# การพัฒนาเครื่องมือช่วยลดระยะเวลาการอ่านพิมพ์เขียวธุรกิจเพื่อสนับสนุน การก าหนดค่าพารามิเตอร์ในซอฟต์แวร์อีอาร์พี

นางสาวพลอยไพลิน แก้วประชา

วิทยานิพนธ์นี ้เป็ นส่วนหนึ่งของการศึกษาตามหลักสูตรปริญญาวิทยาศาสตรมหาบัณฑิต

สาขาวิชาการพัฒนาซอฟต์แวร์ด้านธุรกิจ ภาควิชาสถิติ

คณะพาณิชยศาสตร์และการบัญชี จุฬาลงกรณ์มหาวิทยาลัย

ปี การศึกษา 2556

บทคัดย่อและแฟ้มข้อมูลฉบับเต็มของวิท<mark>ยิ<sup>ม</sup>หิพนธิ์ตั๋งเลขา้าจะหารณ์มหาวิทัศมาริ</mark>์ที่ารในคลังปัญญาจุฬาฯ (CUIR) เป็ นแฟ้ มข้อมูลของนิสิตเจ้าของวิทยานิพนธ์ที่ส่งผ่านทางบัณฑิตวิทยาลัย

The abstract and full text of theses from the academic year 2011 in Chulalongkorn University Intellectual Repository(CUIR) are the thesis authors' files submitted through the Graduate School.

## DEVELOPMENT TOOL FOR REDUCING TIME TO READ BUSINESS BLUEPRINT SUPPORTING ERP SOFTWARE CONFIGURATION

Ms.Ploypailin Kaewpracha

A Thesis Submitted in Partial Fulfillment of the Requirements for the Degree of Master of Science Program in Business Software Development Department of Statistics Faculty of Commerce and Accountancy Chulalongkorn University Academic Year 2013 Copyright of Chulalongkorn University

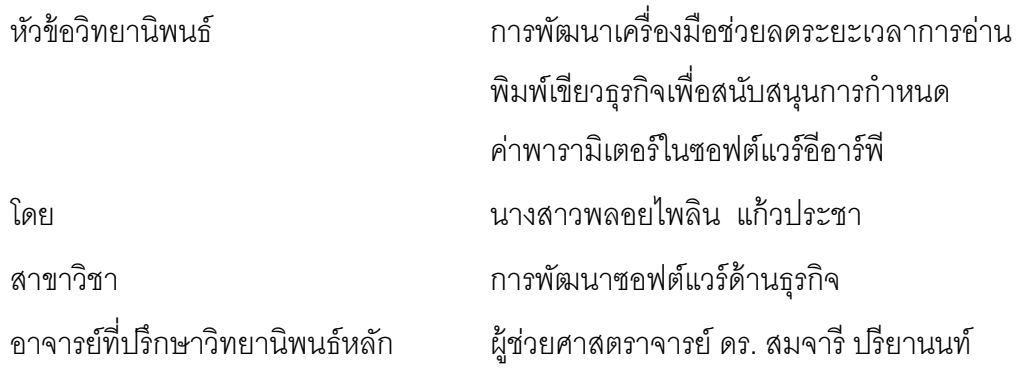

คณะพาณิชยศาสตร์และการบัญชี จุฬาลงกรณ์มหาวิทยาลัย อนุมัติให้นับวิทยานิพนธ์ ฉบับนี ้เป็ นส่วนหนึ่งของการศึกษาตามหลักสูตรปริญญามหาบัณฑิต

> .................................................................คณบดีคณะพาณิชยศาสตร์และการบัญชี (รองศาสตราจารย์ ดร.พสุ เดชะรินทร์)

คณะกรรมการสอบวิทยานิพนธ์

 ..................................................................ประธานกรรมการ (ผู้ช่วยศาสตราจารย์ ดร.ถาวร อานุภาพไตรรงค์)

………………….........................................อาจารย์ที่ปรึกษาวิทยานิพนธ์หลัก

(ผู้ช่วยศาสตราจารย์ ดร.สมจารี ปรียานนท์)

……....…....................................................กรรมการ

(รองศาสตราจารย์ ดร.อัษฎาพร ทรัพย์สมบูรณ์)

...................................................................กรรมการภายนอกมหาวิทยาลัย

(รองศาสตราจารย์ ดร. วิเชียร ชุติมาสกุล)

พลอยไพลิน แก้วประชา : การพัฒนาเครื่องมือช่วยลดระยะเวลาการอ่านพิมพ์เขียวธุรกิจ เพื่อสนับสนนการกำหนดค่าพารามิเตอร์ในซอฟต์แวร์อีอาร์พี. (DEVELOPMENT TOOL FOR REDUCING TIME TO READ BUSINESS BLUEPRINT SUPPORTING ERP SOFTWARE CONFIGURATION) อ. ที่ปรึกษาวิทยานิพนธ์หลัก: ผศ.ดร. สมจารี ปรียานนท์, 194 หน้า.

ปัจจุบันประเทศไทยได้มีการนำซอฟต์แวร์อีอาร์พี(ERP) มาใช้ในองค์กรอย่างแพร่หลาย แต่การดำเนินการติดตั้งซอฟต์แวร์อีอาร์พีล่าช้า ส่งผลให้การดำเนินการติดตั้งซอฟต์แวร์อีอาร์พี ้ล้มเหลว โดยสาเหตุหลักสืบเนื่องมาจากการกำหนดค่าพารามิเตอร์ที่ใช้เวลานาน เพราะเสียเวลา ไปกับการอ่านพิมพ์เขียวธุรกิจมากเกินไป งานวิจัยจึงนี ้มีวัตถุประสงค์หลักเพื่อวิเคราะห์กลุ่ม คำศัพท์ธุรกิจที่เหมาะสมที่จะนำไปใช้เป็นคำค้นหา เพื่อช่วยให้ระยะเวลาการอ่านพิมพ์เขียวธุรกิจ เร็วขึ้น และช่วยให้การกำหนดค่าพารามิเตอร์ซอฟต์แวร์อีอาร์พีครอบคลุมมากยิ่งขึ้น โดยมีขั้นตอน การวิจัย คือ การเก็บรวบรวมข้อมูลจากพิมพ์เขียวธุรกิจ กรองคำศัพท์ ให้ผู้กำหนดค่าพารามิเตอร์ คัดเลือกข้อมูลที่จำเป็นต้องใช้ในการกำหนดค่าพารามิเตอร์ ให้ผู้เชี่ยวชาญเพิ่มเติมคำพ้อง ความหมาย เมื่อได้กลุ่มคำศัพท์ทางธุรกิจที่เหมาะสมที่จะนำไปใช้เป็นคำค้นหา เพื่อให้แนวคิดเป็น ุ รูปธรรมมากขึ้น ผู้วิจัยได้พัฒนาโปรแกรมค้นหา โดยการนำกลุ่มคำศัพท์ทางธุรกิจที่วิเคราะห์ได้ไป ใช้ในการค้นหาข้อมูลจากพิมพ์เขียวธุรกิจ และนำโปรแกรมค้นหาไปให้หน่วยตัวอย่างทดลองใช้ จากนั้นเปรียบเทียบเวลาที่ใช้ในการอ่านพิมพ์เขียวธุรกิจและความครอบคลุมในการกำหนด ค่าพารามิเตอร์ที่ได้จากการอ่านพิมพ์เขียวด้วยตนเองและโปรแกรม

้ จากการทดลองพบว่ากลุ่มคำศัพท์เหล่านี้ สามารถช่วยให้ผู้กำหนดค่าพารามิเตอร์อ่าน ี พิมพ์เขียวธุรกิจได้รวดเร็วขึ้น 30-40% และครอบคลุมการกำหนดค่าพารามิเตอร์เพิ่มขึ้น 20-30% ี ซึ่งผลจากงานวิจัยนี้ สามารถนำไปประยุกต์ใช้ในการทำงานได้จริง สามารถนำแนวคิดไปพัฒนา ต่อยอดให้ครอบคลุมทุกมอดูลของซอฟต์แวร์อีอาร์พีได้ ช่วยลดปัญหาความเลื่อมล้ำด้านการ กำหนดค่าพารามิเตอร์ซอฟต์แวร์อีอาร์พี ผู้ที่ไม่มีประสบการณ์ด้านการกำหนดค่าพารามิเตอร์ก็ ี สามารถทำงานด้านนี้ และลดปัญหาการขาดแคลนบคลากรด้านการกำหนดค่าพารามิเตอร์ ซอฟต์แวร์อีอาร์พีได้

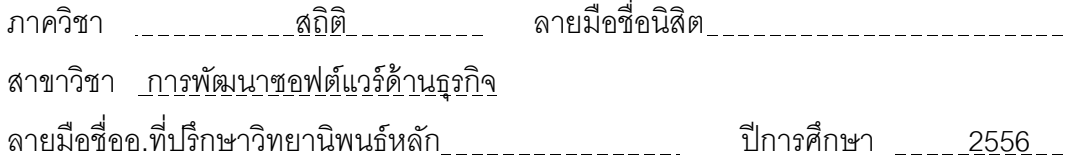

# # 5381843726 : MAJOR BUSINESS SOFTWARE DEVELOPMENT

KEYWORDS : Enterprise Resource Planning / Business Blueprint /Configuration / ERP / Material Management / SAP

 PLOYPAILIN KAEWPRACHA : DEVELOPMENT TOOL FOR REDUCING TIME TO READ BUSINESS BLUEPRINT SUPPORTING ERP SOFTWARE CONFIGURATION. ADVISOR : ASST. PROF. SOMJAREE PREEYANONT, Doc.Eng., 194pp.

ERP software is widely used in the corporate world; however the commissioning process of ERP software can be time consuming, delaying the project, causing it to fail to execute. The values of the parameters often take a long time to determine because a large amount of time is spent in reading the business blueprint. The purpose of this research is to analyze keywords to reduce the time spent in reading the business blueprint. These keywords can be used as searching keywords to make the parameters determination more efficient. We collected data from the business blueprint and filter the keywords. The parameter determiner then selected the information necessary for the parameters' values determination. Synonyms are added to the keywords by expert. A computer program is developed using the idea behind this method. Finally, we conducted tests to evaluate whether the purpose of this research had been satisfied.

The experiment shows that these keywords can aid the parameter determiner and make business blueprint reading faster about 30-40% and more thorough about 20- 30%. The result from this research can be applied in practice. The idea can also be applied to every module of ERP software. With this method, the effect of the skill gap between parameters determiners can be reduced. The difficulty in finding skilled workers can be reduced, as people without experience in this field can work effectively. Department : \_\_\_\_\_\_\_\_\_\_\_ Statistics \_\_\_\_\_\_\_\_ Student's Signature \_\_\_\_\_\_\_\_\_\_\_ Field of Study : Business Software Development Advisor's Signature Academic Year : 2013

#### **กิตติกรรมประกาศ**

้วิทยานิพนธ์ฉบับนี้เป็นสิ่งที่ผู้วิจัยได้รับโอกาสอันดี จากการที่ได้เข้ามาศึกษาต่อใน หลักสูตรวิทยาศาสตรมหาบัณฑิต ภาควิชาสถิติ สาขาการพัฒนาซอฟต์แวร์ด้านธุรกิจ ในระหว่าง การศึกษาผู้วิจัยได้รับความรู้ทั้งทางตรงและทางอ้อมจากคณาจารย์ทุกท่านอย่างมากมาย โดยเฉพาะอย่างยิ่ง ผู้ช่วยศาสตราจารย์ ดร.สมจารี ปรียานนท์ ซึ่งเป็นอาจารย์ที่ปรึกษาที่น่ารัก ้ ช่วยชี้แนะ ให้ความรู้ เสียสละเวลาอันมีค่า เพื่อให้คำปริกษา ให้ความช่วยเหลือ ความเมตตาต่างๆ เป็นแบบอย่างที่ดีในการทำงาน และเป็นแรงผลักดันในการทำวิทยานิพนธ์ฉบับนี้ จนสำเร็จลุล่วง ไปได้ด้วยดี และ รองศาสตราจารย์ ดร.อัษฎาพร ทรัพย์สมบูรณ์ ผู้ช่วยศาสตราจารย์ ดร.ถาวร อานุภาพไตรรงค์ และรองศาสตราจารย์ ดร.วิเชียร ชุติมาสกุล กรรมการวิทยานิพนธ์ที่กรุณา ้เสียสละเวลาอันมีค่า และช่วยชี้แนะแนวทางต่างๆ ที่เป็นประโยชน์กับวิทยานิพนธ์ฉบับนี้

ขอบคุณพี่ๆ เพื่อนๆและหน่วยทดลองทุกท่าน ที่ให้กำลังใจ ให้คำแนะนำ และเสียสละเวลา ้ อันมีค่ามาช่วยทดลองเครื่องมือในงานวิจัยฉบับนี้ จนวิทยานิพนธ์ฉบับนี้สามารถสำเร็จลุล่วงไปได้ ด้วยดี

ี สุดท้ายนี้ขอกราบขอบคุณ บิดา มารดา และญาติพี่น้อง ที่คอยให้กำลังใจเสมอมา ตั้งแต่ ครั ้งยังศึกษาอยู่ในระดับปริญญาตรี จนกระทั ้งส าเร็จการศึกษาในระดับปริญญาโท

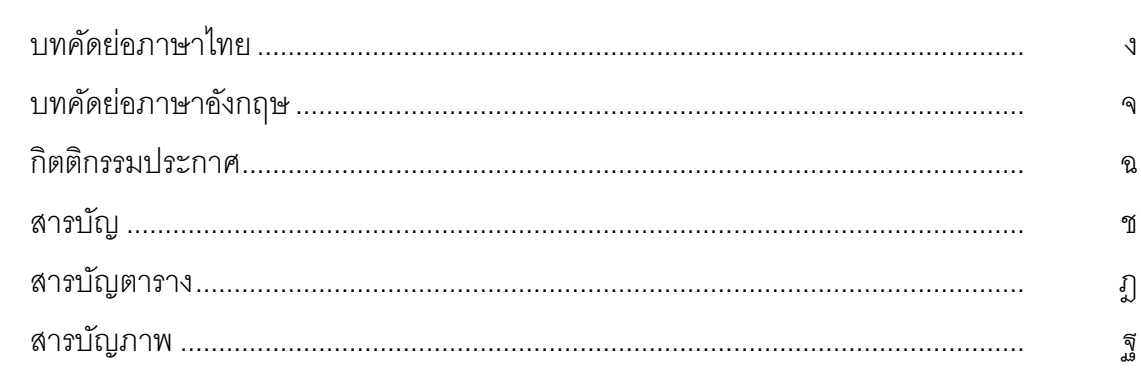

# บทที่

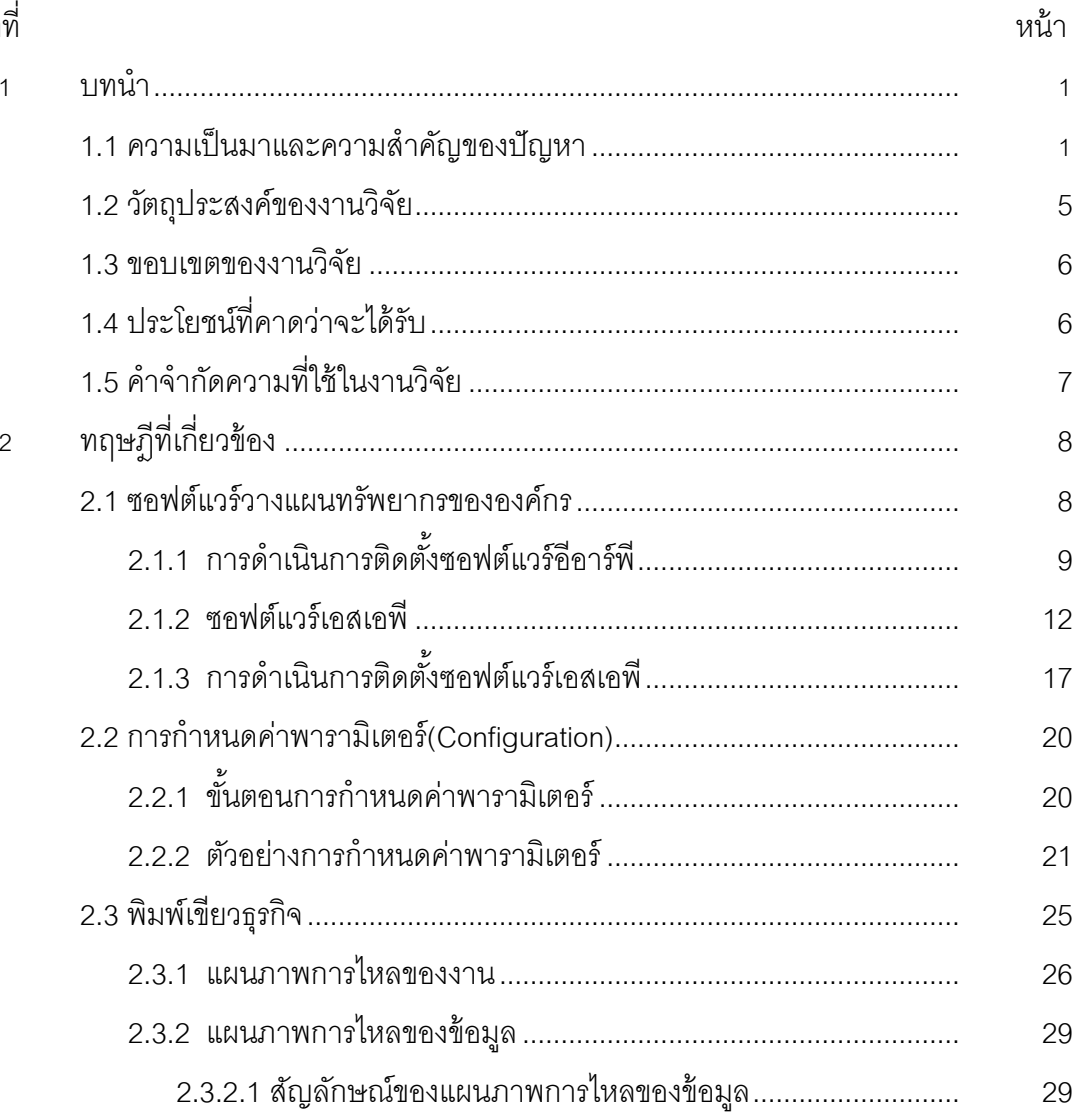

ซ

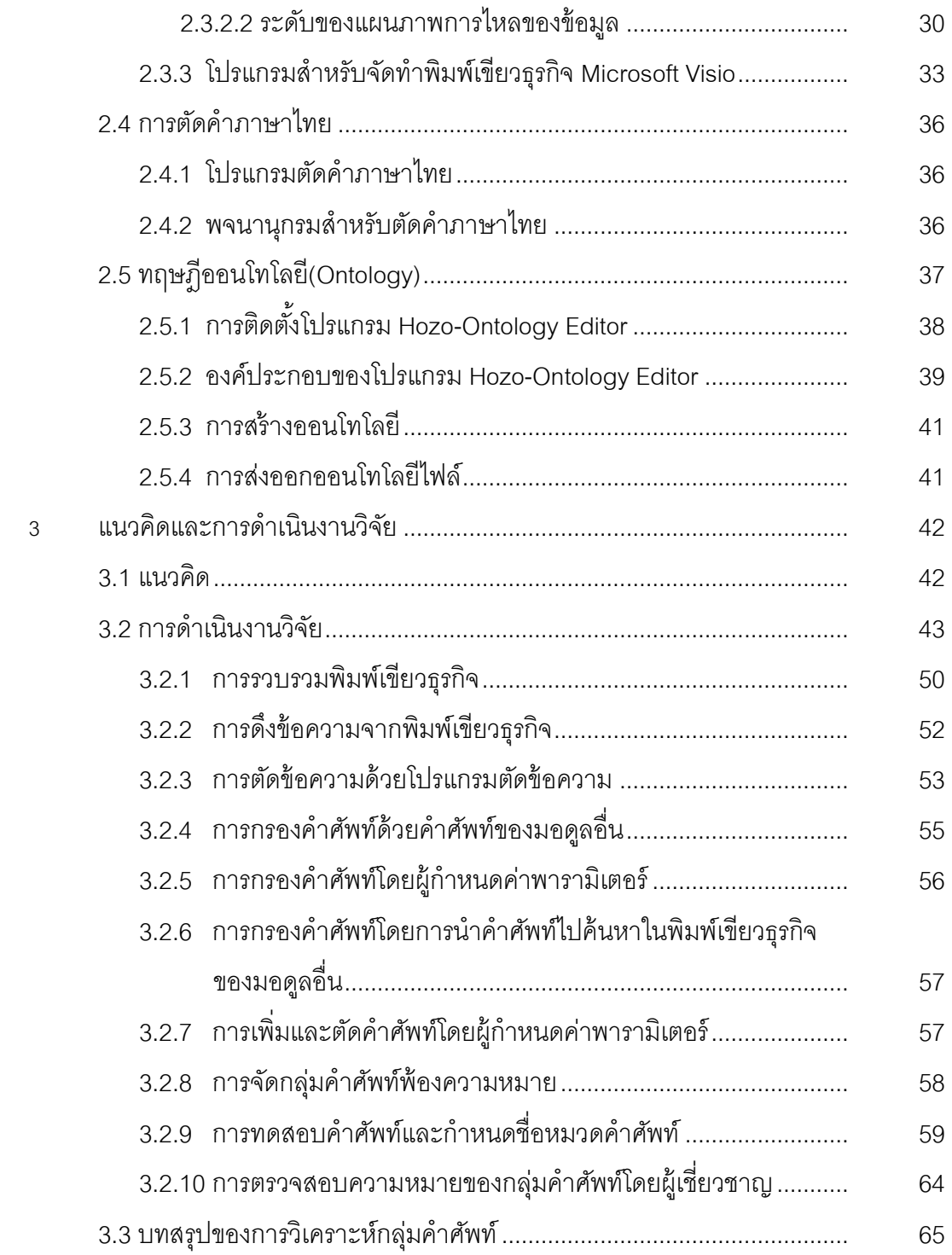

บทที่ หน้า

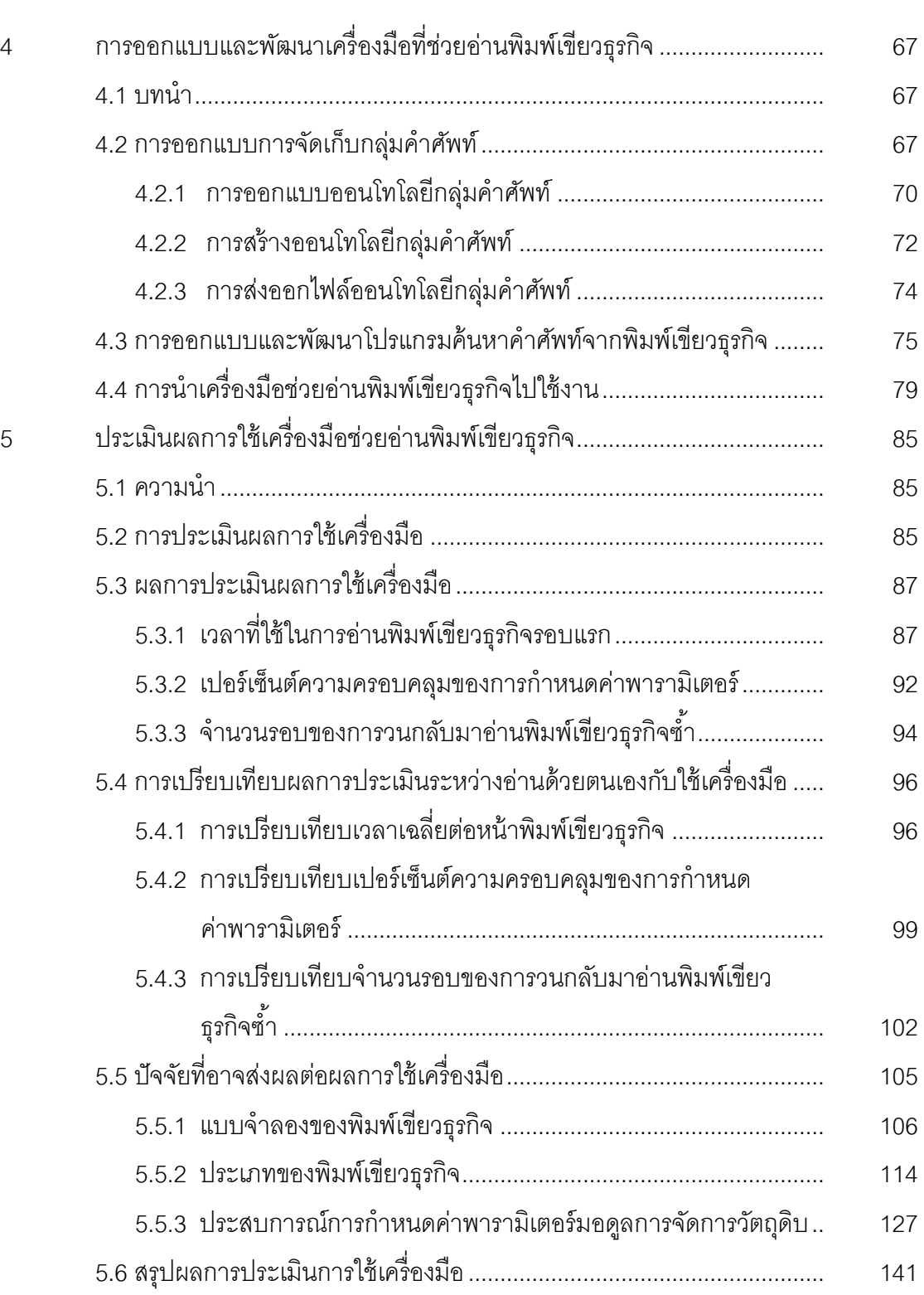

ฌ

บทที่ หน้า

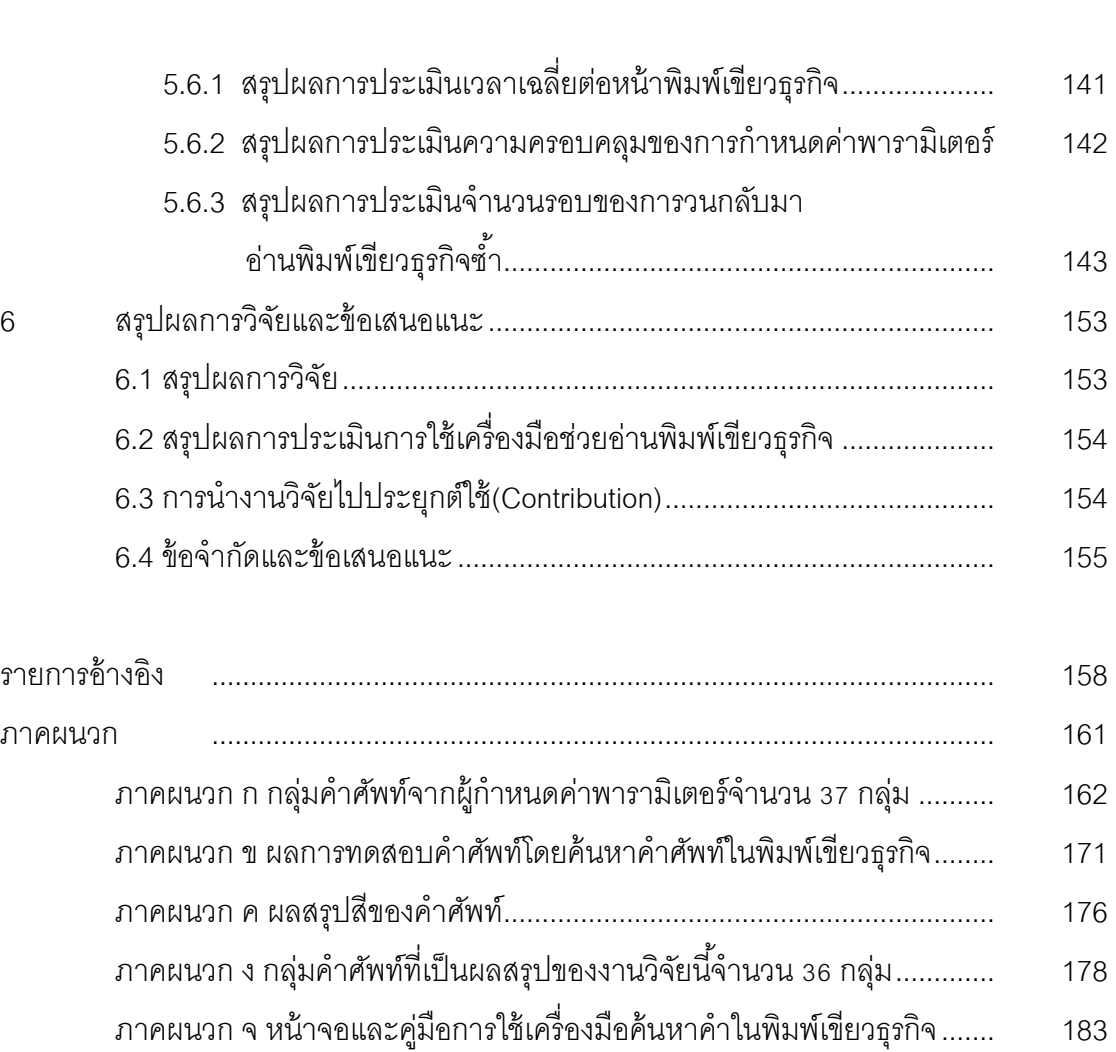

ประวัติผู้เขียนวิทยานิพนธ์........................................................................................... 194

ญ

# **สารบัญตาราง**

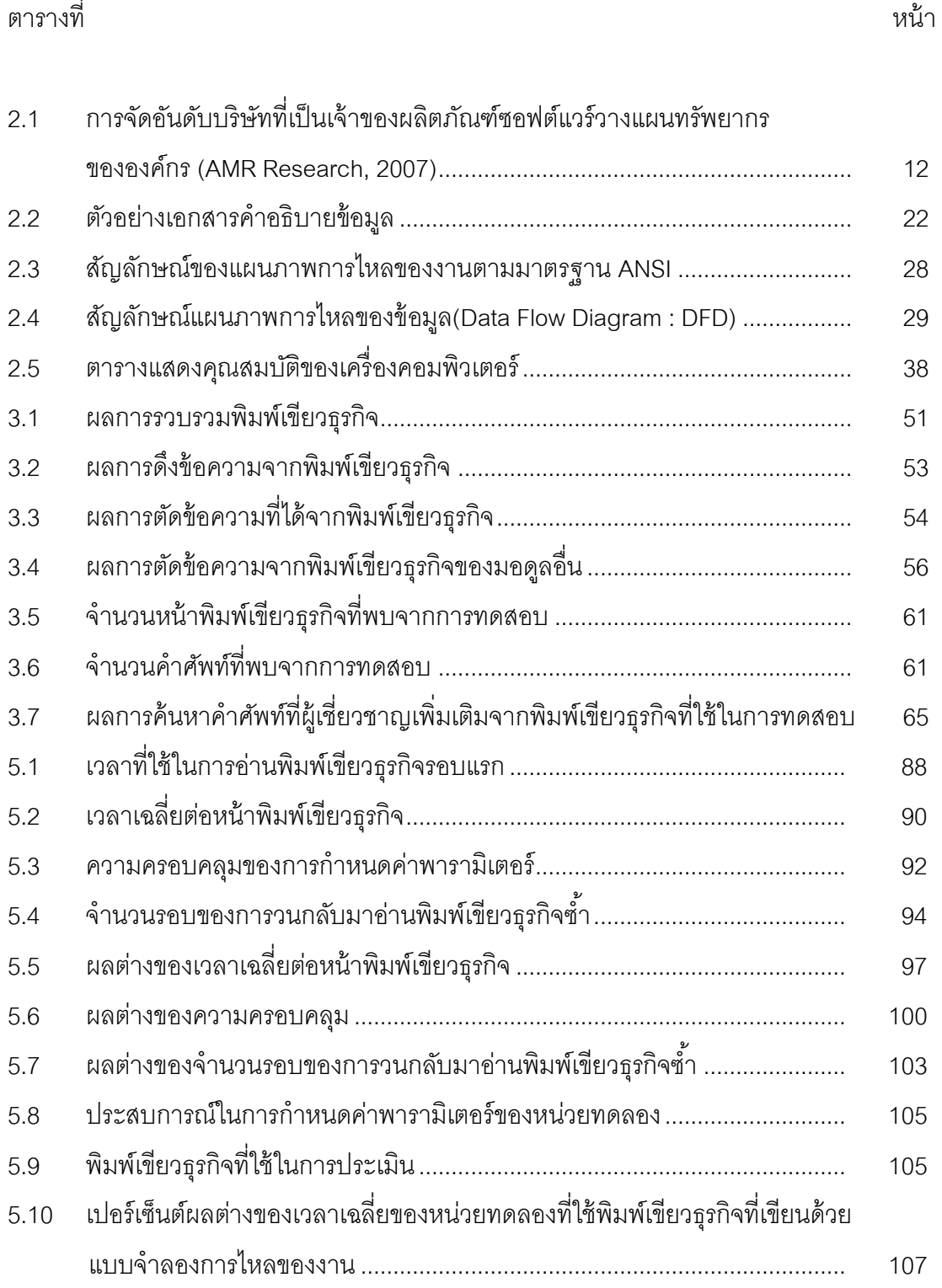

# **สารบัญตาราง**

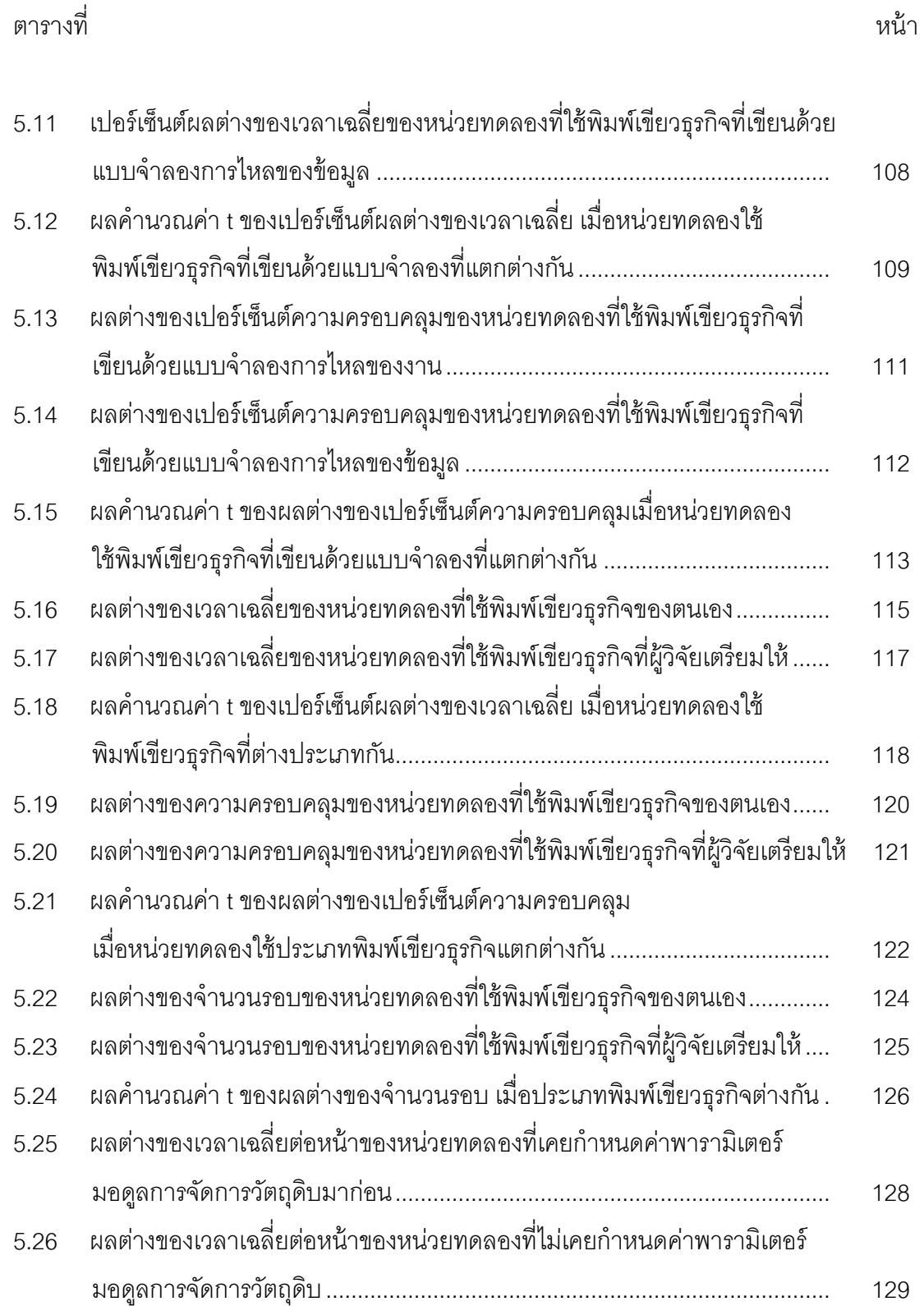

# **สารบัญตาราง**

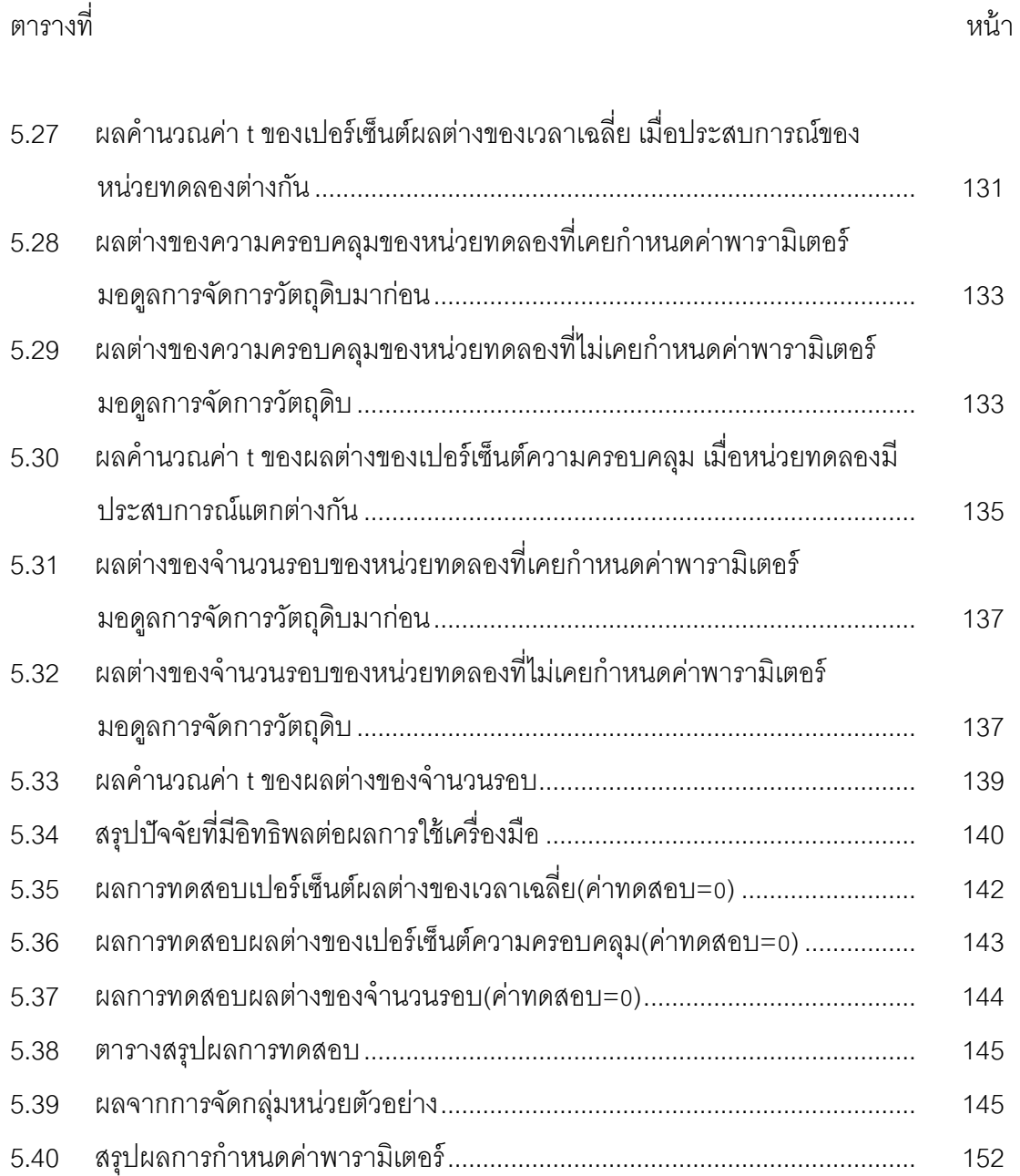

# **สารบัญรูป**

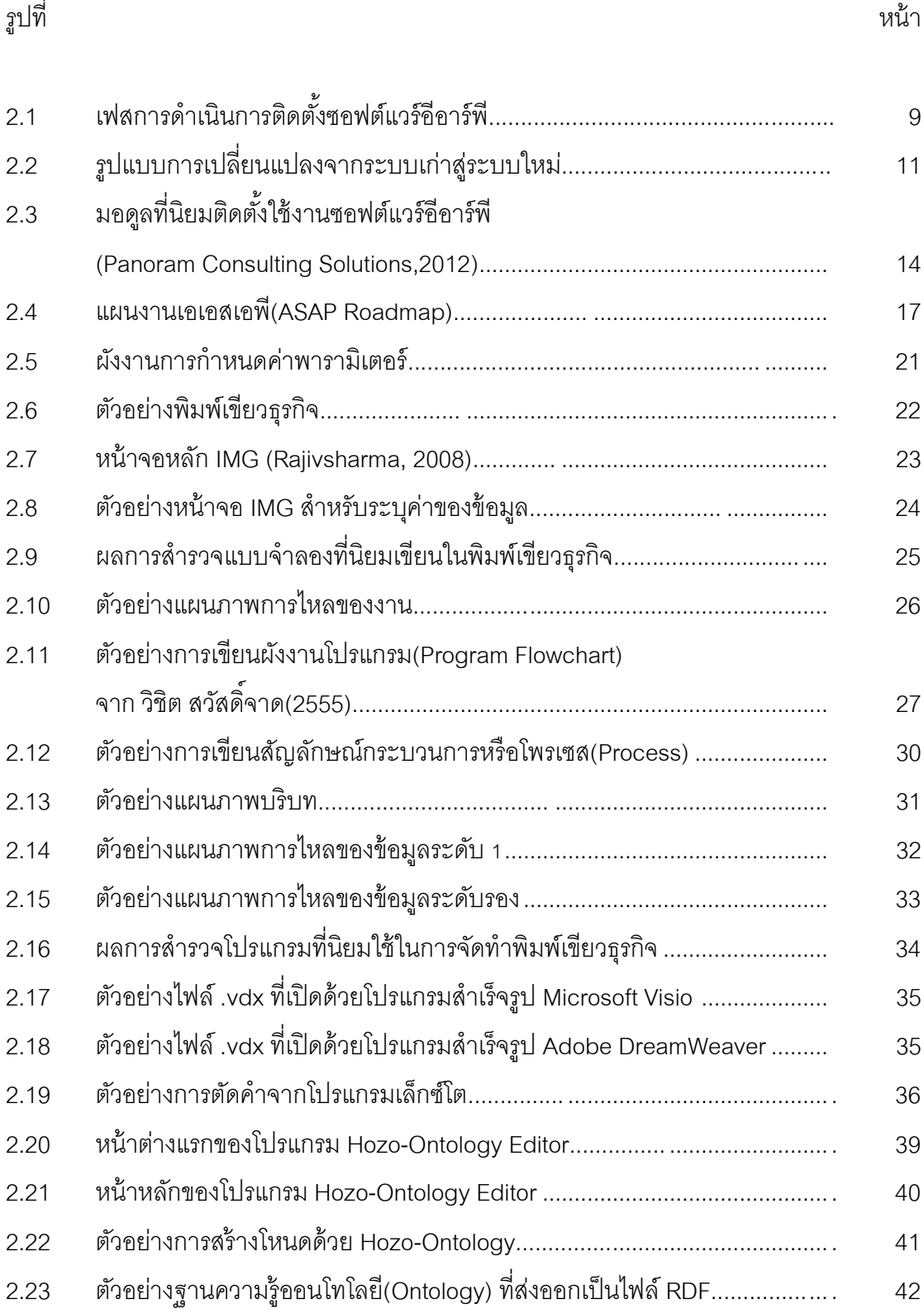

## **สารบัญรูป**

รูปที่ หน้า

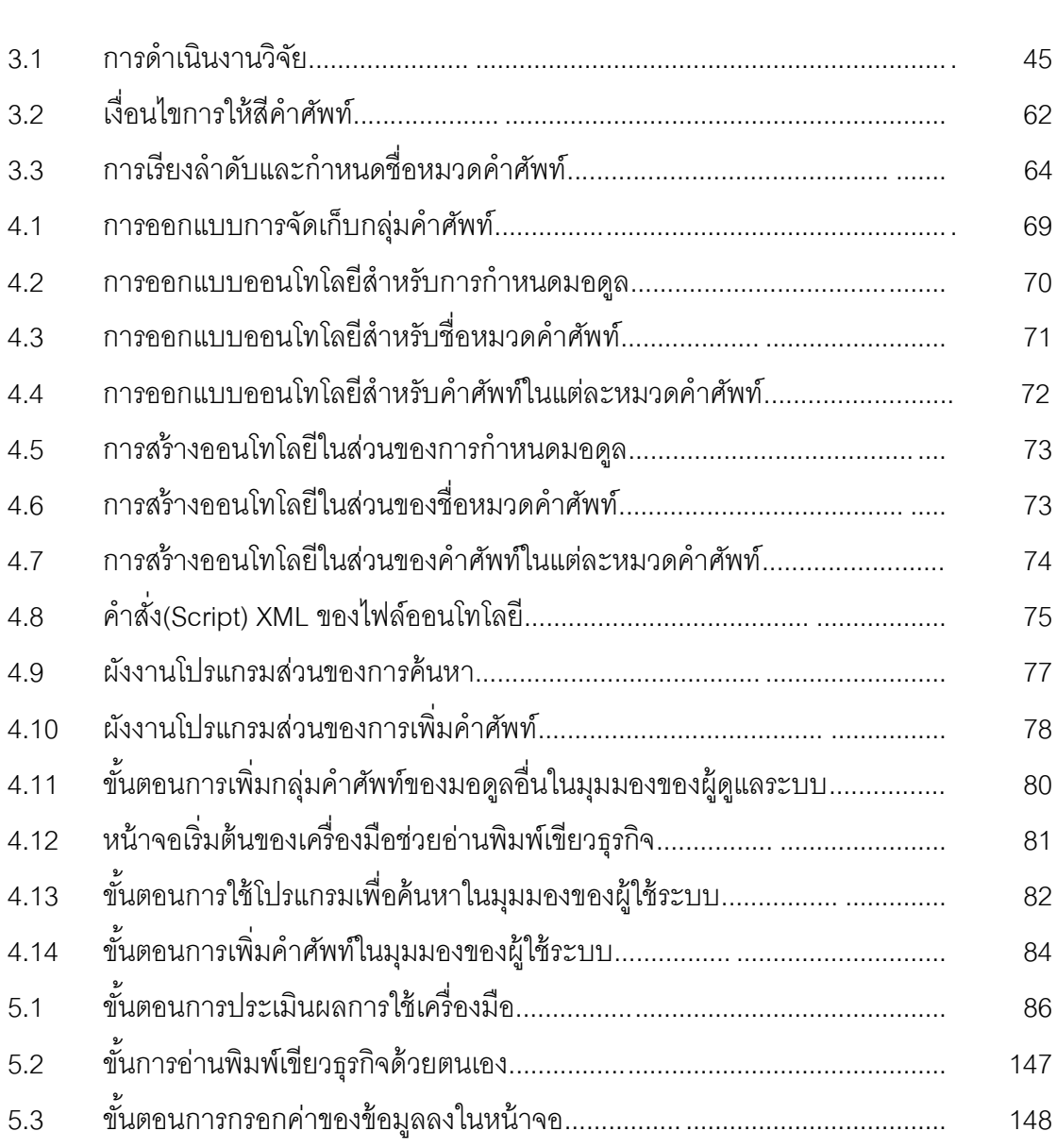

5.4 ขั ้นตอนการอ่านพิมพ์เขียวธุรกิจโดยใช้เครื่องมือ.............................................. 149

ฒ

**บทที่ 1**

**บทน า**

### **1.1 ความเป็ นมาและความส าคัญของปัญหา**

ปัจจุบันประเทศไทยได้มีการนำซอฟต์แวร์อีอาร์พี(ERP: Enterprise Resource Planning) ้มาใช้ในองค์กรอย่างแพร่หลาย ทั้งองค์กรขนาดย่อมไปจนถึงองค์กรขนาดใหญ่ ซอฟต์แวร์วางแผน ทรัพยากรขององค์กรเป็นซอฟต์แวร์สำเร็จรูปที่บูรณาการฟังก์ชันงานหลักทั้งหมดภายในองค์กร โดยเรียกแต่ละฟังก์ชันหลักเหล่านี้ว่า มอดูล(Module) เช่น มอดูลการขาย มอดูลการจัดการ ้วัตถุดิบ มอดูลการเงิน ฯลฯ เป็นต้น ซอฟต์แวร์อีอาร์พีที่นิยมใช้มากที่สุดในประเทศไทย คือ ซอฟต์แวร์เอสเอพี(SAP) (AMR Research, 2007) ซึ่งมีแนวโน้มอัตราการเจริญเติบโตเพิ่มขึ้น 30% ต่อปี(เพ็ญจิรา คันธวงศ์, 2553) ประเด็นปัญหาใหญ่ที่พูดถึงในงานวิจัยต่างๆที่เกี่ยวข้องกับอีอาร์พี ้คือ การดำเนินการติดตั้งซอฟต์แวร์อีอาร์พีใช้เวลานานกว่าที่วางแผนไว้ ซึ่งมีผลทำให้ค่าใช้จ่ายของ โครงการนั้นสูงขึ้น ส่งผลให้หลายโครงการดำเนินการติดตั้งซอฟต์แวร์อีอาร์พีล้มเหลว(Bhagwani, 2009) ( Sharma and Godla, 2006) ดังนั้นประเด็นหลักของปัญหาคือ เวลาที่ใช้ในการ ด าเนินการติดตั ้งซอฟต์แวร์อีอาร์พี

การดำเนินการติดตั้งซอฟต์แวร์อีอาร์พีแบ่งออกเป็นหลายเฟส ตั้งแต่เริ่มต้นโครงการ วางแผนโครงการ ออกแบบและจัดทำพิมพ์เขียวธุรกิจ กำหนดค่าพารามิเตอร์ เตรียมระบบและขึ้น ระบบ เป็นต้น โดยหลักการในการดำเนินการติดตั้งซอฟต์แวร์อีอาร์พี คือ การกำหนด ค่าพารามิเตอร์(Configuration) ให้ซอฟต์แวร์สามารถใช้งานได้ตามกระบวนการดำเนินธุรกิจของ แต่ละองค์กร(Bradley and Hiquet, 1998) จากการศึกษาพบว่าขั้นตอนการดำเนินการติดตั้ง ิซอฟต์แวร์อีอาร์พีที่ใช้ระยะเวลานานสุด คือ เฟสของการกำหนดค่าพารามิเตอร์ โดยใช้ระยะ เวลานานถึง 46% ของงานทั ้งหมด (Ronald Giachetti, 2007)

ึการกำหนดค่าพารามิเตอร์ คือ การปรับตั้งค่าซอฟต์แวร์อีอาร์พีให้สามารถใช้งานได้ตาม กระบวนการทางธุรกิจของแต่ละองค์กร โดยมีขั้นตอนย่อยๆ คือ (1) ศึกษาพิมพ์เขียวธุรกิจหรือ ี เอกสารอธิบายกระบวนการทางธุรกิจของแต่ละองค์กร เพื่อให้ทราบถึงข้อมูลที่นำไปสู่การกำหนด ค่าพารามิเตอร์ในซอฟต์แวร์อีอาร์พี(2) ศึกษาเอกสารอธิบายข้อมูล เพื่อให้ทราบค่าของข้อมูล และ นำค่าไประบุลงในหน้าจอสำหรับกำหนดค่าพารามิเตอร์(3) เข้าสู่หน้าจอสำหรับกำหนด ้ค่าพารามิเตอร์ และ(4) กรอกค่าของข้อมูลลงในฟิลด์ต่างๆในหน้าจอกำหนดค่าพารามิเตอร์ที่ ซอฟต์แวร์อีอาร์พีจัดเตรียมไว้ให้(IRIS, 2005)

ิจากการศึกษา สำรวจและสอบถามจากผู้กำหนดค่าพารามิเตอร์ พบว่าขั้นตอนของ การศึกษาพิมพ์เขียวธุรกิจหรือเอกสารอธิบายกระบวนการทางธุรกิจของแต่ละองค์กร เป็นขั้นตอน ที่ยากและใช้เวลานาน สอดคล้องกับงานวิจัยของ Ronald ที่พบว่าการศึกษาพิมพ์เขียวธุรกิจ เพื่อให้ทราบถึงขอบเขตของงานและข้อมูลสำคัญที่ต้องนำไปสู่ค่าต่างๆที่ต้องใช้ในการกำหนด ้ ค่าพารามิเตอร์ ใช้ระยะเวลาในขั้นตอนนี้ถึง 25% ของงานทั้งหมดในการดำเนินการติดตั้ง ซอฟต์แวร์อีอาร์พี ซึ่งเป็นขั้นตอนที่ใช้เวลานานที่สุดในการดำเนินการติดตั้งซอฟต์แวร์อีอาร์พี รองลงมาเป็นการทดสอบระบบใช้เวลา 21% ของงานทั้งหมด และเมื่อนำระยะเวลาที่ใช้ใน การศึกษาพิมพ์เขียวธุรกิจมาเปรียบเทียบกับระยะเวลาที่ต้องใช้ในเฟสอื่นๆทั้งเฟส ขั้นตอนของ การศึกษาพิมพ์เขียวธุรกิจนี ้ก็ยังใช้เวลามากกว่าเกือบ 2 เท่า(Ronald Giachetti, 2007)

จากการศึกษาพิมพ์เขียวธุรกิจที่ใช้ในการดำเนินการติดตั้งซอฟต์แวร์อีอาร์พีที่เสร็จสิ้นไป แล้วขององค์กร 3 องค์กร จำนวน 3 พิมพ์เขียวธุรกิจ พบว่าทั้ง 3 องค์กร จะมีจำนวนมอดูลของ ซอฟต์แวร์อีอาร์พีที่ติดตั้งอย่างน้อย 3 มอดูล และมีจำนวนหน้าของพิมพ์เขียวธุรกิจ อย่างน้อย ประมาณ 200 หน้า ดังนั้นจากจำนวนหน้าของพิมพ์เขียวธุรกิจที่มีจำนวนมาก จึงส่งผลให้ผู้กำหนด ค่าพารามิเตอร์ต้องใช้เวลานานในการอ่านพิมพ์เขียวธุรกิจให้เข้าใจ เนื่องจากข้อมูลที่เขียนในพิมพ์ เขียวธุรกิจนั้นมีปริมาณมาก อยู่ในรูปแบบของแผนภาพ และเป็นภาพรวมการดำเนินธุรกิจของทั้ง ้องค์กร ซึ่งต้องอาศัยความเข้าใจหรือความเชี่ยวชาญของคนอ่านแต่ละคน แต่การกำหนด ้ค่าพารามิเตอร์นั้นจะทำทีละมอดูลหรือทีละส่วนงานขององค์กร ดังนั้นการอ่านพิมพ์เขียวธุรกิจ

ี เพื่อให้เข้าใจกระบวนการของแต่ละมอดูล แล้วสามารถพบข้อมูลที่นำไปสู่การกำหนด ค่าพารามิเตอร์ ให้ครบถ้วนในเวลาอันรวดเร็วเป็ นสิ่งที่ท าได้ยาก จากข้อมูลที่ผู้วิจัยเก็บรวบรวมมา นั้น สอดคล้องกับงานวิจัยของ Victor และ David ที่กล่าวว่า การวิเคราะห์ข้อมูลที่จำเป็นในการ กำหนดค่าพารามิเตอร์ให้ครบถ้วนนั้นทำได้ยากและใช้เวลานาน เนื่องจากข้อมูลนั้นมีปริมาณมาก (Victor and David, 2006)

จากการสอบถามและสำรวจจากผู้กำหนดค่าพารามิเตอร์ และผู้จัดทำพิมพ์เขียวธุรกิจ ้จำนวนทั้งสิ้น 30 คน พบว่า(1) พิมพ์เขียวธุรกิจเป็นสิ่งสำคัญและจำเป็นในการกำหนด ค่าพารามิเตอร์ และพิมพ์เขียวธุรกิจของแต่ละองค์กรมีความแตกต่างกัน ทั้งการเขียนพิมพ์เขียว ธุรกิจและศัพท์ที่เรียกใช้ในแต่ละองค์กร นอกจากนี้ยังขึ้นอยู่กับความซับซ้อนและขั้นตอนการ ้ดำเนินงานขององค์กรนั้นๆอีกด้วย(2) พิมพ์เขียวธุรกิจที่ผู้กำหนดค่าพารามิเตอร์ต้องศึกษามี ปริมาณมาก เนื่องจากการดำเนินการติดตั้งซอฟต์แวร์อีอาร์พีของแต่ละบริษัทไม่ได้มีเพียง 1 มอดูล เพราะซอฟต์แวร์อีอาร์พีนั้นต้องทำงานประสานกันหลายๆมอดูล จากการสำรวจพบว่าส่วนใหญ่ ้องค์กรที่จะดำเนินการติดตั้งซอฟต์แวร์อีอาร์พี จะติดตั้งอย่างน้อย 3 มอดูล ซึ่งพิมพ์เขียวธุรกิจจะ เขียนตามกระบวนการการทำงานของแต่ละมอดูลในองค์กร พิมพ์เขียวธุรกิจจึงอยู่ในรูปแบบของ แผนภาพที่แสดงกระบวนการทางธุรกิจของแต่ละองค์กร โดยประเภทของแผนภาพที่เขียนในพิมพ์ เขียวธุรกิจของแต่ละองค์กรก็มีหลากหลาย ทั้ง Work Flow Diagram, Flowchart, Data Flow Diagram, Process Flow Diagram และ System Flow Diagram เป็นต้น จากการที่ผู้วิจัยได้ ศึกษาพิมพ์เขียวธุรกิจจากองค์กรที่มีการดำเนินการติดตั้งซอฟต์แวร์อีอาร์พีที่เสร็จสิ้นไปแล้ว จำนวน 3 องค์กร พบว่าพิมพ์เขียวธุรกิจที่ใช้ในการทำงานจริงมักจะใช้คำศัพท์ทางธุรกิจในการ อธิบายรูปแบบการทำงาน รวมไปถึงกระบวนการทำงานต่างๆภายในองค์กร ไม่ว่าจะเป็นเอกสาร หรือข้อมูลต่างๆ ก็มีศัพท์ที่เรียกเฉพาะ และสามารถเรียกได้แตกต่างกันไปตามแต่ละองค์กร และ (3) ผู้กำหนดค่าพารามิเตอร์และผู้จัดทำพิมพ์เขียวธุรกิจเป็นคนละคนกัน โดยผู้จัดทำพิมพ์เขียว ธุรกิจจะเป็นผู้ที่มีความรู้ด้านธุรกิจเป็นอย่างดี หรือเคยทำงานด้านอีอาร์พีมาเป็นเวลานาน เนื่องจากการที่จะเขียนพิมพ์เขียวธุรกิจได้ดีนั้นจะต้องมีความรู้ด้านธุรกิจอยู่มาก ส่วนผู้กำหนด ้ค่าพารามิเตอร์ส่วนใหญ่จบมาทางด้านคอมพิวเตอร์ เป็นที่ทราบกันดีว่าผู้ที่จบมาทางด้าน

คอมพิวเตอร์จะค่อนข้างขาดความรู้ด้านธุรกิจ เนื่องจากในการเรียนการสอนด้านคอมพิวเตอร์ไม่ได้ ้ครอบคลุมถึงการเรียนรู้ด้านธุรกิจนัก ผู้กำหนดค่าพารามิเตอร์จึงต้องใช้ประสบการณ์ในการทำงาน จึงจะสามารถกำหนดค่าพารามิเตอร์ได้ครบถ้วนถูกต้องภายในระยะเวลาอันรวดเร็ว

เมื่อนำข้อมูลที่ 3 ประกอบกับข้อมูลที่พบในข้อที่ 2 จึงทำให้ทราบว่าทำไมผู้กำหนด ค่าพารามิเตอร์ถึงใช้เวลานานในการกำหนดค่าพารามิเตอร์ เพราะผู้กำหนดค่าพารามิเตอร์ต้อง ้อ่านพิมพ์เขียวธุรกิจจำนวนมากๆ เพื่อทราบถึงข้อมูลสำคัญที่ต้องใช้ในการกำหนดค่าพารามิเตอร์ และนำไปสู่ค่าที่ต้องใช้ในการกำหนดค่าพารามิเตอร์ ดังนั้นวิธีที่ง่ายและเร็วที่สุดที่ผู้กำหนด ค่าพารามิเตอร์ทำก็คือ การอ่านแล้วหาคำที่คิดว่าเป็นข้อมูลสำคัญที่ต้องใช้ในการกำหนด ค่าพารามิเตอร์ วิธีที่ง่ายที่สุดของการอ่านเอกสารให้เร็วก็คือการค้นหา(Search) ผู้ที่มีประสบการณ์ ่ ในการกำหนดค่าพารามิเตอร์มอดูลที่จะกำหนดค่าพารามิเตอร์มาก ก็ย่อมทราบว่าข้อมูลใดที่เป็น ข้อมูลสำคัญที่ต้องใช้ในการกำหนดค่าพารามิเตอร์สำหรับมอดูลนั้น แต่บางที่ผู้กำหนด ้ค่าพารามิเตอร์ที่มีประสบการณ์มาก็ยังประสบปัญหา เนื่องจากคำที่คิดว่าเป็นข้อมูลที่ต้องใช้ใน การกำหนดค่าพารามิเตอร์นั้นหาไม่พบในพิมพ์เขียวธุรกิจ เนื่องจากองค์กรต่างๆไม่ได้เรียกข้อมูล ้นั้นเพียงแบบเดียว อาจมีคำที่ใช้เรียกข้อมูลเหล่านั้นแบบอื่นๆอีกมากมาย ทำให้ผู้ที่กำหนด ค่าพารามิเตอร์ต้องเดาศัพท์ต่างๆเพื่อจะใช้เป็นคำค้นหา หรือถ้าเดาศัพท์แล้วไม่พบ ผู้กำหนด ค่าพารามิเตอร์ก็ต้องไล่อ่านพิมพ์เขียวธุรกิจที่มีปริมาณหน้าอย่างน้อย 100-200 หน้า เพื่อหาข้อมูล ที่จำเป็นต้องใช้ในการกำหนดค่าพารามิเตอร์ เช่นเดียวกันกับผู้กำหนดค่าพารามิเตอร์ที่มี ประสบการณ์น้อย ก็จะใช้การอ่านพิมพ์เขียวธุรกิจที่ละหน้า และโดยทั่วไปแล้วผู้กำหนด ค่าพารามิเตอร์ที่มีประสบการณ์น้อยจะพบข้อมูลสำคัญที่จำเป็นต้องใช้ในการกำหนด ค่าพารามิเตอร์ได้ช้ากว่า ทำให้การกำหนดค่าพารามิเตอร์เสร็จช้ากว่าหรือกว่าจะกำหนด ้ค่าพารามิเตอร์ได้ครอบคลุมและครบถ้วนนั้นใช้เวลานานกว่า เพราะผู้กำหนดค่าพารามิเตอร์ที่มี ประสบการณ์น้อยจะเดาศัพท์ทางธุรกิจได้ยากกว่าผู้กำหนดค่าพารามิเตอร์ที่มีประสบการณ์มาก และยิ่งไปกว่านั้นจากการสัมภาษณ์พบว่าการกำหนดค่าพารามิเตอร์ไม่ได้ทำเสร็จหรือครบถ้วน สมบูรณ์ในรอบเดียว ผู้กำหนดค่าพารามิเตอร์ต้องวนกลับไปอ่านพิมพ์เขียวธุรกิจซ้ำอีกหลายรอบ ่ จึงจะสามารถกำหนดค่าพารามิเตอร์ได้ครบถ้วนสมบูรณ์ เมื่อเป็นเช่นนี้ผู้กำหนดค่าพารามิเตอร์จึง

่ ใช้เวลาในการกำหนดค่าพารามิเตอร์นาน เพราะเสียเวลาไปกับการอ่านพิมพ์เขียวธุรกิจ ทั้งๆที่ใน ขั้นตอนของการหาค่าที่เป็นตารางข้อมูลจากเอกสารคำอธิบายข้อมูลก็ใช้เวลาเพียงไม่นาน หรือไม่ เว้นแม้แต่การกรอกข้อมูลในหน้าจอที่สำหรับกำหนดค่าพารามิเตอร์ก็เป็นขั้นตอนที่สามารถทำได้ ง่าย เพียงแต่ผู้กำหนดค่าพารามิเตอร์ต้องทราบให้แน่ชัดก่อนว่า ข้อมูลที่ผู้กำหนดค่าพารามิเตอร์ ้ต้องใช้ในการกำหนดค่าพารามิเตอร์ขององค์กรนั้นๆมีอะไรบ้าง ซึ่งนั่นก็ต้องมาจากการอ่านพิมพ์ เขียวธุรกิจ ผู้วิจัยจึงตั้งข้อสังเกตว่า หากผู้วิจัยสามารถหาแนวทางหรือแนวคิดที่ช่วยให้การอ่าน ี พิมพ์เขียวธุรกิจ เพื่อทราบถึงข้อมูลที่จำเป็นต้องใช้ในการกำหนดค่าพารามิเตอร์ได้เร็วขึ้น ง่ายขึ้น หรือช่วยให้ผู้กำหนดค่าพารามิเตอร์ที่มีประสบการณ์น้อยสามารถทราบค่าที่จำเป็นต้องใช้ในการ ้กำหนดค่าพารามิเตอร์ได้เร็วขึ้นและครบถ้วนมากขึ้น จะสามารถช่วยให้การกำหนดค่าพารามิเตอร์ เร็วขึ้นตามไปด้วย

ในปัจจุบันพิมพ์เขียวธุรกิจถูกสร้างขึ้นด้วยโปรแกรมสำเร็จรูปที่ใช้สำหรับสร้างแผนภาพ ดังนั้น ผู้วิจัยจึงเล็งเห็นว่า หากผู้วิจัยวิเคราะห์คำศัพท์ที่เหมาะสมที่จะเป็นคำที่ใช้ค้นหา หรือ ี่ ชี้ให้เห็นถึงข้อมูลที่จำเป็นต้องใช้ในการกำหนดค่าพารามิเตอร์ของมอดูลต่างๆ จะมีประโยชน์ต่อผู้ กำหนดค่าพารามิเตอร์ คือ ช่วยให้อ่านพิมพ์เขียวธุรกิจได้เร็วขึ้นและครอบคลุมการกำหนด ้ค่าพารามิเตอร์มากยิ่งขึ้น และอาจส่งผลให้ระยะเวลาที่ใช้ในการกำหนดค่าพารามิเตอร์ลดน้อยลง ไปด้วย ดังนั้นประเด็นสำคัญของการค้นหาคงหนีไม่พ้นคำที่ใช้ในการค้นหา ดังนั้นวัตถุประสงค์ ของงานวิจัยนี้คือ การวิเคราะห์คำศัพท์ธุรกิจที่จำเป็นต้องใช้ในการกำหนดค่าพารามิเตอร์ เพื่อใช้ เป็ นค าค้นหาในพิมพ์เขียวธุรกิจ

### **1.2 วัตถุประสงค์ของการวิจัย**

้วัตถุประสงค์ของงานวิจัยชิ้นนี้ คือ วิเคราะห์กลุ่มคำศัพท์ธุรกิจที่ช่วยให้การอ่านพิมพ์เขียว ธุรกิจเร็วขึ้นและครอบคลุมการกำหนดค่าพารามิเตอร์มากขึ้น

#### **1.3 ขอบเขตของการวิจัย**

1. ซอฟต์แวร์อีอาร์พีที่ใช้ในประเทศไทยมีหลากหลาย แต่ซอฟต์แวร์อีอาร์พีที่นิยมมากที่สุดใน ประเทศไทย คือ ซอฟต์แวร์เอสเอพี(SAP) ซึ่งมีแนวโน้มอัตราการเจริญเติบโตเพิ่มขึ้น 30% ต่อปี ดังนั้นในงานวิจัยนี้ผู้วิจัยจึงเลือกซอฟต์แวร์เอสเอพีมาเป็นกรณีศึกษาในการเก็บข้อมูลเกี่ยวกับ ซอฟต์แวร์อีอาร์พี

2. ซอฟต์แวร์เอสเอพีมีมากมายหลายมอดูล มอดูลที่นิยมดำเนินการติดตั้งมากที่สุด 3 อันดับ ได้แก่ มอดูลการเงิน(Financial Module) มอดูลการขายและกระจายสินค้า(Sales and Distribution Module) และมอดูลการจัดการวัตถุดิบ(Material Management Module) แต่มอดูล ที่ผู้วิจัยสามารถเก็บข้อมูลได้ คือ มอดูลการจัดการวัตถุดิบ ดังนั้นผู้วิจัยจึงเลือกใช้มอดูลการจัดการ วัตถุดิบเป็ นมอดูลต้นแบบในการวิจัย

่ 3. พิมพ์เขียวธุรกิจที่ใช้ในงานวิจัยนี้แบ่งออกเป็น 2 ลักษณะตามลักษณะของแผนภาพ ได้แก่ พิมพ์เขียวธุรกิจที่เขียนในลักษณะของแผนภาพการไหลของงาน(Workflow Diagram) เนื่องจาก เป็นแบบจำลองที่นิยมใช้ในการทำงานจริง และพิมพ์เขียวธุรกิจที่เขียนในลักษณะของแผนภาพ การไหลของข้อมูล(Data Flow Diagram)

### **1.4 ประโยชน์ที่คาดว่าจะได้รับ**

1. ช่วยให้ผู้กำหนดค่าพารามิเตอร์อ่านพิมพ์เขียวธุรกิจแล้วได้ข้อมูลสำคัญที่นำไปสู่ การก าหนดค่าพารามิเตอร์ได้เร็วขึ ้นและครบถ้วนมากขึ ้น

2. ช่วยลดความเหลื่อมล้ำประสบการณ์ในการทำงานของผู้กำหนดค่าพารามิเตอร์

3. ช่วยให้ผู้ที่ไม่มีประสบการณ์ด้านการกำหนดค่าพารามิเตอร์ สามารถทำงานด้าน การกำหนดค่าพารามิเตคร์ซอฟต์แวร์อีคาร์พีได้

4. ช่วยลดปัญหาความขาดแคลนของบุคลากรด้านการกำหนดค่าพารามิเตอร์ใน องค์กรได้

5. ได้ต้นแบบของแนวความคิด และแนวทางการพัฒนาเครื่องมือที่ช่วยลดระยะเวลา ในการอ่านพิมพ์เขียวธุรกิจและการกำหนดค่าพารามิเตอร์ สำหรับมอดูลอื่นของซอฟต์แวร์ อีอาร์พีได้

# **1.5 ค าจ ากัดความที่ใช้ในงานวิจัย**

1. ระยะเวลาที่ใช้ในการอ่านพิมพ์เขียวธุรกิจ คือ ระยะเวลาที่เริ่มจับเวลาตั้งแต่เปิด ี พิมพ์เขียวธุรกิจ จนกระทั่งปิดพิมพ์เขียวธุรกิจ โดยในงานวิจัยนี้จะใช้หน่วยนับเป็นชั่วโมง ซึ่งจุดทศนิยมไม่ใช่เศษของนาที ตัวอย่างเช่น หน่วยทดลองใช้เวลาในการอ่านพิมพ์เขียว ธุรกิจ 1.45 ชั่วโมง หมายความว่า หน่วยทดลองใช้เวลาในการอ่านพิมพ์เขียวธุรกิจเท่ากับ 87 นาทีไม่ได้หมายความว่าหน่วยทดลองใช้เวลาในการอ่าน 1 ชั่วโมง 45 นาที

2. ความครอบคลุม สำหรับในงานวิจัยนี้หมายถึง จำนวนหน้าจอที่สามารถกำหนด ้ค่าพารามิเตอร์ได้ จากจำนวนหน้าจอทั้งหมดที่ต้องกำหนดค่าพารามิเตอร์

### **ทฤษฎีที่เกี่ยวข้อง**

#### **2.1 ซอฟต์แวร์วางแผนทรัพยากรขององค์กร**

ซอฟต์แวร์วางแผนทรัพยากรขององค์กรหรืออีอาร์พี(ERP: Enterprise Resource Planning) เป็นซอฟต์แวร์ที่บูรณาการ(Integrate) ฟังก์ชันงานหลักทั้งหมดในองค์กร ตั้งแต่การวาง ้ แผนการผลิต การจัดซื้อ การจัดการวัตถุดิบ การควบคุมสินค้าคงคลัง การกระจายสินค้า การบัญชี และทรัพยากรมนุษย์ เป็นต้น โดยเรียกแต่ละฟังก์ชันงานหลักเหล่านี้ว่ามอดูล(Module) ้ซอฟต์แวร์อีอาร์พี สามารถเชื่อมโยงการทำงานของมอดูลทั้งหมดเข้าด้วยกัน และมีการทำงาน แบบตอบสนองทันที(Real Time) เนื่องจากซอฟต์แวร์อีอาร์พี ถูกสร้างขึ้นมาบนพื้นฐานของโรงงาน ้อุตสาหกรรม จึงมีการกำหนดมาตรฐานกระบวนการทางธุรกิจแต่ละประเภทอุตสาหกรรมไว้ใน ิซอฟต์แวร์อีอาร์พี ซึ่งได้รับการทดสอบและสำรวจมาแล้วว่าเป็นวิธีปฏิบัติที่ดีที่สุด(Best Practice) ้นอกจากนี้ชอฟต์แวร์อีอาร์พี ยังสามารถปรับแต่งได้ โดยการกำหนดค่าพารามิเตอร์ (Configuration) เพื่อปรับแต่งรูปแบบการทำงานของซอฟต์แวร์ให้ตรงกับกระบวนการทางธุรกิจ ขององค์กรได้ การติดตั้งซอฟต์แวร์วางแผนทรัพยากรขององค์กร มี 4 วิธี (Bradley and Hiquet, 1998) คือ

- 1. บิกแบง(Big Bang) คือ การติดตั้งซอฟต์แวร์ทุกมอดูลและทุกหน่วยงานพร้อมกัน
- 2. มินิแบง(Mini Bang) คือ การติดตั้งซอฟต์แวร์ทีละมอดูลพร้อมกันทุกหน่วยงาน
- 3. เฟสบายไซท์(Phased By Sited) คือ การติดตั้งซอฟต์แวร์ทุกมอดูลและทีละหน่วยงาน
- 4. เฟสบายมอดูล(Phased By Module) คือ การติดตั้งซอฟต์แวร์ทีละมอดูลและทีละ หน่วยงาน

จากงานวิจัยพบว่าร้อยละ 82 ขององค์กร เลือกใช้วิธีเฟสบายไซท์(Phased By Sited) และร้อยละ 18 เลือกใช้วิธีบิกแบง(Big Bang) โดยองค์กรที่ใช้วิธีบิกแบง(Big Bang) ส่วนใหญ่จะ เป็นโครงการที่มีขนาดเล็กและจ้างให้บริษัทอื่นมาดำเนินการติดตั้งซอฟต์แวร์ให้ (นพวรรณ รัก ยุติธรรมกุล ,2544 อ้างถึงใน ปัทมา เจริญพร,2549)

## **2.1.1 การด าเนินการติดตั้งซอฟต์แวร์อีอาร์พี**

การดำเนินการติดตั้งซอฟต์แวร์วางแผนทรัพยากรขององค์กรหรืออีอาร์พี แบ่งออกเป็น 6 เฟส ดังต่อไปนี ้(Ronald Giachetti, 2007)

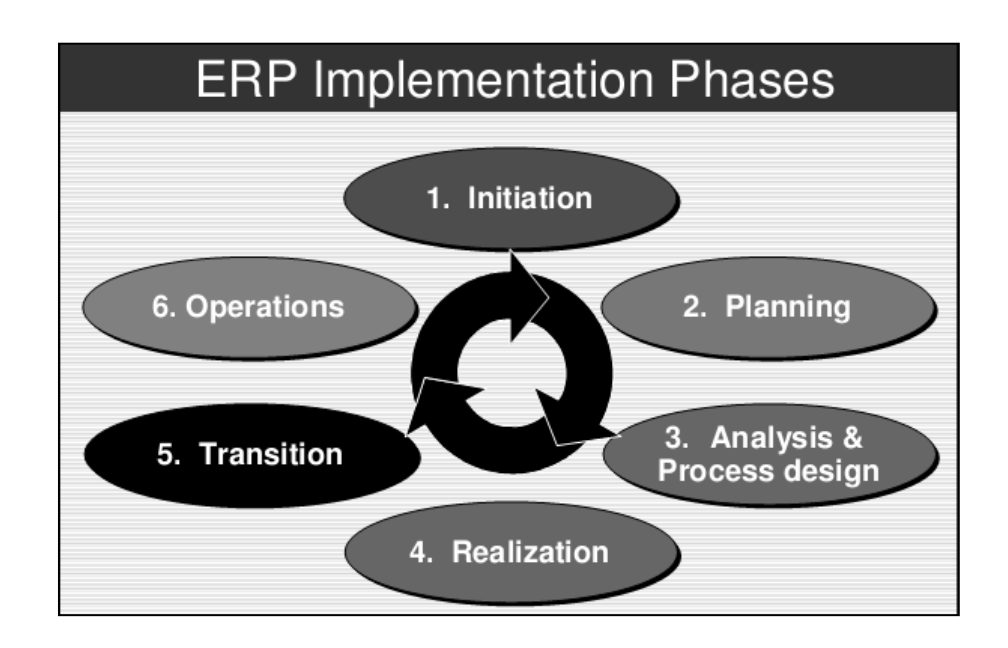

**รูปที่ 2.1 เฟสการด าเนินการติดตั้งซอฟต์แวร์อีอาร์พี**

1. การเริ่มต้น(Initiation) คือ จุดเริ่มต้นของโครงการดำเนินการติดตั้งซอฟต์แวร์วางแผน ทรัพยากรขององค์กร โดยโครงการจะเริ่มต้นขึ้นได้นั้นต้องได้รับการสนับสนุนเงินทุนจากผู้บริหาร ้องค์กร ซึ่งผู้บริหารขององค์กรต้องเล็งเห็นถึงความสำคัญของการนำซอฟต์แวร์วางแผนทรัพยากร ขององค์กรมาใช้

2. รายละเอียดการวางแผนโครงการ(Project Planning Details) คือ การกำหนดว่า โครงการจะประกอบไปด้วยใครบ้าง มีหน้าที่ทำอะไรบ้างในการดำเนินการติดตั้งซอฟต์แวร์ ้ อีอาร์พี โครงการมีวัตถุประสงค์และเป้าหมายในการดำเนินการติดตั้งอะไรบ้าง จำเป็นต้องใช้ ทรัพยากรอะไรบ้าง กำหนดตัวขี้วัดความสำเร็จของโครงการ และจัดทำเอกสารสัญญาและ เอกสารต่างๆเพื่อเป็นมาตรฐานในการดำเนินการติดตั้งซอฟต์แวร์วางแผนทรัพยากรขององค์กร

 3. ออกแบบกระบวนการ(Process Design) คือ การอธิบายกระบวนการต่างๆที่ เกี่ยวข้องกับการดำเนินการติดตั้งซอฟต์แวร์อีอาร์พี โดยต้องมีการกำหนดรายละเอียดของแต่ละ กระบวนการอย่างละเอียด รวมถึงแสดงให้เห็นถึงขอบเขตของโครงการ และมีการตกลงร่วมกันว่า จะมีส่วนใดที่เป็ นการปรับแต่งซอฟต์แวร์และมีส่วนใดที่เป็ นการออกแบบกระบวนการเพิ่มเติม ้นอกเหนือจากสิ่งที่ซอฟต์แวร์มีอยู่ ซึ่งการที่จะสามารถออกแบบกระบวนการได้นั้นผู้ออกแบบต้อง คำนึงถึงขนาดและความซับซ้อนขององค์กรธุรกิจ รูปแบบของการดำเนินการติดตั้งซอฟต์แวร์ ความต้องการทางธุรกิจ อุปกรณ์ต่างๆ รูปแบบของเอกสาร รวมถึงฐานข้อมูล และข้อมูลที่ใช้ ร่วมกันหลายๆแผนก เป็นต้น

4. การทำให้เป็นจริง(Realization) คือ การปรับตั้งค่าซอฟต์แวร์ให้สามารถใช้งานได้ตรง ึกับกระบวนการทางธุรกิจของแต่ละองค์กร ซึ่งการปรับตั้งค่านี้เป็นการกำหนดค่าเฉพาะสำหรับแต่ ้ ละองค์กรเท่านั้น เนื่องจากองค์กรแต่ละองค์กรมีความต้องการและการดำเนินธุรกิจที่แตกต่างกัน นอกจากนี ้ยังรวมไปถึงการพัฒนาโปรแกรมเพิ่มเติมให้กับซอฟต์แวร์วางแผนทรัพยากรขององค์กร ่ เพื่อให้ซอฟต์แวร์สามารถรองรับกับความต้องการทางธุรกิจหรือผู้บริหารได้มากขึ้น และมีถ่ายโอน ข้อมูลจากองค์กรเข้าสู่ซอฟต์แวร์เพื่อทดสอบการทำงานของซอฟต์แวร์ว่าสามารถทำได้ตรงตาม ความต้องการและกระบวนการทางธุรกิจ

5. การเปลี่ยนแปลง(Transition) คือ การเปลี่ยนแปลงการดำเนินงานขององค์กรจาก ระบบที่มีอยู่เดิมมาเป็นการดำเนินงานภายใต้การทำงานของซอฟต์แวร์วางแผนทรัพยากรของ ่ องค์กร โดยมีวิธีการเปลี่ยนแปลง 4 ลักษณะ(1) การยกเลิกใช้ระบบเก่าทั้งหมด เรียกว่า Direct Cutover (2) การใช้ระบบเก่าควบคู่ไปกับระบบใหม่ เรียกว่า Parallel Transition (3)การค่อยๆ ยกเลิกระบบเก่า และเริ่มใช้ระบบใหม่ทีละน้อย เรียกว่า Phased Transition และ(4)การเริ่ม ทดลองใช้ระบบใหม่บางส่วนขององค์กร เรียกว่า Pilot Transition

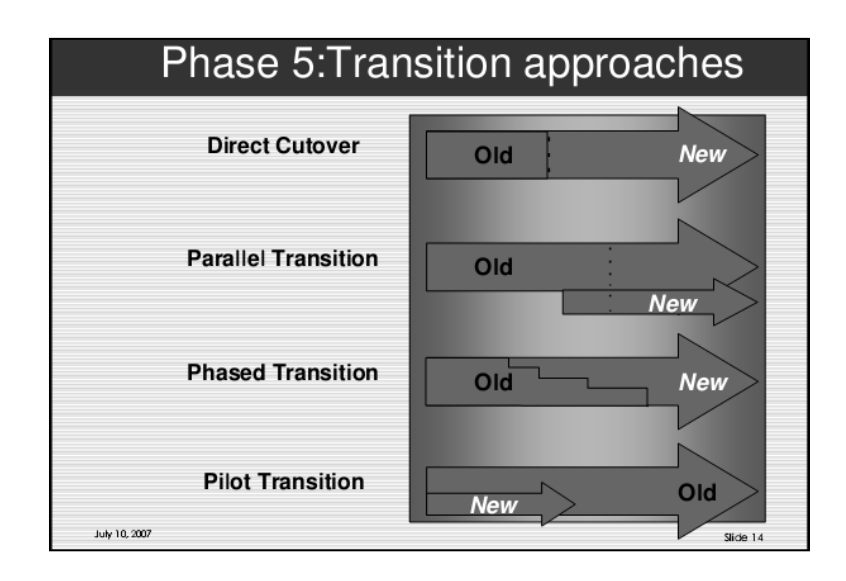

### **รูปที่ 2.2 รูปแบบการเปลี่ยนแปลงจากระบบเก่าส่ระบบใหม่ ู**

6. การดำเนินงาน(Operations) คือ การตรวจสอบและประเมินผลการดำเนินการติดตั้ง ซอฟต์แวร์วางแผนทรัพยากรขององค์กร และวิเคราะห์เพื่อเพิ่มประสิทธิภาพของซอฟต์แวร์ รวมถึงการฝึ กอบรมการใช้งานซอฟต์แวร์ เพื่อให้ผู้ใช้สามารถใช้งานซอฟต์แวร์ได้อย่างถูกต้อง หลังจากเสร็จสิ้นโครงการ

ในปัจจุบันองค์กรในประเทศไทยได้มีการนำซอฟต์แวร์วางแผนทรัพยากรขององค์กรหรือ อีอาร์พีมาใช้อย่างแพร่หลาย จากงานวิจัยของเอเอ็มอาร์รีเสิร์ช(AMR Research, 2007) ได้จัด อันดับบริษัทที่เป็ นเจ้าของผลิตภัณฑ์ซอฟต์แวร์วางแผนทรัพยากรขององค์กรในประเทศไทย พบว่า อันดับ 1 ได้แก่ เอสเอพี(SAP) ดังตารางที่ 2.1 และยังพบว่าในปี 2553 แนวโน้มอัตราการ เจริญเติบโตของบริษัทเอสเอพี เพิ่มขึ้น 30% ต่อปี([เพ็ญจิรา คันธวงศ์](http://library1.nida.ac.th:8000/ipac20/ipac.jsp?session=134VC1P631939.7990&profile=main&uri=search=AL@!%E0%B9%80%E0%B8%9E%E0%B9%87%E0%B8%8D%E0%B8%88%E0%B8%B4%E0%B8%A3%E0%B8%B2%20%E0%B8%84%E0%B8%B1%E0%B8%99%E0%B8%98%E0%B8%A7%E0%B8%87%E0%B8%A8%E0%B9%8C&ri=4&aspect=basic_search&menu=search&source=202.28.16.2@!hznjnl), 2553)

| 2006<br>Revenue<br>Rank    | Company        | <b>Total</b><br>Company<br><b>Application</b><br>Revenue,<br>2006<br>(5M) | <b>Enterprise</b><br>Mgmt.<br>(SM) | Human<br>Capital<br>Mgmt.<br>(SM) | Supply<br>Chain<br>Mamt.<br>(SM) | Product<br>Lifecycle<br>Mgmt.<br>(SM) | Customer<br>Mgmt.<br>(SM) | <b>Sourcing</b><br>and<br>Procure-<br>ment<br>(SM) |
|----------------------------|----------------|---------------------------------------------------------------------------|------------------------------------|-----------------------------------|----------------------------------|---------------------------------------|---------------------------|----------------------------------------------------|
| 1                          | SAP            | 11753                                                                     | 6394                               | 1540                              | 740                              | 411                                   | 2268                      | 400                                                |
| $\overline{2}$             | Oracle         | 6044                                                                      | 2200                               | 1529                              | 586                              | 48                                    | 1378                      | 302                                                |
| 3                          | Infor          | 2114                                                                      | 1522                               | 42                                | 307                              | 32                                    | 190                       | 21                                                 |
| $\overline{4}$             | Sage Group     | 1830                                                                      | 1299                               | 348                               | 37                               | $\Omega$                              | 146                       | $\overline{0}$                                     |
| 5                          | Microsoft      | 996                                                                       | 578                                | 90                                | 70                               | $\Omega$                              | 259                       | $\overline{0}$                                     |
| 6                          | Lawson         | 560                                                                       | 280                                | 112                               | 62                               | 22                                    | $\Omega$                  | 84                                                 |
| $\overline{7}$             | Epicor         | 384                                                                       | 288                                | 38                                | $\Omega$                         | $\Omega$                              | 46                        | 12                                                 |
| 8                          | <b>IFS</b>     | 309                                                                       | 148                                | 19                                | 62                               | 25                                    | 25                        | 31                                                 |
| 9                          | Exact Software | 303                                                                       | 303                                | $\theta$                          | $\Omega$                         | $\Omega$                              | $\Omega$                  | $\mathbf 0$                                        |
| 10                         | Activant       | 289                                                                       | 87                                 | $\Omega$                          | 116                              | $\Omega$                              | 87                        | $\mathbf 0$                                        |
| 11                         | CDC Software   | 240                                                                       | 120                                | $\Omega$                          | 60                               | $\Omega$                              | 60                        | 0                                                  |
| 12                         | OAD            | 236                                                                       | 129                                | $\Omega$                          | 64                               | $\Omega$                              | 37                        | 5                                                  |
| 13                         | Deltek Systems | 230                                                                       | 198                                | 32                                | $\Omega$                         | $\Omega$                              | $\Omega$                  | 0                                                  |
| 14                         | Glovia         | 212                                                                       | 144                                | 11                                | 30                               | $\mathbf{0}$                          | 28                        | $\mathbf{O}$                                       |
| <b>Subtotal</b>            |                | 25499                                                                     | 13690                              | 3760                              | 2132                             | 539                                   | 4524                      | 855                                                |
| <b>Other ERP Vendors</b>   |                | 3321                                                                      | 1428                               | 698                               | 251                              | 18                                    | 830                       | 96                                                 |
| <b>Total</b>               |                | 28820                                                                     | 15327                              | 4202                              | 2401                             | 556                                   | 5384                      | 951                                                |
| Source: AMR Research, 2007 |                |                                                                           |                                    |                                   |                                  |                                       |                           |                                                    |

**ตารางที่ 2.1 การจัดอันดับบริษัทที่เป็ นเจ้าของผลิตภัณฑ์ซอฟต์แวร์วางแผนทรัพยากร ขององค์กร (AMR Research, 2007)**

#### **2.1.2 ซอฟต์แวร์เอสเอพี**

บริษัท SAP AG ก่อตั้งเมื่อปีค.ศ.1972 โดยนักวิศวกร 5 คน ของบริษัท IBM บริษัทที่ พัฒนาและออกแบบระบบการเงินและระบบจัดการวัตถุดิบให้กับบริษัท ICI โดยการพัฒนาครั้ง แรกอยู่บนระบบเมนเฟรม เรียกว่า R/2 ต่อมาในปี 1992 ได้พัฒนา R/3 ที่สามารถทำงานแบบ ี สถาปัตยกรรม Client/Server ได้ และล่าสุดคือเอ็นเตอร์ไพรส์(Enterprise)ที่สามารถทำงานบน อินเทอร์เน็ตได้ เอสเอพีเป็ นบริษัทเยอรมันที่มีสาขาอยู่ทั่วโลก ผลิตซอฟต์แวร์ที่ครอบคลุม ดักษณะธุรกิจ 23 แบบ ถึงแม้จะสามารถแยกขายเป็นมอดูลได้ แต่ทุกมอดูลมีการจัดเก็บข้อมูล อยู่ที่เดียวกันและมีการทำงานที่สัมพันธ์กันทุกมอดูล เอสเอพี ได้เริ่มเข้ามาในเอเชียตั้งแต่ปี 1989 โดยมีสำนักงานอยู่ที่สิงคโปร์ มาเลเซีย ฮ่องกง ไทย จีน อินเดีย เกาหลีและญี่ปุ่น(its-comp, 2546)

เอสเอพีย่อมาจาก Systems Applications and Products in data processing เป็น ซอฟต์แวร์ประยุกต์หรือซอฟต์แวร์อีอาร์พีที่สามารถประมวลผลข้อมูลในองค์กรได้อย่างครอบคลุม ซอฟต์แวร์เอสเอพีถูกออกแบบมาให้มีความสามารถในการประมวลผลข้อมูลทั้งในด้านบัญชี การเงิน(Financial Accounting) การขายและการกระจายสินค้า(Sale & Distributions) การ วางแผนการผลิต (Production Planning) การจัดการวัตถุดิบ(Material Management) ตลอดจน การจัดการทรัพยากรบุคคล(Human Resource) ฟังก์ชันการใช้งานต่างๆของซอฟต์แวร์เอสเอพี ี ช่วยให้การปฏิบัติงานเป็นไปโดยอัตโนมัติ สามารถเข้าถึงข้อมูลได้อย่างรวดเร็ว นอกจากนี้ยัง สามารถออกรายงานที่สามารถช่วยในการตัดสินใจของผู้บริหารได้อีกด้วย นับว่าซอฟต์แวร์ เอสเอพี เป็ นหัวใจหลักในการบริหารกิจการในยุคปัจจุบัน

ซอฟต์แวร์เอสเอพี มีมอดูลย่อยดังนี ้

- 1. บัญชีการเงิน(Financial Accounting)
- 2. ขายและกระจายสินค้า(Sale and Distribution)
- 3. การจัดการวัตถุดิบ(Material Management)
- 4. การวางแผนการผลิต(Production Planning)
- 5. การบริหารคุณภาพ(Quality Management)
- $6.$  การซ่อมบำรุงโรงงาน(Plant Maintenance)
- 7. การจัดการทรัพยากรบุคคล(Human Resource Management)
- 8. สินทรัพย์(Treasury)
- 9. ควบคุมการดำเนินงานภายในบริษัท(Controlling)
- 10. ควบคุมองค์กร(Enterprise Controlling)
- 11. การจัดการการลงทุน(Investment Management)
- 12. ดูแลระบบโครงการ(Project System)
- 13. การจัดการกองทุน (Fund Management)

จากการทบทวนวรรณกรรมพบว่ามอดูลการจัดการวัตถุดิบเป็ นมอดูลที่นิยมเป็ นอันดับ 3 ในการติดตั้งใช้งานซอฟต์แวร์อีอาร์พี(Panorama Consulting Solutions,2012)

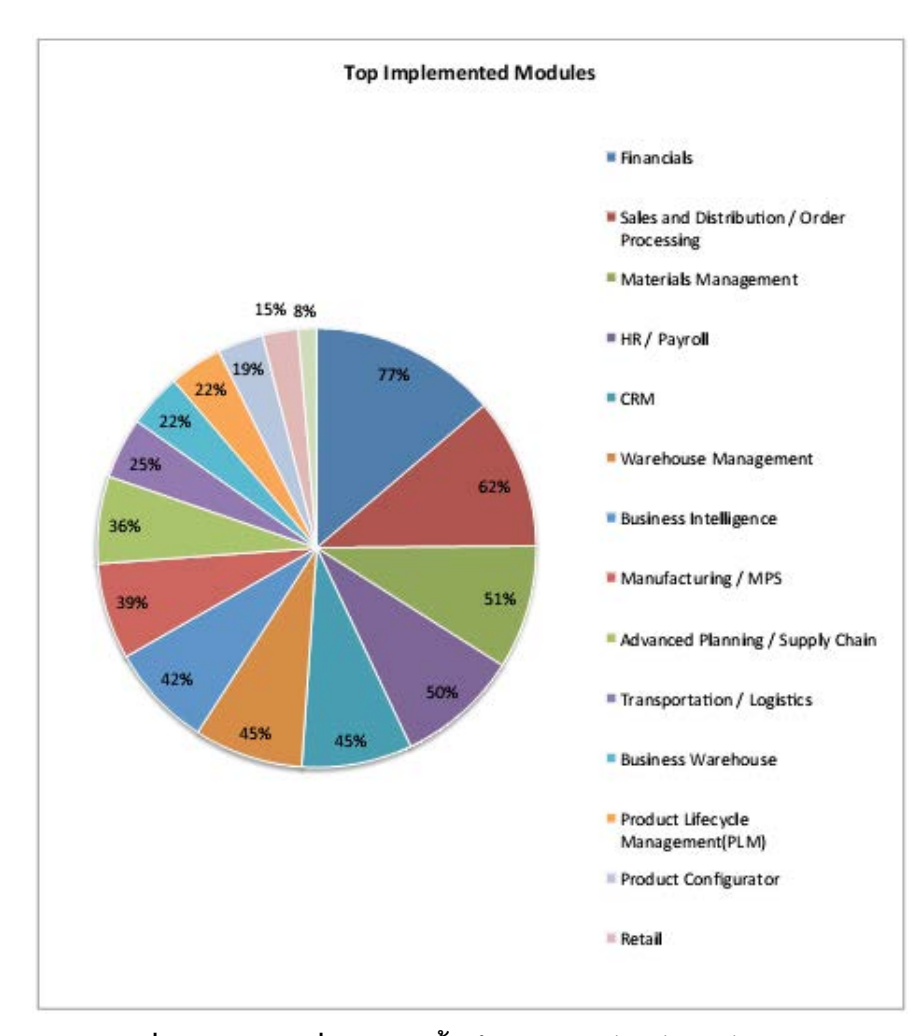

**รูปที่ 2.3 มอดูลที่นิยมติดตั้งใช้งานซอฟต์แวร์อีอาร์พี (Panoram Consulting Solutions,2012)**

การจัดการวัตถุดิบ ส่วนใหญ่มีจุดประสงค์เพื่อบริหารและวางแผนการผลิตในโรงงาน ซึ่ง เกี่ยวข้องกับหลายกิจกรรม เช่น การจัดซื้อ การผลิต การบรรจุภัณฑ์ การพยากรณ์ความต้องการ และการเคลื่อนย้ายวัตถุดิบระหว่างการผลิต เป็นต้น โรงงานส่วนใหญ่มีความต้องการวัตถุดิบ เพื่อการผลิตที่แตกต่างกัน จึงมีวิธีการบริหารวัตถุดิบคงคลังที่ต่างกันไปในแต่ละช่วงเวลาหรือ ้ ความต้องการซื้อของผู้บริโภค วัตถุดิบต่างๆจะถูกสั่งซื้อมาจากผู้ขายหลายแหล่ง และมีรอบเวลา ่ ในการขนส่งสินค้าที่แตกต่างกัน จึงเป็นที่มาของปัญหาต่างๆ ในการจัดการกับวัตถุดิบ โรงงาน ส่วนใหญ่จึงมีซอฟต์แวร์วางแผนทรัพยากรขององค์กร เป็ นเครื่องมือที่ช่วยบริหารจัดการปัญหา ต่างๆ เพื่อให้มีวัตถุดิบป้ อนเข้าสู่สายการผลิตได้อย่างต่อเนื่อง โดยบริหารจัดการให้ปริมาณ

วัตถุดิบในคลังมีความสมดุลและต้นทุนไม่สูงจนเกินไป เพื่อตอบสนองความต้องการสินค้าของ ลูกค้าได้อย่างมีประสิทธิภาพ มอดูลการจัดการวัตถุดิบของซอฟต์แวร์เอสเอพี ประกอบด้วยระบบ ย่อย 2 ระบบ ได้แก่

1. ระบบจัดซื้อ(Purchasing System)

การจัดซื้อ(Purchasing) หมายถึง การดำเนินงานตามขั้นตอนต่างๆ เพื่อให้ได้มาซึ่ง ้วัตถุดิบ วัสดุ และสิ่งของเครื่องใช้ต่างๆที่จำเป็นต้องมีคุณสมบัติ ปริมาณ ราคา ช่วงเวลา ี่ แหล่งขาย ณ สถานที่ที่ถูกต้อง(ปราณี ตันประยูร, 2537 : 137) ระบบจัดซื้อ จึงเกี่ยวข้องกับการ ้วางแผนและการควบคุมวัตถุดิบ การจัดซื้อ การรับสินค้า เอกสารที่เกี่ยวกับการจัดซื้อต่างๆ รวมถึงระบบการจัดการสินค้าคงคลัง องค์ประกอบของระบบจัดซื้อของซอฟต์แวร์เอสเอพี มีดังนี้

1.1 การจัดซื้อจัดจ้างวัตถุดิบและบริการจากภายนอก

1.2 การกำหนดความต้องการวัตถุดิบ

1.3 การวางแผนและควบคุมระบบหรือสิ่งที่เกิดขึ้นกับแผนกผู้ใช้

1.4 ตรวจสอบการส่งมอบและการจ่ายเงินจากผู้ขาย

ึ กระบวนการในการจัดซื้อของแต่ละองค์กรมีความแตกต่างกัน เนื่องจากแต่ละองค์กรมี นโยบายหรือวัฒนธรรมขององค์กรที่แตกต่างกัน สินค้าและบริการ รวมถึงทรัพยากรต่างๆ จึงไม่ ี สามารถกำหนดรูปแบบที่แน่นอนตายตัวได้ แต่โดยทั่วไประบบจัดซื้อที่สมบูรณ์จะประกอบด้วย ขั้นตอนพื้นฐาน ดังนี้ (จุลศิริ ศรีงามผ่อง, 2536)

1. วิเคราะห์ใบขอให้ซื้อ(Purchase Requisition)

2. ศึกษาถึงแหล่งที่จะจัดขึ้อและผู้ขาย

3. ส่งใบขอให้เสนอราคาไปยังผู้ขายหลายๆแหล่ง

4. รับและวิเคราะห์ใบขอให้เสนอราคาจากผู้ขาย

5. เลือกผู้ขายที่เสนอราคาและเงื่อนไขต่างๆที่ดีที่สุด

6. ค านวณราคาของสิ่งของที่จะสั่งซื ้อให้ถูกต้อง

7. ส่งใบสั่งซื้อ(Purchase Order) ไปยังผู้ขายที่ต้องการจะซื้อ

- 8. ติดตามผลให้เป็นไปตามที่ได้ติดต่อหรือตามสัญญา
- 9. วิเคราะห์รายงานการรับรอง
- 10. วิเคราะห์และตรวจสอบใบกำกับสินค้า(Invoice) ของผู้ขายจ่ายเงิน

### 2. ระบบบริหารสินค้าคงคลัง(Inventory Management System)

ระบบบริหารสินค้าคงคลังถูกออกแบบมาเพื่อตอบคำถามใน 2 ประเด็นหลัก คือ จะต้อง สั่งซื้อหรือสั่งผลิตจำนวนเท่าไร(How much) และเมื่อไรที่จะต้องสั่งซื้อหรือสั่งผลิต(When) เพื่อที่จะ บรรลุตามวัตถุประสงค์ของการบริหารสินค้าคงคลัง มีดังนี ้ (1) เพื่อรักษาระดับความพึงพอใจใน การให้บริการแก่ลูกค้า และ(2) เพื่อควบคุมต้นทุนสินค้าคงคลังให้อยู่ในระดับที่เหมาะสม (Inventory Cost) สินค้าคงคลัง(Inventory) หมายถึง วัสดุหรือสินค้าต่างๆที่เก็บไว้เพื่อใช้ประโยชน์ ในการดำเนินงานในองค์กร เช่น การดำเนินงานผลิต หรือการขาย เป็นต้น การจัดการสินค้าคงคลัง หมายถึง การเก็บทรัพยากรไว้ใช้ในปัจจุบันหรืออนาคต เพื่อให้การดำเนินการของกิจการดำเนินไป ้ คย่างราบรื่น มีการวางแผนบริมาณสินค้าคงคลังที่เหมาะสม สินค้าคงคลังแบ่งคอกเป็น 4 ประเภท ดังบี้

2.1 สินค้าคงคลังประเภทเบ็ดเตล็ด(Odds and ends) หมายถึง วัตถุดิบประเภทที่ สามารถช่วยเหลือให้การผลิตดำเนินไปได้ เช่น อุปกรณ์สำนักงาน น้ำมัน เชื้อเพลิง เป็นต้น และ สินค้าคงคลังประเภทเบ็ดเตล็ดนี้จะไม่เป็นส่วนหนึ่งของสินค้าสำเร็จรูป

2.2 สินค้าคงคลังประเภทวัตถุดิบและอะไหล่(Raw Material and Spare Parts) ได้แก่ ี่ ชิ้นส่วนหรือส่วนประกอบที่เป็นส่วนหนึ่งของสินค้าสำเร็จรูป เช่น น๊อต หัวเทียน เหล็กที่จะนำมา ผลิต เป็นต้น

2.3 สินค้าคงคลังประเภทที่กำลังดำเนินงานอยู่(Work in Process Inventory) คือ วัสดุที่ ่ แปรรูปจากวัตถุดิบมาแล้ว แต่ยังไม่เป็นสินค้าสำเร็จรูป เช่น เครื่องเคลือบดินเผาที่ผ่านการเผามา ครั้งหนึ่งแล้ว แต่เก็บไว้เพื่อรอการเขียนสีก่อนจึงจะสามารถนำไปเผาเคลือบเป็นสินค้าสำเร็จรูปได้ เป็นต้น

2.4 สินค้าคงคลังประเภทผลิตภัณฑ์สำเร็จรูป(Finished Products) หมายถึง สินค้าที่ ี สมบูรณ์เรียบร้อยแล้ว นำไปเก็บในคลังสินค้าเพื่อรอจำหน่าย เช่น รถยนต์ มาม่า เป็นต้น

## **2.1.3 การด าเนินการติดตั้งซอฟต์แวร์เอสเอพี**

แผนงานเอเอสเอพี(ASAP Roadmap) เป็นแผนงานสำหรับการดำเนินการติดตั้ง ซอฟต์แวร์เอสเอพี เปรียบเสมือนคู่มือที่บอกการทำงานเป็นขั้นตอนในแต่ละเฟสของการ ด าเนินการติดตั ้งซอฟต์แวร์เอสเอพีวัตถุประสงค์ของแผนงานเอเอสเอพี(ASAP) คือ วางแผน ิทรัพยากรที่ต้องใช้เบื้องต้น เช่น เวลา ค่าใช้จ่าย และคน เป็นต้น โดยอยู่บนพื้นฐานของข้อมูลทาง ธุรกิจและความต้องการของลูกค้า พบว่าโครงการที่นำแผนงานเอเอสเอพีไปใช้ส่วนใหญ่ประสบ ความส าเร็จ ร้อยละ 60 ของโครงการ สามารถติดตั ้งซอฟต์แวร์เอสเอพีได้ โดยใช้เวลาน้อยกว่า 9 เดือน และมากกว่าร้อยละ 70 ของโครงการ สามารถติดตั้งซอฟต์แวร์เอสเอพีได้ โดยใช้เวลาน้อย กว่า 12 เดือน (Leung, 2005 อ้างถึงใน ปัทมา เจริญพร, 2549) แผนงานของเอเอสเอพีแบ่ง การทำงานออกเป็น 5 เฟส ดังรูปที่ 2.4 โดยแต่ละเฟสมีรายละเอียดที่สามารถสรุปพอสังเขปได้ ดังนี ้ (Jose, Jim and Franklin, 2006)

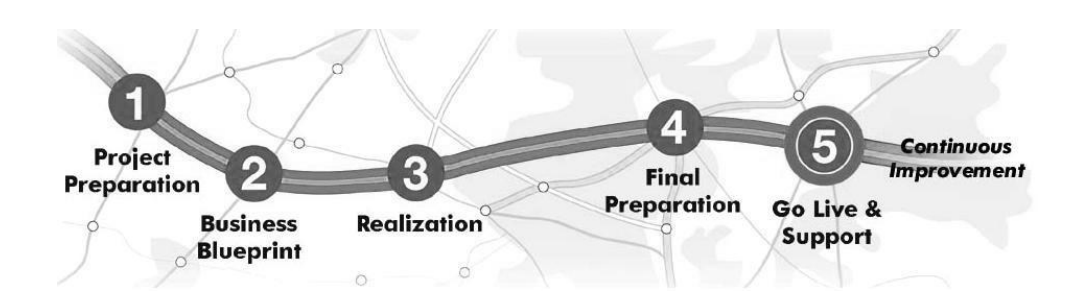

### **รูปที่ 2.4 แผนงานเอเอสเอพี(ASAP Roadmap)**

เฟสที่ 1 – การเตรียมพร้อมโครงการ(Project Preparation)

้วัตถุประสงค์ของเฟสนี้ คือ การกำหนดเป้าหมายและขอบเขตของโครงการ โดยมีสิ่ง ส าคัญที่ต้องท าดังต่อไปนี ้

- 1. กำหนดวัตถุประสงค์ของโครงการอย่างชัดเจน
- 2. มีการตกลงกันในประเด็นที่สำคัญกับผู้ที่เกี่ยวข้อง

3. กำหนดขอบเขตของโครงการและกระบวนการดำเนินงานที่มีประสิทธิภาพ และ วางแผนจัดการเรื่องความขัดแย้งที่อาจเกิดขึ้นได้ เนื่องจากเมื่อบริษัทลูกค้าได้เริ่มใช้เอสเอพี อาจต้องมีการเปลี่ยนแปลงกระบวนการท างานในบริษัท

ผลลัพธ์ที่ได้จากเฟสนี ้ คือ แผนโครงการ(Project Plan) และรายละเอียดแผนโครงการที่ ได้รับการอนุมัติจากทีมผู้บริหาร หรือคณะกรรมการที่เป็นผู้รับผิดชอบในการประเมินผล ซึ่งเป็นสิ่ง กระตุ้น(Trigger) ให้สามารถทำงานในเฟสถัดไปได้

เฟสที่ 2 – พิมพ์เขียวธุรกิจ(Business Blueprint)

กิจกรรมหลักของเฟสนี้ คือ ทีมงานโครงการรวบรวมความต้องการทางธุรกิจ แล้วนำมา วิเคราะห์เพื่อจัดทำพิมพ์เขียวธุรกิจที่สอดคล้องกับมาตรฐานการทำงานของซอฟต์แวร์เอสเอพี การจัดทำพิมพ์เขียวธุรกิจที่สมบูรณ์เป็นสิ่งที่ยากที่สุดของการดำเนินการติดตั้งซอฟต์แวร์เอสเอพี เพราะการจัดทำพิมพ์เขียวธุรกิจที่สมบูรณ์นั้น ที่ปรึกษาและทีมงานโครงการจะต้องมีข้อมูลเพียง พอที่จะครอบคลุมกระบวนการทางธุรกิจ รายงาน รวมไปถึงการทำธุรกรรมทางธุรกิจประจำวัน และผู้จัดทำต้องใช้ความพยายามอย่างมากที่จะจัดทำพิมพ์เขียวธุรกิจให้สอดคล้องกับมาตรฐาน เอสเอพีที่มีอยู่ให้ได้มากที่สุด ถ้าพบว่ามีความต้องการทางธุรกิจที่มาตรฐานการทำงานของ ซอฟต์แวร์เอสเอพีไม่รองรับ เช่น รายงาน หรือ ธุรกรรมต่างๆของบริษัท ทีมโครงการจะต้องพัฒนา โปรแกรมเพิ่มเติม(Enhancements) ซึ่งจะทำให้ค่าใช้จ่ายของการดำเนินการติดตั้งซอฟต์แวร์เอส ้ เอพีสูงขึ้นตามไปด้วย กิจกรรมในเฟสนี้ยังรวมไปถึงการเริ่มต้นออกแบบสภาพแวดล้อมระบบ การ ้ออกแบบขอบเขตการทำงานของเอสเอพี โครงสร้างทางเทคนิคและเตรียมพร้อมสำหรับกิจกรรม การกำหนดค่าพารามิเตอร์(Configuration) ผลลัพธ์ที่ได้จากเฟสนี้ คือ พิมพ์เขียวธุรกิจที่ได้รับการ ือนุมัติจากลูกค้า ซึ่งเป็นสิ่งกระตุ้น(Trigger) ให้สามารถทำงานในเฟสถัดไปได้

เฟสที่ 3 – การทำให้เป็นจริง(Realization)

ในเฟสนี้ทีมงานโครงการจะเริ่มทำให้ซอฟต์แวร์เอสเอพีเป็นรูปเป็นร่าง จนสามารถใช้งาน ได้จริงตามกระบวนการทางธุรกิจที่ได้ระบุไว้ ในพิมพ์เขียวธุรกิจ กิจกรรมหลักของเฟสนี ้คือ การศึกษารายละเอียดกระบวนการทางธุรกิจของบริษัทลูกค้าให้เข้าใจเพื่อกำหนดค่าพารามิเตอร์ ให้กับซอฟต์แวร์เอสเอพี โดยเฟสนี้จะเป็นเฟสที่ใช้ระยะเวลาในการดำเนินงานยาวนานที่สุด และ

ขั้นตอนที่สำคัญที่สุดในการดำเนินการติดตั้งซอฟต์แวร์เอสเอพี คือ การกำหนดค่าพารามิเตอร์และ ้ยังกล่าวเพิ่มเติมด้วยว่าปัญหาที่เกิดขึ้นบ่อยและเป็นปัญหาสำคัญในเฟสนี้ คือ การจับค่ระหว่าง กระบวนการทางธุรกิจในพิมพ์เขียวธุรกิจ กับการกำหนดค่าพารามิเตอร์ของซอฟต์แวร์เอสเอพี (Chung and Snyder, 2000) กล่มของกิจกรรมที่สำคัญในเฟสนี้ ได้แก่

1. กำหนดค่าพารามิเตอร์สำหรับโครงสร้างพื้นฐานทางเทคนิค และภาพรวมของระบบ

2. กำหนดค่าพารามิเตอร์สำหรับฟังก์ชันหลักและกระบวนการต่างๆ และทดสอบต้นแบบ (Prototype)

3. จัดทำส่วนต่อประสาน(Interface) โปรแกรมสำหรับถ่ายโอนข้อมูลและการแปลงข้อมูล แบบเก่าให้สามารถใช้ได้กับซอฟต์แวร์เอสเอพี

4. พัฒนาโปรแกรมเพิ่มเติม(Enhancements) ในส่วนที่มาตรฐานเอสเอพีไม่รองรับ

5. ปรับปรุงแก้ไขค่าพารามิเตอร์ และตรวจสอบซอฟต์แวร์เอสเอพีร่วมกับข้อมูล และส่วน ที่พัฒนาโปรแกรมเพิ่มเติม ซึ่งในขั้นตอนนี้อาจจะมีการปรับปรุงต้นแบบ(Prototype) ซ้ำหลายครั้ง

6. สร้างรูปแบบ(Forms) และเอกสารรายงาน(Reports) ต่างๆ ที่บริษัทลูกค้าต้องการ

7. กำหนดกลยุทธ์และแนวคิดเกี่ยวกับการให้สิทธิ์ใช้(Authorization) ซอฟต์แวร์ เอสเอพี

8. วางแผนและออกแบบกลยุทธ์การจัดเก็บ(Archiving) ข้อมูล หรือเอกสาร หลังจากที่ ซอฟต์แวร์เอสเอพีสามารถใช้งานได้แล้ว เพื่อไม่ให้เกิดปัญหาข้อมูลในระบบมากเกินไป ซึ่งจะ ส่งผลต่อระยะเวลาในการประมวลผลหรือการตอบสนองของซอฟต์แวร์เอสเอพี

9. ซอฟต์แวร์เอสเอพีเป็นซอฟต์แวร์ที่บูรณาการ(Integrate) พังก์ชันงานหลักทั้งหมดใน ้องค์กร จึงจำเป็นต้องมีการทดสอบการทำงานร่วมกันกับมอดูลอื่นที่เกี่ยวข้อง

10. เตรียมเอกสารและสิ่งที่ต้องใช้ในการอบรมผู้ใช้

เฟสที่ 4 – การเตรียมพร้อมขั้นสุดท้าย(Final Preparation)

ในเฟสนี้คือการเตรียมความพร้อมสู่การขึ้นระบบซึ่งมีกิจกรรมสำคัญดังต่อไปนี้

1. ตรวจสอบประสิทธิภาพของซอฟต์แวร์เอสเอพี โดยการจำลองการทำงานจริงซึ่งเป็นจุด ที่ส าคัญที่สุดของการทดสอบรวม

2. การยอมรับจากผู้ใช้

3. การฝึ กอบรมผู้ใช้ เนื่องจากผู้ใช้ควรได้รับการฝึ กอบรมที่เหมาะสมตามรายละเอียด ของงานและฟังก์ชันงานที่จำเป็นต้องใช้ การฝึกอบรมจะช่วยให้ผู้ใช้คุ้นเคยกับระบบใหม่ได้เร็วขึ้น และทำให้ใช้เวลาดำเนินงานน้อยลง

4. บรรจุ(Upload) ข้อมูลและยกเลิกใช้ระบบเก่า เมื่อซอฟต์แวร์เอสเอพีมีความพร้อม ้ สำหรับการใช้งานจริง ทุกข้อมูลที่จำเป็นจะต้องถูกถ่ายโอนมายังซอฟต์แวร์เอสเอพี พร้อมทั้ง ด าเนินการทดสอบและปรับข้อมูลให้เหมาะสม

5. กลยุทธ์แผนกช่วยเหลือ(help desk) เมื่อเริ่มต้นการใช้ซอฟต์แวร์เอสเอพีช่วงแรก ผู้ใช้ ทุกคนจะมีปัญหาหรือข้อสงสัยและต้องการความช่วยเหลือ ทีมงานที่มีหน้าที่สนับสนุนควรจะ ี สามารถตอบคำถามให้กับผู้ใช้ได้อย่างมีประสิทธิภาพ และสามารถแก้ไขปัญหาได้ทั้งทางด้าน เทคนิคและด้านการใช้งาน

### **2.2 การก าหนดค่าพารามิเตอร์(Configuration)**

ึการกำหนดค่าพารามิเตอร์ คือ การปรับแต่ง การตั้งค่าหรือการกำหนดค่าข้อมูลต่างๆ ภายในซอฟต์แวร์อีอาร์พีทีละมอดูล ผ่านอินเทอร์เฟส(Interface) ที่ซอฟต์แวร์อีอาร์พีต่างๆ จัดเตรียมไว้ เพื่อให้ซอฟต์แวร์สามารถทำงานได้ตรงตามกระบวนการทางธุรกิจของแต่ละองค์กร ตามที่ระบุไว้ในพิมพ์เขียวธุรกิจ

## **2.2.1 ขั้นตอนการก าหนดค่าพารามิเตอร์**

การกำหนดค่าพารามิเตอร์ เป็นการทำงานที่สำคัญที่สุดของการดำเนินการติดตั้ง และเป็น การทำงานหนึ่งในเฟสของการทำให้เป็นจริง(Realization Phase) จากการศึกษาและเก็บข้อมูล ี จากผู้กำหนดค่าพารามิเตอร์ สามารถสรุปขั้นตอนของการกำหนดค่าพารามิเตอร์ได้ดังนี้(1) ศึกษา พิมพ์เขียวธุรกิจหรือเอกสารอธิบายกระบวนการทางธุรกิจของแต่ละองค์กร เพื่อให้ทราบถึงข้อมูลที่ นำไปสู่การกำหนดค่าพารามิเตอร์ในซอฟต์แวร์อีอาร์พี(2) ศึกษาเอกสารอธิบายข้อมูล เพื่อให้ทราบ ค่าของข้อมูล และนำค่าไประบุลงในหน้าจอสำหรับกำหนดค่าพารามิเตอร์ (3) เข้าสู่หน้าจอสำหรับ กำหนดค่าพารามิเตอร์ และ(4) กรอกค่าของข้อมูลลงในฟิลด์ต่างๆในหน้าจอกำหนด ค่าพารามิเตอร์ที่ซอฟต์แวร์อีอาร์พีจัดเตรียมไว้ให้

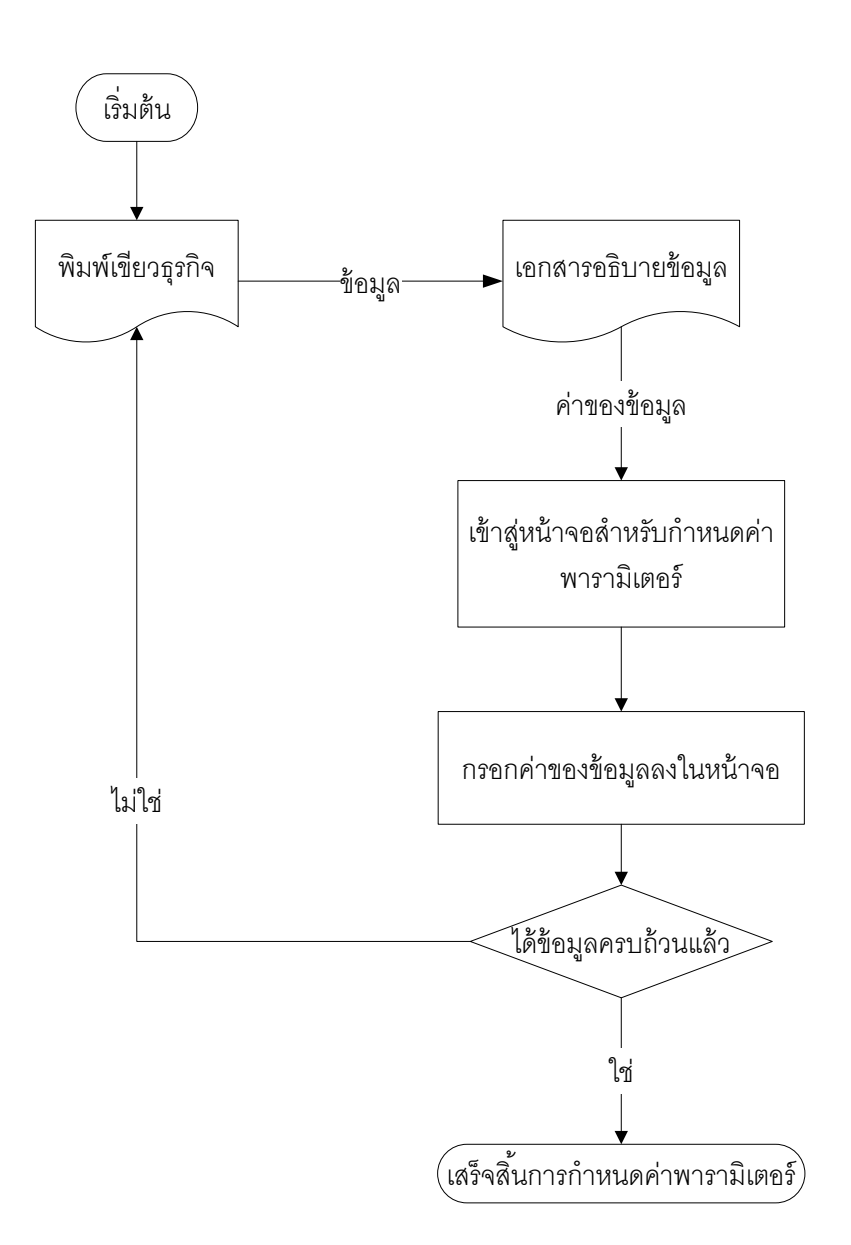

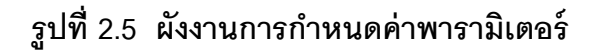

### **2.2.2 ตัวอย่างการก าหนดค่าพารามิเตอร์**

1. ขั้นตอนการศึกษาพิมพ์เขียวธุรกิจ

ในขั้นตอนนี้ ผู้กำหนดค่าพารามิเตอร์ต้องศึกษาพิมพ์เขียวธุรกิจ เพื่อให้ทราบว่ามีข้อมูล ่ อะไรบ้างที่ต้องกำหนดค่าพารามิเตอร์ จากตัวอย่างพิมพ์เขียวธุรกิจข้างล่างนี้ มีข้อมูลมากมายที่ ต้องกำหนดค่าพารามิเตอร์ ผู้วิจัยจึงขอเลือกแสดงตัวอย่างการกำหนดค่าพารามิเตอร์ของข้อมูล 1 ข้อมูล ได้แก่ "คลังวัสดุ"
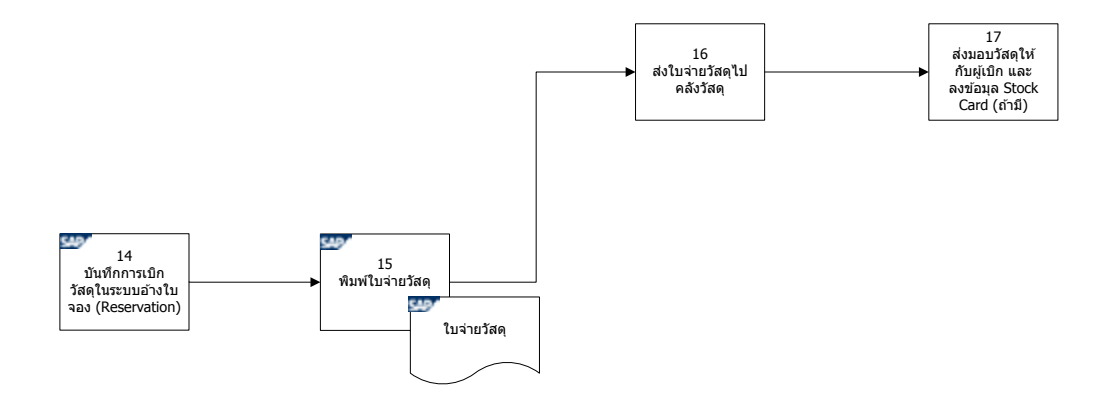

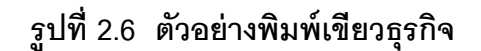

2. ศึกษาเอกสารคำอธิบายข้อมูล

ในขั้นตอนนี้ ผู้กำหนดค่าพารามิเตอร์ต้องศึกษาค่าของข้อมูลที่ต้องการกำหนด ้ค่าพารามิเตอร์เพิ่มเติมจากเอกสารต่างๆ เช่น เอกสารค้าอธิบายข้อมูล หรือเอกสารโครงสร้าง ้ข้อมูล เป็นต้น จากตัวอย่างข้างล่างนี้เป็นค่าของข้อมูลสำหรับกำหนดคลังวัสดุให้กับบริษัท เป็นต้น

**ตารางที่ 2.2 ตัวอย่างเอกสารค าอธิบายข้อมูล**

| Porg | Description     | Plnt | Name 1                | <b>Status</b>               |  |
|------|-----------------|------|-----------------------|-----------------------------|--|
| 0001 |                 | 0001 | <b>Werk 0001</b>      | Purchasing Organization     |  |
| 1000 | Central Pur Org | 1000 | Intrex-Annie Eesant,  | Company code for purchasing |  |
|      |                 |      | Worli                 | organization                |  |
| 1000 | Central Pur Org | 1001 | Intrex- Everest, Vile | Company code for purchasing |  |
|      |                 |      | Parie                 | organization                |  |

3. เข้าสู่หน้าจอสำหรับการกำหนดค่าพารามิเตอร์

ในขั้นตอนนี้ ผู้กำหนดค่าพารามิเตอร์ต้องเข้าสู่หน้าจอสำหรับการกำหนดค่าพารามิเตอร์ที่ ซอฟต์แวร์อีอาร์พีจัดเตรียมไว้ให้ ยกตัวอย่างเช่น ซอฟต์แวร์เอสเอพี ได้จัดเตรียมหน้าจอหรือส่วนที่ ใช้สำหรับกำหนดค่าพารามิเตอร์ ชื่อว่า IMG (Implementation Guide)ไว้ เพื่อให้ผู้กำหนด ้ค่าพารามิเตอร์เลือกว่าต้องการเข้าถึงหน้าจอของข้อมูลใด เนื่องจากซอฟต์แวร์เอสเอพี เป็น ิซอฟต์แวร์อีอาร์พีที่นิยมใช้มากที่สุดในประเทศไทย ผู้วิจัยจึงขอยกตัวอย่างการกำหนด ้ ค่าพารามิเตอร์ซอฟต์แวร์เอสเอพี โดยในที่นี่ผู้วิจัยสมมติว่าผู้กำหนดค่าพารามิเตอร์ เมื่ออ่านพิมพ์ เขียวธุรกิจดังรูปที่ 2.6 ผู้กำหนดค่าพารามิเตอร์ต้องการกำหนดค่าพารามิเตอร์ให้กับข้อมูล "คลัง ้วัสดุ" ซึ่งในที่นี้ผู้กำหนดค่าพารามิเตอร์ต้องทราบว่าตรงกับข้อมูลในระบบเอสเอพีที่เรียกว่า "Plant" ดังนั้น การที่จะกำหนดค่าให้กับข้อมูล"Plant " ต้องเข้าไปยังหน้าจอหลักของ IMG และเข้า สู่เมนู ดังต่อไปนี้ Implementation Guide for R/3 Customizing (IMG) → Enterprise Structure  $\rightarrow$  Assignment  $\rightarrow$  Logistics general  $\rightarrow$  Assign Plant to Company Code

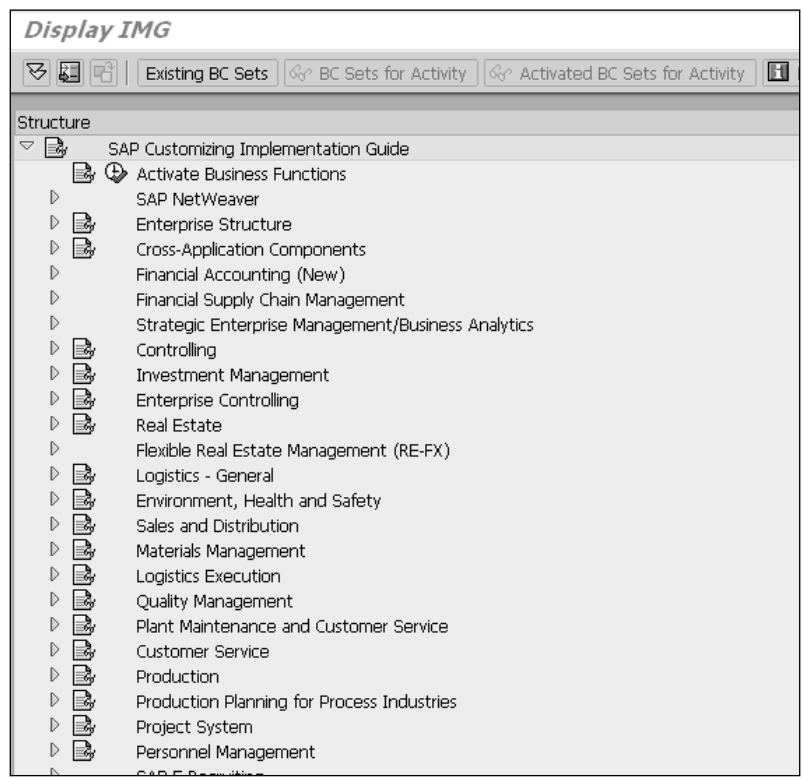

**รูปที่ 2.7 หน้าจอหลัก IMG (Rajivsharma, 2008)**

## 4. ระบุค่าของข้อมูล

ในขั้นตอนนี้ผู้กำหนดค่าพารามิเตอร์จะต้องกรอกค่าต่างๆลงในฟิลด์ที่ซอฟต์แวร์จัดเตรียม ี่ไว้ให้ หรือนำเข้า(Import) ข้อมูลมาจากแหล่งภายนอก

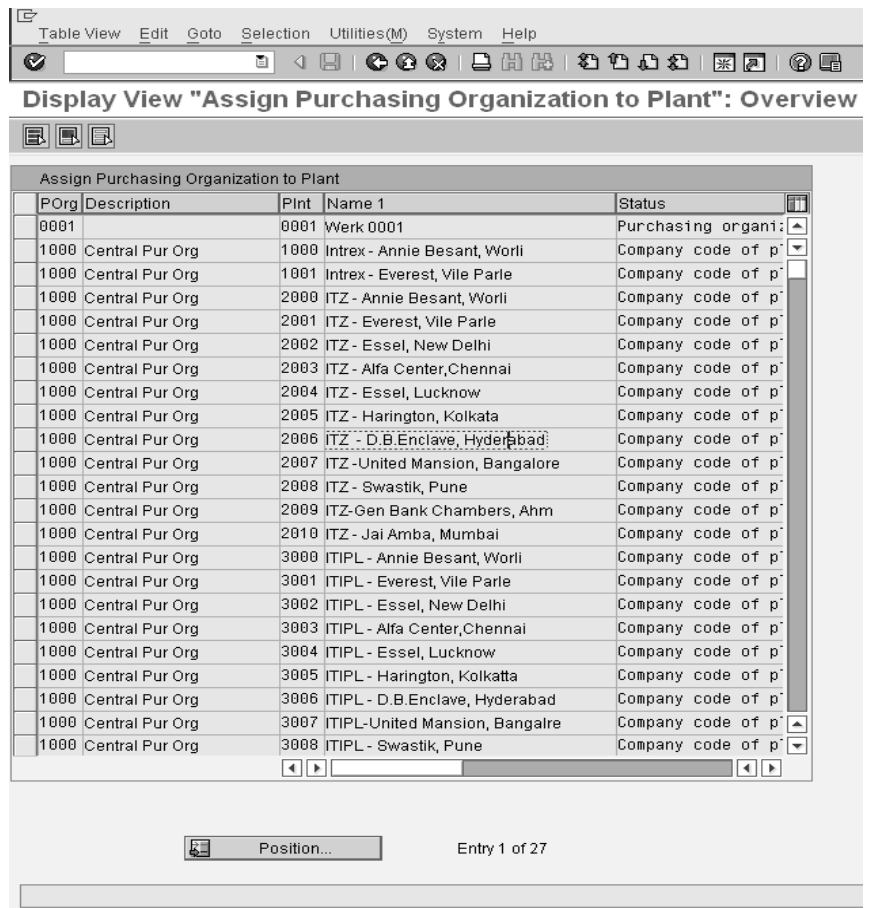

## **รูปที่ 2.8 ตัวอย่างหน้าจอ IMG ส าหรับระบุค่าของข้อมูล**

#### **2.3 พิมพ์เขียวธุรกิจ**

พิมพ์เขียวธุรกิจ(Business Blueprint) คือ เอกสารแสดงกระบวนการทางธุรกิจที่สรุปผล ้มาจากการรวบรวมความต้องการและการวิเคราะห์ออกแบบ แล้วนำกระบวนการทางธุรกิจของแต่ ิ ละองค์กรมาจัดทำในรูปแบบของแบบจำลองทางธุรกิจ(Business Model) เพื่อให้ผู้ที่เกี่ยวข้องใน ึการดำเนินการติดตั้งซอฟต์แวร์อีอาร์พีทุกคน เข้าใจกระบวนการทางธุรกิจขององค์กรที่จะดำเนิน ธุรกิจภายใต้การใช้งานซอฟต์แวร์อีอาร์พีไปในทิศทางเดียวกัน เปรียบเสมือนกับพิมพ์เขียวธุรกิจนี ้ เป็นแม่แบบในการดำเนินงานต่างๆภายในองค์กรร่วมกับซอฟต์แวร์อีอาร์พี( Enterprise Integration, 2007)

จากการสำรวจพบว่า การจัดทำพิมพ์เขียวธุรกิจในรูปแบบของแบบจำลองทางธุรกิจ มี 2 รูปแบบ ได้แก่ (1) การจัดทำพิมพ์เขียวธุรกิจโดยใช้สัญลักษณ์ ANSI ได้แก่ ผังงาน(Flowchart), แผนภาพการไหลของงาน(Workflow Diagram) และ ผังงานระบบ(System Flowchart) เป็นต้น โดยแผนภาพการไหลของงานเป็นแบบจำลองทางธุรกิจที่นิยมมากที่สุด และ(2) การจัดทำพิมพ์ เขียวธุรกิจโดยใช้แผนภาพการไหลของข้อมูล(DFD: Data Flow Diagram)

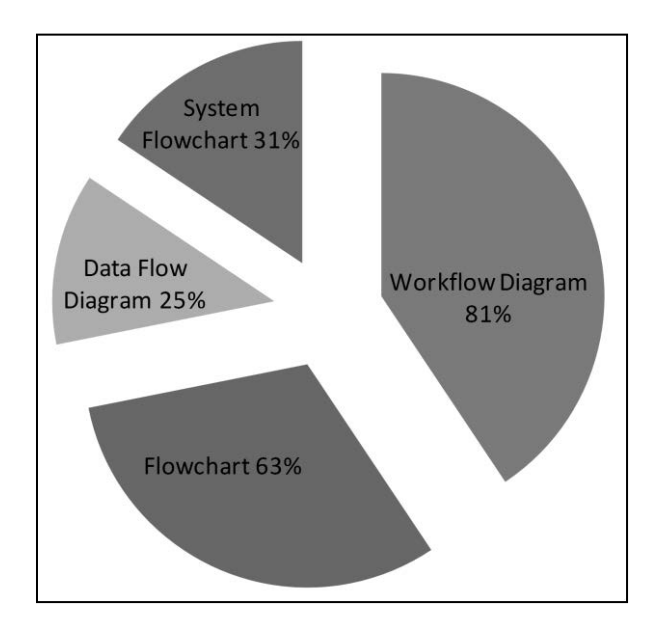

**รูปที่ 2.9 ผลการส ารวจแบบจ าลองที่นิยมเขียนในพิมพ์เขียวธุรกิจ**

#### **2.3.1 แผนภาพการไหลของงาน**

แผนภาพการไหลของงาน คือ รูปแบบอย่างง่ายของการวาดผังงาน แสดงให้เห็นถึงการ ไหลของงานหรือการกระทำจากบุคคลหรือกลุ่มคน จะใช้สัญลักษณ์เดียวกันกับสัญลักษณ์ของผัง ึงาน ผังงาน คือ แผนภาพแสดงลำดับขั้นตอนการทำงาน โดยใช้สัญลักษณ์รูปภาพและลูกศรใน การเขียนผังงาน ผังงานแบ่งออกเป็ นสองประเภท คือ

1. ผังงานธุรกิจ(Business Flowchart) หรือ แผนภาพการไหลของงาน คือ แผนภาพที่ แสดงขั้นตอนการทำงานของธุรกิจ อุปกรณ์ในการรับข้อมูล เอกสารเบื้องต้น สื่อบันทึกข้อมูล ้วิธีการประมวลผล สูตรที่ใช้ในการคำนวณ ผลลัพธ์ และอุปกรณ์ที่ใช้แสดงผลลัพธ์ เป็นต้น

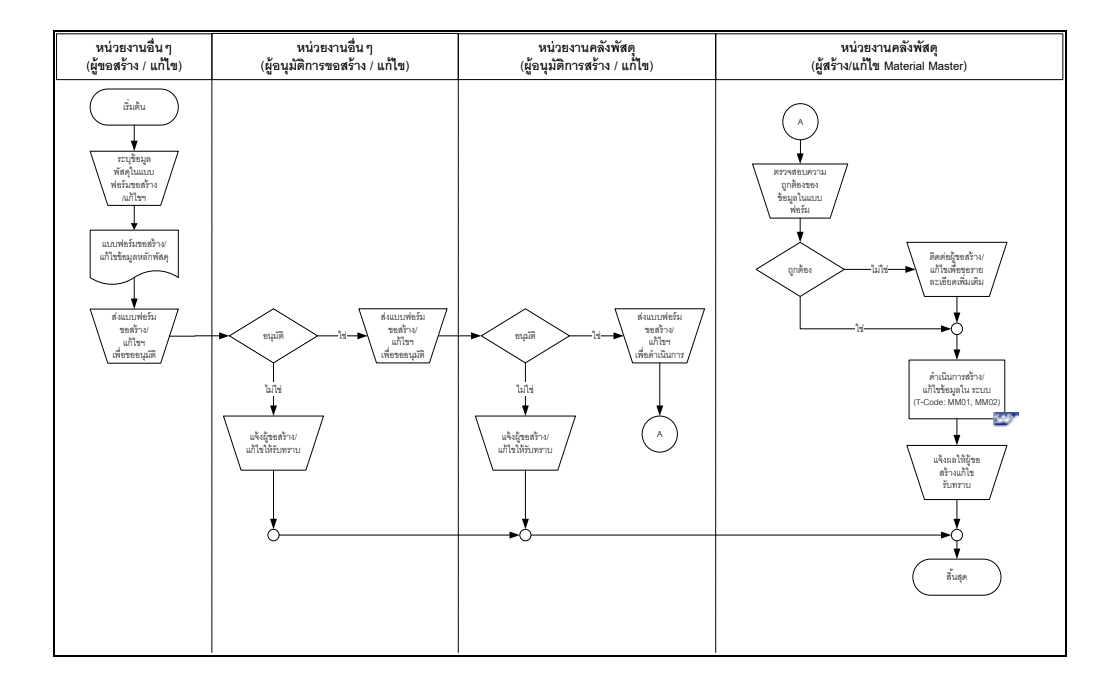

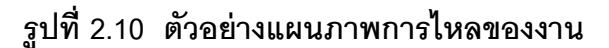

2. ผังงานโปรแกรม(Program Flowchart) คือ ผังงานที่แสดงขั้นตอนคำสั่งการทำงาน ้ ของโปรแกรมอย่างละเอียด ผังงานโปรแกรมใช้สำหรับวางแผนการเขียนโปรแกรม ดังนั้นการ เขียนผังงานโปรแกรมก่อนการเขียนโปรแกรม จะช่วยลดข้อผิดพลาดในการเขียนโปรแกรมลงได้ ท าให้การเขียนโปรแกรมท าได้ง่ายและถูกต้องกว่าการเขียนโปรแกรมโดยไม่มีผังงาน ซึ่งผังงาน โปรแกรมจะไม่นิยมเขียนในพิมพ์เขียวธุรกิจ แต่นิยมเขียนในกรณีที่มีการพัฒนาโปรแกรมเพิ่มเติม ในซอฟต์แวร์อีอาร์พีมากกว่า

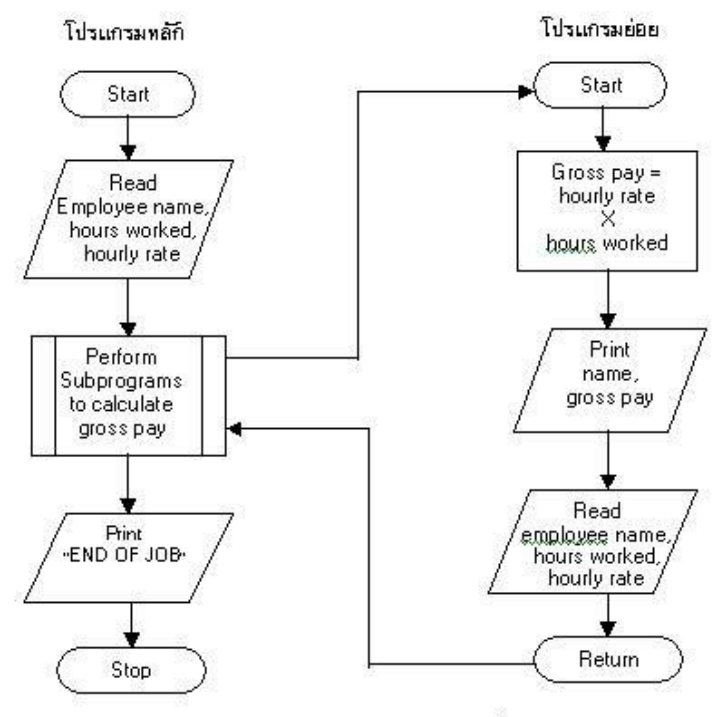

ผังงานโปรแกรม แสดงการคำนวณรายได้ทั้งหมด

## **รูปที่ 2.11 ตัวอย่างการเขียนผังงานโปรแกรม(Program Flowchart) จาก วิชิต สวัสดิ์จาด(2555)**

้วิธีการเขียนแผนภาพการไหลของงานที่ดี คือควรใช้สัญลักษณ์(Notation) ตามที่กำหนด ไว้ ใช้ลูกศรสำหรับแสดงทิศทางการไหลของข้อมูลจากบนลงล่าง หรือจากซ้ายไปขวา คำอธิบายใน ภาพควรสั ้นกะทัดรัดและเข้าใจง่าย ทุกแผนภาพต้องมีลูกศรแสดงทิศทางเข้าและออก ไม่ควรโยง เส้นเชื่อมที่ยาวมากเกินไป ซึ่งควรใช้สัญลักษณ์จุดเชื่อมต่อแทน

การเขียนผังงานจะประกอบด้วยสัญลักษณ์มาตรฐานต่างๆ ซึ่งสัญลักษณ์มาตรฐาน เรียกว่า สัญลักษณ์ ANSI(American National Standards Institute) ประกอบด้วยสัญลักษณ์ดัง ตารางที่ 2.3

**ตารางที่ 2.3 สัญลักษณ์ของแผนภาพการไหลของงานตามมาตรฐาน ANSI**

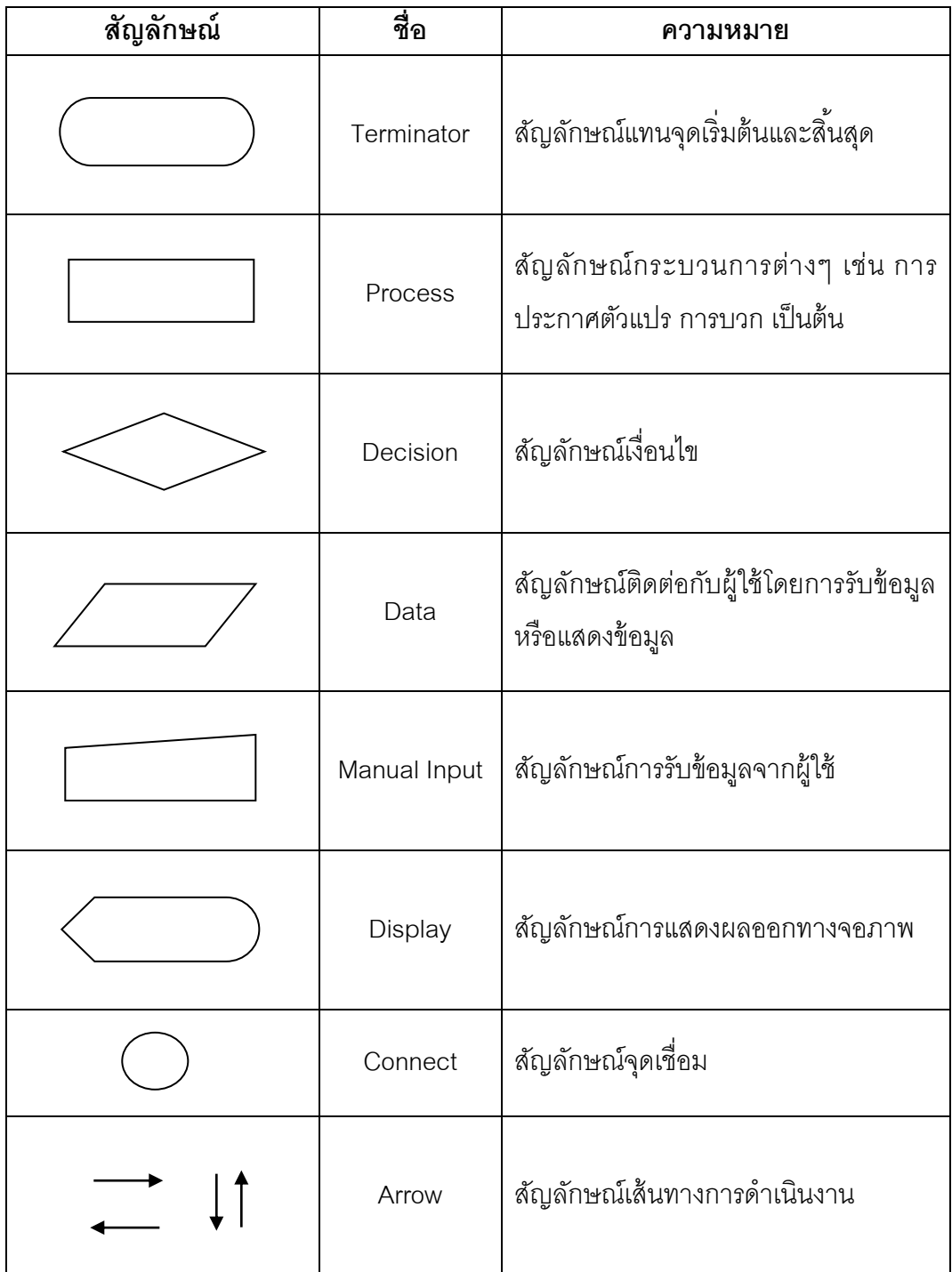

# **2.3.2 แผนภาพการไหลของข้อมูล**

แผนภาพการไหลของข้อมูล เป็นแผนภาพที่แสดงให้เห็นถึงทิศทางการไหลของข้อมูล และ แสดงขั้นตอนการทำงานทางธุรกิจในพิมพ์เขียวธุรกิจ เพื่อแสดงความสัมพันธ์ระหว่างกระบวนการ ึกับข้อมูลและสิ่งที่เกี่ยวข้องในเชิงตรรกะ(Logical) ซึ่งจะทำให้ทราบว่าข้อมูลมาจากไหน ข้อมูลไป ี่ที่ไหน จัดเก็บข้อมูลไว้ที่ไหน และเกิดอะไรกับข้อมูลบ้างในแต่ละขั้นตอนการทำงานทางธุรกิจ (ณัฏฐพันธ์ เขจรนันทน์, 2551)

#### **2.3.2.1 สัญลักษณ์ของแผนภาพการไหลของข้อมูล(Data Flow Diagram : DFD)**

สัญลักษณ์สำหรับสร้างแผนภาพการไหลของข้อมูลที่เป็นที่นิยม คือ ของเกนแอนด์ซาร์สัน (Gene and Sarson) และยัวร์ดอน(Yourdon) ประกอบด้วยสัญลักษณ์ 4 สัญลักษณ์ ดังตารางที่ 2.4

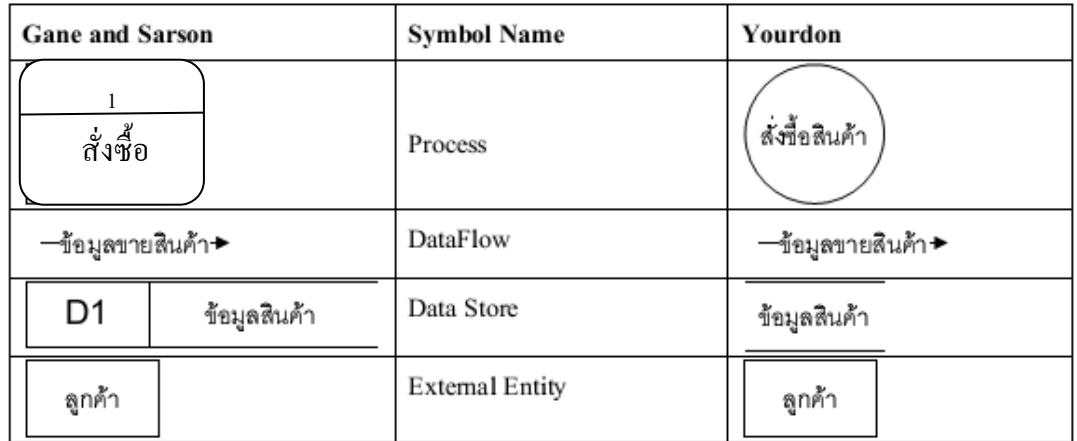

#### **ตารางที่ 2.4 สัญลักษณ์แผนภาพการไหลของข้อมูล(Data Flow Diagram : DFD)**

1. สัญลักษณ์กระบวนการหรือโพรเซส(Process) จะแทนด้วยภาพสี่เหลี่ยมกรอบมนหรือ ู รูปวงกลม หมายถึง การประมวลผลเป็นขั้นตอนหรือกระบวนการทางธุรกิจ ซึ่งหลังจากข้อมูล ี่ ผ่านการประมวลผลแล้ว จะทำให้ลักษณะของข้อมูลเปลี่ยนแปลงไป สัญลักษณ์กระบวนการ หรือโพรเซส(Process) แบ่งออกเป็น 2 ส่วน ได้แก่

**ส่วนที่ 1** ถ้าเป็ นสัญลักษณ์กระบวนการรูปสี่เหลี่ยมกรอบมน ให้ระบุหมายเลขไว้ที่ ี ส่วนบน ถ้าเป็นสัญลักษณ์กระบวนการรูปวงกลม ให้ระบหมายเลขไว้ที่ด้านบนของชื่อ กระบวนการ

**ส่วนที่ 2** ชื่อกระบวนการให้เขียนไว้ด้านล่างหมายเลข ดังรูปที่ 2.12

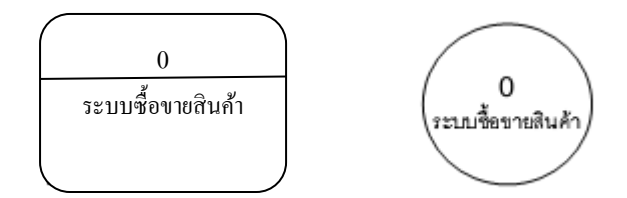

**รูปที่ 2.12 ตัวอย่างการเขียนสัญลักษณ์กระบวนการหรือโพรเซส(Process)**

2. สัญลักษณ์ลูกศร หมายถึง ทิศทางการไหลของข้อมูลจากจุดหนึ่งไปยังอีกจุดหนึ่ง โดยเรียกเส้นที่มีหัวลูกศรหนึ่งข้างว่า การไหลของข้อมูล(Data Flow) การเขียนสัญลักษณ์ลูกศร ้จะต้องมีชื่อข้อมูลกำกับอยู่ที่ลูกศรนั้น โดยข้อมูลนั้นอาจจะไหลมาจากการประมวลผลต่างๆหรือ ไหลมาจากแหล่งกำเนิดข้อมูลก็ได้ ข้อมูลที่เคลื่อนที่นั้นอาจจะเป็นข้อมูลเดี่ยวๆ เช่น รหัสลูกค้า หรือกลุ่มของข้อมูล เช่น ข้อมูลลูกค้า เป็นต้น

3. รูปสี่เหลี่ยมผืนผ้าปลายเปิด หมายถึง แฟ้มข้อมูลที่ใช้เก็บข้อมูล หรือเรียกว่า แหล่งจัดเก็บข้อมูล(Data Store) เป็นแหล่งที่ข้อมูลถูกพักไว้ และมีชื่อกำกับ ข้อมูลที่ถูกเก็บไว้ใน แหล่งจัดเก็บข้อมูลสามารถถูกเรียกใช้ได้เมื่อต้องการ ถ้าหัวลูกศรวิ่งเข้าสู่แหล่งจัดเก็บข้อมูล แสดงว่ามีการเขียนข้อมูลหรือการแก้ไขข้อมูล ถ้าลูกศรวิ่งออกจากแฟ้ มข้อมูลแสดว่ามีการอ่าน ข้อมูล แหล่งจัดเก็บข้อมูลไม่สามารถส่งข้อมูลถึงกันได้โดยตรง แต่จะต้องผ่านการประมวลผล ก่คนเสมค

ี 4. <sub>มิ</sub>ปสี่เหลี่ยม หมายถึง หน่วยงานหรือหน่วยที่ทำหน้าที่ให้และรับข้อมูล ซึ่งอาจเป็นคน หรือเครื่องจักรก็ได้ เรียกว่า แหล่งกำเนิดข้อมูลหรือเอนทิตีภายนอก(External Entity)

## **2.3.2.2 ระดับของแผนภาพการไหลของข้อมูล**

เมื่อซอฟต์แวร์เอสเอพีมีขนาดใหญ่และกระบวนการทางธุรกิจมีมากมาย ผู้วิเคราะห์ระบบ ไม่สามารถที่จะนำแผนภาพมาแสดงอยู่ในกระดาษแผ่นเดียวได้ ดังนั้นจำเป็นที่จะต้องแตก ึ กระบวนการทำงานทางธุรกิจเหล่านั้นออกเป็นกระบวนการย่อย และถ้ากระบวนการย่อยยังมี ้ ความซับซ้อนเกินไป สามารถแตกให้เห็นกระบวนการหรือการทำงานย่อยลงไปอีกได้ จนในที่สุด จะได้ส่วนประกอบของกระบวนการทางธุรกิจ ระดับของแผนภาพการไหลของข้อมูลสามารถแบ่ง ได้ ดังนี ้ (ณัฏฐพันธ์ เขจรนันทน์, 2551)

1. แผนภาพบริบท(Context Diagram)

แผนภาพบริบท เป็ นแผนภาพการไหลของข้อมูลระดับสูงสุด แสดงให้เห็นถึงขอบเขตของ ซอฟต์แวร์เอสเอพี การเขียนแผนภาพบริบทจะไม่แสดงถึงสัญลักษณ์แหล่งจัดเก็บข้อมูล ไม่นิยม นำมาเขียนในพิมพ์เขียวธุรกิจเพราะจะไม่ทราบถึงขั้นตอนหรือกระบวนการทางธุรกิจ

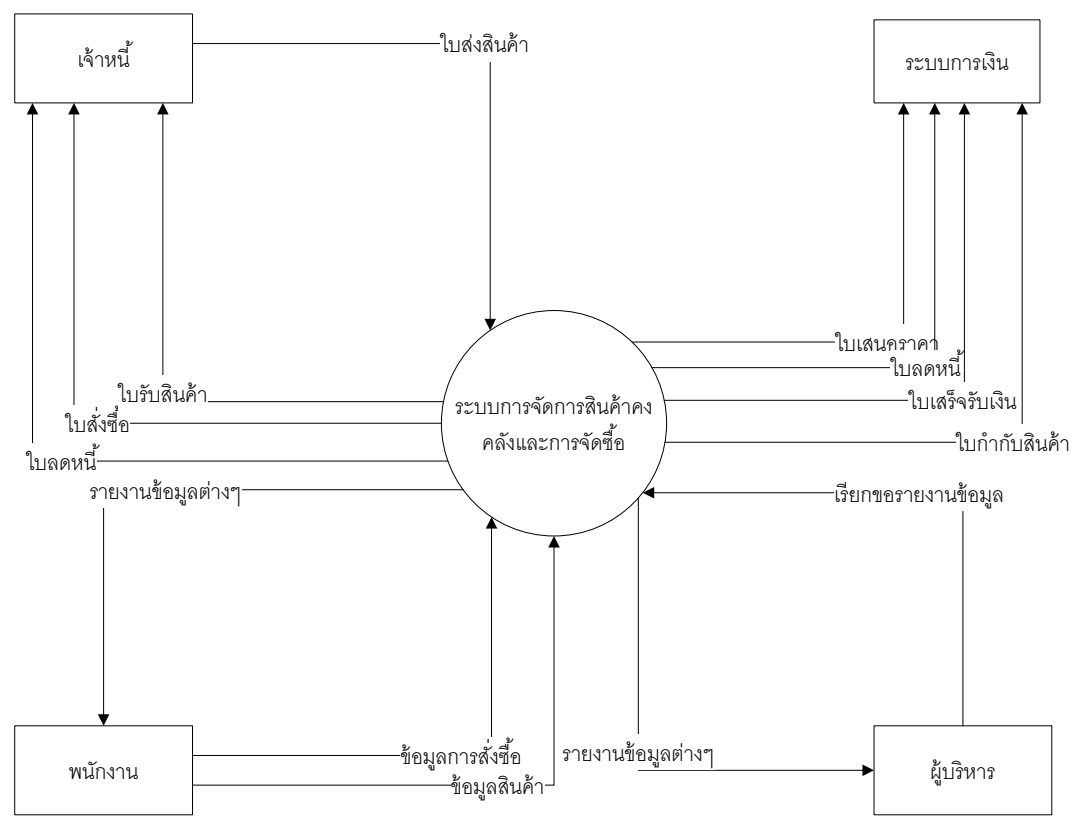

**รูปที่ 2.13 ตัวอย่างแผนภาพบริบท**

1.แผนภาพการไหลของข้อมูลระดับ 1 (Data Flow Diagram Level 1)

แผนภาพการไหลของข้อมูลระดับ 1 เป็นแผนภาพที่ให้รายละเอียดในระดับแรกสุด เป็ นแผนภาพที่เขียนเพื่อแสดงให้เห็นถึงภาพรวมของกระบวนการทางธุรกิจ มีรายละเอียดมากกว่า แผนภาพบริบท จึงมักจะนิยมใช้ในการเขียนพิมพ์เขียวธุรกิจ

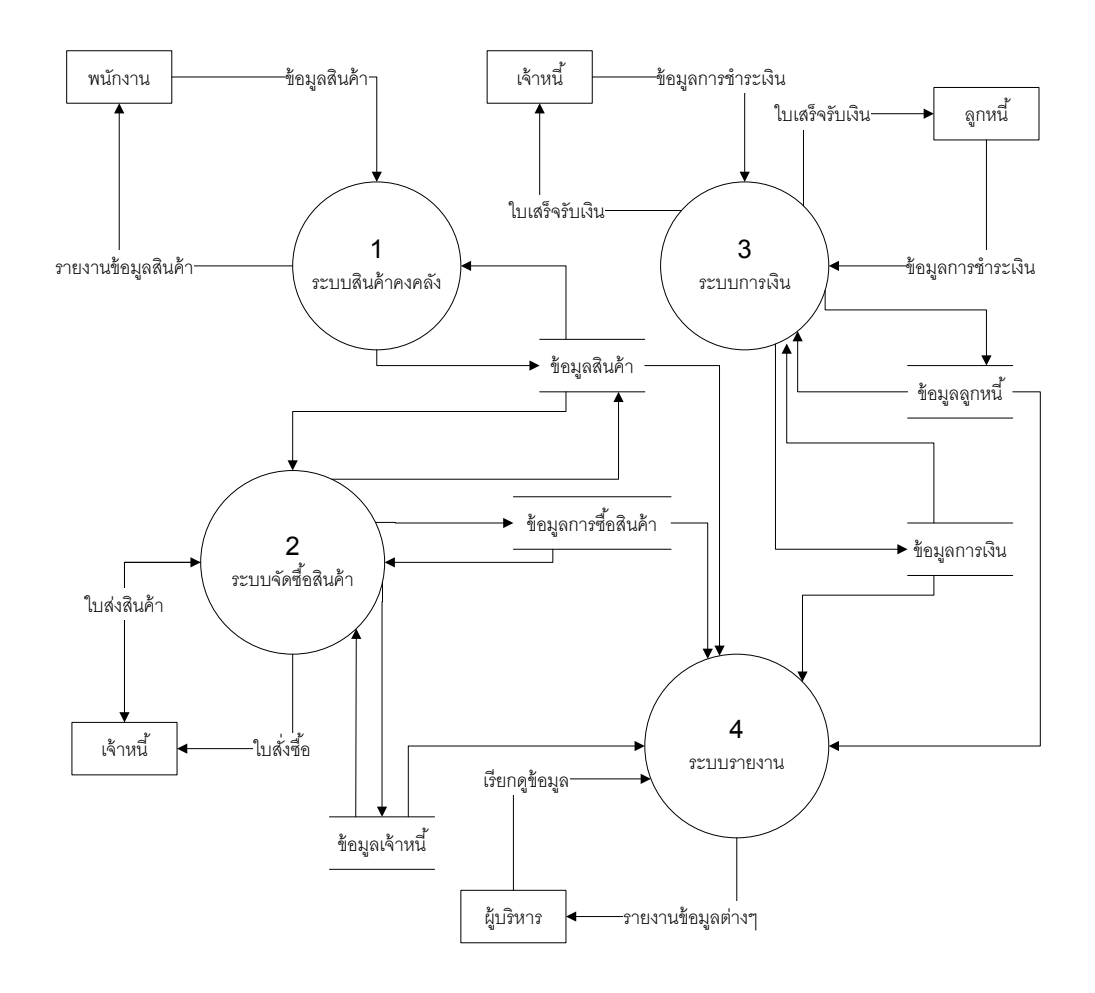

**รูปที่ 2.14 ตัวอย่างแผนภาพการไหลของข้อมูลระดับ 1**

#### 2.แผนภาพการไหลของข้อมูลระดับรอง

แผนภาพการไหลของข้อมูลระดับรอง หรือเรียกว่า การแบ่งย่อยแผนภาพการไหลของ ข้อมูล(Decomposition of Data Flow Diagram) ใช้อธิบายการทำงานของกระบวนการที่ยังมี ความซับซ้อนของข้อมูลอยู่

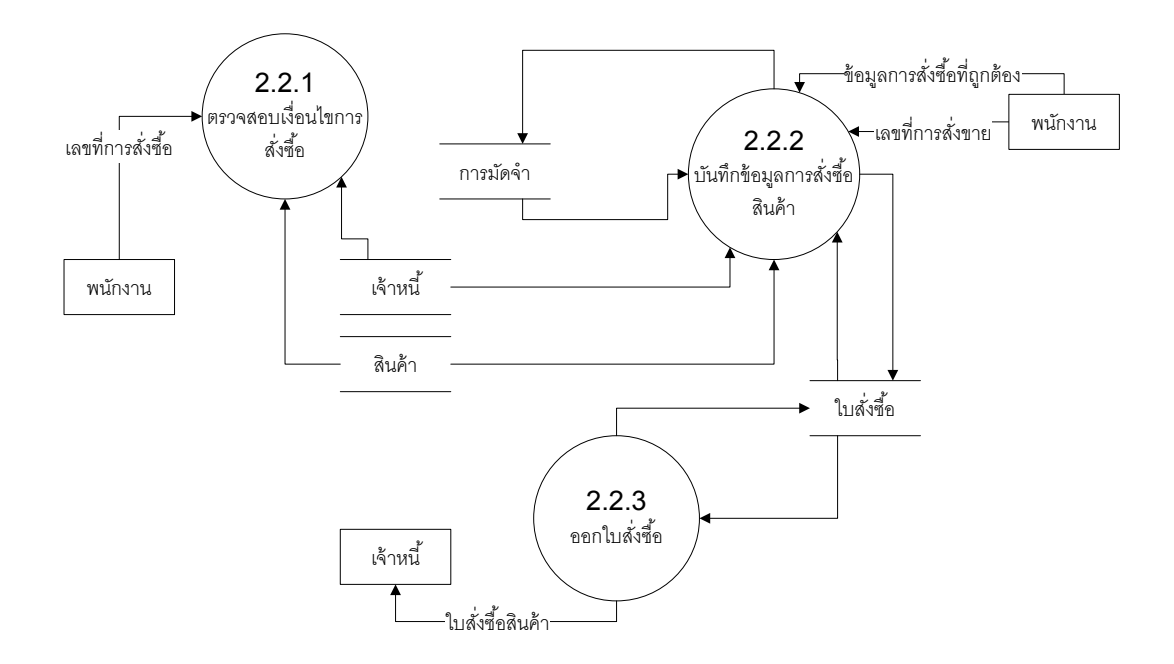

## **รูปที่ 2.15 ตัวอย่างแผนภาพการไหลของข้อมูลระดับรอง**

#### **2.3.3 โปรแกรมส าหรับจัดท าพิมพ์เขียวธุรกิจ Microsoft Visio**

ในปัจจุบันพิมพ์เขียวธุรกิจถูกจัดทำขึ้นด้วยโปรแกรมสำเร็จรูปที่ใช้สำหรับสร้างแผนภาพ ้จากการสำรวจพบว่า โปรแกรมสำเร็จรูปที่นิยมใช้มากที่สุดในการจัดทำพิมพ์เขียวธุรกิจ ได้แก่ โปรแกรมสำเร็จรูป Microsoft Visio ซึ่งเป็นโปรแกรมสำหรับสร้างแผนภาพหรือภาพแผนที่ เช่น ภาพแผนผังห้องเรียน แผนภาพการไหลของงาน(Workflow Diagram) และแผนภาพการไหลของ ข้อมูล(Data Flow Diagram) เป็นต้น โปรแกรม Microsoft Visio มีเครื่องมือและรูปแบบต่างๆ ้มากมาย เพื่อรองรับการออกแบบที่หลากหลาย ทั้ง 1 มิติ 2 มิติ และ3 มิติ เป็นต้น นอกจากนี้ โปรแกรมส าเร็จรูป Microsoft Visio ยังเป็ นโปรแกรมที่นิยมมากในการสร้ างพิมพ์เขียวธุรกิจ เนื่องจากใช้งานง่ายและสามารถนำแผนภาพที่ได้ไปใช้ในโปรแกรมสำเร็จรูป Microsoft Word ที่ใช้ ส าหรับสร้างเอกสารต่างๆได้อีกด้วย

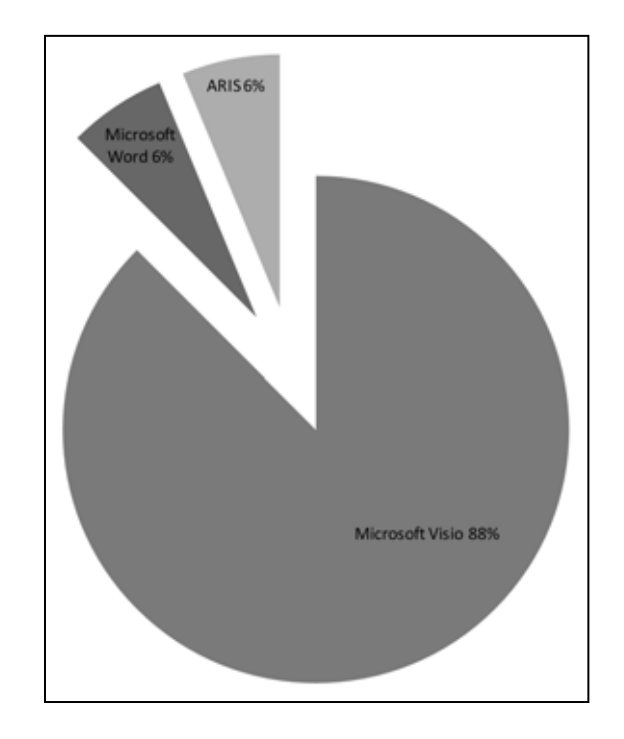

**รูปที่ 2.16 ผลการส ารวจโปรแกรมที่นิยมใช้ในการจัดท าพิมพ์เขียวธุรกิจ**

เนื่องจากในการจัดท าพิมพ์เขียวธุรกิจในรูปแบบของแผนภาพการไหลของงานนิยมเขียน โดยใช้สัญลักษณ์ ANSI แบบเดียวกับผังงาน มากกว่าการใช้รูปภาพ ซึ่งภายในโปรแกรม Microsoft Visio จะมีให้เลือก 2 รูปแบบ ได้แก่ ผังงานพื้นฐาน(Basic Flowchart) และผังงานแบบ ข้ามสายงาน(Cross Functional Flowchart) ส่วนแผนภาพการไหลของข้อมูล ภายในโปรแกรมมี ให้เลือกเพียงรูปแบบเดียว

โดยปกติการบันทึกแผนภาพ โปรแกรมสำเร็จรูป Microsoft Visio จะกำหนดค่าเริ่มต้น (Default) ให้เป็นไฟล์นามสกุล .vsd (Visio Diagram) ซึ่งเป็นไฟล์ที่เก็บข้อมูลในลักษณะของ แผนภาพเพียงอย่างเดียว แต่นอกจากไฟล์นามสุกล .vsd แล้ว ยังสามารถบันทึกแผนภาพให้เป็น ไฟล์ .vdx (Visio Diagram XML) ได้ด้วย ซึ่งไฟล์ .vdx นี ้ ถ้าเปิ ดด้วยโปรแกรมที่สามารถอ่าน แผนภาพได้ จะปรากฏเป็นรูปแผนภาพ แต่ถ้านำไฟล์นี้ไปเปิดกับโปรแกรมที่สามารถอ่านไฟล์ .xml ี่ ได้ ข้อมูลเหล่านั้นจะไม่แสดงเป็นแผนภาพ แต่จะแสดงในลักษณะของภาษา XML เช่น โปรแกรม Editplus หรือ โปรแกรม Adobe DreamWeaver เป็นต้น

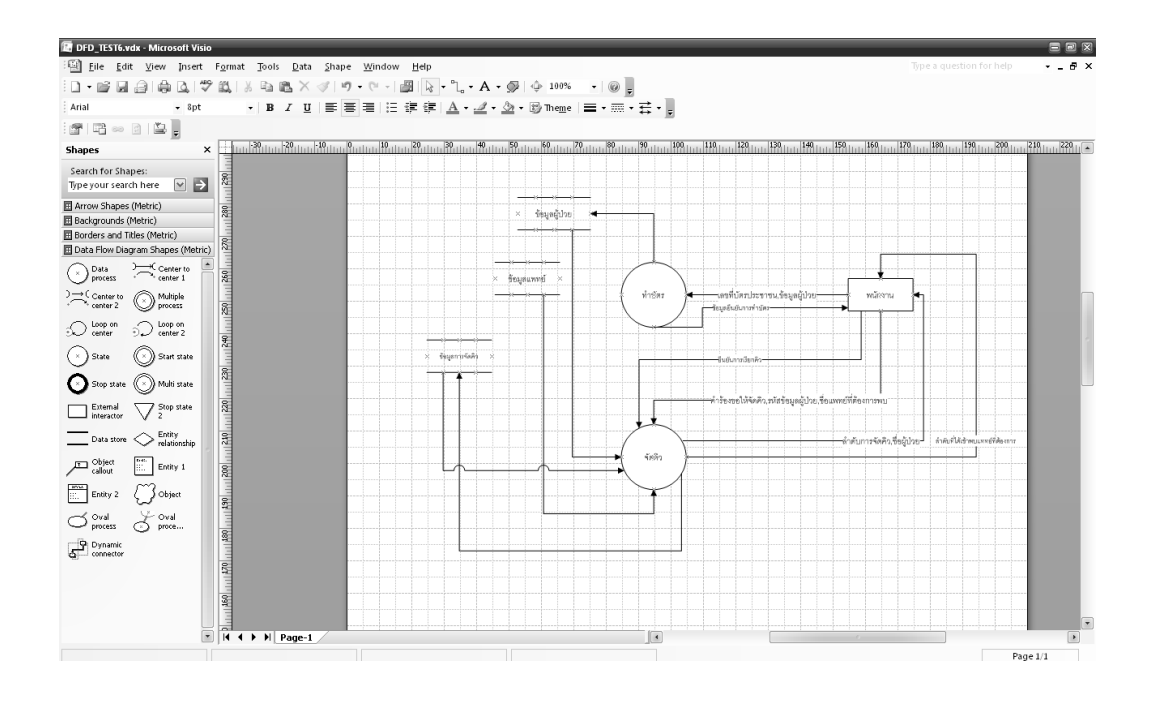

**รูปที่ 2.17 ตัวอย่างไฟล์ .vdx ที่เปิ ดด้วยโปรแกรมส าเร็จรูป Microsoft Visio**

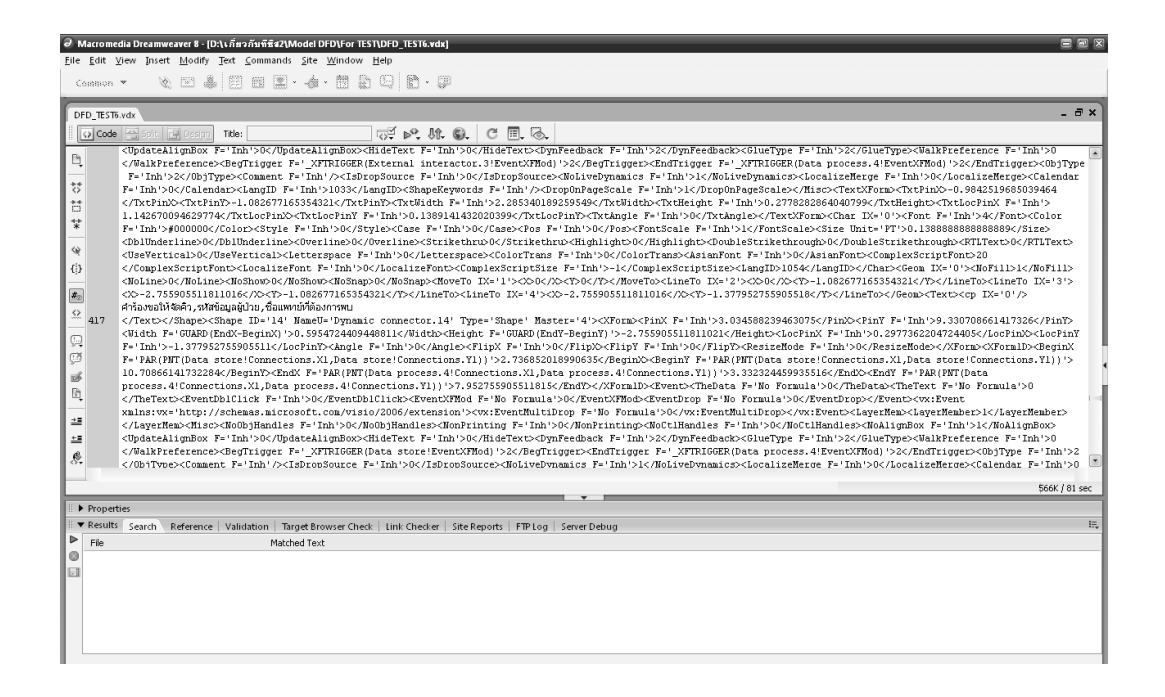

**รูปที่ 2.18 ตัวอย่างไฟล์ .vdx ที่เปิ ดด้วยโปรแกรมส าเร็จรูป Adobe DreamWeaver**

#### **2.4 การตัดค าภาษาไทย**

การตัดคำถือเป็นขั้นตอนแรกและเป็นขั้นตอนที่หลีกเลี่ยงไม่ได้ สำหรับการประมวลผล ภาษาธรรมชาติ(Natural Language Processing) ไม่ว่าจะเป็ นงานด้านการค้นคืนสารสนเทศ การแจงประโยค การสกัดสารสนเทศ การแปลภาษา ล้วนแต่จำเป็นต้องระบขอบเขตของคำจาก ้ข้อความให้ได้ก่อนทั้งสิ้น ทั้งนี้หากการตัดคำในขั้นตอนแรกผิด ขั้นตอนการประมวลผลที่ตามมาก็ จะผิดไปด้วย ดังนั้นการตัดคำจึงถือว่าเป็นขั้นตอนที่สำคัญที่สุดในการประมวลผลภาษาก็ว่าได้

#### **2.4.1 โปรแกรมตัดค าภาษาไทย**

โปรแกรมตัดคำจากข้อความ(Tokenization) ที่จะนำมาใช้ในงานวิจัยนี้ คือ โปรแกรมตัด คำเล็กซ์โต(LexTo) พัฒนาจากทฤษฎีการตัดคำแบบตัดคำที่ยาวที่สุดก่อน (Longest matching) ิ รองรับข้อความทั้งที่เป็นภาษาไทย ภาษาอังกฤษและตัวเลข มีความถูกต้องในการตัดคำมากกว่า 90 เปอร์เซ็นต์ และมีความเร็วเฉลี่ยในการตัดคำประมาณ 6 วินาทีต่อ 1 ล้านคำ (Choochart, Sarawoot และ and Chaianun, 2008) และสามารถใช้งานได้ผ่านอินเทอร์เน็ต ดังนั้น ผู้วิจัยจึง เลือกโปรแกรมนี้ในการตัดคำจากข้อความที่ได้จากแผนภาพการไหลของงาน

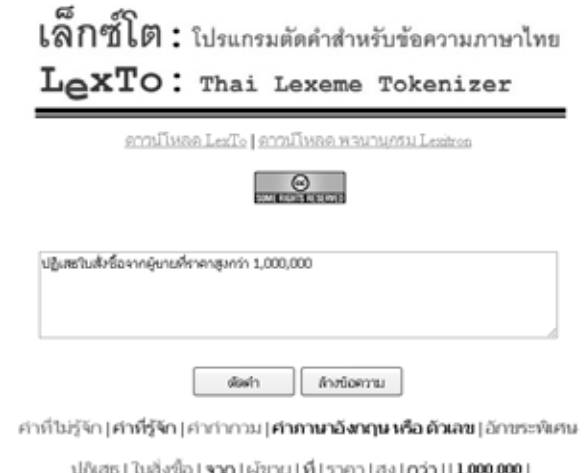

**รูปที่ 2.19 ตัวอย่างการตัดค าจากโปรแกรมเล็กซ์โต**

#### **2.4.2 พจนานุกรมส าหรับตัดค าภาษาไทย**

พจนานุกรมที่ใช้ตัดคำนั้นถือเป็นสิ่งสำคัญที่สุดในการตัดคำด้วยโปรแกรมนี้ ผู้วิจัยได้ ิทดสอบพจนานุกรม 2 ชุด ในการตัดคำจากพิมพ์เขียวธุรกิจจำนวน 2 ฉบับเท่าๆกัน เพื่อวิเคราะห์ ้ว่าพจนานุกรมใด ที่ให้คำศัพท์ที่สามารถใช้ได้มากที่สุด ซึ่งต้องเป็นศัพท์ที่มีความหมาย เป็น ้คำนามและคำกริยา จากการทดสอบพบว่า พจนานุกรมชุดที่ 1 ชื่อว่า Lexitron ให้คำที่สามารถ ่ ใช้ได้ จำนวน 338 คำ ส่วนพจนานุกรมที่ 2 ชื่อว่า Lexitron Pro ให้คำที่สามารถใช้ได้ จำนวน 348 ค า ซึ่งมีค าที่มีความหมายมากกว่าพจนานุกรมแรก ผู้วิจัยจึงเลือกใช้พจนานุกรม Lexitron Pro ใน การตัดคำ

#### **2.5 ทฤษฎีออนโทโลยี(Ontology)**

ออนโทโลยี(Ontology) คือ การอธิบายแนวคิดของขอบเขตที่สนใจให้มีความหมายตาม ขอบเขตขององค์ความรู้ โดยอธิบายในรูปของความสัมพันธ์โดยบรรยายโครงสร้างและ ความสัมพันธ์ด้วยโหนดแบบมีลำดับชั้น และเป็นแนวทางหนึ่งในการจัดการฐานความรู้ และถูก ้นำมาประยุกต์ใช้กับระบบงานต่างๆ สามารถนำออนโทโลยีที่สร้างกลับมาใช้ใหม่ได้และสามารถ เพิ่มเติมองค์ประกอบได้ภายหลัง ในปัจจุบันออนโทโลยีถูกนำมาประยุกต์ใช้ ในมาตรฐานของการ ออกแบบจ าลองโครงสร้ างของภาษา XML และการนิยามรูปแบบแนวคิดของโครงสร้ างของ ฐานข้อมูล(วิชุดาและคณะ, 2554)

ออนโทโลยีประกอบด้ วย คลาส(Class) อินสแตนซ์(Instance) ความสัมพันธ์ (Relationship) คุณสมบัติ(Property) และกฎ(Rule) ซึ่งในงานวิจัยนี้ใช้เพียง คลาสและ ้ ความสัมพันธ์ ในการออกแบบออนโทโลยีเท่านั้น คลาสหรือโหนด คือ การแสดงถึงสิ่งที่สนใจ ้ตัวอย่างเช่น ในงานวิจัยนี้ สิ่งที่สนใจ ได้แก่ กลุ่มคำศัพท์ ดังนั้น คลาสของงานวิจัยนี้คือ กลุ่ม ค าศัพท์ที่วิเคราะห์ได้ เขียนแทนด้วยสัญลักษณ์วงกลม วงรี หรือสี่เหลี่ยม เป็ นต้น ความสัมพันธ์ คือ ความสัมพันธ์ระหว่างสิ่งที่สนใจหรือคลาส ความสัมพันธ์ของออนโทโลยีมีอยู่ 3 ลักษณะ (1) ความสัมพันธห์ระหว่างคลาส คือ ความสัมพันธ์แบบ is-a มีความหมายว่าคลาสทั ้ง 2 จัดเป็ น คลาสเดียวกัน (2) ความสัมพันธ์ระหว่างคุณสมบัติ มี 2 ความสัมพันธ์ คือ ความสัมพันธ์แบบ part-of คือ การเป็นส่วนหนึ่งของ และความสัมพันธ์แบบ attribute-of คือ การเป็นคุณลักษณะ ้ เนื่องจากในงานวิจัยนี้ ไม่ได้ใช้คุณสมบัติ ดังนั้น ความสัมพันธ์ที่ใช้ในงานวิจัยนี้ ที่เป็น ี ความสัมพันธ์ระหว่างคลาสคำศัพท์ จึงเป็นความสัมพันธ์แบบ is-a เท่านั้น

เพื่อให้ออนโทโลยี(Ontology)สามารถอธิบายถึงคำต่างๆได้ จึงจำเป็นต้องอาศัยภาษาที่มี ้ ความสามารถในการอธิบายถึงความหมายและความสัมพันธ์ระหว่างคำต่างๆ โดยภาษาที่ใช้ใน ิ ทฤษฎีของออนโทโลยี(Ontology) ได้แก่ ภาษา RDF และ ภาษา OWL ซึ่งมีพื้นฐานของภาษามา จากภาษา XML ส าหรับในงานวิจัยนี ้ เลือกใช้ภาษา RDF ในการสร้างไฟล์ออนโทโลยี เนื่องจากมี สคริปต์คำสั่งที่ชัดเจนและเข้าใจง่าย จึงง่ายต่อการนำไปใช้

การออกแบบและพัฒนาฐานความรู้ ออนโทโลยี(Ontology) ในงานวิจัยนี ้ผู้วิจัยเลือกใช้ โปรแกรม Hozo-Ontology Editor ที่พัฒนาขึ ้นโดยมหาวิทยาลัยโอซากา(Osaka University) ประเทศญี่ปุ่น ซึ่งสามารถทำการจัดเก็บองค์ความรู้ในรูปแบบของออนโทโลยี(Ontology) ได้อย่าง สะดวกและไม่เสียค่าใช้จ่ายในการนำมาประยุกต์ใช้

## **2.5.1 การติดตั้งโปรแกรม Hozo-Ontology Editor**

ก่อนการติดตั ้งโปรแกรม Hozo-Ontology Editor เพื่อใช้งานผู้ใช้ต้องตรวจสอบคุณสมบัติ เครื่องคอมพิวเตอร์ก่อน เพื่อให้โปรแกรมสามารถท างานบนเครื่องคอมพิวเตอร์ได้แบบเต็ม ประสิทธิภาพ โดยมีคุณสมบัติดังนี ้(NECTEC, 2010)

| <b>CPU</b>             | Intel Pentium III Processor, 800MHz หรือสูงกว่า                     |
|------------------------|---------------------------------------------------------------------|
| Ram                    | 256MB หรือสูงกว่า                                                   |
| Hard Disk              | 30MB หรือมากกว่า                                                    |
| ความละเอียดของ Monitor | 1024x768 (XGA) หรือสูงกว่า                                          |
| <b>OS</b>              | Windows 2000 (แนะนำ Windows XP หรือสูงกว่า), Mac OS X               |
| <b>JAVA</b>            | JRE/JDK 1.5.0 10 หรือเวอร์ชั่นสูงกว่า (แนะนำ 1.6.0 หรือสูงกว่า)     |
|                        | ไม่จำเป็นถ้าใช้เครื่องท้องถิ่น(Local) กรณีมีการใช้งานร่วมกันภายใน   |
| Network                | องค์กร เครือข่าย ลูกข่ายและเซิร์ฟเวอร์ให้เชื่อมต่อผ่าน Ethernet โดย |
|                        | ใช้ TCP/IP Protocol                                                 |

**ตารางที่ 2.5 ตารางแสดงคุณสมบัติของเครื่องคอมพิวเตอร์**

การติดตั้งโปรแกรม Hozo-Ontology Editor นั้นจำเป็นต้องมีตัวติดตั้งก่อน โดยสามารถดาวน์ โหลดได้ที่ [http://www.ei.sanken.osaka-u.ac.jp/hozo/eng/download\\_en.htm](http://www.ei.sanken.osaka-u.ac.jp/hozo/eng/download_en.html)l (สมัครสมาชิกก่อน ดาวน์โหลด)หลังจากดาวน์โหลดเสร็จเรียบร้ อยแล้วให้แตกไฟล์ โดยการคลิกขวาที่ไฟล์แล้วเลือกเมนู Extract to oe52\_30en จะได้แฟ้มข้อมูล(Folder)ขึ้นมาใหม่หนึ่งแฟ้ม ซึ่งสามารถเรียกใช้งานได้โดยไม่

์ ต้องติดตั้ง หลังจากได้แฟ้มข้อมูลโปรแกรมจากขั้นตอนการติดตั้งข้างต้นแล้ว วิธีการเรียกใช้งาน โปรแกรม Hozo-Ontology Editor ให้เข้าไปที่แฟ้ มข้อมูลที่ได้แตกไฟล์ออกมาแล้วในขั ้นตอนการติดตั ้ง และเปิดไฟล์ชื่อ oe5.exe ซึ่งจะได้หน้าต่างแรกของโปรแกรมดังรูปที่ 2.17

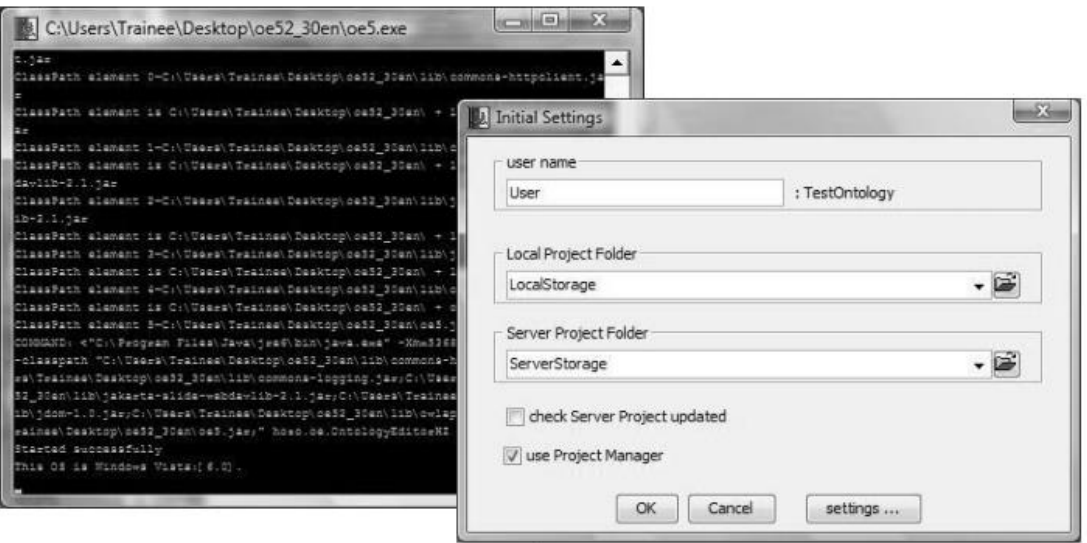

**รูปที่ 2.20 หน้าต่างแรกของโปรแกรม Hozo-Ontology Editor**

#### **2.5.2 องค์ประกอบของโปรแกรม Hozo-Ontology Editor**

โปรแกรม Hozo-Ontology Editor ประกอบด้วยส่วนหลัก ๆ 7 ส่วน ดังนี ้

 1. หน้าต่างจัดการโครงการ(Project Management Pane) ผู้ใช้สามารถจัดการโครงการ ่ ทั้งหมด ในรูปแบบของ tree view ได้ สำหรับทุกๆโครงการที่ผู้ใช้ สร้างขึ้นโดยมีแถบย่อยอยู่ 2 แถบ คือ (1)Project จะแสดงและจัดการโครงการในรูปแบบของ Tree View และ(2)Search ใช้สำหรับค้นหาออน โทโลยี(Ontology) ในแต่ละโครงการ

2. หน้าต่างเรียกดู(Browsing Pane) เป็นส่วนแสดงกราฟฟิกของออนโทโลยี(Ontology) ที่ผู้ใช้ ี สร้างขึ้นทั้งหมด แสดงให้เห็นความสัมพันธ์ทุกๆความสัมพันธ์ ในรูปแบบกราฟฟิกที่ดูง่ายและสวยงาม

3. หน้าต่างนำทาง(Navigation Pane) เป็นส่วนแสดงภาพรวมของออนโทโลยี(Ontology) มี ทั ้งหมด 4 ส่วน โดยแต่ละส่วนจะแสดงผลแตกต่างกันออกไป ได้แก่(1) WC-Tree จะแสดงแนวคิด ทั้งหมดและข้อมูลระดับย่อย(Sub Level) (2) RC-Tree จะแสดงความสัมพันธ์ของแนวคิดที่เป็นข้อมูล ระดับใหญ่(Super)กับข้อมูลระดับย่อย (3) Map View จะ แสดงมุมมองของออนโทโลยี(Ontology) ทั ้งหมดที่อยู่ในหน้าต่างเรียกดู(Browsing Pane)และ(4) Search เป็ นส่วนที่จะช่วยให้ผู้ใช้สามารถค้นหา และแก้ไขออนโทโลยี(Ontology) ได้ง่ายขึ้นโดยสามารถเลือกค้นหาได้ตามความต้องการของผู้ใช้ เช่น ค้นหาจากการเชื่อมโยง(Link) หรือจากค่า(Value) เป็ นต้น

4. หน้าต่างกำหนด(Definition Pane) สำหรับแสดงและแก้ไขเนื้อหาต่างๆ ของข้อมูลหลักหรือ โหนด(Node)และ ส่วนประกอบของข้อมูลหลักหรือสล็อต(Slot)

5. แถบเครื่องมือแก้ไข(Editing Tool Bar) เป็นแถบเครื่องมือสำหรับสร้างและแก้ไขออนโทโลยี (Ontology) ในแถบเครื่องมือนี้ผู้ใช้สามารถ เพิ่มหรือลบข้อมูลหลักหรือโหนด(Node) และ ส่วนประกอบ ของข้อมูลหลักหรือสล็อต(Slot)ได้ และสามารถเปลี่ยนมุมมองการแสดงผลของส่วน หน้าต่างเรียกดู (Browsing Pane) ได้หลายรูปแบบ

6. แถบเครื่องมือการทำงาน(Operation Tool Bar) เป็นแถบเครื่องมือสำหรับจัดการออนโทโลยี (Ontology)

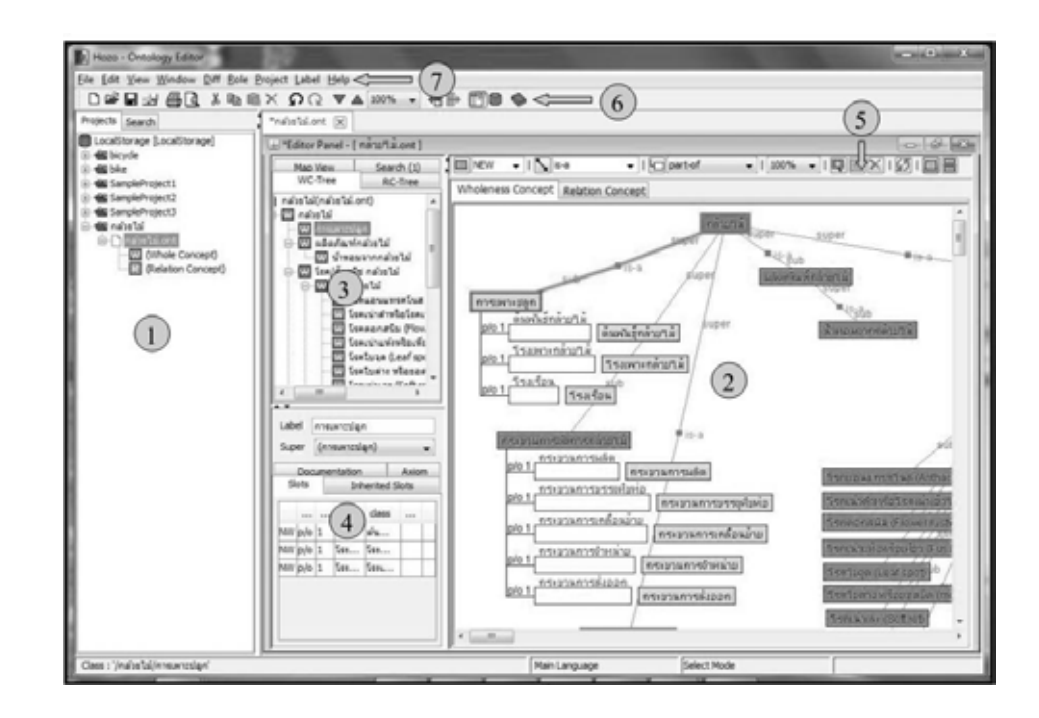

7. แถบเมนู(Menu Bar) เป็นแถบเมนูหลักของโปรแกรมสำหรับเรียกใช้คุณสมบัติต่างๆ

**รูปที่ 2.21 หน้าหลักของโปรแกรม Hozo-Ontology Editor**

#### **2.5.3 การสร้างออนโทโลยี**

ในงานวิจัยนี้ใช้คงค์ประกอบในการสร้างออนโทโลยี 2 ส่วน คือ ส่วนของการสร้างคลาสคำศัพท์ และส่วนของการกำหนดความสัมพันธ์ ซึ่งส่วนของการกำหนดความสัมพันธ์ ในงานวิจัยนี้ใช้เพียง ์ ความสัมพันธ์แบบ is-a เท่านั้น ซึ่งเป็นความสัมพันธ์ระหว่างคลาส สำหรับโปรแกรม Hozo-Ontology ได้ ก าหนดความสัมพันธ์แบบ is-a ให้อัตโนมัติ

การสร้างคลาส คือ การสร้างโหนด สามารถท าได้โดยการคลิ๊กขวาที่ส่วนของหน้าต่างเรียกดู ซึ่ง เป็นส่วนที่แสดงกราฟฟิกของออนโทโลยี จากนั้นเลือก add node โหนดหรือคลาสที่ต้องการก็จะปรากฏ ้ บนหน้าต่างเรียกดู จากนั้นให้ผู้ใช้แก้ไข label ของโหนด เป็นชื่อคลาส สำหรับงานวิจัยนี้ ชื่อคลาส คือชื่อ ค าศัพท์

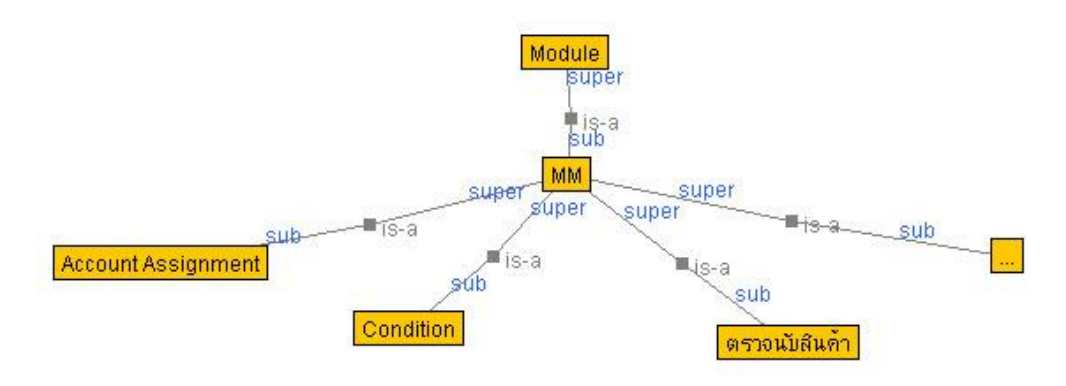

**รูปที่ 2.22 ตัวอย่างการสร้างโหนดด้วย Hozo-Ontology**

#### **2.5.4 การส่งออกออนโทโลยีไฟล์**

การส่งออกไฟล์ออนโทโลยีของผู้ใช้โปรแกรม Hozo-Ontology Editor สามารถส่งออก(Export) ไฟล์ได้หลายรูปแบบขึ ้นอยู่กับเวอร์ชันของโปรแกรมที่ผู้ใช้ได้ดาวน์โหลดมา เช่น Text/HTML CSV RDF OWL DAML+OIL เป็นต้น โดยเลือกเมนู File >Export จากนั้นเลือกประเภท ไฟล์ ที่ต้องการ

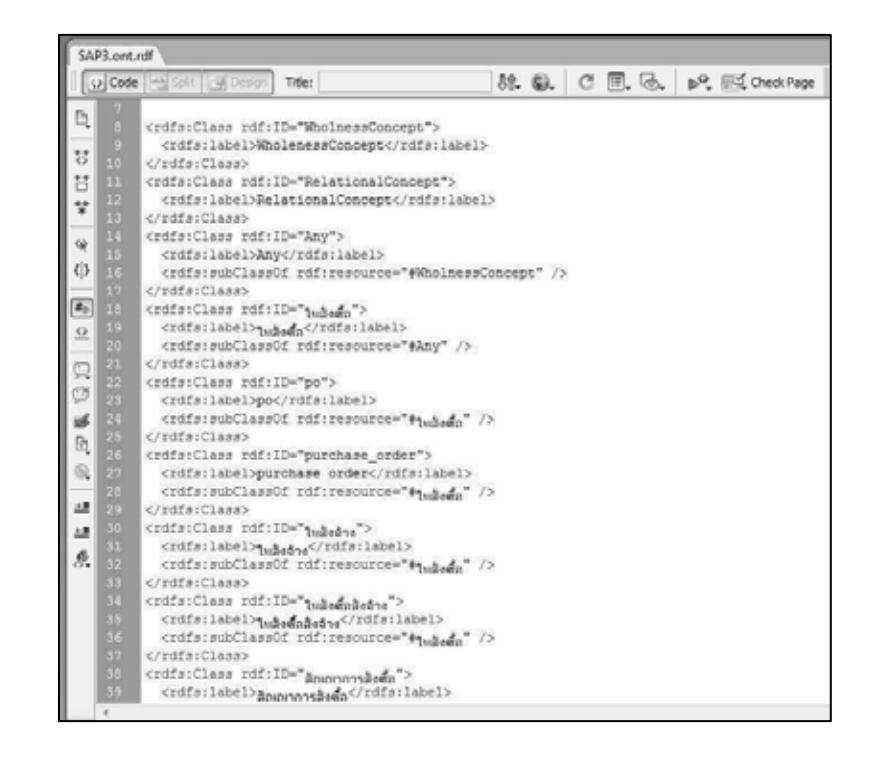

**รูปที่ 2.23 ตัวอย่างฐานความร้ออนโทโลยี( ู Ontology) ที่ส่งออกเป็ นไฟล์RDF**

## **บทที่ 3**

#### **แนวคิดและการด าเนินงานวิจัย**

งานวิจัยนี้มีวัตถุประสงค์ คือ วิเคราะห์กลุ่มคำศัพท์ธุรกิจที่ช่วยให้การอ่านพิมพ์เขียวธุรกิจ เร็วขึ้นและครอบคลุมการกำหนดค่าพารามิเตอร์มากขึ้น โดยงานวิจัยนี้เลือกวิเคราะห์กลุ่มคำศัพท์ ธุรกิจที่ช่วยในการกำหนดค่าพารามิเตอร์ซอฟต์แวร์อีอาร์พีมอดูลการจัดการวัตถุดิบ เพื่อเป็น ้ต้นแบบของงานวิจัยนี้ โดยมีขั้นตอนการดำเนินงานวิจัย ได้แก่ การดึงข้อความจากสัญลักษณ์ใน พิมพ์เขียวธุรกิจของมอดูลการจัดการวัตถุดิบ การตัดข้อความด้วยโปรแกรมตัดข้อความภาษาไทย ึการกรองคำศัพท์โดยผู้กำหนดค่าพารามิเตอร์และพิมพ์เขียวธุรกิจของมอดูลอื่น การจัดกลุ่ม คำศัพท์พ้องความหมาย การตรวจสอบความหมายของแต่ละกลุ่มคำศัพท์โดยผู้เชี่ยวชาญ และการทดสอบคำศัพท์

#### **3.1 แนวคิด**

ในการเขียนพิมพ์เขียวธุรกิจในปัจจุบัน ใช้โปรแกรมสำเร็จรูปในการเขียนพิมพ์เขียวธุรกิจต่างๆ มากมาย เช่น Microsoft Visio, Microsoft Word, ARIS ฯลฯ และการจัดทำพิมพ์เขียวธุรกิจในการ ดำเนินการติดตั้งซอฟต์แวร์อีอาร์พี จะเขียนตามการไหลของกระบวนการธุรกิจ (Business Flow) ของแต่ละองค์กร โดยเขียนเรียงลำดับกระบวนการธุรกิจที่เกี่ยวข้องกับทุกมอดูลของ ิซอฟต์แวร์อีอาร์พีที่องค์กรต้องการดำเนินการติดตั้ง เพื่อให้ผู้ใช้ซอฟต์แวร์และทีมงานโครงการเห็น ภาพรวมการทำงานขององค์กรและส่วนของการทำงานที่เชื่อมต่อกัน แต่ในส่วนของ การ กำหนดค่าพารามิเตอร์นั้น จะกำหนดค่าพารามิเตอร์ซอฟต์แวร์อีอาร์พีทีละมอดูล ผ่านหน้าจอที่ ้ซอฟต์แวร์อีอาร์พีจัดเตรียมไว้ ปัญหาที่พบในการกำหนดค่าพารามิเตอร์ซอฟต์แวร์อีอาร์พี คือ การ ้อ่านพิมพ์เขียวธุรกิจเพื่อการกำหนดค่าพารามิเตอร์ทำได้ช้า ส่งผลให้การดำเนินการติดตั้ง ซอฟต์แวร์อีคาร์พีล่าช้ากว่ากำหนด

ผู้วิจัยเล็งเห็นว่า ถ้าสามารถนำพิมพ์เขียวธุรกิจ เครื่องมือและเทคโนโลยีที่มีอยู่ประกอบกับกลุ่มคำ ้ ศัพท์ที่วิเคราะห์ได้จากงานวิจัยนี้ และพัฒนาเครื่องมือที่สามารถค้นหาหรือแสดงข้อมูลที่ ี จำเป็นต้องใช้ในการกำหนดค่าพารามิเตอร์ที่เกี่ยวข้องกับมอดูลที่ต้องการกำหนดค่าพารามิเตอร์ได้ ้จะช่วยให้การอ่านพิมพ์เขียวธุรกิจเร็วขึ้น ดังนั้น ในงานวิจัยนี้มีวัตถุประสงค์ คือ การวิเคราะห์กลุ่ม ้คำศัพท์ธุรกิจซึ่งเป็นข้อมูลที่จำเป็นต้องใช้ในการกำหนดค่าพารามิเตอร์มอดูลการจัดการวัตถุดิบ

และในงานวิจัยนี้ ผู้วิจัยได้พัฒนาเครื่องมือ ที่นำกลุ่มคำศัพท์ที่วิเคราะห์ได้ ไปใช้ค้นหา และแสดง ้ข้อมูลที่จำเป็นต้องใช้ในการกำหนดค่าพารามิเตอร์ จากพิมพ์เขียวธุรกิจที่นำเข้าสู่เครื่องมือ

#### **3.2 การด าเนินงานวิจัย**

การดำเนินงานวิจัย เพื่อวิเคราะห์กลุ่มคำศัพท์ธุรกิจ ที่เหมาะสมที่จะใช้เป็นคำค้นหา และช่วยให้ การอ่านพิมพ์เขียวธุรกิจเร็วขึ้น ผู้วิจัยได้แสดงแผนภาพการดำเนินงานวิจัยไว้ในรูปที่ 3.1 ตั้งแต่ หน้าที่ 42-47 โดยแบ่งขั้นตอนการดำเนินงานวิจัยออกเป็น 10 ขั้นตอนย่อย ดังนี้

- 3.2.1 การรวบรวมพิมพ์เขียวธุรกิจ
- 3.2.2 การดึงข้อความจากพิมพ์เขียวธุรกิจ
- 3.2.3 การตัดข้อความด้วยโปรแกรมตัดข้อความ
- ่ 3.2.4 การกรองคำศัพท์ด้วยคำศัพท์ของมอดูลอื่น
- 3.2.5 การกรองคำศัพท์โดยผู้กำหนดค่าพารามิเตอร์
- ่ 3.2.6 การกรองคำศัพท์โดยการนำคำศัพท์ไปค้นหาในพิมพ์เขียวธุรกิจของมอดูลอื่น
- ่ 3.2.7 การเพิ่มและตัดคำศัพท์โดยผู้กำหนดค่าพารามิเตอร์
- 3.2.8 การจัดกลุ่มคำศัพท์พ้องความหมาย
- 3.2.9 การทดสอบคำศัพท์และกำหนดชื่อหมวดคำศัพท์
- ่ 3.2.10 การตรวจสอบความหมายของกลุ่มคำศัพท์โดยผู้เชี่ยวชาญ

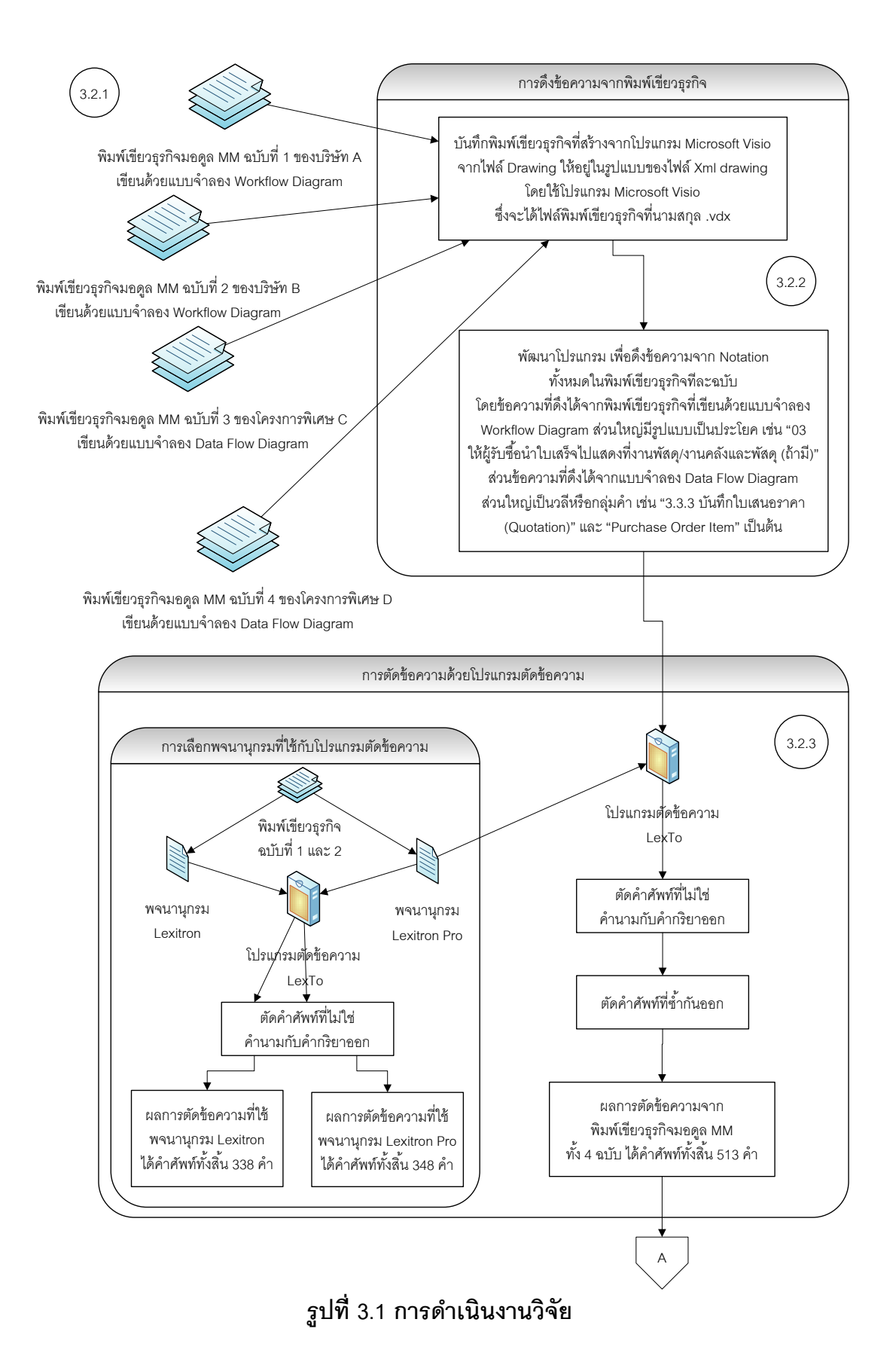

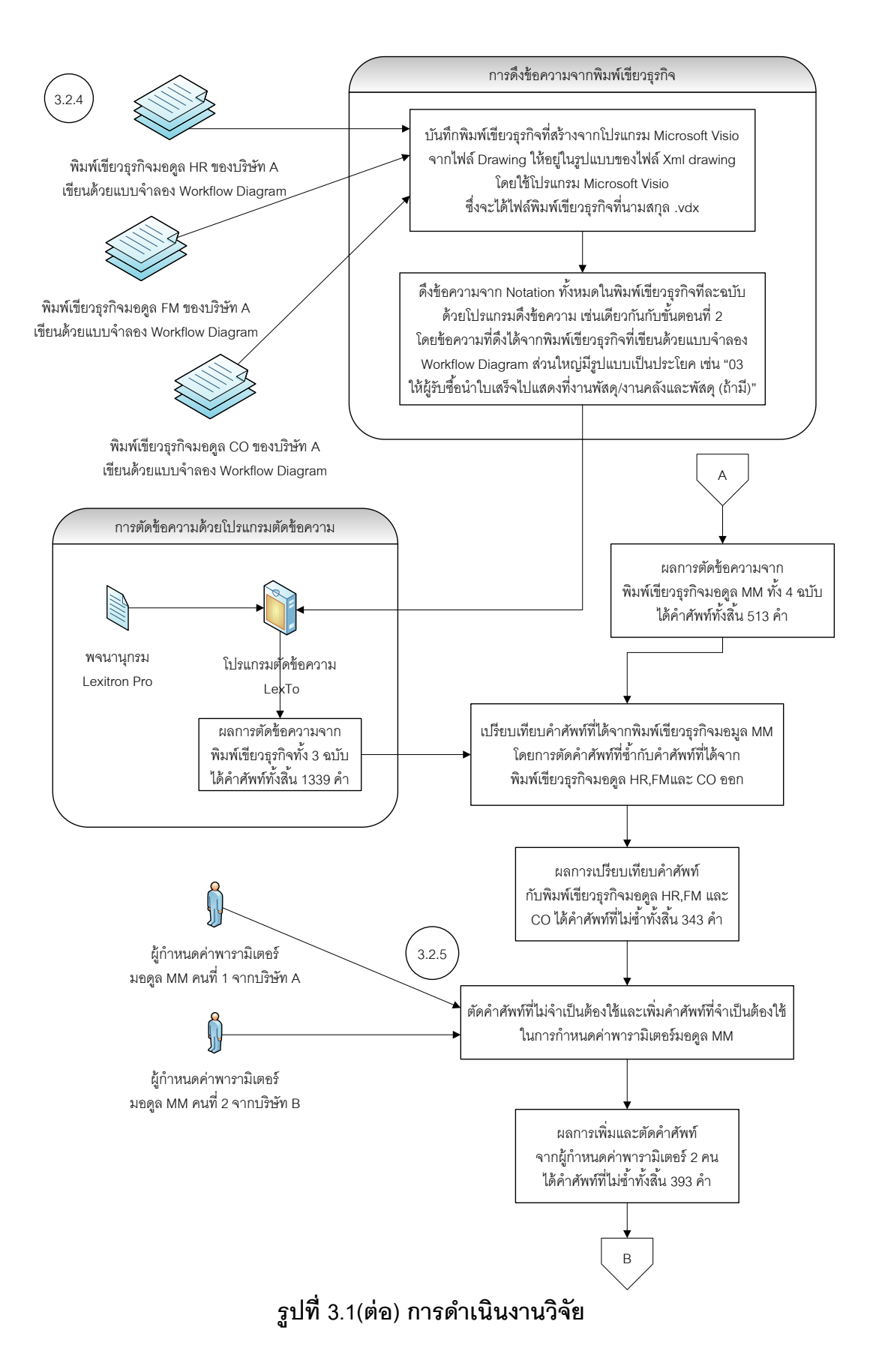

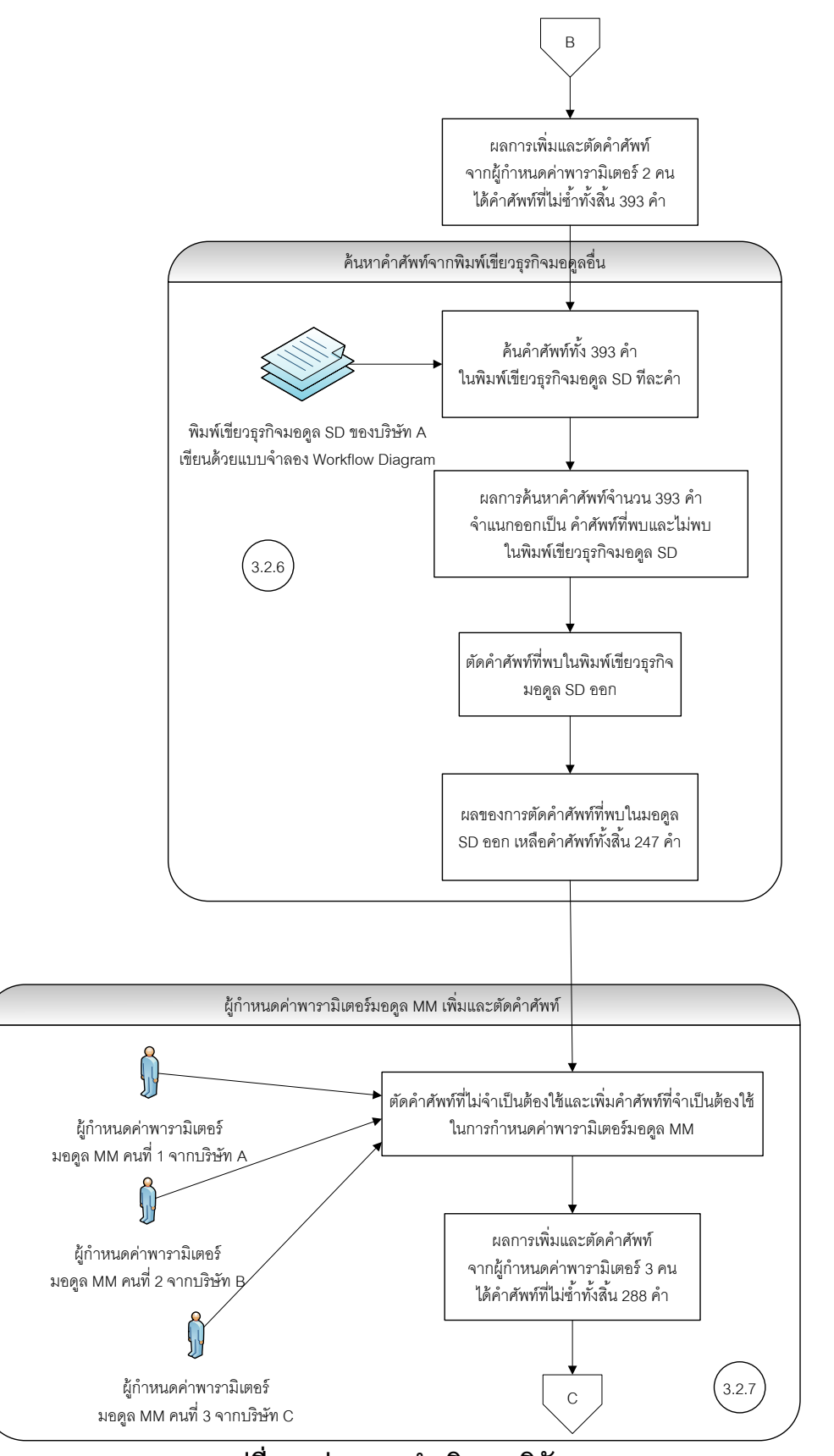

**รูปที่ 3.1(ต่อ) การด าเนินงานวิจัย**

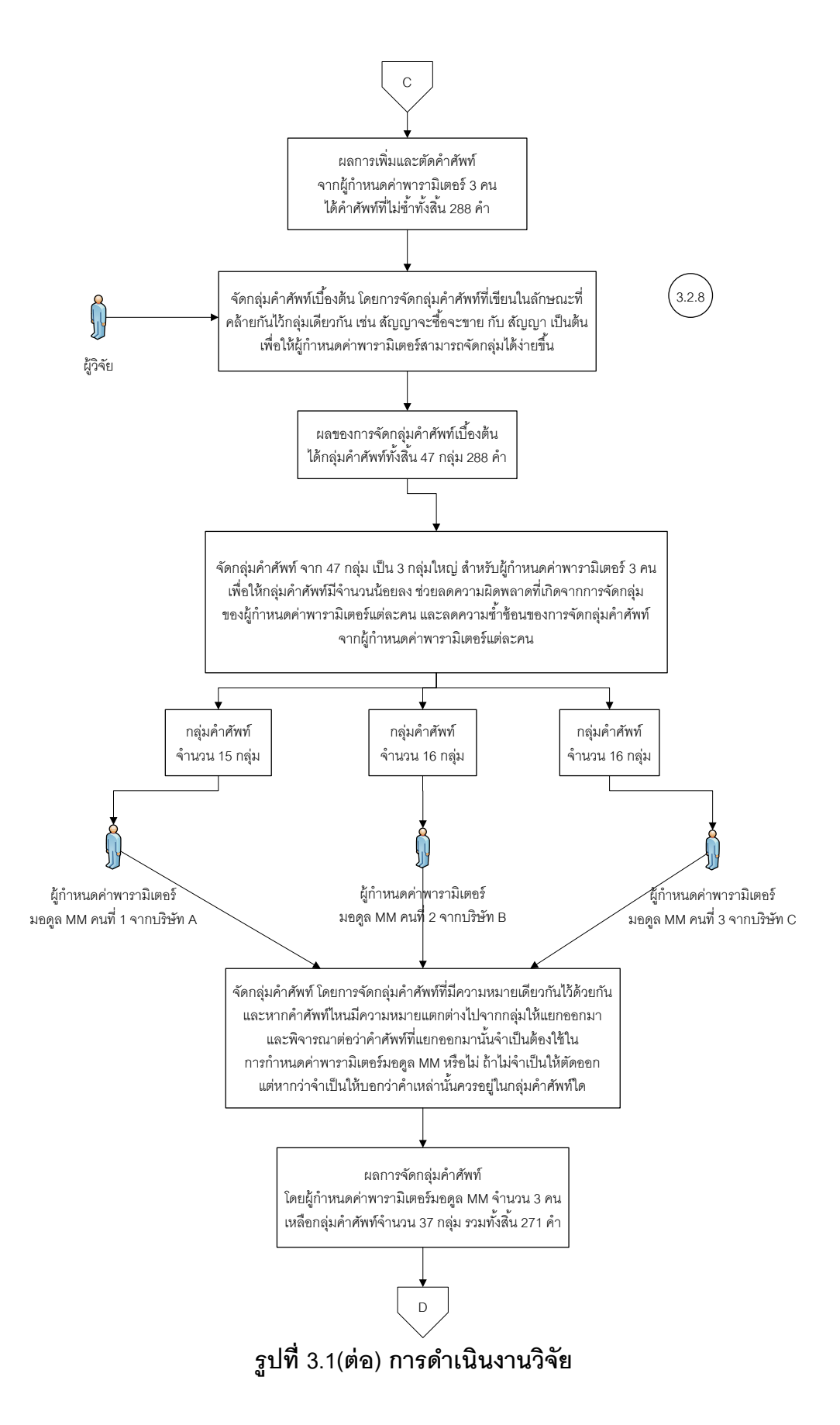

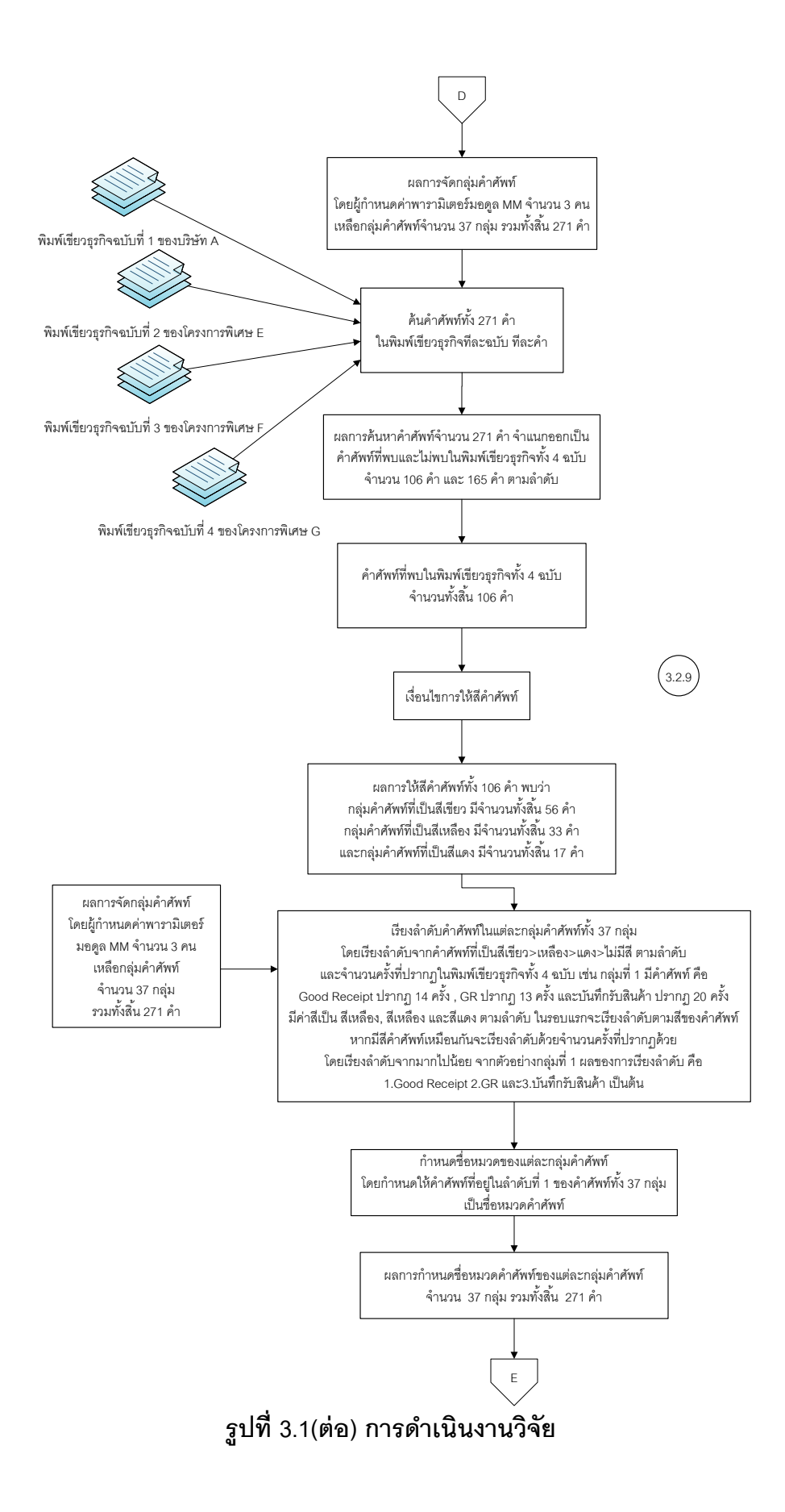

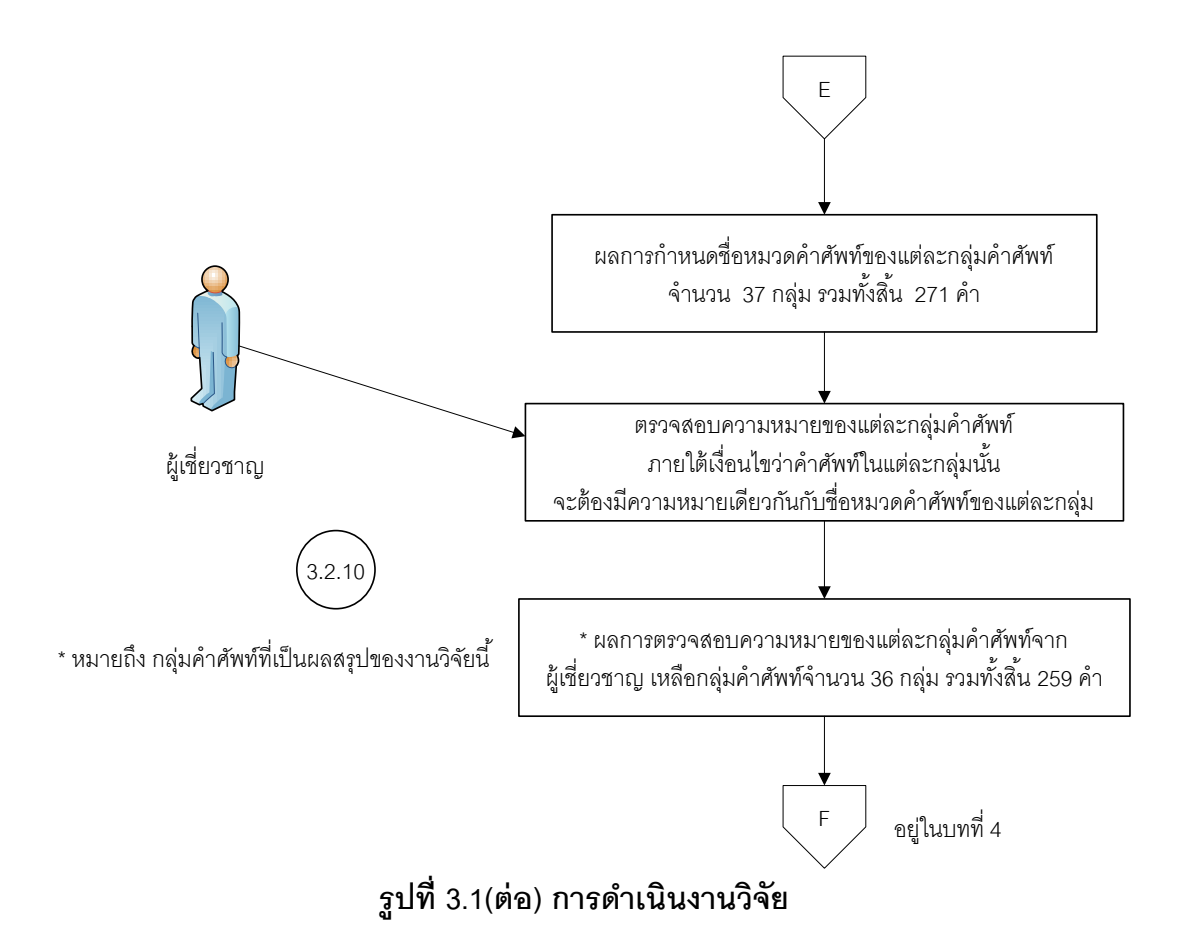

#### **3.2.1 การรวบรวมพิมพ์เขียวธุรกิจ**

3.1 ส่วนที่ ( <sub>3.2.1</sub> ในการวิเคราะห์กลุ่มคำศัพท์ทางธุรกิจ ผู้วิจัยต้องการคำศัพท์ทางธุรกิจที่ใช้ในการทำงาน ้จริง ดังนั้น ผู้วิจัยจึงเลือกเก็บข้อมูลจากพิมพ์เขียวธุรกิจ ซึ่งเป็นเอกสารที่แสดงกระบวนการทำงาน ขององค์กรและพิมพ์เขียวธุรกิจเป็นเอกสารสำคัญที่ผู้กำหนดค่าพารามิเตอร์ต้องอ่านจึงจะสามารถ กำหนดค่าพารามิเตอร์ได้ ดังนั้น ผู้วิจัยจึงเก็บรวบรวมพิมพ์เขียวธุรกิจมอดูลการจัดการวัตถุดิบ จากโครงการดำเนินการติดตั้งซอฟต์แวร์เอสเอพีที่เสร็จสิ้นแล้ว จำนวน 4 พิมพ์เขียวธุรกิจ พิมพ์ เขียวธุรกิจที่เก็บรวบรวมเขียนด้วยแบบจำลองการไหลของงานจำนวน 2 พิมพ์เขียวธุรกิจ และเขียน ด้วยแบบจำลองการไหลของข้อมูลจำนวน 2 พิมพ์เขียวธุรกิจ พิมพ์เขียวธุรกิจที่เขียนด้วย แบบจำลองการไหลของงานได้มาจากโครงการดำเนินการติดตั้งซอฟต์แวร์เอสเอพีมอดูลการ จัดการวัตถุดิบของบริษัท A และ บริษัท B ที่บริษัทที่ปรึกษา E และ F ดำเนินการเสร็จสิ้นแล้ว บริษัทละ 1 พิมพ์เขียวธุรกิจ และอีก 2 พิมพ์เขียวธุรกิจ เขียนด้วยแบบจำลองการไหลของข้อมูล ได้มาจากโครงการพิเศษที่แตกต่างมหาวิทยาลัยกัน มหาวิทยาลัยละ 1 พิมพ์เขียวธุรกิจ ดังรูปที่

พิมพ์เขียวธุรกิจของบริษัท A อยู่ในรูปแบบของไฟล์ที่สร้างจากโปรแกรม Microsoft Visio ้มีจำนวนหน้ารวมทั้งสิ้น 111 หน้า ไม่รวมปกและข้อความอื่นๆที่ไม่เกี่ยวข้องกับกระบวนการทาง ธุรกิจ

พิมพ์เขียวธุรกิจของบริษัท B อยู่ในรูปแบบของไฟล์ที่แยกออกเป็น 2 ส่วน คือส่วนของ กระบวนการที่เกี่ยวข้องกับการจัดซื้อ(Purchasing) และ ส่วนที่เกี่ยวข้องกับคลังวัสดุ(Inventory) และในแต่ละส่วนจะแยกกระบวนการต่างๆออกมาเป็นไฟล์ ประกอบด้วยส่วนของการจัดซื้อ 15 ไฟล์ และส่วนของคลังวัสดุ 15 ไฟล์ รวมทั้งสิ้น 30 ไฟล์ ในส่วนที่เกี่ยวข้องกับการจัดซื้อมีจำนวน หน้าที่เป็นแผนภาพ 25 หน้า และส่วนที่เกี่ยวข้องกับคลังวัสดุ มีจำนวนหน้าที่เป็นแผนภาพ 19 หน้า รวมทั้งสองส่วนมีจำนวนหน้าที่เป็นแผนภาพทั้งสิ้น 44 หน้า ไม่รวมปกและข้อความอื่นๆที่ไม่ เกี่ยวข้องกับกระบวนการทางธุรกิจ

พิมพ์เขียวธุรกิจของโครงการพิเศษ C อยู่ในรูปของไฟล์เอกสาร PDF มีแผนภาพจำนวน 9 หน้า ส่วนพิมพ์เขียวธุรกิจที่ได้จากโครงการพิเศษ D อยู่ในรูปแบบของกระดาษ มีแผนภาพจำนวน 16 หน้า ผู้วิจัยได้แสดงผลการรวบรวมพิมพ์เขียวธุรกิจมอดูลการจัดการวัตถุดิบทั้ง 4 ฉบับ ไว้ใน ตารางที่ 3.1

| พิมพ์เขียวธุรกิจ      | ประเภทของแบบจำลอง       | ึจำนวนแผนภาพ<br>(หน้า) |
|-----------------------|-------------------------|------------------------|
| (บริษัท A)            | แบบจำลองการไหลของงาน    | 111                    |
| 2<br>(บริษัท B)       | แบบจำลองการไหลของงาน    | 44                     |
| 3<br>(โครงการพิเศษ C) | แบบจำลองการไหลของข้อมูล | 9                      |
| 4<br>(โครงการพิเศษ D) | แบบจำลองการไหลของข้อมูล | 16                     |

**ตารางที่ 3.1 ผลการรวบรวมพิมพ์เขียวธุรกิจ**

## **3.2.2 การดึงข้อความจากพิมพ์เขียวธุรกิจ**

ข้อความ จากแท็กคำสั่ง TITLE ในไฟล์ .html ได้ ดังรูปที่ 3.1 ส่วนที่ ( 3.2.2 เมื่อได้พิมพ์เขียวธุรกิจแล้ว ผู้วิจัยต้องการดึงข้อความจากพิมพ์เขียวธุรกิจ ผู้วิจัยจึงพัฒนา โปรแกรมส าหรับดึงข้อความจากพิมพ์เขียวธุรกิจ เพื่อลดความผิดพลาดในการดึงข้อความจาก พิมพ์เขียวธุรกิจด้วยตัวผู้วิจัยเอง โดยโปรแกรมดังกล่าวพัฒนาขึ ้นจาก NetBeans IDE 6.0 และ พัฒนาโปรแกรมด้วยภาษาจาวา โดยโปรแกรมที่พัฒนาขึ ้นสามารถอ่านไฟล์ .html และสามารถดึง

จากนั้นผู้วิจัยได้นำพิมพ์เขียวธุรกิจทั้งหมด มาทำให้อยู่ในรูปของแผนภาพที่สร้างจาก โปรแกรม Microsoft Visio และบันทึกไฟล์พิมพ์เขียวธุรกิจให้เป็นไฟล์ .html เมื่อนำพิมพ์เขียวธุรกิจ เข้าสู่โปรแกรมดึงข้อความ ผลลัพธ์ที่ได้ คือ ข้อความจากสัญลักษณ์(Notation)ต่างๆในพิมพ์เขียว ธุรกิจ ข้อความที่ได้มาจากพิมพ์เขียวธุรกิจทั้ง 4 ฉบับ มีลักษณะเป็นประโยค วลี หรือกลุ่มคำ ที่ประกอบด้วย ตัวเลข สัญลักษณ์ อักขระ คำศัพท์ภาษาไทย และคำศัพท์ภาษาอังกฤษ ตัวอย่างเช่น "03 ให้ผู้รับซื้อนำใบเสร็จไปแสดงที่งานพัสดุ/งานคลังและพัสดุ (ถ้ามี)" หรือ "3.3.3 บันทึกใบเสนอราคา (Quotation)" และ "Purchase Order Item" เป็นต้น

ี พิมพ์เขียวธรกิจที่เขียนด้วยแบบจำลองการไหลของงานทั้ง 2 ฉบับ ได้จำนวนข้อความ ทั้งสิ้น 1,393 ข้อความและ 802 ข้อความตามลำดับ ส่วนพิมพ์เขียวธุรกิจที่เขียนด้วยแบบจำลอง ึการไหลของข้อมูลทั้ง 2 ฉบับ ได้จำนวนข้อความทั้งสิ้น 573 และ 238 ข้อความ ตามลำดับ ผลการ ดึงข้อความจากพิมพ์เขียวธุรกิจทั้ง 4 ฉบับ ได้แสดงไว้ในตารางที่ 3.2 ผู้วิจัยเล็งเห็นว่าข้อความที่ได้ ิ จากพิมพ์เขียวธุรกิจนั่นยาวเกินไปกว่าที่จะเป็นคำศัพท์ทางธุรกิจ ผู้วิจัยจึงใช้โปรแกรมตัดข้อความ ้ภาษาไทยมาใช้ในการตัดข้อความให้สั้นลง ซึ่งจะอธิบายรายละเอียดไว้ในหัวข้อกัดไป

| พิมพ์เขียวธุรกิจ      | ประเภทของแบบจำลอง       | จำนวน<br>ข้อความ |
|-----------------------|-------------------------|------------------|
| (บริษัท A)            | แบบจำลองการไหลของงาน    | 1,393            |
| 2<br>(บริษัท B)       | แบบจำลองการไหลของงาน    | 802              |
| 3<br>(โครงการพิเศษ C) | แบบจำลองการใหลของข้อมูล | 573              |
| 4<br>(โครงการพิเศษ D) | แบบจำลองการไหลของข้อมูล | 238              |

**ตารางที่ 3.2 ผลการดึงข้อความจากพิมพ์เขียวธุรกิจ**

## **3.2.3 การตัดข้อความด้วยโปรแกรมตัดข้อความ**

เมื่อได้ข้อความที่ดึงได้จากสัญลักษณ์(Notation)ต่างๆ ในพิมพ์เขียวธุรกิจทั้ง 4 ฉบับ ผลลัพธ์ที่ได้อยู่ในรูปแบบของประโยค วลี หรือ กลุ่มคำ แต่ผลลัพธ์ที่ผู้วิจัยต้องการ คือ คำศัพท์ ้ ดังนั้น ผู้วิจัยได้เลือกใช้โปรแกรมตัดข้อความภาษาไทย LexTo มาใช้ในการตัดข้อความ โดยหลักการตัดข้อความนั้น อ้างอิงจากพจนานุกรมและใช้ทฤษฎีการตัดคำแบบยาวที่สุด ี ซึ่งเหมาะสมกับงานวิจัยชิ้นนี้ ที่ต้องการผลลัพธ์เป็นคำศัพท์ทางธุรกิจ พจนานุกรมที่ใช้ตัดคำนั้น ถือเป็นสิ่งสำคัญที่สุดในการตัดคำด้วยโปรแกรมนี้ ดังนั้นผู้วิจัยจึงทดสอบพจนานุกรม 2 ชุด โดยพจนานุกรมแรก เป็นพจนานุกรมที่ได้มาคู่กับโปรแกรมตัดคำ ชื่อว่า Lexitron พัฒนาโดย NECTEC และพจนานุกรมที่ 2 คือ พจนานุกรมล่าสุดที่ NECTEC พัฒนา ชื่อว่า Lexitron Pro

้วิธีการทดสอบพจนานุกรม คือ ผู้วิจัยนำพิมพ์เขียวธุรกิจ 2 ฉบับ ที่เขียนด้วยแบบจำลอง ึการไหลของงาน ที่เลือกพิมพ์เขียวธุรกิจนี้ เนื่องจาก ข้อความที่ได้จากแบบจำลองการไหลของงาน ้อยู่ในรูปแบบของประโยค หรือ วลี ซึ่งมีความยาวมากกว่าข้อความที่ได้จากแบบจำลองการไหล ของข้อมูล จากนั้นผู้วิจัยได้นำข้อความที่เป็นผลลัพธ์ที่ได้จาก 2 พิมพ์เขียวธุรกิจนี้ มาตัดเป็นคำ ี ด้วยโปรแกรม LexTo ที่ใช้พจนานุกรมทั้ง 2 ฉบับ แล้วนำผลที่ได้จากพจนานุกรมทั้ง 2 ฉบับ ้มาเปรียบเทียบ เพื่อวิเคราะห์ว่าพจนานุกรมใด ที่ให้คำศัพท์ที่สามารถใช้ได้และเหมาะสมกับ ึงานวิจัยนี้มากที่สุด กล่าวคือ คำศัพท์ที่สามารถใช้ได้และเหมาะสมกับงานวิจัยนี้มากที่สุด ต้องเป็นศัพท์ที่มีความหมาย เป็นคำนามหรือคำกริยาเท่านั้น

ในการตัดคำ ดังรูปที่ 3.1 ส่วนที่  $\big($  3.2.3 จากการทดสอบพบว่า พจนานกรมชุดที่ 1 ชื่อว่า Lexitron ให้คำศัพท์ที่สามารถใช้ได้ ี จำนวน 338 คำ ส่วนพจนานุกรมที่ 2 ชื่อว่า Lexitron Pro ให้คำศัพท์ที่สามารถใช้ได้ จำนวน 348 ค า ซึ่งได้ค าศัพท์ที่ใช้ได้มากกว่าพจนานุกรมแรก ผู้วิจัยจึงเลือกใช้พจนานุกรม Lexitron Pro

้ นลลัพธ์จากการตัดข้อความเป็นคำศัพท์นั้น จะแยกตัวเลข สัญลักษณ์ อักขระ คำศัพท์ ภาษาไทย และคำศัพท์ภาษาอังกฤษ ออกจากกัน ในงานวิจัยนี้ใช้เพียงคำศัพท์ภาษาไทยและ ิ ภาษาอังกฤษที่มีความหมาย และเป็นคำนามหรือคำกริยาเท่านั้น เนื่องจากคำนามหรือคำกริยา ่ เป็นข้อมูลที่เขียนแสดงถึงกระบวนการทำงานหรือข้อมูลหรือเอกสารต่างๆ ที่จำเป็นต้องใช้ในการ กำหนดค่าพารามิเตคร์

ี พิมพ์เขียวธุรกิจที่เขียนด้วยแผนภาพการไหลของงานจำนวน 2 ฉบับ ได้ผลลัพธ์รวมทั้งสิ้น 11,128 และ 5,723 คำ ตามลำดับ เมื่อตัดคำที่ซ้ำกันออกจะเหลือคำทั้งสิ้น 828 และ 547 คำ ิตามลำดับ ส่วนผลลัพธ์ที่ได้จากการตัดคำจากพิมพ์เขียวธุรกิจที่เขียนด้วยแผนภาพการไหลของ ข้อมูล จำนวน 2 ฉบับ ผลลัพธ์ที่ได้จากการตัดคำมีจำนวนทั้งสิ้น 2,700 และ 819 คำ ตามลำดับ เมื่อตัดคำที่ซ้ำกันออกจะเหลือคำทั้งสิ้น 281 และ 139 คำ ตามลำดับ โดยผลการตัดข้อความที่ได้ จากพิมพ์เขียวทั้ง 4 จุบับ แสดงไว้ในตารางที่ 3.3

| พิมพ์เขียว | ตัวเลข | อักขระและ | ้คำภาษาไทย | คำ         | จำนวนคำที่ |
|------------|--------|-----------|------------|------------|------------|
| ธรกิจ      |        | สัญลักษณ์ |            | ภาษาอังกฤษ | ตัดได้     |
|            | 126    | 28        | 616        | 58         | 828        |
| 2          | 77     | 11        | 325        | 134        | 547        |
| 3          | 52     | 13        | 155        | 61         | 281        |
| 4          | 34     | ◠         | 89         | 13         | 139        |

**ตารางที่ 3.3 ผลการตัดข้อความที่ได้จากพิมพ์เขียวธุรกิจ**

เมื่อนำคำจากพิมพ์เขียวธุรกิจทั้ง 4 ฉบับ จำนวน 1,795 คำ มารวมกัน แล้วตัดคำที่ซ้ำกัน ้ ออกจะเหลือคำทั้งสิ้น 1,302 คำ จากนั้นเมื่อตัดตัวเลข อักขระ และสัญลักษณ์ออกจะเหลือคำศัพท์ ทั้งสิ้น 1,028 คำ เป็นคำภาษาอังกฤษ 221 คำ เป็นคำภาษาไทย 807 คำ และผู้วิจัยได้ตัดคำ ภาษาอังกฤษที่ไม่มีความหมายออกจะเหลือทั้งสิ้น 165 คำ และตัดคำภาษาไทยที่ไม่มีความหมาย และไม่ใช่คำนามหรือคำกริยาออก จะเหลือคำศัพท์ทั้งสิ้น 348 คำ รวมทั้งสิ้น 513 คำ

ในขั้นตอนถัดไปเป็นขั้นตอนของการคัดเลือกคำศัพท์ว่าคำศัพท์ใดเป็นคำศัพท์เฉพาะ ้มอดูลการจัดการวัตถุดิบและเป็นข้อมูลสำคัญที่จำเป็นต้องใช้ในการกำหนดค่าพารามิเตอร์มอดูล ึการจัดการวัตถุดิบ แต่เนื่องจากปริมาณของคำศัพท์ที่ได้นั้นมีจำนวน 513 คำ ผู้วิจัยเล็งเห็นว่ามี ้จำนวนคำศัพท์มากเกินไป อาจทำให้ผู้กำหนดค่าพารามิเตอร์คัดเลือกคำศัพท์ที่จำเป็นและ ไม่จำเป็นต้องใช้ ในการกำหนดค่าพารามิเตอร์มอดูลการจัดการวัตถุดิบได้ยาก ผู้วิจัยจึงกรอง ้คำศัพท์เบื้องต้นที่ไม่ใช่ศัพท์เฉพาะมอดูลการจัดการวัตถุดิบ กล่าวคือ เป็นคำศัพท์ที่พบใน ้มอดูลอื่น ที่ไม่ได้พบเพียงแค่ในมอดูลการจัดการวัตถุดิบเท่านั้น โดยรายละเอียดของการกรอง ค าศัพท์เบื ้องต้น ผู้วิจัยได้เขียนชี ้แจงไว้ในขั ้นตอนถัดไป

## **3.2.4 การกรองค าศัพท์ด้วยค าศัพท์ของมอดูลอื่น**

ดังรูปที่ 3.1 ส่วนที่ ( <sub>3.2.4</sub> การที่จะได้มาซึ่งคำศัพท์ของมอดูลอื่นนั้น จำเป็นต้องใช้พิมพ์เขียวธุรกิจ ผู้วิจัยจึงรวบรวม พิมพ์เขียวธุรกิจของมอดูลอื่นที่ไม่ใช่มอดูลการจัดการวัตถุดิบของโครงการดำเนินการติดตั้ง ซอฟต์แวร์เอสเอพีเสร็จสิ้นแล้วของบริษัท A ซึ่งเป็นบริษัทเดียวกันกับในขั้นตอนที่ 3.2.1 พิมพ์เขียว ธุรกิจที่รวบรวมมานั้นเขียนด้วยแบบจำลองการไหลของงาน และแผนภาพสร้างจากโปรแกรม Microsoft Visio ผู้วิจัยสามารถรวบรวมมาได้ทั้งสิ้น 3 มอดูล มอดูลละ 1 พิมพ์เขียวธุรกิจ ได้แก่ ุ มอดูลการจัดการทรัพยากรมนุษย์ (Human Resource Module) มีจำนวนหน้าที่เป็นข้อความ 70 หน้า และมีจำนวนหน้าที่เป็นแผนภาพ 104 หน้า, มอดูลการจัดการทางการเงิน(Fund -Management Module) มีจำนวนหน้าที่เป็นข้อความ 77 หน้า และมีจำนวนหน้าที่เป็นแผนภาพ ่ 200 หน้า และมอดูลควบคุมต้นทุนและค่าใช้จ่าย (Controlling Module) มีจำนวนหน้าที่เป็น ข้อความจำนวน 23 หน้า และมีจำนวนหน้าที่เป็นแผนภาพ 27 หน้า รวมทั้งสิ้น 3 พิมพ์เขียวธุรกิจ

เมื่อได้พิมพ์เขียวธุรกิจแล้ว การที่จะได้มาซึ่งคำศัพท์ ก็ต้องทำเช่นเดียวกันกับขั้นตอนที่ 3.2.2 และ 3.2.3 นั่นคือการดึงข้อความจากพิมพ์เขียวธุรกิจด้วยโปรแกรมดึงข้อความ และการตัด ์ ข้อความให้เป็นคำศัพท์ด้วยโปรแกรมตัดข้อความภาษาไทย LexTo โดยพิมพ์เขียวธรกิจที่ 1, 2 ้ และ 3 ได้จำนวนข้อความทั้งสิ้น 356, 499 และ361 ข้อความ ตามลำดับ จากนั้นใช้โปรแกรมตัด ้ข้อความให้เป็นคำศัพท์ พิมพ์เขียวธรกิจที่ 1,2 และ 3 ได้จำนวนคำศัพท์ทั้งสิ้น 399, 500 และ440 ้คำ ตามลำดับ ดังที่แสดงไว้ในตารางที่ 3.4 รวมทั้งสิ้น 1,339 คำ และเมื่อตัดคำที่ซ้ำกันออกเหลือ จำนวนทั้งสิ้น 926 เพราะฉะนั้นคำศัพท์ที่ได้จากมอดูลอื่น มีทั้งสิ้น 926 คำ

| พิมพ์เขียว<br>ธรกิจ | มอดูล     | จำนวนแผนภาพ<br>(หน้า) | จำนวน<br>$\mathbf{v}$<br>ขอความ | จำนวนคำที่ตัดได้ |
|---------------------|-----------|-----------------------|---------------------------------|------------------|
|                     | <b>HR</b> | 104                   | 356                             | 399              |
| ာ                   | <b>FM</b> | 200                   | 499                             | 500              |
| 3                   | CО        | 27                    | 361                             | 440              |

**ตารางที่ 3.4 ผลการตัดข้อความจากพิมพ์เขียวธุรกิจของมอดูลอื่น**

จากนั้นนำคำศัพท์ทั้ง 926 คำมาเปรียบเทียบกับคำศัพท์ที่ได้จากพิมพ์เขียวธุรกิจของ ้มอดูลการจัดการวัตถุดิบ ที่ได้จากขั้นตอนที่ 3.2.3 ซึ่งมีจำนวนทั้งสิ้น 513 คำ ผลลัพธ์ที่ได้หลังจาก ที่มีการเปรียบเทียบ พบว่าในจำนวนคำศัพท์ทั้ง 513 คำ มีคำศัพท์ที่ซ้ำกับมอดูลอื่น จำนวน 170 ้คำ ดังนั้นหลังจากการกรองคำศัพท์เหลือคำศัพท์ที่เป็นคำศัพท์เฉพาะของมอดูลการจัดการวัตถุดิบ จำนวนทั้งสิ้น 343 คำ

## **3.2.5 การกรองค าศัพท์โดยผ้ก าหนดค่าพารามิเตอร์ ู**

ส่วนที่ ( <sup>3.2.5</sup> ิจากคำศัพท์จำนวน 343 คำ ผู้วิจัยพบว่ายังมีคำศัพท์ที่เป็นคำศัพท์ทั่วไป ซึ่งไม่สมควรที่จะ เป็นคำศัพท์เฉพาะของมอดูลการจัดการวัตถุดิบ เช่นคำว่า "ใบแจ้ง" หรือ "ผู้ตรวจสอบ" เป็นต้น ้ ดังนั้น ผู้วิจัยจึงทดลองให้ผู้ที่เคยกำหนดค่าพารามิเตอร์มอดูลการจัดการวัตถุดิบจำนวน 2 คน ตัดคำศัพท์ที่คิดว่าเป็นคำศัพท์ที่ไม่จำเป็นต้องใช้ในการกำหนดค่าพารามิเตอร์มอดูลการจัดการ ้วัตถุดิบและเพิ่มคำศัพท์ที่คิดว่าเป็นคำศัพท์ที่จำเป็นต้องใช้ในการกำหนดค่าพารามิเตอร์มอดูลการ ้จัดการวัตถุดิบ ผู้วิจัยได้นำคำศัพท์ทั้ง 343 คำ ให้กับผู้กำหนดค่าพารามิเตอร์ทั้ง 2 คน ดังรูปที่ 3.1

ี ผลลัพธ์ของการเพิ่มและตัดคำพบว่า จากคำศัพท์จำนวน 343  $\,$  คำ มีคำศัพท์ที่ตัดทิ้ง ้ จำนวน 276 คำ เหลือคำศัพท์ที่เป็นคำศัพท์ตั้งต้นจำนวน 67 คำ และผู้กำหนดค่าพารามิเตอร์ทั้ง 2 คน ได้เพิ่มเติมคำศัพท์รวมทั้งสิ้น 326 คำ เมื่อนำมารวมกันกับคำศัพท์อีก 67 คำ ได้คำศัพท์รวม ทั้งสิ้น 393 คำ

แต่เนื่องจากผู้วิจัยเห็นว่ายังมีคำศัพท์ที่ค่อนข้างเป็นคำศัพท์ทั่วไป ไม่ใช่คำศัพท์เฉพาะของ ้มอดูลการจัดการวัตถุดิบอยู่จำนวนหนึ่ง ซึ่งอาจเกิดจากจำนวนคำที่ให้ผู้กำหนดค่าพารามิเตอร์ทั้ง 2 คน ทดลองตัดคำศัพท์นั้น มีปริมาณเยอะเกินไป จึงอาจทำให้คำศัพท์ที่ควรตัดทิ้งตกหล่น เนื่องมาจากอ่านคำศัพท์ได้ไม่ครบ ผู้วิจัยจึงได้นำพิมพ์เขียวธุรกิจของมอดูลอื่น อีก 1 มอดูล โดยนำ ้คำศัพท์จำนวน 393 คำ ไปค้นหาในพิมพ์เขียวธุรกิจมอดูลดังกล่าว เพื่อกรองคำศัพท์ที่ไม่ใช่ ค าศัพท์เฉพาะของมอดูลการจัดการวัตถุดิบออกไป ซึ่งรายละเอียดของการค้นหาจะกล่าวในหัวข้อ ถัดไป

## **3.2.6 การกรองค าศัพท์โดยการน าค าศัพท์ไปค้นหาในพิมพ์เขียวธุรกิจของมอดูลอื่น**

จากเหตุผลที่กล่าวไว้ข้างต้น ผู้วิจัยสามารถหาพิมพ์เขียวธุรกิจของมอดูลการขายและ ี กระจายสินค้า มาได้เป็นจำนวน 1 พิมพ์เขียวธุรกิจ และเป็นพิมพ์เขียวธุรกิจของบริษัท A ที่ได้ ้ดำเนินการติดตั้งซอฟต์แวร์เอสเอพีเสร็จสิ้นไปแล้ว ซึ่งเป็นบริษัทเดียวกันกับในขั้นตอนที่ 3.2.1 และ ่ พิมพ์เขียวธุรกิจนี้ เขียนด้วยแบบจำลองการไหลของงาน มีจำนวนหน้าที่เป็นแผนภาพที่สร้างขึ้น โดยโปรแกรม Microsoft Visio จำนวน 98 หน้า

ที่ 3.1 ส่วนที่  $\left($ 3.2.6 $\right)$ ผลของการค้นหาพบว่ามีศัพท์ จำนวน 146 คำ เป็นคำศัพท์ที่พบในพิมพ์เขียว ผู้วิจัยได้นำคำศัพท์ที่ได้จากขั้นตอนที่ 3.2.5 จำนวนทั้งสิ้น 393 คำ มาค้นหาในพิมพ์เขียว ธุรกิจดังกล่าวทีละคำ หากคำศัพท์นั้นปรากฏในพิมพ์เขียวธุรกิจ ผู้วิจัยจะตัดคำศัพท์นั้นออก ดังรูป ธุรกิจฉบับนี้ และมีคำศัพท์จำนวนทั้งสิ้น 247 คำ เป็นคำศัพท์ที่ไม่พบในพิมพ์เขียวธุรกิจฉบับนี้

## **3.2.7 การเพิ่มและตัดค าศัพท์โดยผ้ก าหนดค่าพารามิเตอร์ ู**

ในขั้นตอนที่ 3.2.5 ผู้วิจัยคิดว่าการให้คำศัพท์จำนวนมากกับผู้กำหนดค่าพารามิเตอร์ เพื่อ ตัดคำศัพท์หรือเพิ่มคำศัพท์นั้น อาจทำให้ผู้กำหนดค่าพารามิเตอร์อ่านคำศัพท์ได้ไม่ครบถ้วน และ ้อาจเกิดข้อผิดพลาดขึ้นได้ ดังนั้น ผู้วิจัยจึงนำคำศัพท์ทั้ง 247 คำ มาแบ่งออกเป็น 3 กลุ่มย่อย เท่าๆกัน โดยกลุ่มที่ 1,2 และ 3 มีจำนวนคำศัพท์ 82,82 และ 83 คำ ตามลำดับ เพื่อนำไปให้ผู้ที่เคย ึกำหนดค่าพารามิเตอร์มอดูลการจัดการวัตถุดิบจำนวน 3 คน ตัดคำศัพท์ที่ไม่จำเป็นต้องใช้ในการ
โดยผู้กำหนดค่าพา $\overleftrightarrow{$ รมิเต)อร์ 2 ใน 3 คน เป็นคนๆเดียวกันกับในขั้นตอนที่ 3.2.5 ดังรูปที่ 3.1 ส่วนที่ กำหนดค่าพารามิเตอร์ออกไป และเพิ่มเติมคำศัพท์ที่จำเป็นต้องใช้ในการกำหนดค่าพารามิเตอร์ นลลัพธ์ของการตัดคำ ผู้กำหนดค่าพารามิเตอร์คนที่ 1,2 และ 3 ตัดคำศัพท์ที่ไม่ใช้

ี ออกเป็นจำนวน 56,57และ 62 คำ ตามลำดับ และทั้ง 3 คน ได้เพิ่มเติมคำศัพท์เป็นจำนวนรวม ทั้งสิ้น 216 คำ รวมกับคำศัพท์ตั้งต้นที่ไม่ถูกตัดทิ้งอีกจำนวน 72 คำ รวมทั้งสิ้น 288 คำ

### **3.2.8 การจัดกลุ่มค าศัพท์พ้องความหมาย**

คำศัพท์ที่ได้จากการกรองคำศัพท์มีจำนวนทั้งสิ้น 288 คำ ผู้วิจัยพบว่าในคำศัพท์เหล่านี้ มี คำศัพท์ที่มีความหมายเดียวกันอยู่เป็นจำนวนมาก สอดคล้องกับในความเป็นจริงของการจัดทำ พิมพ์เขียวธุรกิจที่บริษัทต่างๆ อาจเรียกหรือใช้คำศัพท์แตกต่างกันไป เพราะเอกสารหรือข้อมูล หนึ่งๆ สามารถเรียกได้หลากหลาย ขึ้นอยู่กับแต่ละบริษัทหรือคนจัดทำพิมพ์เขียวธุรกิจ เนื่องจาก ในงานวิจัยมีวัตถุประสงค์ในการวิเคราะห์กลุ่มคำศัพท์เฉพาะทางธุรกิจของมอดูลการจัดการ ้วัตถุดิบ ดังนั้น หากจะให้คำศัพท์ที่วิเคราะห์นั้น มีความครบถ้วนสมบูรณ์ จึงต้องให้ความสำคัญกับ ค าศัพท์พ้องความหมาย

จากคำศัพท์จำนวน 288 คำ ผู้วิจัยได้จัดคำศัพท์เหล่านี้เบื้องต้น ได้ทั้งสิ้น 47 กลุ่ม โดยใช้ หลักการนำคำศัพท์ที่เขียนใกล้เคียงกันไว้กลุ่มเดียวกัน เพราะผู้วิจัยคิดว่าคำศัพท์ที่เขียนคล้ายกัน ้น่าจะมีความหมายเดียวกัน เช่น "ใบสั่ง" กับ "เอกสารใบสั่ง" เป็นต้น ในขั้นตอนถัดไปผู้วิจัยจะให้ผู้ ึกำหนดค่าพารามิเตอร์มอดูลการจัดการวัตถุดิบจำนวน 3 คน จัดกลุ่มคำศัพท์ ดังนั้น ผู้วิจัยจึง ี แบ่งกลุ่มคำศัพท์เหล่านี้ ออกเป็น 3 กลุ่มใหญ่ เนื่องจากหากให้กลุ่มคำศัพท์กับหน่วยทดลองแต่ ละคนมากอาจทำให้ข้อมูลที่ได้มีความผิดพลาดและอาจทำให้เกิดความซ้ำซ้อนและไม่ลงตัวของ ข้อมูลหากหน่วยทดลองจัดกลุ่มไม่เหมือนกัน

ความหมายเดียวกันไว้กลุ่มเดียวกัน ดังรูปที่ 3.1 ส่วนที่  $\big($  $^{\text{3.2.8}}$ โดยกลุ่มที่ 1,2 และ 3 มีจำนวนกลุ่มคำศัพท์ 15 , 16 และ 16 กลุ่ม ตามลำดับ จากนั้นได้ ่ นำไปให้ผู้ที่เคยกำหนดค่าพารามิเตอร์มอดูลการจัดการวัตถุดิบจำนวน 3 คน โดย 1 ใน 3 เป็นผู้ที่ เคยให้ข้อมูลในขั้นตอนที่ 3.2.7 จัดกลุ่มของคำศัพท์เหล่านี้ โดยใช้หลักการนำคำศัพท์ที่มี

้ ผลลัพธ์ที่ได้จากผู้กำหนดค่าพารามิเตอร์ทั้ง 3 คน คือ ได้กลุ่มคำศัพท์ทั้งสิ้น 37 กลุ่ม รวม ทั้งสิ้น 271 คำ ส่วนคำศัพท์จำนวน 17 คำ ที่หายไป เป็นคำศัพท์ที่ผู้กำหนดค่าพารามิเตอร์ตัดออก เนื่องจากผู้กำหนดค่าพารามิเตอร์เห็นว่าเป็นคำศัพท์ที่ไม่จำเป็นต้องใช้ในการกำหนด

ค่าพารามิเตอร์ มอดูลการจัดการวัตถุดิบ ผลลัพธ์ที่ได้ จากขั ้นตอนนี ้ผู้ วิจัยได้ แสดงไว้ ใน ภาคผนวก ก

# 3.2.9 การทดสอบคำศัพท์และกำหนดชื่อหมวดคำศัพท์

เมื่อได้กลุ่มคำศัพท์คำพ้องความหมายที่ผู้กำหนดค่าพารามิเตอร์มอดูลการจัดการวัตถุดิบ ยืนยันแล้วว่าเป็นคำศัพท์ที่จำเป็นต้องใช้ในการกำหนดค่าพารามิเตอร์มอดูลการจัดการวัตถุดิบ และคำศัพท์ในแต่ละกลุ่มมีความหมายเดียวกัน แต่ในตอนนี้แต่ละกลุ่มคำยังไม่มีคำศัพท์ที่เป็น ตัวแทนของกลุ่มคำศัพท์ นั่นก็คือ ชื่อหมวดคำศัพท์หรือชื่อกลุ่มคำศัพท์ ผู้วิจัยจึงนำคำศัพท์ทั้ง 37 ึกลุ่ม รวมทั้งสิ้น 271 คำ มาทดสอบ เพื่อจำแนกว่ากลุ่มคำศัพท์เหล่านี้ มีคำศัพท์ใดบ้างที่พบใน ้มอดูลการจัดการวัตถุดิบเท่านั้น แล้วสรุปโดยใช้หลักการของการให้สีคำศัพท์ และนำผลสรุปที่ได้นี้ มาใช้เป็นเกณฑ์ในการกำหนดชื่อหมวดคำศัพท์

 $3.2.9$ ้ผ้วิจัยได้ทดสอบคำศัพท์ทั้ง 271 คำ โดยการนำคำศัพท์เหล่านี้ ไปค้นหาในพิมพ์เขียวธรกิจ ที่จะใช้ในการทดสอบจำนวน 4 ฉบับ โดย 1 ใน 4 ฉบับนี้เป็นฉบับที่เคยใช้ในขั้นตอนที่ 3.2.1 ้มาแล้ว ส่วนอีก 3 ฉบับเป็นพิมพ์เขียวธุรกิจที่ไม่เคยนำมาใช้ในงานวิจัยนี้มาก่อน ในการทดสอบ ้คำศัพท์ผู้วิจัยจะนำคำศัพท์ทั้ง 271 เป็นคำค้นหา เพื่อทดสอบว่าคำเหล่านี้สามารถเป็นคำที่ใช้ จ าแนกแผนภาพในพิมพ์เขียวธุรกิจของมอดูลการจัดการวัตถุดิบออกมาจากแผนภาพของมอดูล ่ อื่นได้หรือไม่ และมีคำศัพท์ใดบ้างที่พบเฉพาะในแผนภาพของมอดูลการจัดการวัตถุดิบเท่านั้น โดย ที่พิมพ์เขียวธุรกิจทุกฉบับที่นำมาทดสอบ ผู้วิจัยทราบอยู่ก่อนแล้วว่า หน้าใดบ้างที่เป็นแผนภาพใน ส่วนของมอดูลการจัดการวัตถุดิบ ดังรูปที่ 3.1 ส่วนที่

พิมพ์เขียวธุรกิจที่ใช้ทดสอบฉบับที่ 1 เป็นพิมพ์เขียวธุรกิจของบริษัทหนึ่งที่มีการดำเนินการ ติดตั้งซอฟต์แวร์เอสเอพี 4 มอดูล ได้แก่ มอดูลการจัดการวัตถุดิบ(MM), มอดูลควบคุมต้นทุนและ ค่าใช้จ่าย(CO), มอดูลการเงิน(FI)และมอดูลการจัดการทางการเงิน(FM) และเป็นพิมพ์เขียวธุรกิจ ที่เคยใช้ในงานวิจัยนี้มาก่อนแล้ว.โดยพิมพ์เขียวธุรกิจฉบับนี้อยู่ในรูปแบบของไฟล์เอกสารที่สร้าง ขึ้นด้วยโปรแกรมสำเร็จรูป Microsoft Word และมีแผนภาพกระบวนการไหลของงานที่สร้างขึ้น ด้วยโปรแกรมสำเร็จรูป Microsoft Visio ในที่นี่ผู้วิจัยต้องการจำแนกแผนภาพที่เป็นส่วนของมอดูล ึการจัดการวัตถุดิบเท่านั้น จึงเลือกใช้พิมพ์เขียวธุรกิจในส่วนของแผนภาพในการค้นหาเท่านั้น ี พิมพ์เขียวธุรกิจฉบับนี้มีจำนวนหน้าที่เป็นแผนภาพทั้งสิ้น 229 หน้า โดยหน้าที่เป็นของมอดูลการ ้จัดการวัตถุดิบมีจำนวนทั้งสิ้น 68 หน้า ผลจากการนำคำศัพท์ทั้ง 271 คำ ไปใช้เป็นคำค้นหาใน ี พิมพ์เขียวธุรกิจฉบับที่ 1 พบว่ามีคำศัพท์ที่พบในพิมพ์เขียวธุรกิจฉบับนี้เพียง 68 คำ โดยแบ่ง

้ ออกเป็นคำที่พบในมอดูลการจัดการวัตถุดิบเพียงอย่างเดียวจำนวน 29 คำ เป็นคำศัพท์ที่พบทั้งใน ิมอดูลการจัดการวัตถุดิบและมอดูลอื่นด้วยจำนวน 20 คำ และเป็นคำศัพท์ที่ไม่พบในมอดูลการ จัดการวัตถุดิบจำนวน 19 คำ

พิมพ์เขียวธุรกิจที่ใช้ทดสอบฉบับที่ 2 เป็ นพิมพ์เขียวธุรกิจของโครงการพิเศษระดับ ปริญญาโทจากมหาวิทยาลัยแห่งหนึ่งที่มีการดำเนินการติดตั้งซอฟต์แวร์อีอาร์พีมอดูลการจัดการ ้วัตถุดิบ(MM) , มอดูลการวางแผนกำลังการผลิต(PP)และมอดูลการเงิน(FI) โดยพิมพ์เขียวธุรกิจ ฉบับนี้อยู่ในรูปของเอกสารและเขียนแผนภาพด้วยแบบจำลองการไหลของข้อมูลมีจำนวน แผนภาพรวมทั้งสิ้น 34 หน้า เป็นมอดูลการจัดการวัตถุดิบจำนวน 21 หน้า ผลจากการนำคำศัพท์ ทั้ง 271 คำ ไปใช้เป็นคำค้นหาในพิมพ์เขียวธุรกิจฉบับที่ 2 พบว่ามีคำศัพท์ที่พบในพิมพ์เขียวธุรกิจ ิฉบับนี้เพียง 52 คำ โดยแบ่งออกเป็นคำที่พบในมอดูลการจัดการวัตถุดิบเพียงอย่างเดียวจำนวน 33 คำ เป็นคำศัพท์ที่พบทั้งในมอดูลการจัดการวัตถุดิบและมอดูลอื่นด้วยจำนวน 17 คำ และเป็น คำศัพท์ที่ไม่พบในมอดูลการจัดการวัตถุดิบจำนวน 2 คำ

พิมพ์เขียวธุรกิจที่ใช้ ทดสอบฉบับที่ 3 เป็ นพิมพ์เขียวธุรกิจของโครงการพิเศษระดับ ้ ปริญญาโทจากมหาวิทยาลัยแห่งหนึ่งที่มีการดำเนินการติดตั้งซอฟต์แวร์อีอาร์พีมอดูลการจัดการ ้วัตถุดิบ(MM), มอดูลการประกันคุณภาพ(QA)และมอดูลการเงิน(FI) โดยพิมพ์เขียวธุรกิจฉบับนี้อยู่ ในรูปของเอกสารและเขียนแผนภาพด้วยแบบจำลองการไหลของข้อมูลและการไหลของเอกสาร (Document Flow) มีจำนวนแผนภาพรวมทั้งสิ้น 49 หน้า เป็นมอดูลการจัดการวัตถุดิบจำนวน 15 หน้า ผลจากการนำคำศัพท์ทั้ง 271 คำ ไปใช้เป็นคำค้นหาในพิมพ์เขียวธุรกิจฉบับที่ 3 พบว่ามี คำศัพท์ที่พบในพิมพ์เขียวธุรกิจฉบับนี้เพียง 21 คำ โดยแบ่งออกเป็นคำที่พบในมอดูลการจัดการ ้วัตถุดิบเพียงอย่างเดียวจำนวน 5 คำ เป็นคำศัพท์ที่พบทั้งในมอดูลการจัดการวัตถุดิบและมอดูลอื่น ด้วยจำนวน 12 คำ และเป็นคำศัพท์ที่ไม่พบในมอดูลการจัดการวัตถุดิบจำนวน 4 คำ

พิมพ์เขียวธุรกิจที่ใช้ทดสอบฉบับที่ 4 เป็นพิมพ์เขียวธุรกิจของโครงการพิเศษระดับ ้ปริญญาโทจากมหาวิทยาลัยแห่งหนึ่งที่มีการดำเนินการติดตั้งซอฟต์แวร์อีอาร์พีมอดูลการจัดการ วัตถุดิบ(MM), มอดูลการเงิน(FI), มอดูลการจัดการทางการเงิน(FM)และมอดูลการขายและ กระจายสินค้า(SD) โดยพิมพ์เขียวธุรกิจฉบับนี้อยู่ในรูปของเอกสารและเขียนแผนภาพด้วย ี แบบจำลองการไหลของข้อมูลและการไหลของงาน มีจำนวนแผนภาพรวมทั้งสิ้น 38 หน้า เป็น ้มอดูลการจัดการวัตถุดิบจำนวน 17 หน้า ผลจากการนำคำศัพท์ทั้ง 271 คำ ไปใช้เป็นคำค้นหาใน พิมพ์เขียวธุรกิจฉบับที่ 4 พบว่ามีคำศัพท์ที่พบในพิมพ์เขียวธุรกิจฉบับนี้เพียง 44 คำ โดยแบ่ง ้ออกเป็นคำที่พบในมอดูลการจัดการวัตถุดิบเพียงอย่างเดียวจำนวน 12 คำ เป็นคำศัพท์ที่พบทั้งใน ิมอดูลการจัดการวัตถุดิบและมอดูลอื่นด้วยจำนวน 29 คำ และเป็นคำศัพท์ที่ไม่พบในมอดูลการ จัดการวัตถุดิบจำนวน 3 คำ ซึ่งผลสรุปของจำนวนหน้าของพิมพ์เขียวธุรกิจที่พบจากการทดสอบ และผลสรุปจำนวนคำศัพท์ที่พบจากการทดสอบ ได้แสดงไว้ในตารางที่ 3.5 และ ตารางที่ 3.6 และ ผลลัพธ์ของขั้นตอนนี้ คือ ของจำนวนครั้งทั้งหมดปรากฏในพิมพ์เขียวธุรกิจที่ใช้ในการทดสอบของ แต่ละคำศัพท์ ผู้วิจัยได้แสดงไว้ในภาคผนวก ข

| พิมพ์<br>เขียว | มอดูล          | จำนวน<br>แผน<br>ภาพรวม<br>(หน้า) | จำนวน<br>หน้าที่<br>เป็น MM | รวมจำนวน<br>หน้าที่พบ |        | รวม<br>จำนวน  |
|----------------|----------------|----------------------------------|-----------------------------|-----------------------|--------|---------------|
| ธุรกิจ         |                |                                  |                             | MM                    | อื่น ๆ | หน้าที่<br>พบ |
| 1              | MM,CO,FI,FM    | 229                              | 68                          | 68                    | 153    | 221           |
| 2              | MM, PP, FI     | 34                               | 21                          | 21                    | 11     | 32            |
| 3              | MM, QA, FI     | 49                               | 15                          | 12                    | 22     | 34            |
| $\overline{4}$ | MM, FM, FI, SD | 38                               | 17                          | 17                    | 21     | 38            |

**ตารางที่ 3.5 จ านวนหน้าพิมพ์เขียวธุรกิจที่พบจากการทดสอบ**

# **ตารางที่ 3.6 จ านวนค าศัพท์ที่พบจากการทดสอบ**

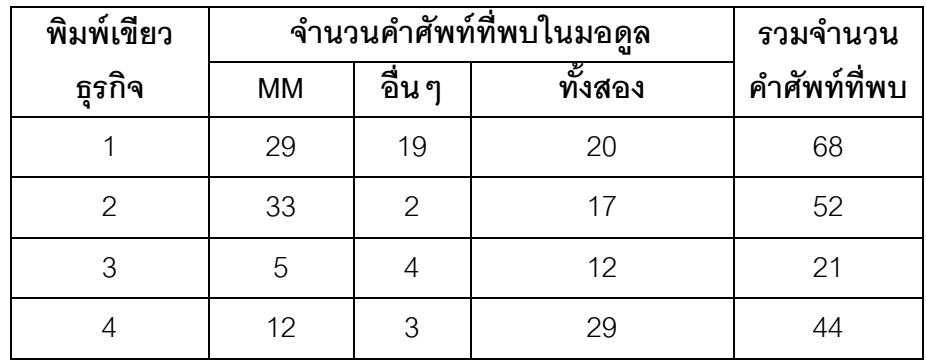

้ ผลการค้นหาพบว่า จากขั้นตอนที่ 3.2.8 จากคำศัพท์จำนวนทั้งสิ้น 271 คำ ที่ผู้กำหนด ค่าพารามิเตอร์คัดเลือกและเพิ่มเติมให้นั้น มีจำนวนเพียง 106 คำ ที่เป็นคำศัพท์ที่พบในพิมพ์เขียว ธุรกิจที่นำมาทดสอบทั้ง 4 ฉบับ แต่เนื่องจากคำศัพท์บางคำไม่ได้พบเพียงแค่ในมอดูลการจัดการ ้วัตถุดิบเท่านั้น และคำศัพท์บางคำก็พบในพิมพ์เขียวธุรกิจบ่อยเกินไปกว่าที่จะเป็นคำศัพท์เฉพาะที่

เหมาะสมเป็ นค าที่ใช้ในการค้นหาและสามารถแสดงให้เห็นถึงขอบเขตของพิมพ์เขียวธุรกิจที่ เกี่ยวข้องกับมอดูลการจัดการวัตถุดิบได้ ดังนั้นผู้วิจัยจึงเลือกที่จะวิเคราะห์และสรุป คำศัพท์ใน ลักษณะของการให้สีกับคำศัพท์ทั้ง 106 คำ โดยสีที่ใช้มีทั้งสิ้น 3 สี ได้แก่ สีเขียว สีเหลืองและสีแดง โดยเริ่มแรกจะตั้งต้นด้วยการให้คำศัพท์ทั้ง 106 คำ เป็นสีเขียวหรือสีเหลือง ภายใต้เงื่อนไขว่า หาก คำศัพท์ใดไม่พบในพิมพ์เขียวธุรกิจมอดูลการจัดการวัตถุดิบเลยแม้แต่ครั้งเดียว ให้มีสีตั้งต้นเป็น ี สีเหลือง นอกนั้นให้มีสีตั้งต้นเป็นสีเขียว และจะลดหลั่นเป็นสีเหลืองและแดง ตามเงื่อนไขการให้สี ค าศัพท์ ดังรูปที่ 3.2

ผลลัพธ์ของการให้สีคำศัพท์ทั้ง 106 คำ แบ่งเป็น 3 กลุ่ม คือ กลุ่มคำศัพท์ที่เป็นสีเขียว มี ี จำนวนทั้งสิ้น 56 คำ กลุ่มคำศัพท์ที่เป็นสีเหลือง มีจำนวนทั้งสิ้น 33 คำ และกลุ่มคำศัพท์ที่เป็นสี แดง มีจำนวนทั้งสิ้น 17 คำ โดยรายการของคำศัพท์ทั้ง 3 กลุ่ม ได้แสดงไว้ในภาคผนวก ค

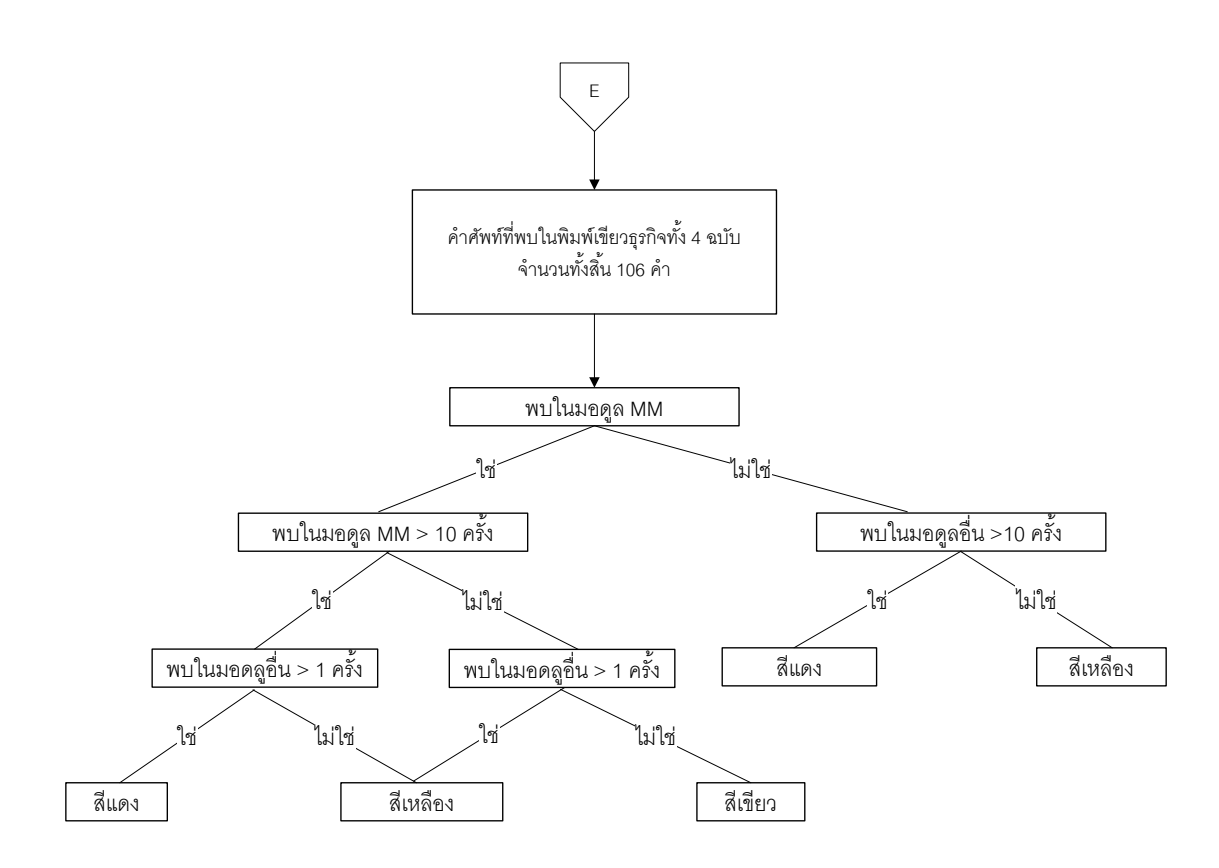

**รูปที่ 3.2 เงื่อนไขการให้สีค าศัพท์**

ในตอนนี้ผู้วิจัยได้กลุ่มคำศัพท์จำนวน 37 กลุ่ม รวมเป็นคำศัพท์จำนวนทั้งสิ้น 271 คำ โดยในแต่ละ กลุ่มคำศัพท์ ประกอบด้วย คำศัพท์ที่มีสีเขียว เหลือง แดง หรือ ไม่มีสี ในการนำกลุ่มคำศัพท์เหล่านี้ ไปใช้เป็นคำค้นหา ต้องคำนึ่งถึงลำดับการค้นหาด้วย เนื่องจากคำศัพท์ในแต่ละกล่มมีมากกว่า 1 ้คำ ดังนั้นการนำไปใช้ให้เกิดผลลัพธ์ที่ดีที่สุด ผู้ใช้ต้องทราบว่าควรนำคำศัพท์ใดไปค้นหาก่อนจึงจะ ้มีโอกาสพบในพิมพ์เขียวธุรกิจมากที่สุด และในขั้นตอนถัดไปผู้วิจัยต้องให้ผู้เชี่ยวชาญตรวจสอบ ความหมายของแต่ละกลุ่มคำศัพท์ ดังนั้นจึงจำเป็นต้องมีชื่อหมวดคำศัพท์ของแต่ละกลุ่มคำศัพท์ เพื่อใช้เป็นคำศัพท์หลัก สำหรับเปรียบเทียบความหมายกับแต่ละคำศัพท์ในกล่ม

ี จากเหตุผลข้างต้น ผู้วิจัยจึงเรียงลำดับคำศัพท์ในแต่ละกลุ่ม โดยมีขั้นตอนเงื่อนไขในการ เรียงลำดับและกำหนดชื่อหมวดคำศัพท์ คือ การเรียงลำดับคำศัพท์ตามสีของแต่ละคำศัพท์ โดย เรียงจากสีเขียว สีเหลือง สีแดง และไม่มีสี ตามลำดับ หากในแต่ละกลุ่มคำศัพท์มีสีซ้ำกัน ให้ เรียงลำดับตามจำนวนครั้งที่ปรากฎในพิมพ์เขียวธุรกิจด้วย แต่หากเป็นคำที่ไม่มีสี ให้เรียงลำดับ ์ ตาม ก-ฮ และ A-Z โดยชื่อหมวดคำศัพท์ของแต่ละกล่ม กำหนดให้เป็นคำศัพท์ที่อย่ลำดับแรก ิหลังจากการเรียงลำดับแล้ว ตัวอย่างเช่น กลุ่มที่ 1 จากภาคผนวก ก ประกอบด้วยคำศัพท์ คือ "Account Assignment", "การบันทึกบัญชี", "การลงบัญชี" และ"การกำหนดบัญชี" โดยแต่ละ คำศัพท์มีสีของคำศัพท์ จากภาคผนวก ข คือ สีเขียว, สีเหลือง, ไม่มีสี และไม่มีสี ดังนั้นผลการ เรียงลำดับคำศัพท์ของกลุ่มที่ 1 คือ "Account Assignment", "การบันทึกบัญชี", "การกำหนด บัญชี" และ"การลงบัญชี" และชื่อหมวดคำศัพท์ของกลุ่มคำศัพท์นี้ ได้แก่ "Account Assignment" ดังที่แสดงไว้ในรูปที่ 3.3

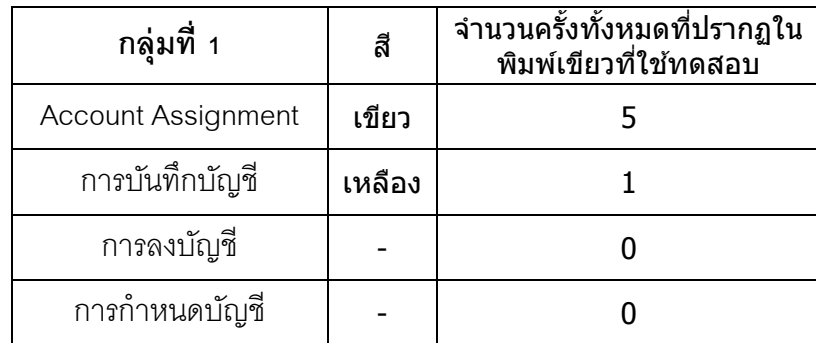

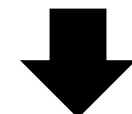

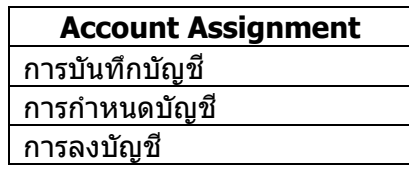

# **รูปที่ 3.3 การเรียงล าดับและก าหนดชื่อหมวดค าศัพท์**

## **3.2.10 การตรวจสอบความหมายของกลุ่มค าศัพท์โดยผ้เชี่ยวชาญ ู**

คำศัพท์นั้นๆทิ้งได้ โดยขึ้นอยู่กับดุลยพินิจของผู้เชี่ยวชาญ ดังรูปที่ 3.1 ส่วนที่ (3.2.10 หลังจากที่เรียงลำดับและกำหนดชื่อหมวดคำศัพท์ดังขั้นตอนที่ 3.2.9 แล้ว ได้กลุ่มคำศัพท์ ้ จำนวนทั้งสิ้น 37 กลุ่ม รวมเป็นคำศัพท์จำนวนทั้งสิ้น 271 คำ โดยที่แต่ละกลุ่มมีชื่อหมวดคำศัพท์ แล้ว แต่เนื่องจากคำศัพท์เหล่านี้ถูกเพิ่มเติมโดยผู้กำหนดค่าพารามิเตอร์ ซึ่งอาจมีความรู้และความ เชี่ยวชาญในเรื่องของคำศัพท์ที่พ้องความหมายไม่เพียงพอ ดังนั้น ผู้วิจัยจึงนำกลุ่มคำเหล่านี้ไปให้ ผู้เชี่ยวชาญด้านการจัดการวัตถุดิบ ตรวจสอบว่าคำศัพท์ในแต่ละกลุ่มคำนั้นมีความหมายเดียวกัน หากคำศัพท์ในแต่ละกลุ่มนั้นไม่ถูกต้อง หรือยังมีส่วนที่ตกหล่นอยู่ ให้ผู้เชี่ยวชาญเพิ่มเติมหรือตัด

ผู้เชี่ยวชาญที่ผู้วิจัยสามารถหาได้และมีความรู้ ด้านการจัดการวัตถุดิบ คือ อาจารย์จาก ้มหาวิทยาลัยแห่งหนึ่ง ซึ่งมีประสบการณ์ในการสอนวิชาการจัดการวัตถุดิบมาเป็นระยะเวลา ี มากกว่า 2 ปี ผลลัพธ์จากการตรวจทานกลุ่มคำศัพท์ทั้ง 37 กลุ่ม จำนวนทั้งสิ้น 271 คำ จาก ์ผู้เชี่ยวชาญ พบว่าเหลือกลุ่มคำจำนวนทั้งสิ้น 36 กลุ่ม รวมคำศัพท์จำนวนทั้งสิ้น 259 คำ โดยใน ้จำนวน 259 คำ ประกอบด้วยคำศัพท์ดั้งเดิมจำนวน 223 คำ เป็นคำศัพท์ที่ผู้เชี่ยวชาญเพิ่มเติม ่ จำนวน 25 คำ และมีคำศัพท์ที่ถูกตัดทิ้งจำนวน 11 คำ และผู้วิจัยได้นำคำศัพท์ที่ผู้เชี่ยวชาญ

เพิ่มเติมจำนวน 25 คำ ไปทดสอบ เพื่อจัดเรียงลำดับคำศัพท์ให้กับคำศัพท์ที่เพิ่มมาใหม่ ผลของ การนำคำศัพท์จำนวน 25 คำ ไปค้นหาในพิมพ์เขียวธรกิจฉบับเดียวกับขั้นตอนที่ 3.2.9 และให้สี คำศัพท์เช่นเดียวกันกับขั้นตอนที่ 3.2.10 พบว่า มีเพียง 7 คำ ที่พบในพิมพ์เขียวธุรกิจที่ใช้ในการ ทดสอบ ดังตารางที่ 3.7

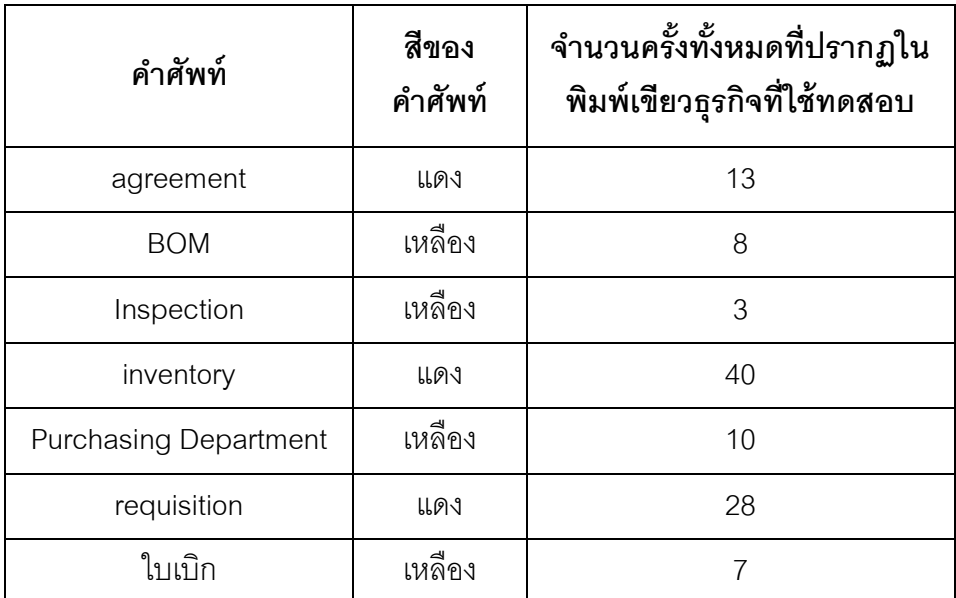

# **ตารางที่ 3.7 ผลการค้นหาค าศัพท์ที่ผ้เชี่ยวชาญเพิ่มเติม ู จากพิมพ์เขียวธุรกิจที่ใช้ในการทดสอบ**

# **3.3 บทสรุปของการวิเคราะห์กลุ่มค าศัพท์**

หลังจากที่ผู้วิจัยได้ดำเนินการตามขั้นตอนวิจัยข้างต้น เพื่อตอบวัตถุประสงค์ของงานวิจัย ้คือ การวิเคราะห์กลุ่มคำศัพท์ทางธุรกิจที่ช่วยให้การอ่านพิมพ์เขียวธุรกิจเร็วขึ้นและครอบคลุมการ ึ กำหนดค่าพารามิเตอร์มากขึ้น ในขั้นตอนสุดท้ายของการดำเนินงานวิจัย ผลลัพธ์ที่ได้ คือ กลุ่ม คำศัพท์ทางธุรกิจจำนวน 36 กลุ่ม รวมคำศัพท์ทั้งสิ้น 259 คำ ซึ่งเป็นเพียงกลุ่มคำศัพท์ที่วิเคราะห์ แล้วว่า เป็นคำศัพท์เฉพาะของมอดูลการจัดการวัตถุดิบและเป็นคำศัพท์ที่เหมาะสมที่จะเป็นคำ ้ค้นหา เพื่อช่วยในการอ่านพิมพ์เขียวธุรกิจ และใช้ในการค้นหาค่าของข้อมูลที่จำเป็นต้องใช้ในการ กำหนดค่าพารามิเตอร์ โดยผลสรุปที่ได้จากการวิจัย คือ กลุ่มคำศัพท์ทางธุรกิจที่เหมาะสมเป็นคำ ค้นหาของมอดูลการจัดการวัตถุดิบ ซึ่งผู้วิจัยได้แสดงไว้ในภาคผนวก ง

ในขั้นตอนนี้ผู้วิจัยได้กลุ่มคำศัพท์ทางธุรกิจที่เหมาะสมเป็นคำค้นหาของมอดูลการจัดการ ้วัตถุดิบ เพื่อให้ผู้กำหนดค่าพารามิเตอร์นำไปใช้ได้อย่างสะดวก ดังนั้นผู้วิจัยได้พัฒนาเครื่องมือ ช่วยอ่านพิมพ์เขียวธุรกิจ และนำกลุ่มคำศัพท์ทางธุรกิจที่วิเคราะห์ได้ ไปใช้เป็นคำค้นหา โดยการ ออกแบบและพัฒนาเครื่องมือช่วยอ่านพิมพ์เขียวธุรกิจ ผู้วิจัยได้กล่าวไว้ในบทที่ 4

### **บทที่ 4**

## **การออกแบบและพัฒนาเครื่องมือที่ช่วยอ่านพิมพ์เขียวธุรกิจ**

#### **4.1 บทน า**

ี จากการวิเคราะห์กลุ่มคำศัพท์ทางธุรกิจในบทที่ 3 ผู้วิจัยได้กลุ่มคำศัพท์ทางธุรกิจที่เป็น ศัพท์เฉพาะและเหมาะสมที่จะใช้เป็นคำค้นหาในพิมพ์เขียวธุรกิจ เพื่อให้ผลการวิจัยสามารถ นำไปใช้งานจริงได้สะดวกมากขึ้น ผู้วิจัยจึงพัฒนาเครื่องมือช่วยอ่านพิมพ์เขียวธุรกิจ โดยการนำ พิมพ์เขียวธุรกิจที่ต้องการอ่านเข้าสู่เครื่องมือ และนำกลุ่มคำศัพท์ที่วิเคราะห์ได้ไปใช้เป็นคำค้นหา เครื่องมือช่วยอ่านพิมพ์เขียวธุรกิจ ประกอบด้วย 3 ส่วน คือ ส่วนของโปรแกรมค้นหา ้คำศัพท์ในพิมพ์เขียวธุรกิจ ส่วนของออนโทโลยีกลุ่มคำศัพท์ที่เหมาะสำหรับเพิ่มคำศัพท์ของมอดูล ้ อื่นในอนาคต และส่วนของไฟล์ออนโทโลยีที่จะนำไปใช้กับโปรแกรม ในบทนี้จะกล่าวถึง การ

้ออกแบบการจัดเก็บกลุ่มคำศัพท์ที่วิเคราะห์ได้โดยใช้ทฤษฎีออนโทโลยี รวมไปถึงการออกแบบและ พัฒนาโปรแกรมค้นหาค าศัพท์ในพิมพ์เขียวธุรกิจ

### **4.2 การออกแบบการจัดเก็บกลุ่มค าศัพท์**

ในการออกแบบการจัดเก็บกลุ่มคำศัพท์ที่วิเคราะห์ได้จากบทที่ 3 ผู้วิจัยเลือกใช้ทฤษฎีออน โทโลยีในการออกแบบการจัดเก็บกลุ่มคำศัพท์ เนื่องจากการจัดเก็บกลุ่มคำศัพท์แบบออนโทโลยี ้จัดเก็บในรูปแบบของลำดับชั้น ทำให้เข้าใจในโครงสร้างการจัดเก็บกลุ่มคำศัพท์ง่าย เหมาะสำหรับ ึ การเพิ่มกลุ่มคำศัพท์หรือมอดูลในอนาคต ไม่ต้องใช้ระบบจัดการที่ยุ่งยากในการแก้ไขในอนาคต ้ เพราะใช้เพียงโปรแกรมสร้างออนโทโลยีเท่านั้น และไฟล์สำหรับจัดเก็บกลุ่มคำศัพท์มีขนาดเล็ก เพราะจัดเก็บในรูปแบบของคำสั่ง(Script) จึงเหมาะสำหรับการนำไปใช้ในการค้นหา

เมื่อเปรียบเทียบกับการออกแบบการจัดเก็บกลุ่มคำศัพท์โดยใช้ระบบฐานข้อมูล (Database System) การจัดเก็บกลุ่มคำศัพท์แบบออนโทโลยีจึงเหมาะสมมากกว่า เพราะถ้าหาก จัดเก็บกลุ่มค าศัพท์พ้องความหมายแบบระบบฐานข้อมูลต้องแยกตารางข้อมูล(Table) ออกเป็ น หลายตาราง ทำให้การดึงข้อมูลเพื่อค้นหาคำศัพท์ ต้องใช้คำสั่ง SELECTและ JOIN หลายตาราง และไฟล์สำหรับจัดเก็บกลุ่มคำศัพท์มีขนาดใหญ่กว่าไฟล์ออนโทโลยี จึงส่งผลให้การค้นหาล่าช้า ึกว่าการออกแบบด้วยออนโทโลยี อีกทั้งในอนาคต หากต้องการเพิ่มคำศัพท์หรือเพิ่มมอดลลงใน ฐานข้อมูล ต้องอาศัยผู้ที่มีประสบการณ์ในการใช้ระบบจัดการฐานข้อมูล และมีความเข้าใจใน โครงสร้างการออกแบบฐานข้อมูลอีกด้วย จึงทำให้การออกแบบการจัดเก็บกลุ่มคำศัพท์พ้อง ้ ความหมายแบบระบบฐานข้อมูลยุ่งยากกว่าการออกแบบด้วยทฤษฎีออนโทโลยี เพราะฉะนั้นการ ่ ออกแบบการจัดเก็บกลุ่มคำศัพท์โดยใช้ทฤษฎีออนโทโลยีจึงเหมาะสมมากกว่า

การออกแบบการจัดเก็บกลุ่มคำศัพท์ด้วยทฤษฎีออนโทโลยี ผู้วิจัยได้แสดงไว้ในรูปที่ 4.1 โดยมีขั้นตอนการออกแบบการจัดเก็บกลุ่มคำศัพท์ เพื่อให้ได้ไฟล์ออนโทโลยีกลุ่มคำศัพท์ ที่จะน าไปใช้กับโปรแกรมช่วยอ่านพิมพ์เขียวธุรกิจ ดังนี ้

4.2.1 การออกแบบออนโทโลยีกลุ่มคำศัพท์

4.2.2 การสร้างออนโทโลยีกลุ่มคำศัพท์

4.2.3 การส่งออกไฟล์ออนโทโลยีกลุ่มคำศัพท์

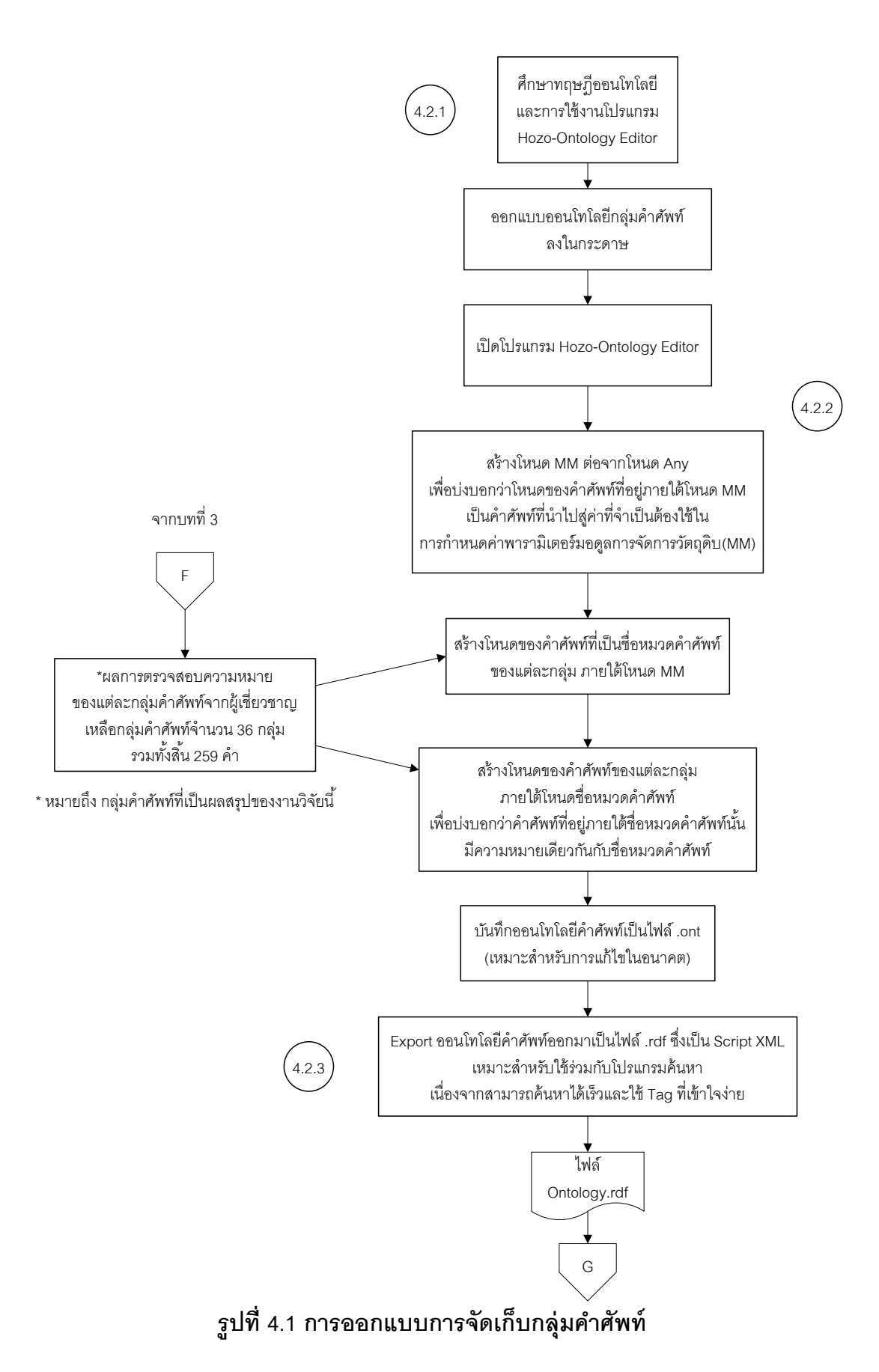

#### **4.2.1 การออกแบบออนโทโลยีกลุ่มค าศัพท์**

ในบทที่ 3 ได้กลุ่มคำศัพท์จำนวน 36 กลุ่ม 259 คำ โดยคำศัพท์ในแต่ละกลุ่ม ประกอบด้วย ชื่อหมวดคำศัพท์ และรายการคำศัพท์ที่มีความหมายเหมือนกันกับชื่อหมวดคำศัพท์ ้ดังที่แสดงไว้ในภาคผนวก ง การออกแบบออนโทโลยีกลุ่มคำศัพท์ ผู้วิจัยได้ออกแบบโหนดที่อยู่ชั้น บนสุด คือ Layer ที่ 0 คือ โหนด Module เพื่อรองรับการเพิ่มกลุ่มคำศัพท์ของมอดูลอื่นๆ ใน ือนาคตได้ หมายความว่า โหนดที่อยู่ด้านล่างของโหนด Module คือ กลุ่มคำศัพท์ของมอดูลต่างๆ ของซอฟต์แวร์อีอาร์พี จากนั้นผู้วิจัยได้ออกแบบโหนดที่อยู่ชั้นถัดไป คือ Layer ที่ 1 คือ โหนด MM หมายความว่า โหนดที่อยู่ด้านล่างของโหนด MM คือ กลุ่มคำศัพท์เฉพาะของมอดูลการจัดการ ้ วัตถุดิบเท่านั้น ดังนั้น หากในอนาคตมีการเพิ่มมอดูลอื่นเข้ามา จะต้องกำหนดให้อยู่ใน Layer ที่ 1 ซึ่งหมายความว่าต้องอยู่ภายใต้โหนด Module เท่านั้น โดยการออกแบบออนโทโลยีสำหรับการ ก าหนดมอดูล ได้แสดงไว้ในรูปที่ 4.2

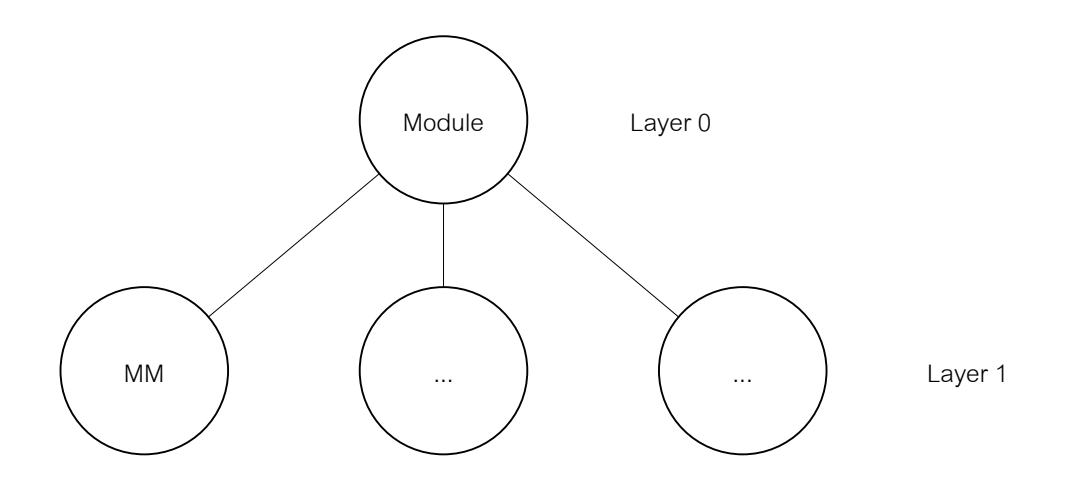

**รูปที่ 4.2 การออกแบบออนโทโลยีส าหรับการก าหนดมอดูล**

ผู้วิจัยได้ออกแบบโหนดที่อยู่ใน Layer ที่ 2 เป็น ชื่อหมวดคำศัพท์ของแต่ละกลุ่มคำศัพท์ ่ หมายความว่า ชื่อหมวดคำศัพท์ของแต่ละกลุ่มคำศัพท์ของมอดูลการจัดการวัตถุดิบ จะอยู่ภายใต้ โหนด MM ดังรูปที่ 4.3 ที่ผู้วิจัยออกแบบเช่นนี ้ เพื่อให้โครงสร้างออนโทโลยีเข้าใจง่ายและช่วยให้ การค้นหาสามารถได้ผลลัพธ์ที่รวดเร็ว เนื่องจาก ชื่อหมวดคำศัพท์เป็นคำศัพท์ที่เหมาะสมที่จะใช้ เป็นคำค้นหามากที่สุดของแต่ละกลุ่มคำศัพท์ และเป็นคำศัพท์ที่มีโอกาสพบในพิมพ์เขียวธุรกิจบ่อย ที่สุด

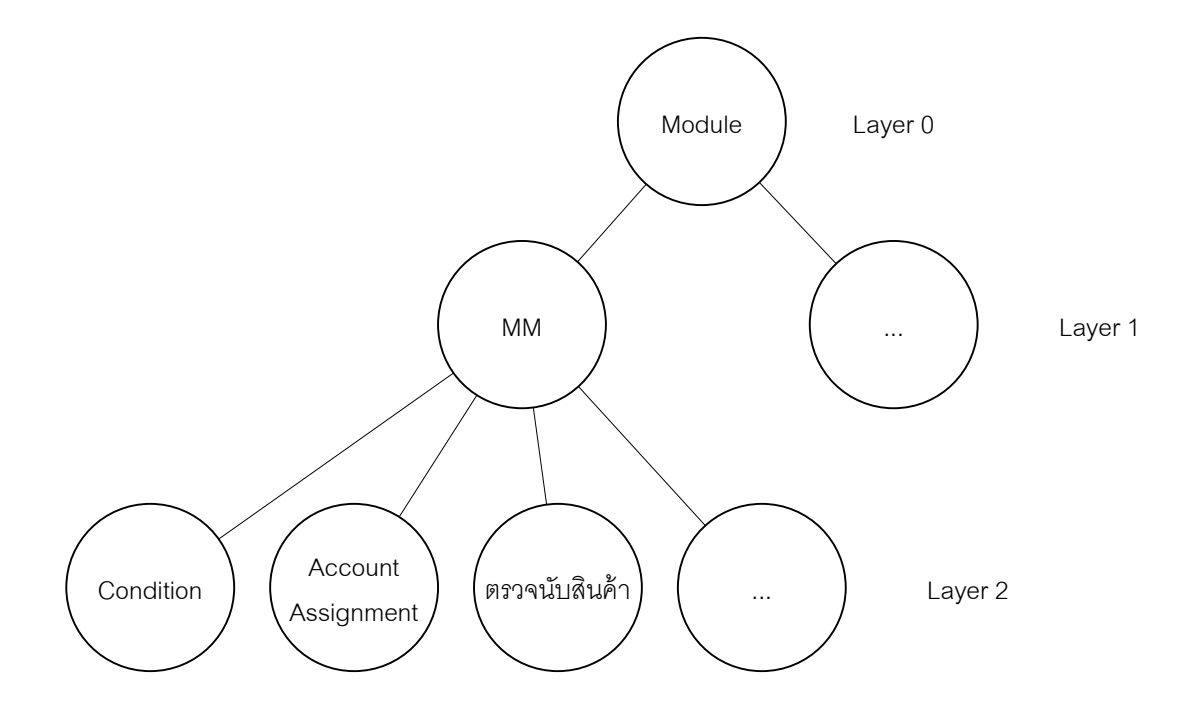

**รูปที่ 4.3 การออกแบบออนโทโลยีส าหรับชื่อหมวดค าศัพท์**

่ ในส่วนของคำศัพท์ในแต่ละหมวดคำศัพท์ ผู้วิจัยได้ออกแบบโหนดคำศัพท์อยู่ใน Layer ที่ 3 ซึ่งอยู่ภายใต้ชื่อหมวดคำศัพท์ของคำศัพท์เหล่านั้น หมายความว่า คำศัพท์ที่มีความหมาย เดียวกันกับชื่อหมวดคำศัพท์ จะอยู่ภายใต้โหนดของชื่อหมวดคำศัพท์นั้น ตัวอย่างเช่น หมวด ้ คำศัพท์ "Condition" มีคำศัพท์ที่มีความหมายเดียวกัน ได้แก่ "กำหนดราคา" และ"เงื่อนไขการ กำหนดราคา" เป็นต้น ดังนั้น คำศัพท์เหล่านี้จะอยู่ภายใต้โหนด Condition และการเรียงลำดับ คำศัพท์จะเรียงลำดับจากโหนดซ้ายไปโหนดขวา เช่น ผลการวิเคราะห์กลุ่มคำศัพท์ เรียงลำดับคำ ้ว่า "กำหนดราคา" อยู่ก่อนคำว่า"เงื่อนไขการกำหนดราคา" ดังนั้น โหนดกำหนดราคา จะอยู่ทาง ด้านซ้ายของโหนดเงื่อนไขการกำหนดราคา ดังรูปที่ 4.4 ที่ผู้วิจัยออกแบบเช่นนี้ เพื่อให้โครงสร้าง ืออนโทโลยีเข้าใจง่ายและมีการเรียงลำดับคำศัพท์ให้สอดคล้องกับกลุ่มคำศัพท์ทางธุรกิจที่ วิเคราะห์ได้

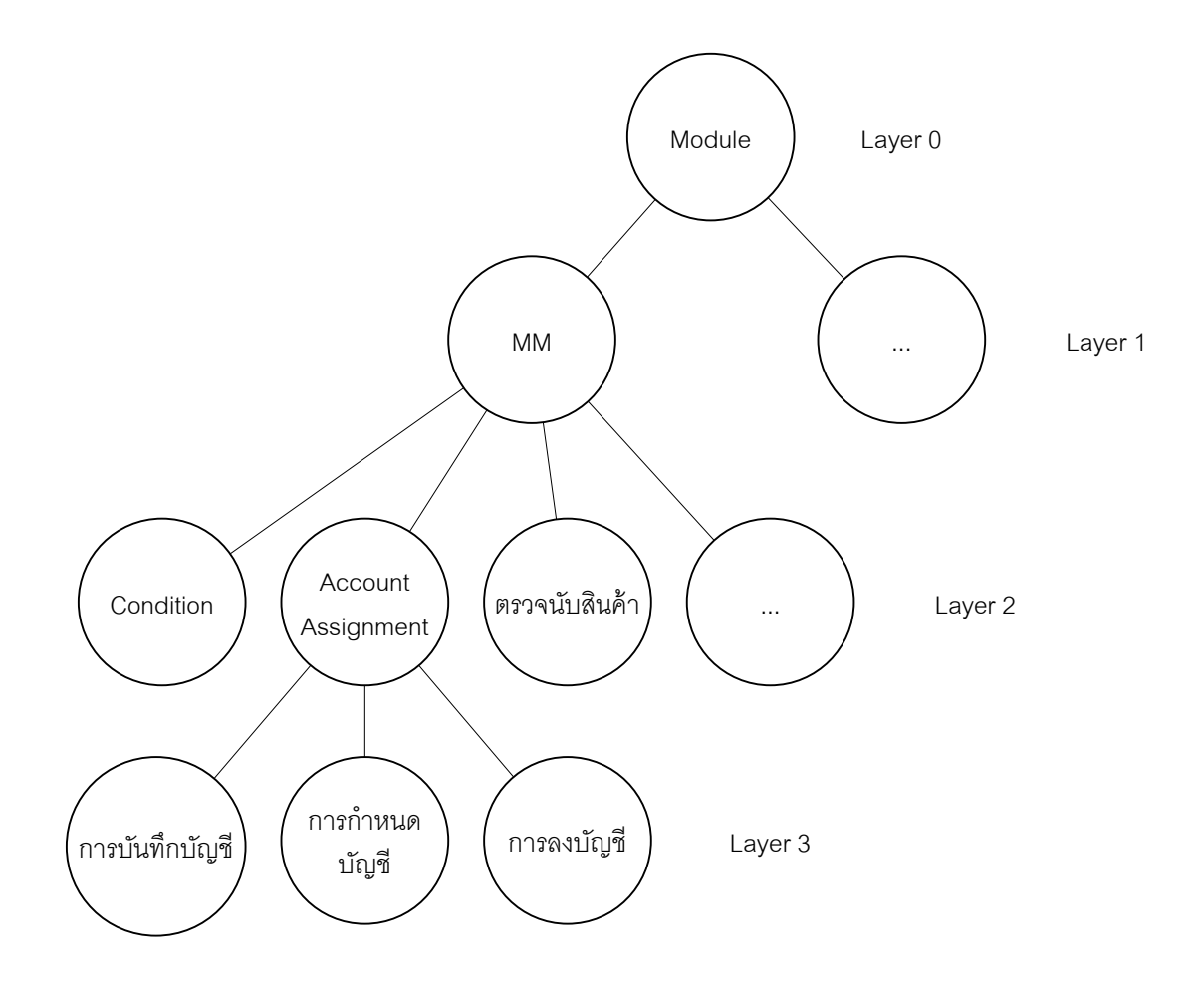

### **รูปที่ 4.4 การออกแบบออนโทโลยีส าหรับค าศัพท์ในแต่ละหมวดค าศัพท์**

### **4.2.2 การสร้างออนโทโลยีกลุ่มค าศัพท์**

ในขั้นตอนนี้ ผู้วิจัยได้นำออนโทโลยีกลุ่มคำศัพท์ของมอดูลการจัดการวัตถุดิบ ที่ออกแบบ ไว้ในขั้นตอนที่ 4.2.1 มาสร้างเป็นออนโทโลยีที่สามารถนำไปใช้งานได้จริง โดยใช้โปรแกรมสร้าง ออนโทโลยีที่มีชื่อว่า Hozo-Ontology Editor ซึ่งเป็ นโปรแกรมสร้างออนโทโลยีที่ให้ดาวน์โหลดฟรี มีคู่มือภาษาไทย และใช้งานง่าย โดยสามารถหาโหลดได้จากเว็บไซต์ ตามที่ระบุไว้ในรายการ อ้างอิงท้ายเล่ม

เริ่มต้นผู้วิจัยได้สร้างโหนด Module เพื่อแสดงขอบเขตของกลุ่มคำศัพท์ทางธุรกิจของแต่ ละมอดูล การสร้างออนโทโลยีในส่วนของการกำหนดมอดูล คือ การเพิ่มโหนดจากโหนด Module โดยตั้งชื่อโหนด(Label) เป็นชื่อมอดูล สำหรับงานวิจัยนี้มีกลุ่มคำศัพท์ทางธุรกิจของมอดูลการ ี จัดการวัตถุดิบเพียงมอดูลเดียว ดังนั้น ผู้วิจัยจึงกำหนดชื่อโหนดที่อยู่ภายใต้โหนด Module เป็น โหนด MM โปรแกรมจะกำหนดให้ Module เป็น super class และ MM เป็น sub class โดย

ก าหนดความสัมพันธ์ของทั ้ง 2 โหนด เป็ น is-a อัตโนมัติ ซึ่งหมายความว่า MM คือ Module ผล ของการสร้างออนโทโลยีในส่วนของการกำหนดมอดูล เป็นไปตามรูปที่ 4.5

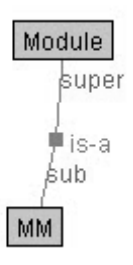

# **รูปที่ 4.5 การสร้างออนโทโลยีในส่วนของการก าหนดมอดูล**

จากนั้นสร้างออนโทโลยีในส่วนของชื่อหมวดคำศัพท์ คือ การเพิ่มโหนดจากโหนด MM โดยตั้งชื่อโหนด เป็นชื่อหมวดคำศัพท์ ทำเช่นนี้จนครบทุกชื่อหมวดคำศัพท์ สำหรับงานวิจัยนี้มี ทั้งสิ้น 36 หมวดคำศัพท์ สามารถดูรายชื่อหมวดคำศัพท์ได้ในภาคผนวก ง โปรแกรมจะกำหนดให้ - MM เป็น super class และ ชื่อหมวดคำศัพท์เป็น sub class โดยกำหนดความสัมพันธ์ของทั้ง 2 โหนดเป็น is-a อัตโนมัติ ซึ่งหมายความว่า หมวดคำศัพท์เหล่านี้ คือ หมวดคำศัพท์ของมอดูล MM ผลของการสร้างออนโทโลยีในส่วนของชื่อหมวดคำศัพท์ เป็นไปตามรูปที่ 4.6

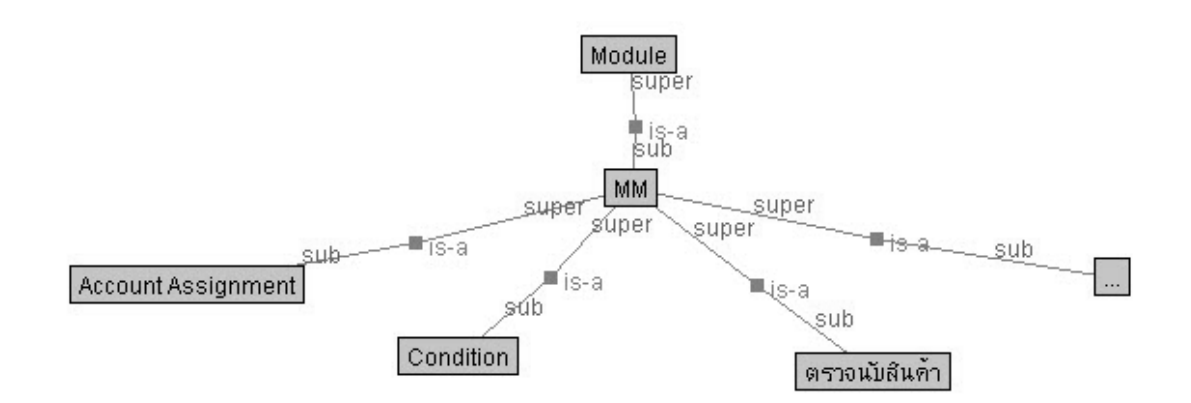

## **รูปที่ 4.6 การสร้างออนโทโลยีในส่วนของชื่อหมวดค าศัพท์**

การสร้ างออนโทโลยีในส่วนของค าศัพท์ในแต่ละหมวดค าศัพท์ คือ การเพิ่มโหนดจาก โหนดหมวดคำศัพท์ โดยตั้งชื่อโหนด เป็นชื่อคำศัพท์ จนครบทั้งหมวดคำศัพท์ ทำเช่นนี้จนครบทั้ง 36 หมวดคำศัพท์ สามารถดูรายการคำศัพท์ในแต่ละหมวดคำศัพท์ได้ในภาคผนวก ง โปรแกรมจะ ึ กำหนดให้ ชื่อหมวดคำศัพท์ เป็น super class และ คำศัพท์เป็น sub class โดยกำหนด ี ความสัมพันธ์ของทั้ง 2 โหนดเป็น is-a อัตโนมัติ ซึ่งหมายความว่า คำศัพท์เหล่านี้ คือ คำศัพท์ที่มี ความหมายเดียวกันกับชื่อหมวดคำศัพท์ ผลของการสร้างออนโทโลยีในส่วนของคำศัพท์ในแต่ละ หมวดคำศัพท์ เป็นไปตามรูปที่ 4.7 หลังจากที่สร้างออนโทโลยีกลุ่มคำศัพท์เสร็จเรียบร้อย เมื่อ บันทึกออนโทโลยีคำศัพท์จะอยู่ในรูปแบบของไฟล์ .ont ที่เหมาะสำหรับการเพิ่มเติมคำศัพท์ของ มอดูลอื่นในอนาคต

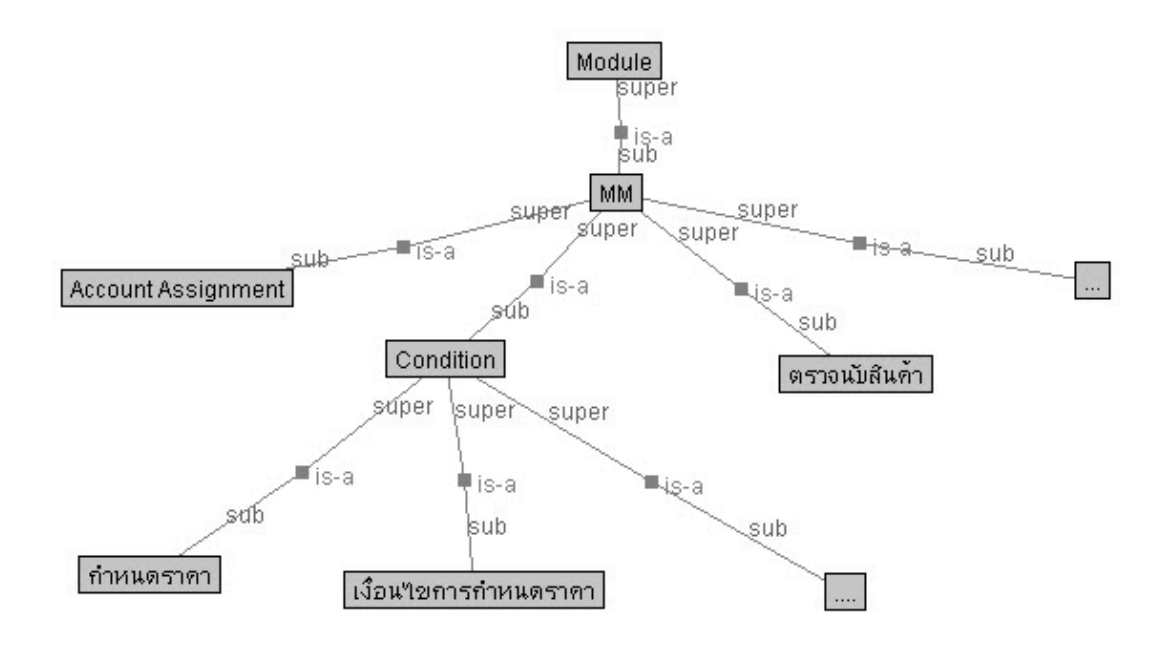

**รูปที่ 4.7 การสร้างออนโทโลยีในส่วนของค าศัพท์ในแต่ละหมวดค าศัพท์**

### **4.2.3 การส่งออกไฟล์ออนโทโลยีกลุ่มค าศัพท์**

ในการนำออนโทโลยีไปใช้ในกับเครื่องมือช่วยอ่านพิมพ์เขียวธุรกิจ ผู้วิจัยได้ส่งออกไฟล์ ื ออนโทโลยีกลุ่มคำศัพท์เป็นไฟล์ .rdf เขียนในลักษณะของคำสั่ง(Script) ที่มีโครงสร้างเป็นภาษา XML ดังตัวอย่างคำสั่ง(Script)ในรูปที่ 4.8 แสดงให้เห็นถึงความสัมพันธ์ของแต่ละโหนดใน ี ลักษณะของ super class และ sub class ในขณะนี้ไฟล์ออนโทโลยี มีเพียงกลุ่มคำศัพท์ของ ้มอดูลการจัดการวัตถุดิบเท่านั้น และในอนาคตสามารถนำแนวทางการออกแบบและการสร้าง ้ ออนโทโลยีนี้ไปใช้พัฒนาต่อยอด เพื่อให้มีกลุ่มคำศัพท์ครอบคลุมทุกมอดูลของซอฟต์แวร์อีอาร์พีได้

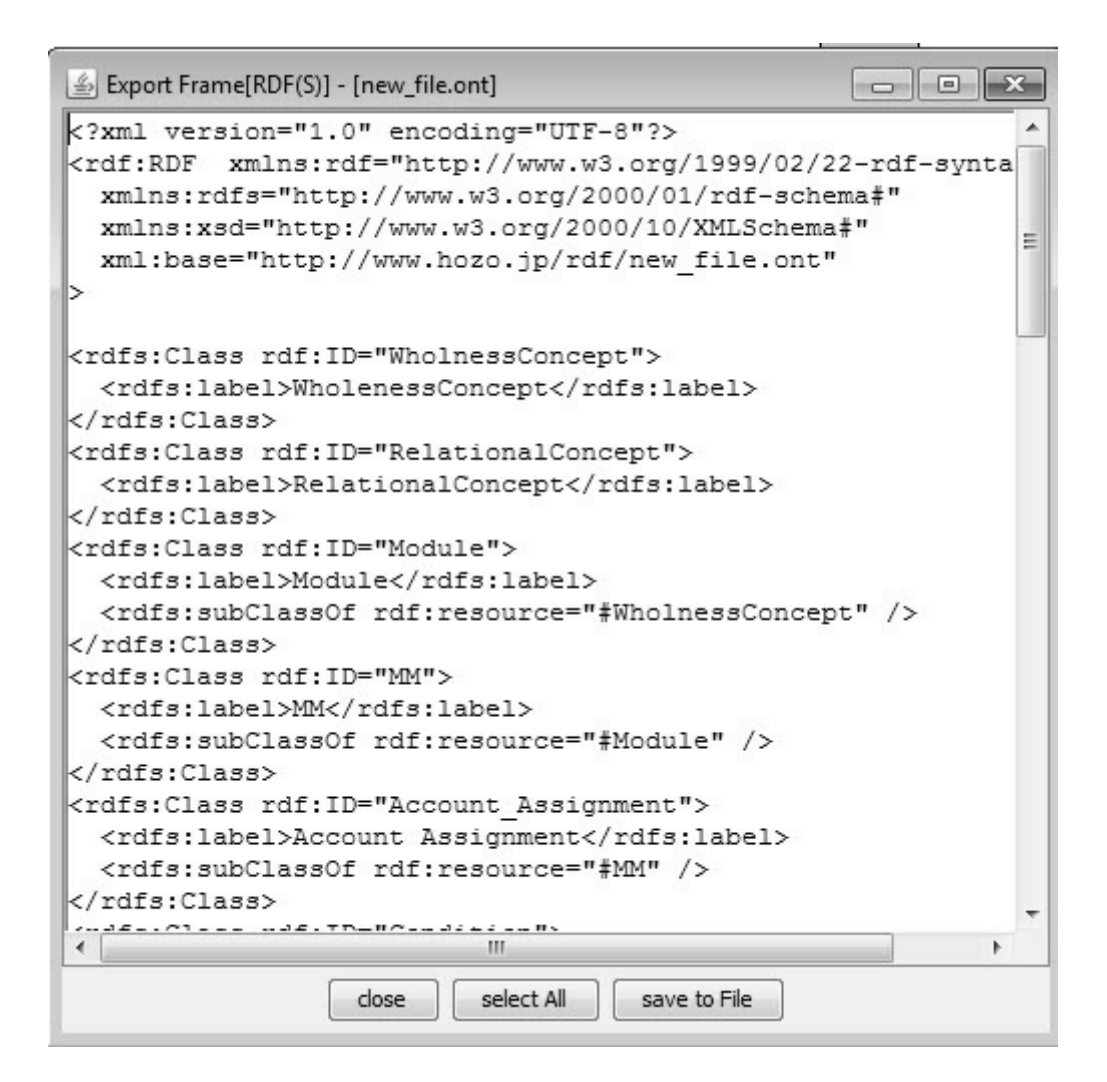

**รูปที่ 4.8 ค าสั่ง(Script) XML ของไฟล์ออนโทโลยี**

# **4.3 การออกแบบและพัฒนาโปรแกรมค้นหาค าศัพท์จากพิมพ์เขียวธุรกิจ**

ิจากขั้นตอนที่ 4.2.3 ผู้วิจัยได้ไฟล์ออนโทโลยีกลุ่มคำศัพท์ทางธุรกิจของมอดุลการจัดการ ้วัตถุดิบที่เหมาะสมจะใช้เป็นคำค้นหา เพื่อให้การอ่านพิมพ์เขียวธุรกิจเร็วขึ้น ในหัวข้อนี้ผู้วิจัยจะ กล่าวถึงการออกแบบและพัฒนาโปรแกรมค้นหาคำศัพท์จากพิมพ์เขียวธุรกิจ โดยการนำไฟล์ออน โทโลยีกลุ่มคำศัพท์มาใช้เป็นคำค้นหา โปรแกรมค้นหาคำศัพท์จากพิมพ์เขียวธุรกิจ มีฟังก์ชันการ ทำงานหลัก 2 ส่วน คือส่วนของการค้นหาคำศัพท์ และส่วนของการเพิ่มคำศัพท์

้ ส่วนของการค้นหาคำศัพท์ โปรแกรมจะอ่านคำศัพท์จากไฟล์ออนโทโลยีทีละ 1 บรรทัด แล้วนำคำศัพท์ไปเทียบกับคำศัพท์พิมพ์เขียวธรกิจที่ละบรรทัด จนครบทุกบรรทัดของ ไฟล์ออนโทโลยี หากพบคำที่เหมือนกัน โปรแกรมจะแก้ไขคำสั่งสีของบรรทัดนั้น จากนั้นอ่านพิมพ์ เขียวธุรกิจบรรทัดถัดไป และนำคำศัพท์จากออนโทโลยีไปหาจนครบทุกคำ ทำเช่นนี้จนกระทั่งถึง บรรทัดสุดท้ายของไฟล์พิมพ์เขียวธุรกิจ ผังงานของโปรแกรมในส่วนของการค้นหาได้แสดงไว้ในรูป ที่ 4 $\alpha$ 

ส่วนของการเพิ่มคำศัพท์ โปรแกรมจะรับคำศัพท์ที่ผู้ใช้ต้องการเพิ่ม เพื่อตรวจสอบว่า คำศัพท์นี้มีอยู่ในฐานข้อมูลแล้วหรือไม่ โดยการอ่านไฟล์ออนโทโลยีทีละบรรทัด และหาคำศัพท์ที่ เป็นชื่อหมวดคำศัพท์หรือคำศัพท์ในแต่ละหมวดคำศัพท์ ถ้าคำศัพท์ที่ต้องการเพิ่มพบในไฟล์ออน โทโลยี โปรแกรมจะไม่ให้เพิ่มคำศัพท์นี้ลงในไฟล์คอนโทโลยี แต่ถ้าหากคำศัพท์ที่ต้องการเพิ่มไม่พบ ในไฟล์ออนโทโลยี โปรแกรมจะตรวจสอบว่าคำศัพท์ที่ต้องการเพิ่ม พบในพิมพ์เขียวธรกิจที่ได้ นำเข้าสู่โปรแกรมแล้วหรือไม่ โดยอ่านไฟล์พิมพ์เขียวธุรกิจทีละบรรทัด หากคำศัพท์ที่ต้องการเพิ่ม ไม่พบในพิมพ์เขียวธุรกิจ โปรแกรมจะไม่เพิ่มคำศัพท์ แต่ถ้าหากคำศัพท์ที่ต้องการเพิ่มไม่พบในไฟล์ ้ ออนโทโลยี และพบในพิมพ์เขียวธุรกิจ โปรแกรมจะตรวจสอบว่าจำนวนครั้งที่พบในพิมพ์เขียวธุรกิจ เท่ากับ 1 หรือ มากกว่า 10 ครั้งหรือไม่ หากไม่ โปรแกรมจะเพิ่มคำศัพท์ลงในไฟล์ออนโทโลยี และ เพิ่มแท็กคำสั่งระบุค่าคุณสมบัติ(Property) ให้กับคำศัพท์ที่เพิ่มเป็น "add" เพื่อให้สามารถจำแนก คำศัพท์ที่เพิ่มโดยผู้ใช้กับคำศัพท์ที่วิเคราะห์ได้จากงานวิจัย

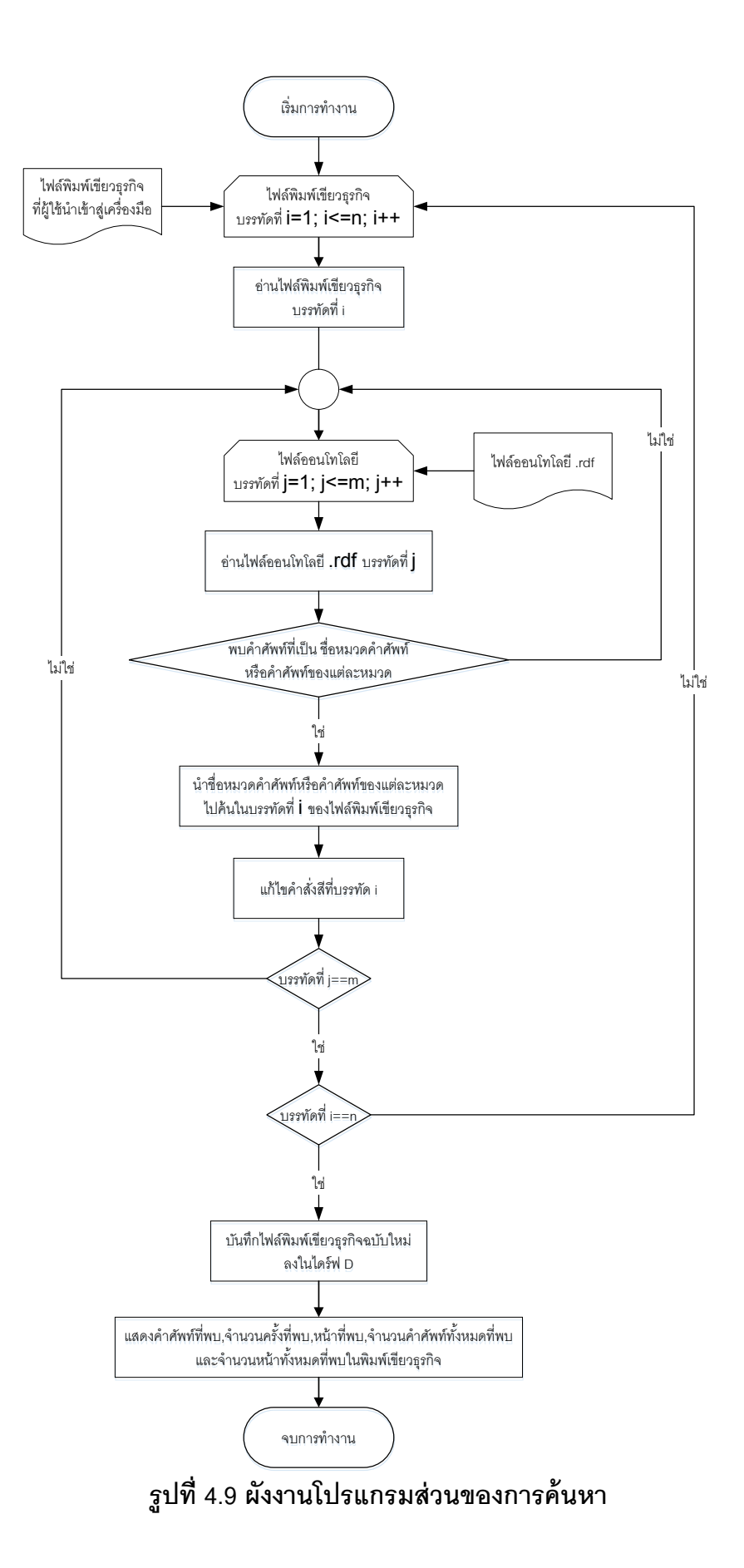

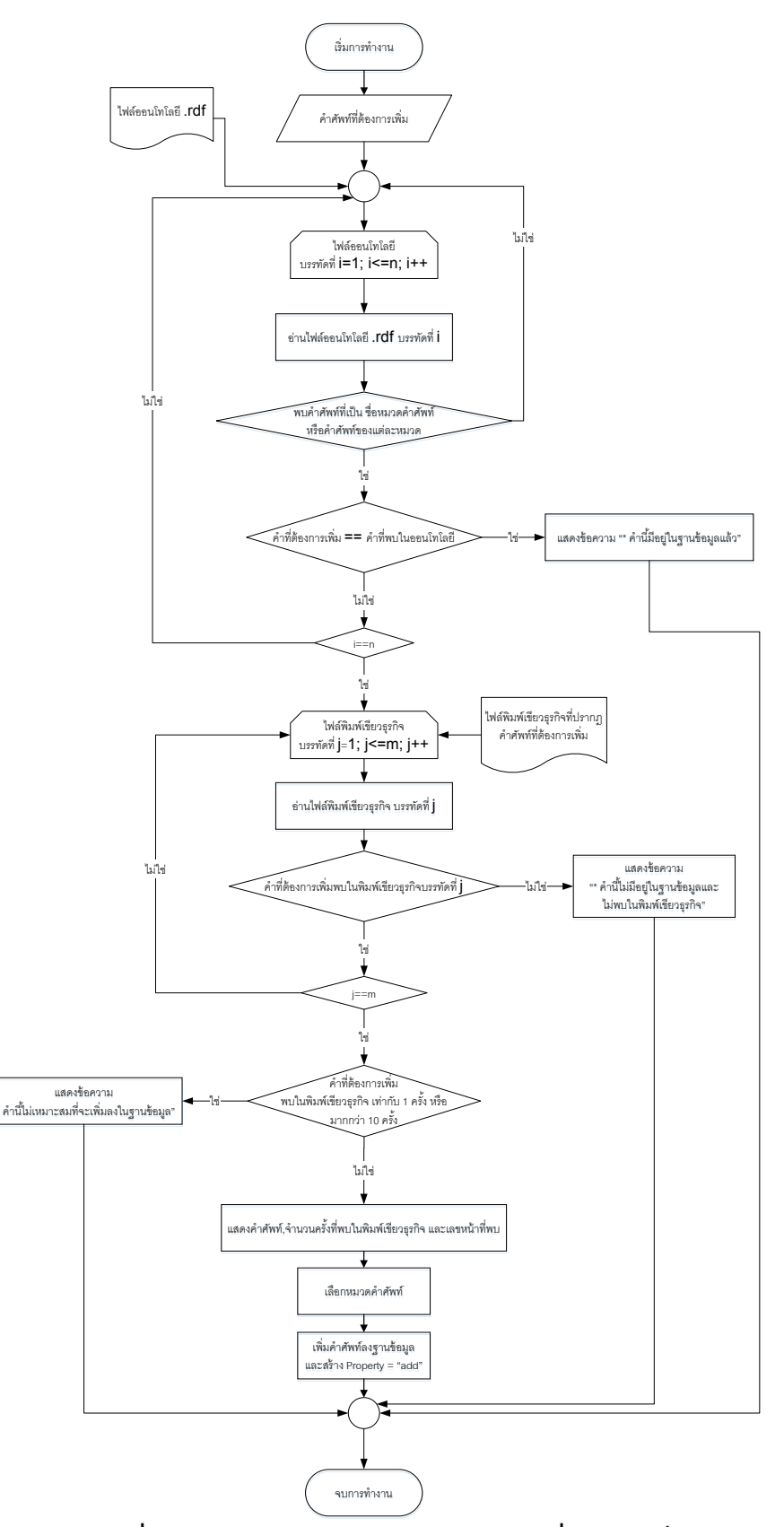

**รูปที่ 4.10 ผังงานโปรแกรมส่วนของการเพิ่มค าศัพท์**

# **4.4 การน าเครื่องมือช่วยอ่านพิมพ์เขียวธุรกิจไปใช้งาน**

เครื่องมือช่วยอ่านพิมพ์เขียวธุรกิจ ประกอบด้วย 3 ส่วน คือ ส่วนของไฟล์ออนโทโลยีกลุ่ม คำศัพท์(.rdf) ส่วนของออนโทโลยีกลุ่มคำศัพท์ที่ใช้สำหรับการเพิ่มมอดูลในอนาคต(.ont) และส่วน ี ของโปรแกรมค้นหาคำศัพท์ในพิมพ์เขียวธุรกิจ ในหัวข้อนี้จะกล่าวถึงแนวทาง การนำเครื่องมือ ช่วยอ่านพิมพ์เขียวธุรกิจไปใช้ในการทำงานจริง ทั้งในส่วนของผู้ใช้ที่เป็นผู้กำหนดค่าพารามิเตอร์ และส่วนของผู้ใช้ที่เป็นผู้ดูแลระบบ ที่ต้องการนำเครื่องมือนี้ไปต่อยอดให้ครอบคลุมทุกมอดูลของ การก าหนดค่าพารามิเตอร์ซอฟต์แวร์อีอาร์พี

ในส่วนของผู้ใช้ที่เป็นผู้ดูแลระบบ หากต้องการเพิ่มกลุ่มคำศัพท์ของมอดูลอื่นลงใน เครื่องมือ ผู้ดูแลระบบจะต้องมีโปรแกรม Hozo-Ontology Editor หรือ โปรแกรมที่ใช้สร้ างออน โทโลยีอื่นๆได้ จากนั้นให้นำเข้าออนโทโลยีกลุ่มคำศัพท์ที่เป็นไฟล์ .ont เข้าสู่โปรแกรม Hozo-Ontology Editor และเพิ่มกลุ่มคำโดยการเพิ่มโหนดของมอดูลอื่นต่อจากโหนดที่ชื่อว่า Module ตัวอย่างเช่น หากต้องการเพิ่มกลุ่มคำศัพท์ของมอดูล HR ลงในออนโทโลยีกลุ่มคำศัพท์ ให้เพิ่มโหนด HR ต่อจากโหนด Module เป็นต้น จากนั้นสร้างโหนดชื่อหมวดคำศัพท์ และโหนด ้คำศัพท์ในแต่ละหมวดคำศัพท์ เมื่อเพิ่มเติมคำศัพท์ในออนโทโลยีกล่มคำศัพท์เรียบร้อยแล้ว ให้ ส่งออกไฟล์ออนโทโลยีเป็นไฟล์ .rdf โดยรายละเอียดและหลักการสร้างออนโทโลยี ให้ดูเพิ่มเติมใน หัวข้อที่ 4.2 จากนั้นนำไฟล์ออนโทโลยีที่สร้างขึ้นใหม่ บันทึกทับไฟล์ออนโทโลยีที่มีอยู่ในเครื่องมือ ทำให้เครื่องมือสามารถค้นหาคำศัพท์ของมอดูลที่เพิ่มเข้ามาใหม่ได้ สามารถสรุปขั้นตอนการเพิ่ม กลุ่มคำศัพท์ของมอดูลอื่นได้ดังรูปที่ 4.11

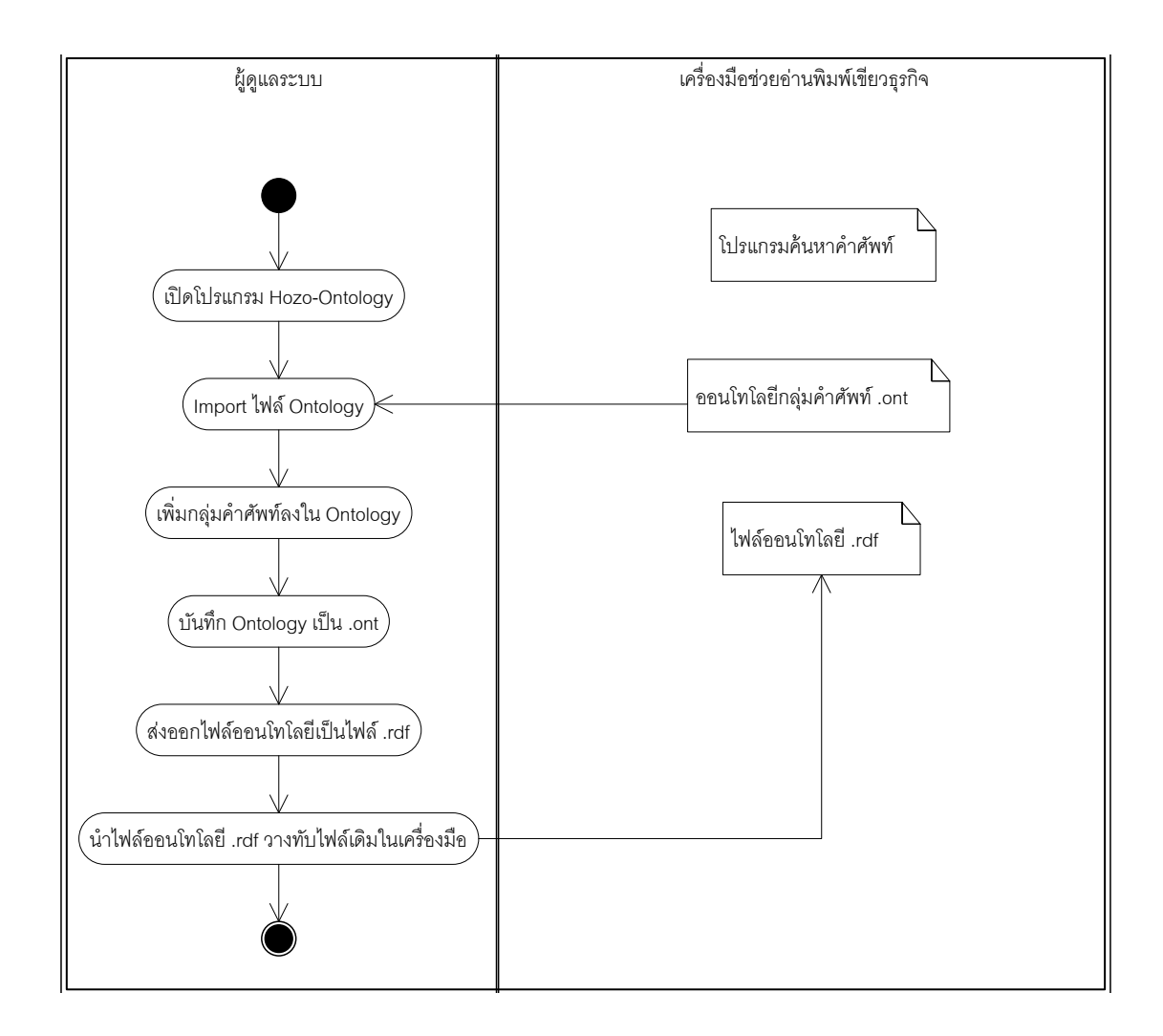

**รูปที่ 4.11 ขั้นตอนการเพิ่มกลุ่มค าศัพท์ของมอดูลอื่นในมุมมองของผ้ดู ูแลระบบ**

ในส่วนของผู้ใช้ที่เป็นผู้กำหนดค่าพารามิเตอร์ การเริ่มต้นใช้งานระบบ ให้ผู้ใช้นำเครื่องมือ ไปติดตั้งไว้ที่ไดร์ฟ D ในคอมพิวเตอร์ จากนั้นให้รันไฟล์โปรแกรมที่เป็น .jar เครื่องมือจะแสดง หน้าจอ ดังรูปที่ 4.12

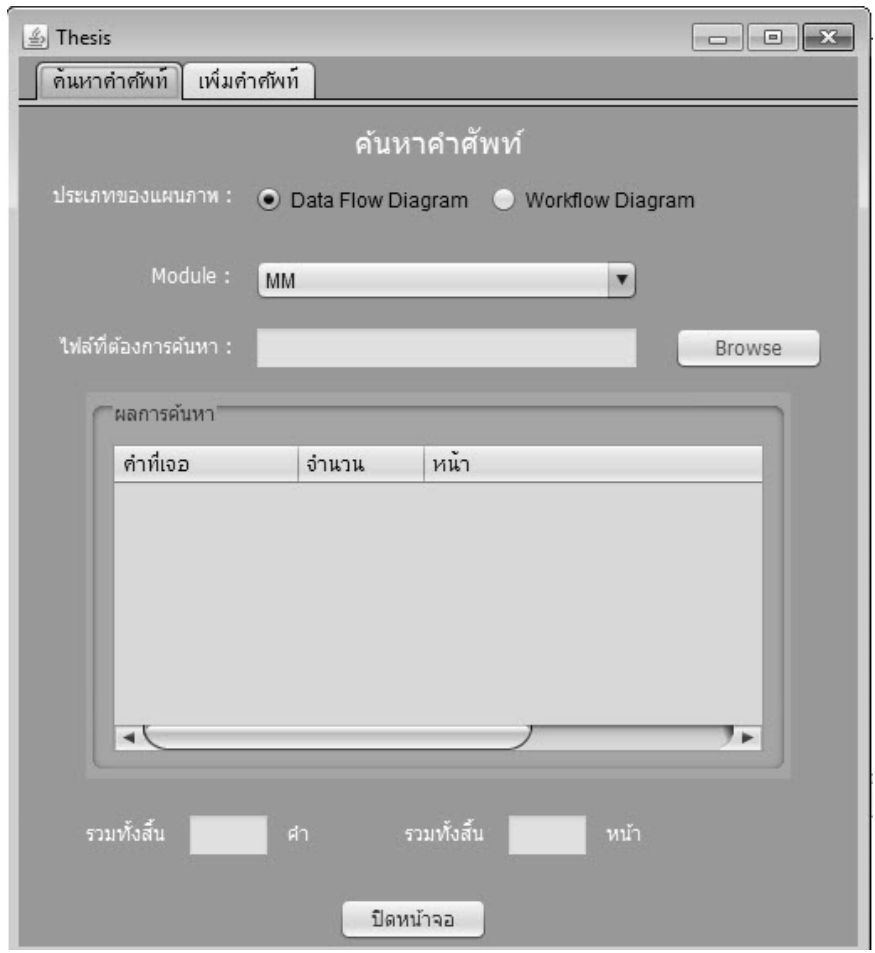

**รูปที่ 4.12 หน้าจอเริ่มต้นของเครื่องมือช่วยอ่านพิมพ์เขียวธุรกิจ**

ในขั้นตอนของการค้นหาข้อมูลในพิมพ์เขียวธุรกิจ ให้ผู้ใช้เลือกแบบจำลองของพิมพ์เขียว ธุรกิจที่จะนำเข้าสู่เครื่องมือ สำหรับเครื่องมือช่วยอ่านพิมพ์เขียวธุรกิจนี้รองรับเพียง 2 แบบจำลอง คือ แบบจำลองการไหลของข้อมูล(Data Flow Diagram) และแบบจำลองการไหลของงาน (Workflow Diagram) จากนั้น ให้ผู้ใช้เลือกมอดูลที่ต้องการค้นหาคำศัพท์ และนำไฟล์พิมพ์เขียว ธุรกิจที่เป็ นไฟล์ .vdx เข้าสู่ระบบ โดยการแปลงไฟล์ให้อยู่ในรูปแบบไฟล์ .vdx สามารถดู รายละเอียดได้ในบทที่ 2

้ เครื่องมือช่วยอ่านพิมพ์เขียวธุรกิจจะนำไฟล์ออนโทโลยีมาใช้ในการค้นหาคำศัพท์ ในพิมพ์ เขียวธุรกิจที่ผู้ใช้นำเข้าสู่เครื่องมือ และแสดงผลการค้นหา ได้แก่ คำศัพท์ที่พบในพิมพ์เขียวธุรกิจที่ ่ นำไปสู่ค่าที่ต้องใช้ในการกำหนดค่าพารามิเตอร์ของมอดูลที่เลือก จำนวนครั้งที่พบในพิมพ์เขียว ิ ธุรกิจ และหน้าที่พบคำศัพท์ นอกจากนี้เครื่องมือจะสร้างไฟล์พิมพ์เขียวธุรกิจฉบับใหม่ไว้ที่ไดร์ฟ D

ซึ่งเป็นพิมพ์เขียวธุรกิจที่ได้เปลี่ยนสีคำศัพท์ที่พบ ที่นำไปสู่ค่าที่จำเป็นต้องใช้ในการกำหนด ้ค่าพารามิเตอร์ เพื่อให้ผู้ใช้ทราบว่าหน้าของพิมพ์เขียวธุรกิจหน้าใดที่ผู้ใช้ควรอ่าน และคำศัพท์ใดที่ ้จำเป็นต้องใช้ในการกำหนดค่าพารามิเตอร์ ผู้วิจัยได้แสดงขั้นตอนของการใช้เครื่องมือเพื่อการ ค้นหา ไว้ในรูปที่ 4.13

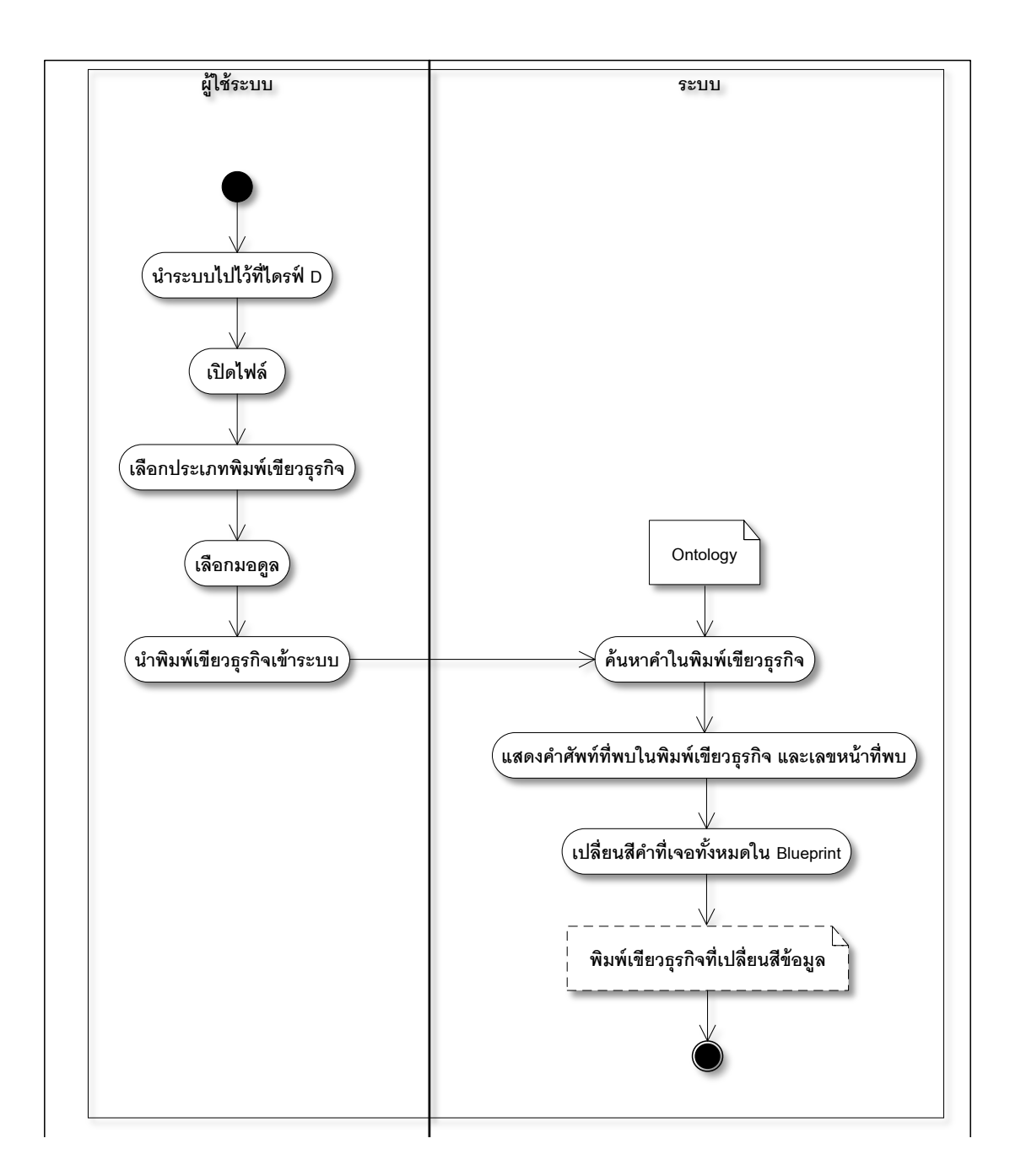

**รูปที่ 4.13 ขั้นตอนการใช้โปรแกรมเพื่อค้นหาในมุมมองของผ้ใช้ระบบ ู**

ในกรณีที่ผู้ใช้อ่านพิมพ์เขียวธุรกิจตามผลลัพธ์ที่ได้จากเครื่องมือแล้วพบว่า ไม่สามารถ กำหนดค่าพารามิเตอร์ได้ครบถ้วน 100% เนื่องจากมีคำศัพท์ที่เครื่องมือหาไม่พบ ผู้ใช้สามารถเพิ่ม คำศัพท์ลงในเครื่องมือได้ เพื่อให้เครื่องมือสามารถค้นหาคำศัพท์ได้ครบถ้วนมากยิ่งขึ้น

ในส่วนของการเพิ่มคำศัพท์ ผู้ใช้ต้องเลือกประเภทของพิมพ์เขียวธุรกิจและมอดูลของ ้คำศัพท์ที่ผู้ใช้ต้องการเพิ่ม จากนั้นนำไฟล์พิมพ์เขียวธุรกิจที่ปรากฎคำศัพท์ที่ต้องการเพิ่มเข้าสู่ ้ ระบบ และใส่คำศัพท์ที่ต้องการเพิ่ม เครื่องมือจะค้นหาคำศัพท์ที่ต้องการเพิ่มในไฟล์ออนโทโลยี และพิมพ์เขียวธุรกิจ หากคำศัพท์นั้นยังไม่มีในไฟล์ออนโทโลยี และพบคำศัพท์ในพิมพ์เขียวธุรกิจ ้มากกว่า 1 ครั้ง แต่ไม่เกิน 10 ครั้ง ซึ่งเป็นหลักเกณฑ์เดียวกันกับที่ใช้ในการวิเคราะห์คำศัพท์ในบท ที่ 3 ผู้ใช้จึงสามารถเพิ่มคำศัพท์นี้ลงในไฟล์ออนโทโลยีได้ โดยเครื่องมือจะให้ผู้ใช้เลือกหมวด คำศัพท์ ที่ผู้ใช้เห็นว่ามีความหมายเดียวกันกับคำศัพท์ที่ผู้ใช้ต้องการเพิ่ม

เมื่อผู้ใช้ยืนยันการเพิ่มคำศัพท์ เครื่องมือจะเพิ่มคำศัพท์ไว้ในไฟล์ออนโทโลยี โดยคำศัพท์ที่ เพิ่มจะมีคุณสมบัติ(Property) เป็น "add" ซึ่งมีความแตกต่างจาก คำศัพท์ที่วิเคราะห์ได้จาก งานวิจัย เพราะคำศัพท์ที่ได้จากการวิเคราะห์ไม่ได้กำหนดค่าของคุณสมบัติ นอกจากนี้ยังรองรับ ความสามารถในการแก้ไข หรือลบคำศัพท์เหล่านี้ได้ในอนาคต ขั้นตอนของการเพิ่มคำศัพท์ ผู้วิจัย ได้แสดงไว้ดังรูปที่4.14

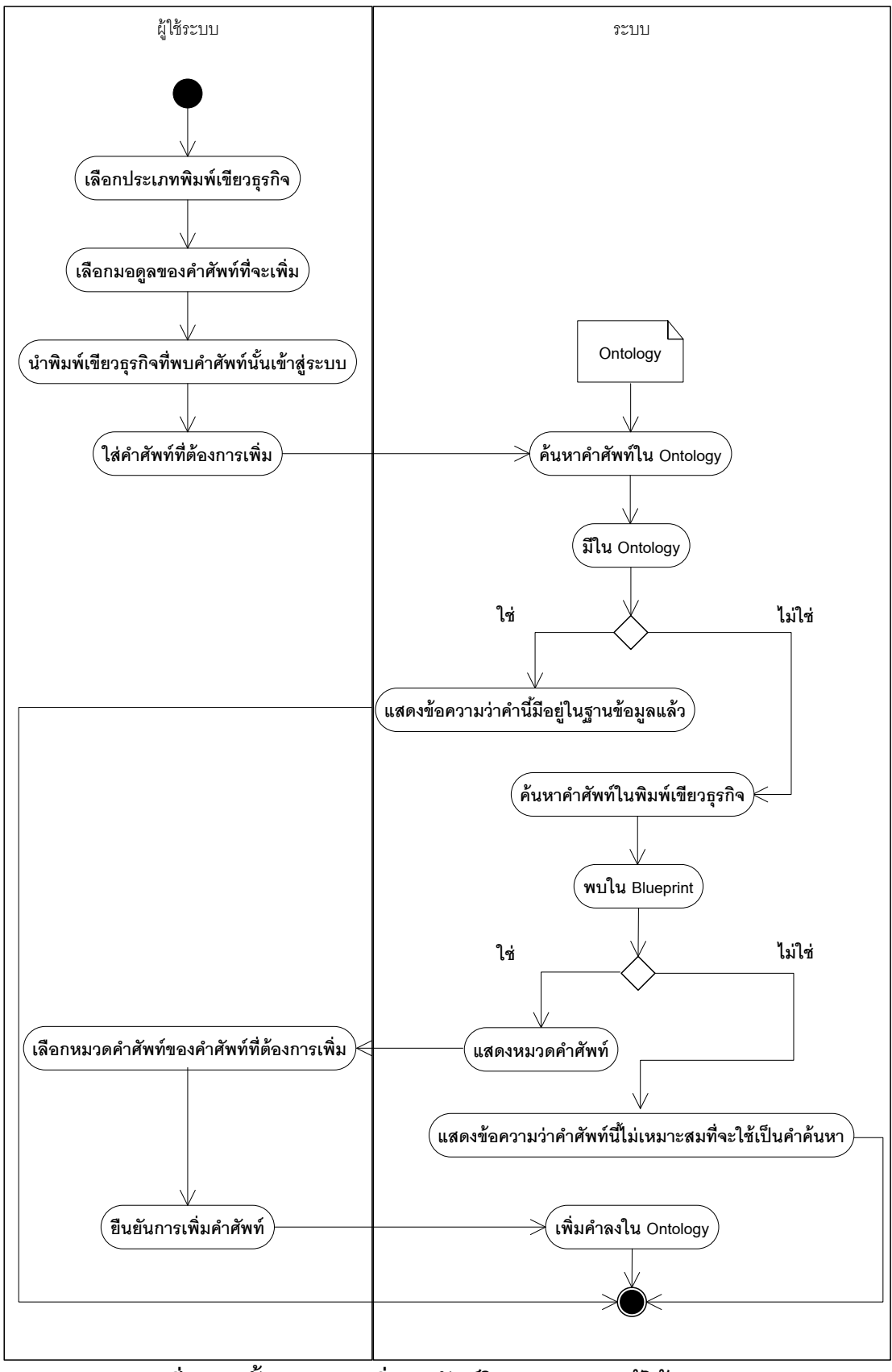

**รูปที่ 4.14 ขั้นตอนการเพิ่มค าศัพท์ในมุมมองของผ้ใช้ระบบ ู**

**บทที่ 5**

### **ประเมินผลการใช้เครื่องมือช่วยอ่านพิมพ์เขียวธุรกิจ**

#### **5.1 ความน า**

ในบทที่ 4 ผู้วิจัยได้พัฒนาเครื่องมือช่วยอ่านพิมพ์เขียวธุรกิจ ที่นำกลุ่มคำศัพท์ทางธุรกิจที่ ้วิเคราะห์ได้จากบทที่ 3 มาใช้เป็นคำค้นหา ซึ่งกลุ่มคำศัพท์เหล่านี้ ผู้จัยได้ทดสอบแล้วว่า เหมาะสม ที่จะนำไปใช้เป็นคำค้นหา เพื่อช่วยให้การอ่านพิมพ์เขียวธุรกิจเร็วขึ้นและครอบคลุมการกำหนด ้ ค่าพารามิเตอร์มากยิ่งขึ้น จากผลการทดสอบของผู้วิจัยพบว่า เครื่องมือสามารถใช้งานได้จริง ผู้วิจัยจึงให้หน่วยทดลอง คือ ผู้กำหนดค่าพารามิเตอร์ซอฟต์แวร์อีอาร์พี จำนวน 30 คน ได้ทดลอง ใช้และประเมินผลการใช้เครื่องมือใน 2 ประเด็นหลัก ได้แก่ เวลาในการอ่านพิมพ์เขียวธุรกิจ และ ความครอบคลุมของการกำหนดค่าพารามิเตอร์ซอฟต์แวร์อีอาร์พีมอดูลการจัดการวัตถุดิบ รวมไป ถึงการนำผลการใช้เครื่องมือมาเปรียบเทียบ ระหว่างการอ่านพิมพ์เขียวธุรกิจด้วยตนเองกับการใช้ เครื่องมือ

# **5.2 การประเมินผลการใช้เครื่องมือ**

้ ผลการใช้เครื่องมือที่งานวิจัยนี้สนใจ มี 2 ประเด็น ดังนี้

1. เวลาที่ใช้ในการอ่านพิมพ์เขียวธุรกิจรอบแรก จะนับตั้งแต่หน่วยทดลองเปิดพิมพ์เขียว ธุรกิจ จนกระทั่งปิ ดพิมพ์เขียวธุรกิจแล้วท างานขั ้นตอนอื่น

2. ความครอบคลุม จะวัดจาก เปอร์เซ็นต์ความครอบคลุมของการกำหนดค่าพารามิเตอร์ และจำนวนรอบของการวนกลับมาอ่านพิมพ์เขียวธุรกิจซ้ำ

ขั ้นตอนการประเมินผลการใช้เครื่องมือ ดังรูปที่ 5.1

1. หน่วยทดลองเตรียมพิมพ์เขียวธุรกิจที่จะนำมาใช้ในการทดลอง เป็นไฟล์ที่สร้างจาก โปรแกรม Microsoft Visio นามสกุล .vdx

2. หน่วยทดลองอ่านไฟล์พิมพ์เขียวธุรกิจด้วยตนเอง จากนั้นให้หน่วยทดลองประมาณค่า ้ ของ เวลาที่ใช้ในการอ่านพิมพ์เขียวธุรกิจรอบแรก เปอร์เซ็นต์ความครอบคลุม และจำนวนรอบของ การวนกลับมาอ่านพิมพ์เขียวธุรกิจซ้ำ

่ 3. หน่วยทดลองนำไฟล์พิมพ์เขียวธุรกิจฉบับเดิมมาใช้กับเครื่องมือช่วยอ่านพิมพ์เขียว ธุรกิจ

4. หน่วยทดลองอ่านผลที่ได้จากเครื่องมือ แล้วประมาณค่าเช่นเดียวกันกับที่หน่วย ทดลองอ่านพิมพ์เขียวธุรกิจด้วยตนเอง

5. นำผลที่ได้จากการอ่านพิมพ์เขียวธุรกิจด้วยตนเองกับใช้เครื่องมือมาเปรียบเทียบ แล้ว สรุปผล

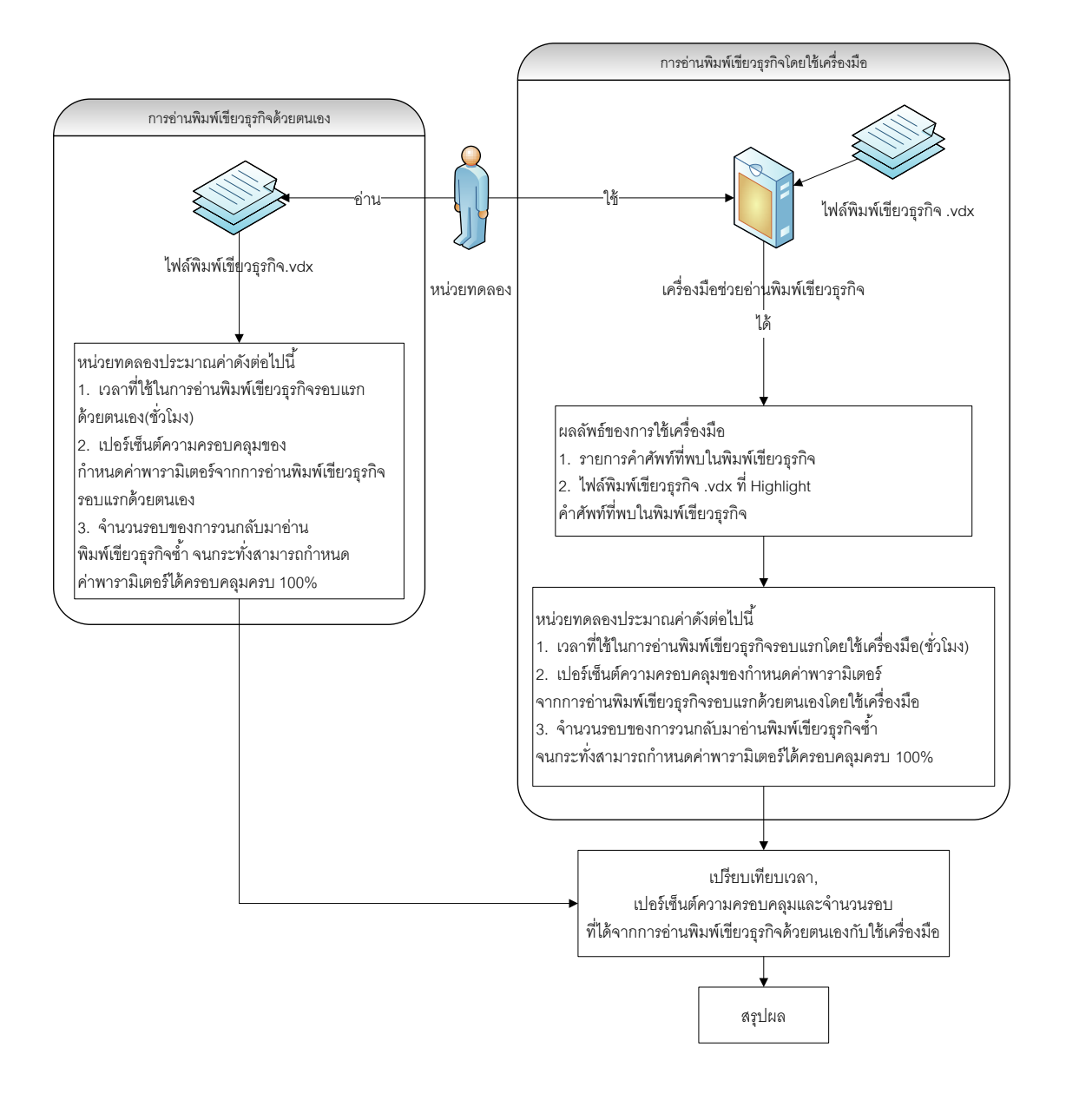

**รูปที่ 5.1 ขั้นตอนการประเมินผลการใช้เครื่องมือ**

# **5.3 ผลการประเมินผลการใช้เครื่องมือ**

ในหัวข้อนี ้ผู้วิจัยได้แสดงผลการประเมินผลการใช้เครื่องมือ ได้แก่ เวลาที่ใช้ในการอ่าน พิมพ์เขียวธุรกิจรอบแรก เปอร์เซ็นต์ความครอบคลุมของการกำหนดค่าพารามิเตอร์จากการอ่าน ี พิมพ์เขียวธุรกิจรอบแรก และจำนวนรอบของการวนกลับมาอ่านพิมพ์เขียวธุรกิจซ้ำจนสามารถ ก าหนดค่าพารามิเตอร์ได้ครบถ้วน 100%

# **5.3.1 เวลาที่ใช้ในการอ่านพิมพ์เขียวธุรกิจรอบแรก**

เนื่องจากจำนวนหน้าของพิมพ์เขียวธุรกิจที่ใช้ในการประเมินผลการใช้เครื่องมือของหน่วย ทดลองแต่ละคนมีความแตกต่างกัน เพราะผู้วิจัยต้องการให้พิมพ์เขียวธุรกิจที่ใช้ในการประเมินผล การใช้เครื่องมือมีความหลากหลาย ดังนั้น ในการวิเคราะห์เวลาที่ใช้ในการอ่านพิมพ์เขียวธุรกิจ รอบแรก จะวิเคราะห์เป็ นเวลาเฉลี่ยต่อหน้าพิมพ์เขียวธุรกิจที่ใช้ในการอ่านพิมพ์เขียวธุรกิจรอบแรก ี ส่ึงสามารถคำนวณได้จาก

สูตร

เวลาเฉลี่ยต่อหน้าพิมพ์เขียวธุรกิจ เวลาที่ใช้ในการอ่านพิมพ์เขียวธุรกิจรอบแรก จ านวนหน้าพิมพ์เขียวธุรกิจ

จากการประเมินผลเวลาที่ใช้ในการอ่านพิมพ์เขียวธุรกิจรอบแรก ผลของการประเมิน ผู้วิจัยได้แสดงไว้ในตารางที่ 5.1

| ลำดับที่<br>หน่วย |                                 | เวลาที่ใช้ในการอ่านพิมพ์เขียวธุรกิจ<br>รอบแรก(ชั่วโมง) | จำนวนหน้าพิมพ์เขียวธุรกิจ<br>(หน้า) |
|-------------------|---------------------------------|--------------------------------------------------------|-------------------------------------|
| ทดลอง             | อ่านด้วยตนเอง<br>A <sub>1</sub> | ใช้เครื่องมือ<br>A <sub>2</sub>                        | $\mathbf{P}$                        |
| $\mathbf{1}$      | $\overline{7}$                  | $\overline{4}$                                         | 100                                 |
| $\overline{2}$    | 12                              | $\overline{2}$                                         | 100                                 |
| 3                 | 30                              | 20                                                     | 500                                 |
| $\overline{4}$    | 20                              | 15                                                     | 200                                 |
| 5                 | 10                              | 7.5                                                    | 50                                  |
| 6                 | 6                               | $\overline{4}$                                         | 20                                  |
| $\overline{7}$    | 15                              | 10                                                     | 500                                 |
| 8                 | $\mathbf 1$                     | 0.5                                                    | 60                                  |
| $\hbox{9}$        | 5                               | $\mathfrak 3$                                          | 40                                  |
| 10                | 15                              | 12                                                     | 500                                 |
| 11                | 3                               | $\mathbf 1$                                            | 100                                 |
| 12                | $\overline{2}$                  | 1.5                                                    | 600                                 |
| 13                | 15                              | 10                                                     | 40                                  |
| 14                | 30                              | 25                                                     | 80                                  |
| 15                | 10                              | 7.5                                                    | 100                                 |

**ตารางที่ 5.1 เวลาที่ใช้ในการอ่านพิมพ์เขียวธุรกิจรอบแรก**

| ลำดับที่<br>หน่วย | เวลาที่ใช้ในการอ่านพิมพ์เขียวธุรกิจ<br>รอบแรก(ชั่วโมง) |                                 | จำนวนหน้าพิมพ์เขียวธุรกิจ<br>(หน้า) |
|-------------------|--------------------------------------------------------|---------------------------------|-------------------------------------|
| ทดลอง             | อ่านด้วยตนเอง<br>A <sub>1</sub>                        | ใช้เครื่องมือ<br>$\mathbf{A}_2$ | $\mathbf{P}$                        |
| 16                | 7.5                                                    | 5                               | 200                                 |
| 17                | 1.5                                                    | 0.75                            | 200                                 |
| 18                | 20                                                     | 10                              | 70                                  |
| 19                | 5                                                      | 3                               | 50                                  |
| 20                | 20                                                     | 5                               | 50                                  |
| 21                | 20                                                     | 15                              | 70                                  |
| 22                | 10                                                     | 5                               | 100                                 |
| 23                | 20                                                     | 15                              | 150                                 |
| 24                | 10                                                     | 3                               | 50                                  |
| 25                | $9\,$                                                  | 5                               | 300                                 |
| 26                | 1.75                                                   | $\mathbf 1$                     | 20                                  |
| 27                | $\overline{7}$                                         | 6                               | 200                                 |
| 28                | 10                                                     | 5                               | 50                                  |
| 29                | 7.5                                                    | 2.5                             | 100                                 |
| 30                | 15                                                     | 10                              | 100                                 |

**ตารางที่ 5.1(ต่อ) เวลาที่ใช้ในการอ่านพิมพ์เขียวธุรกิจรอบแรก**

จากการคำนวณเวลาเฉลี่ยต่อหน้าพิมพ์เขียวธุรกิจ ผลที่ได้จากการคำนวณ ผู้วิจัยได้แสดง ไว้ในตารางที่ 5.2

| ลำดับที่หน่วยทดลอง | เวลาเฉลี่ยต่อหน้าพิมพ์เขียวธุรกิจ (ชั่วโมง/หน้า) |                                  |  |
|--------------------|--------------------------------------------------|----------------------------------|--|
|                    | อ่านด้วยตนเอง<br>$\frac{A_1}{P}$                 | ใช้เครื่องมือ<br>$\frac{A_2}{P}$ |  |
| $\mathbf{1}$       | 0.07                                             | 0.04                             |  |
| $\overline{2}$     | 0.12                                             | 0.02                             |  |
| 3                  | 0.06                                             | 0.04                             |  |
| $\overline{4}$     | 0.1                                              | 0.075                            |  |
| 5                  | 0.2                                              | 0.15                             |  |
| 6                  | 0.3                                              | 0.2                              |  |
| $\overline{7}$     | 0.03                                             | 0.02                             |  |
| $\,8\,$            | 0.0167                                           | 0.0083                           |  |
| $\mathbf 9$        | 0.125                                            | 0.075                            |  |
| 10                 | 0.03                                             | 0.024                            |  |
| 11                 | 0.03                                             | 0.01                             |  |
| 12                 | 0.0033                                           | 0.0025                           |  |
| 13                 | 0.375                                            | 0.25                             |  |
| 14                 | 0.375                                            | 0.3125                           |  |
| 15                 | 0.1                                              | 0.075                            |  |

**ตารางที่ 5.2 เวลาเฉลี่ยต่อหน้าพิมพ์เขียวธุรกิจ**

|                    | เวลาเฉลี่ยต่อหน้าพิมพ์เขียวธุรกิจ (ชั่วโมง/หน้า) |                                  |  |
|--------------------|--------------------------------------------------|----------------------------------|--|
| ลำดับที่หน่วยทดลอง | อ่านด้วยตนเอง<br>$\frac{A_1}{P}$                 | ใช้เครื่องมือ<br>$\frac{A_2}{P}$ |  |
| 16                 | 0.0375                                           | 0.025                            |  |
| 17                 | 0.0075                                           | 0.0038                           |  |
| 18                 | 0.2857                                           | 0.1429                           |  |
| 19                 | 0.1                                              | 0.06                             |  |
| 20                 | 0.4                                              | 0.1                              |  |
| 21                 | 0.2857                                           | 0.2143                           |  |
| 22                 | 0.1                                              | 0.05                             |  |
| 23                 | 0.1333                                           | 0.1                              |  |
| 24                 | 0.2                                              | 0.06                             |  |
| 25                 | 0.03                                             | 0.0167                           |  |
| 26                 | 0.0875                                           | 0.05                             |  |
| 27                 | 0.035                                            | 0.03                             |  |
| 28                 | 0.2                                              | 0.1                              |  |
| 29                 | 0.075                                            | 0.025                            |  |
| 30                 | 0.15                                             | 0.1                              |  |

**ตารางที่ 5.2(ต่อ) เวลาเฉลี่ยต่อหน้าพิมพ์เขียวธุรกิจ**

# **5.3.2 เปอร์เซ็นต์ความครอบคลุมของการก าหนดค่าพารามิเตอร์**

ผลการประมาณค่าของเปอร์เซ็นต์ความครอบคลุมของการกำหนดค่าพารามิเตอร์ ที่ได้ จากการอ่านพิมพ์เขียวธุรกิจรอบแรกของหน่วยทดลองจำนวน 30 คน ผู้วิจัยได้แสดงไว้ในตารางที่ 5.3

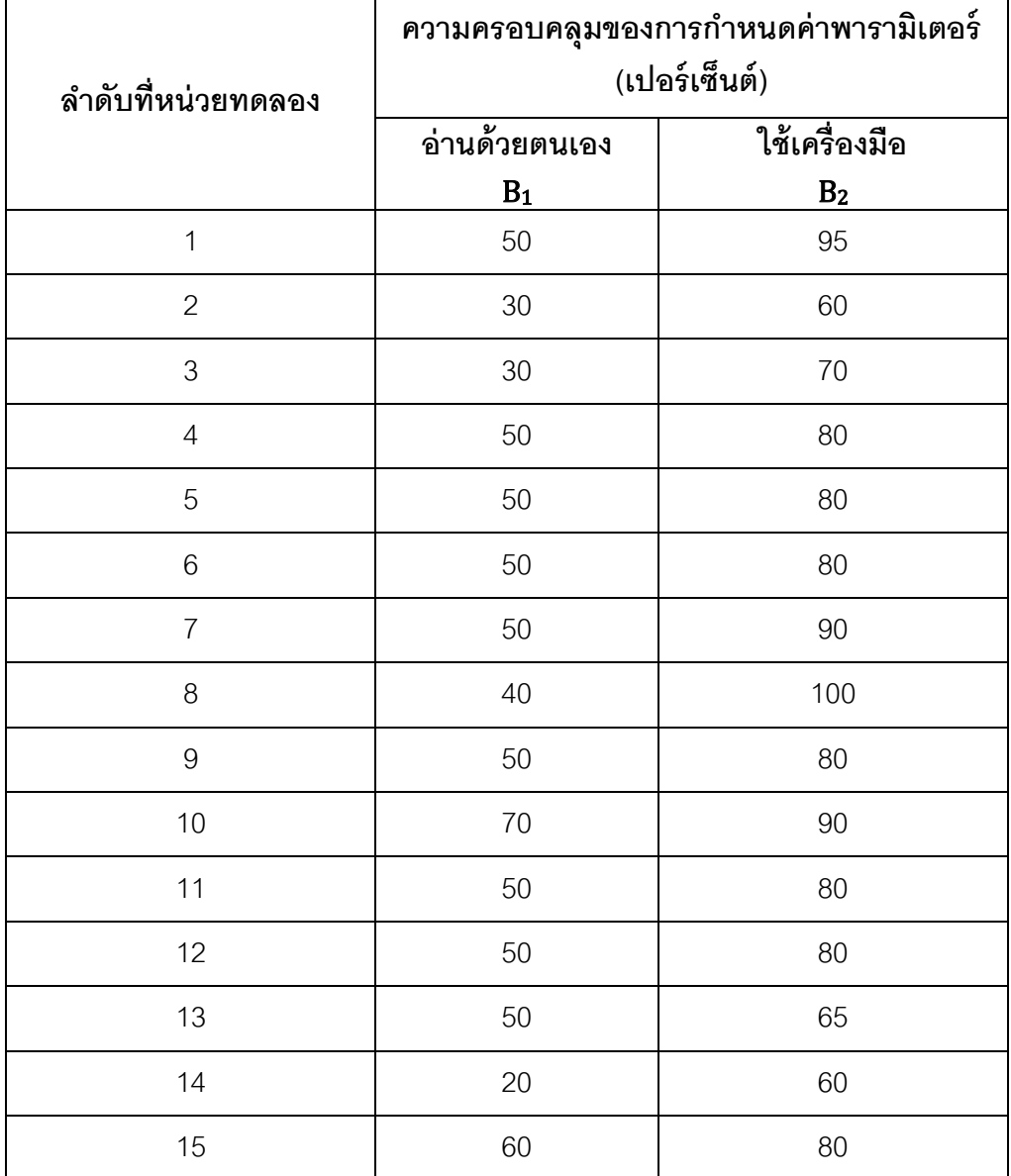

# **ตารางที่ 5.3 ความครอบคลุมของการก าหนดค่าพารามิเตอร์**

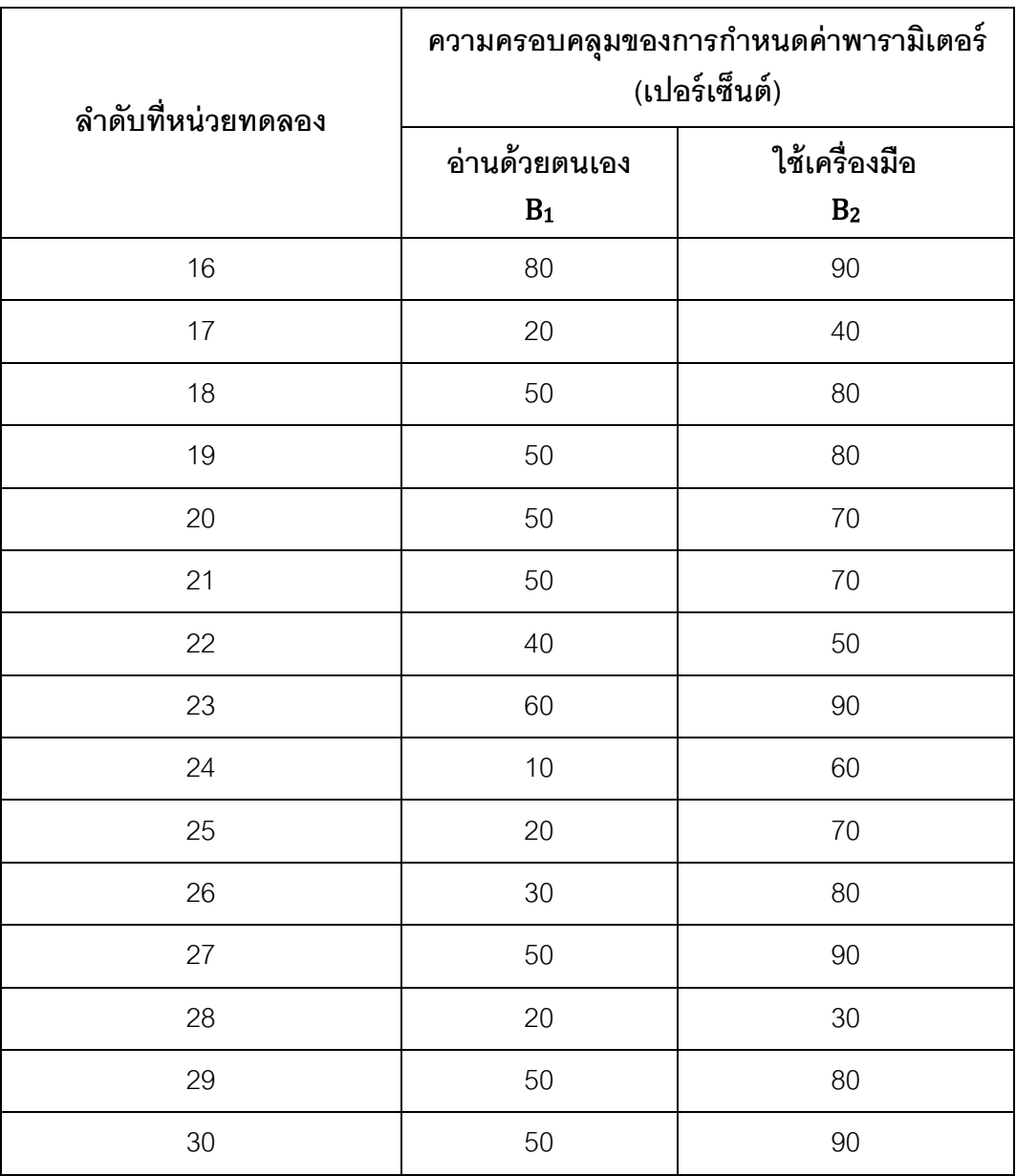

**ตารางที่ 5.3(ต่อ) ความครอบคลุมของการก าหนดค่าพารามิเตอร์**
## 5.3.3 จำนวนรอบของการวนกลับมาอ่านพิมพ์เขียวธุรกิจซ้ำ

ผลการประมาณค่าของจำนวนรอบของการวนกลับมาอ่านพิมพ์เขียวธุรกิจซ้ำ จนกระทั่ง สามารถกำหนดค่าพารามิเตอร์ได้ครบถ้วน 100% ของหน่วยทดลองจำนวน 30 คน ผู้วิจัยได้แสดง ไว้ในตารางที่ 5.4

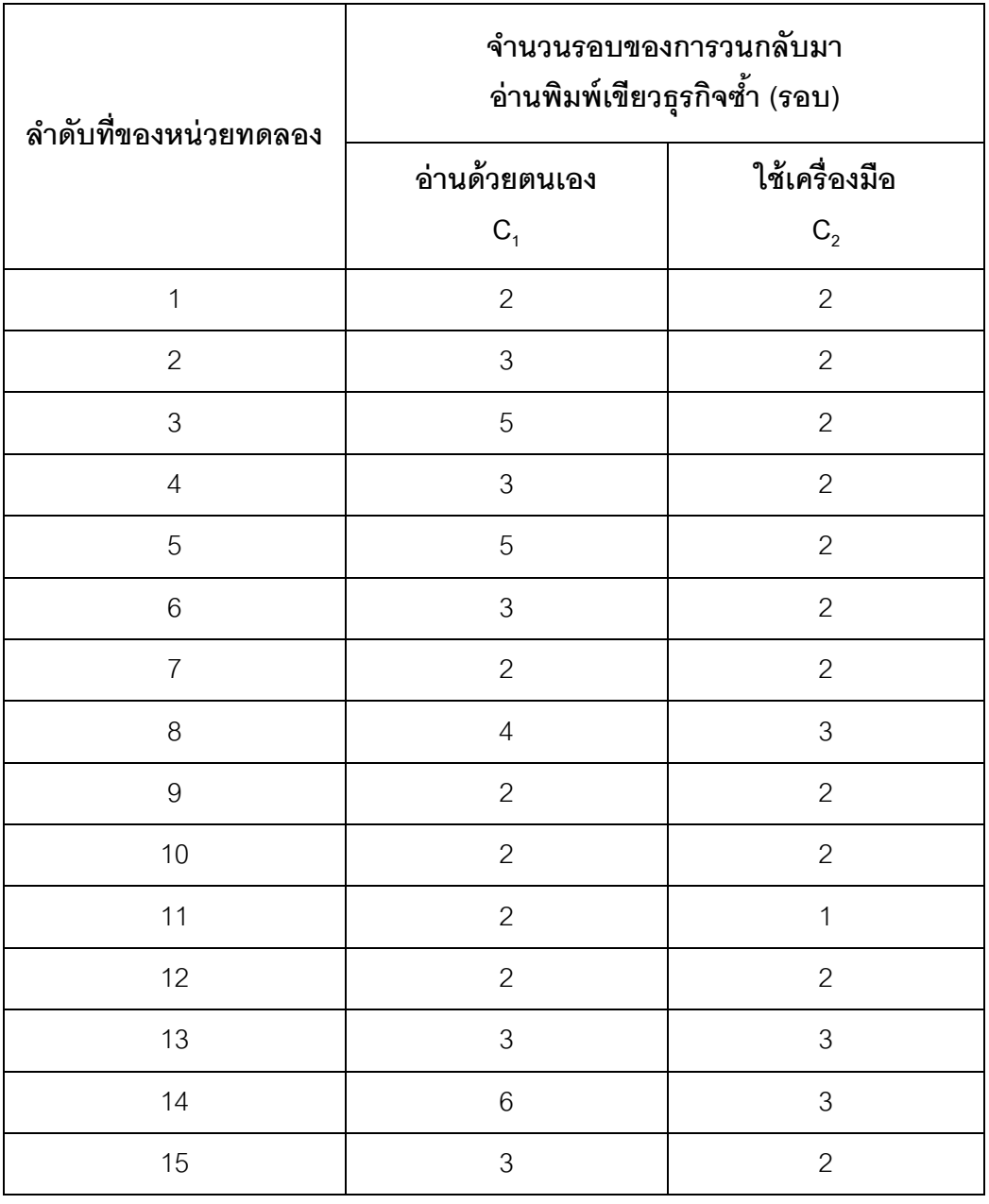

### ์ ตารางที่ 5.4 จำนวนรอบของการวนกลับมาอ่านพิมพ์เขียวธุรกิจซ้ำ

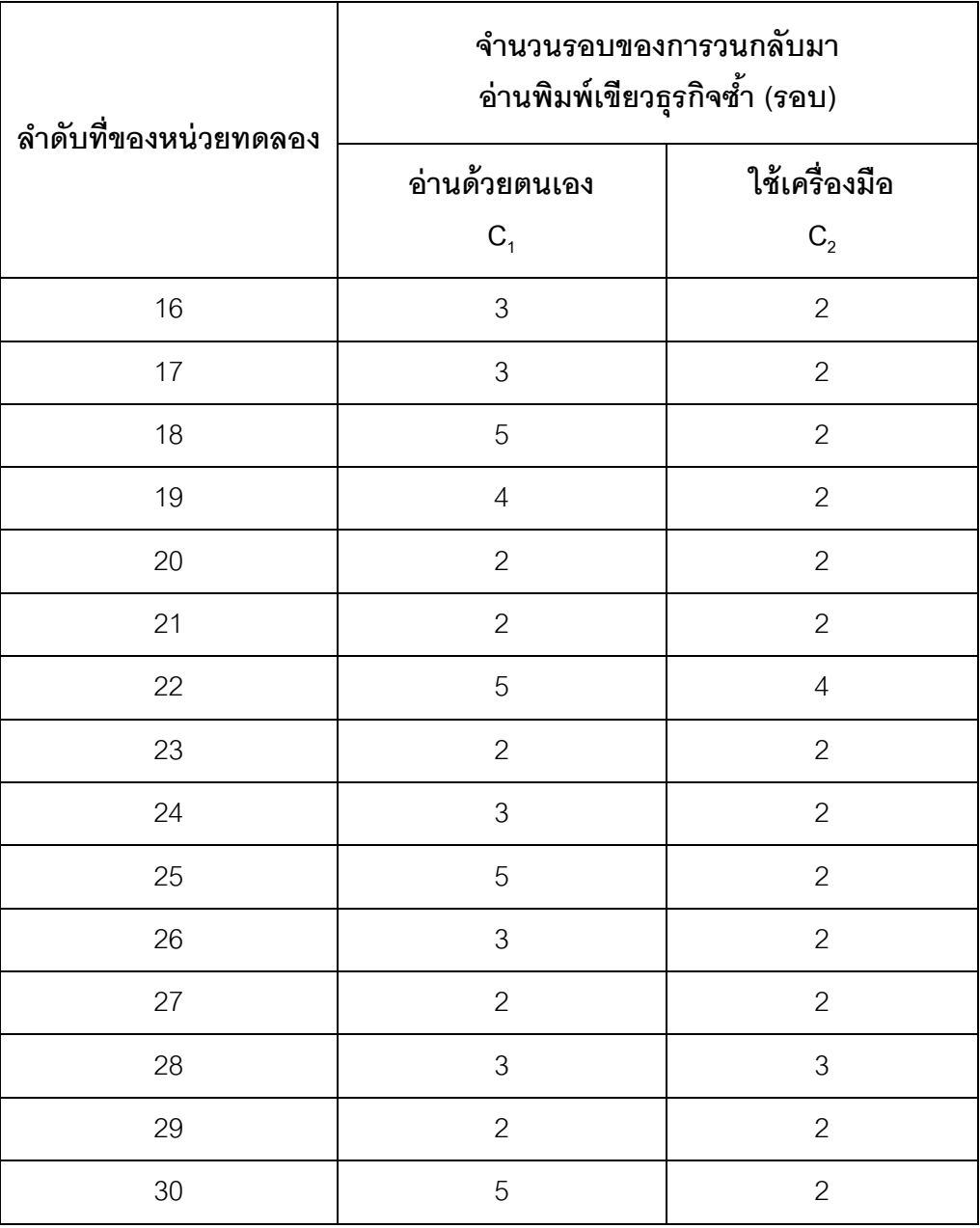

# ์ ตารางที่ 5.4(ต่อ) จำนวนรอบของการวนกลับมาอ่านพิมพ์เขียวธุรกิจซ้ำ

#### **5.4 การเปรียบเทียบผลการประเมินระหว่างอ่านด้วยตนเองกับใช้เครื่องมือ**

ในหัวข้อนี ้ผู้วิจัยได้เปรียบเทียบผลการประเมินผลการใช้เครื่องมือระหว่างการอ่านพิมพ์ เขียวธุรกิจรอบแรกด้วยตนเองกับใช้เครื่องมือ ของหน่วยทดลองทั้ง 30 คน โดยจำแนกออกเป็น 3 เรื่อง ได้แก่ การเปรียบเทียบเวลาเฉลี่ยต่อหน้าพิมพ์เขียวธุรกิจ การเปรียบเทียบเปอร์เซ็นต์ความ ครอบคลุมของการกำหนดค่าพารามิเตอร์ และการเปรียบเทียบจำนวนรอบของการวนกลับมาอ่าน พิมพ์เขียวธุรกิจซ้ำ

### **5.4.1 การเปรียบเทียบเวลาเฉลี่ยต่อหน้าพิมพ์เขียวธุรกิจ**

ผู้วิจัยได้นำผลการประเมินการใช้เครื่องมือ จากตารางที่ 5.1 มาคำนวณเปอร์เซ็นต์ผลต่าง ของเวลาเฉลี่ยต่อหน้าพิมพ์เขียวธุรกิจ ของหน่วยทดลองทั้ง 30 คน โดยคำนวณจาก สูตร

$$
X = \frac{\frac{A_1}{P} - \frac{A_2}{P}}{\frac{A_1}{P}} \times 100\%
$$

โดยที่ คือ ผลต่างของเวลาเฉลี่ยต่อหน้าพิมพ์เขียวธุรกิจ(เปอร์เซ็นต์)

A คือ เวลาเฉลี่ยต่อหน้าพิมพ์เขียวธุรกิจของการอ่านด้วยตนเอง(ชั่วโมง*/*หน้า) A  $\frac{\mathbf{p}_{2}}{\mathbf{p}}$  คือ เวลาเฉลี่ยต่อหน้าพิมพ์เขียวธุรกิจของการอ่านโดยใช้เครื่องมือ(ชั่วโมง/หน้า)

ผลของการค านวณเปอร์เซ็นต์ผลต่างของเวลาเฉลี่ยต่อหน้าพิมพ์เขียวธุรกิจระหว่างอ่าน ด้วยตนเองกับใช้เครื่องมือ ของหน่วยทดลองทั ้ง 30 คน ผู้วิจัยได้แสดงไว้ในตารางที่ 5.5

| ลำดับที่หน่วยทดลอง | ผลต่างของเวลาเฉลี่ย<br>ต่อหน้าพิมพ์เขียวธุรกิจ<br>(ซั่วโมง)<br>$\frac{A_1}{P} - \frac{A_2}{P}$ | ผลต่างของเวลาเฉลี่ย<br>ต่อหน้าพิมพ์เขียวธุรกิจ<br>(เปอร์เซ็นต์)<br>X |
|--------------------|------------------------------------------------------------------------------------------------|----------------------------------------------------------------------|
| 1                  | 0.03                                                                                           | 43                                                                   |
| $\mathbf{2}$       | 0.1                                                                                            | 83                                                                   |
| $\mathfrak 3$      | 0.02                                                                                           | 33                                                                   |
| $\overline{4}$     | 0.025                                                                                          | 25                                                                   |
| 5                  | 0.05                                                                                           | 25                                                                   |
| 6                  | 0.1                                                                                            | 33                                                                   |
| $\overline{7}$     | 0.01                                                                                           | 33                                                                   |
| 8                  | 0.0083                                                                                         | 50                                                                   |
| $\overline{9}$     | 0.05                                                                                           | 40                                                                   |
| 10                 | 0.006                                                                                          | 20                                                                   |
| 11                 | 0.02                                                                                           | 67                                                                   |
| 12                 | 0.0008                                                                                         | 25                                                                   |
| 13                 | 0.125                                                                                          | 33                                                                   |
| 14                 | 0.0625                                                                                         | 17                                                                   |
| 15                 | 0.025                                                                                          | 25                                                                   |

**ตารางที่ 5.5 ผลต่างของเวลาเฉลี่ยต่อหน้าพิมพ์เขียวธุรกิจ**

| ลำดับที่หน่วยทดลอง | ผลต่างของเวลาเฉลี่ย<br>ต่อหน้าพิมพ์เขียวธุรกิจ<br>(ชั่วโมง)<br>$A_1$ $A_2$<br>$\overline{P}$ – $\overline{P}$ | ผลต่างของเวลาเฉลี่ย<br>ต่อหน้าพิมพ์เขียวธุรกิจ<br>(เปอร์เซ็นต์)<br>X |
|--------------------|----------------------------------------------------------------------------------------------------|----------------------------------------------------------------------|
| 16                 | 0.0125                                                                                                    | 33                                                                   |
| 17                 | 0.0038                                                                                                    | 50                                                                   |
| 18                 | 0.1429                                                                                                    | 50                                                                   |
| 19                 | 0.04                                                                                                    | 40                                                                   |
| 20                 | 0.3                                                                                                    | 75                                                                   |
| 21                 | 0.0714                                                                                                    | 25                                                                   |
| 22                 | 0.05                                                                                                    | 50                                                                   |
| 23                 | 0.0333                                                                                                    | 25                                                                   |
| 24                 | 0.14                                                                                                    | 70                                                                   |
| 25                 | 0.0133                                                                                                    | 44                                                                   |
| 26                 | 0.0375                                                                                                    | 43                                                                   |
| 27                 | 0.005                                                                                                    | 14                                                                   |
| 28                 | 0.1                                                                                                    | 50                                                                   |
| 29                 | 0.05                                                                                                    | 67                                                                   |
| 30                 | 0.05                                                                                                    | 33                                                                   |

**ตารางที่ 5.5(ต่อ) ผลต่างของเวลาเฉลี่ยต่อหน้าพิมพ์เขียวธุรกิจ**

#### **5.4.2 การเปรียบเทียบเปอร์เซ็นต์ความครอบคลุมของการก าหนดค่าพารามิเตอร์**

ผู้วิจัยได้นำผลการประเมินการใช้เครื่องมือ จากตารางที่ 5.2 มาคำนวณผลต่างของ เปอร์เซ็นต์ความครอบคลุมของการกำหนดค่าพารามิเตอร์ ของหน่วยทดลองทั้ง 30 คน โดย ค านวณจาก

สูตร

$$
Y = B_2 - B_1
$$

โดยที่  $Y$  คือ ผลต่างของความครอบคลุมของการกำหนดค่าพารามิเตอร์(เปอร์เซ็นต์)

 $B_{1}$  คือ ความครอบคลุมของการอ่านด้วยตนเอง(เปอร์เซ็นต์)

 $B_2$  คือ ความครอบคลุมของการอ่านโดยใช้เครื่องมือ(เปอร์เซ็นต์)

นลของการคำนวณผลต่างของเปอร์เซ็นต์ความครอบคลุมของการกำหนดค่าพารามิเตอร์ ้ ระหว่างอ่านด้วยตนเองกับใช้เครื่องมือ ของหน่วยทดลองทั้ง 30 คน ผู้วิจัยได้แสดงไว้ในตารางที่ 5.6

| ลำดับที่<br>หน่วย | ความครอบคลุมของการกำหนด<br>ค่าพารามิเตอร์ (เปอร์เซ็นต์) |                | ผลต่างของความครอบคลุม<br>ของการกำหนค่าพารามิเตอร์ |
|-------------------|---------------------------------------------------------|----------------|---------------------------------------------------|
| ทดลอง             | อ่านด้วยตนเอง                                           | ใช้เครื่องมือ  | (เปอร์เซ็นต์)                                     |
|                   | B <sub>1</sub>                                          | B <sub>2</sub> | $B_2 - B_1$                                       |
| $\mathbf{1}$      | 50                                                      | 95             | 45                                                |
| $\overline{2}$    | 30                                                      | 60             | 30                                                |
| 3                 | 30                                                      | 70             | 40                                                |
| $\overline{4}$    | 50                                                      | 80             | 30                                                |
| 5                 | 50                                                      | 80             | 30                                                |
| 6                 | 50                                                      | 80             | 30                                                |
| $\overline{7}$    | 50                                                      | 90             | 40                                                |
| 8                 | 40                                                      | 100            | 60                                                |
| $\boldsymbol{9}$  | 50                                                      | 80             | 30                                                |
| 10                | 70                                                      | 90             | 20                                                |
| 11                | 50                                                      | 80             | 30                                                |
| 12                | 50                                                      | 80             | 30                                                |
| 13                | 50                                                      | 65             | 15                                                |
| 14                | 20                                                      | 60             | 40                                                |
| 15                | 60                                                      | 80             | 20                                                |

**ตารางที่ 5.6 ผลต่างของความครอบคลุม**

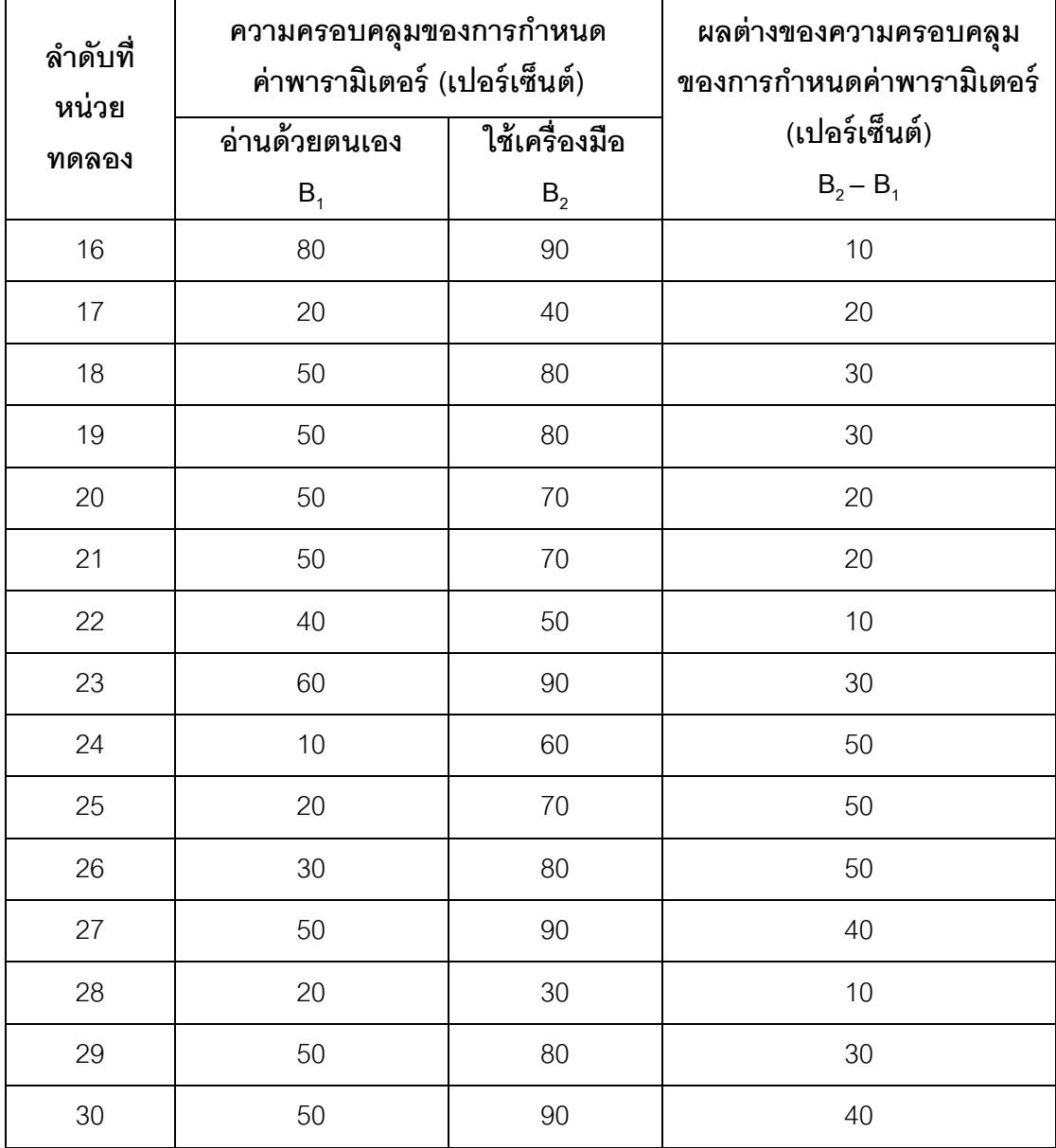

# **ตารางที่ 5.6(ต่อ) ผลต่างของความครอบคลุม**

#### 5.4.3 การเปรียบเทียบจำนวนรอบของการวนกลับมาอ่านพิมพ์เขียวธุรกิจซ้ำ

ผู้วิจัยได้นำผลการประเมินการใช้เครื่องมือ จากตารางที่ 5.3 มาคำนวณผลต่างของ ้จำนวนรอบของการวนกลับมาอ่านพิมพ์เขียวธุรกิจซ้ำ จากการอ่านพิมพ์เขียวธุรกิจด้วยตนเองกับ ใช้เครื่องมือ ของหน่วยทดลองทั้ง 30 คน โดยคำนวณจาก

สูตร

$$
R=C_1-C_2
$$

โดยที่  $R$  คือ ผลต่างของจำนวนรอบของการวนกลับมาอ่านพิมพ์เขียวธุรกิจซ้ำ(รอบ)

 $\mathcal{C}_1$  คือ จำนวนรอบของการอ่านพิมพ์เขียวธุรกิจด้วยตนเอง(รอบ)

 $\mathcal{L}_2$  คือ จำนวนรอบของการอ่านพิมพ์เขียวธุรกิจโดยใช้เครื่องมือ(รอบ)

ุผลของการคำนวณผลต่างของจำนวนรอบของการวนกลับมาอ่านพิมพ์เขียวธุรกิจซ้ำ ึจนกระทั่งสามารถกำหนดค่าพารามิเตอร์ได้ครบถ้วน 100% ระหว่างอ่านด้วยตนเองกับใช้ เครื่องมือ ของหน่วยทดลองทั ้ง 30 คน ผู้วิจัยได้แสดงไว้ในตารางที่ 5.7

| ลำดับที่ของหน่วย | จำนวนรอบของการวนกลับมา<br>อ่านพิมพ์เขียวธุรกิจซ้ำ (รอบ) |                | ผลต่างของ<br>จำนวนรอบ |  |
|------------------|---------------------------------------------------------|----------------|-----------------------|--|
| ทดลอง            | ้อ่านด้วยตนเอง                                          | ใช้เครื่องมือ  | (รอบ)                 |  |
|                  | $C_1$                                                   | C <sub>2</sub> | $C_1 - C_2$           |  |
| $\mathbf{1}$     | $\overline{2}$                                          | $\overline{2}$ | $\mathbf 0$           |  |
| $\overline{c}$   | 3                                                       | $\overline{2}$ | $\mathbf 1$           |  |
| 3                | 5                                                       | $\overline{c}$ | 3                     |  |
| $\overline{4}$   | 3                                                       | $\overline{2}$ | 1                     |  |
| 5                | 5                                                       | $\overline{2}$ | $\mathfrak 3$         |  |
| 6                | 3                                                       | $\overline{2}$ | $\mathbf{1}$          |  |
| $\overline{7}$   | $\overline{2}$                                          | $\overline{2}$ | $\mathbf 0$           |  |
| $\,8\,$          | $\overline{4}$                                          | 3              | $\mathbf{1}$          |  |
| 9                | $\overline{2}$                                          | $\overline{c}$ | $\mathbf 0$           |  |
| 10               | $\overline{2}$                                          | $\overline{2}$ | $\mathbf 0$           |  |
| 11               | $\overline{2}$                                          | 1              | $\mathbf 1$           |  |
| 12               | $\overline{2}$                                          | $\overline{2}$ | $\mathbf 0$           |  |
| 13               | $\mathfrak 3$                                           | 3              | $\mathbf 0$           |  |
| 14               | 6                                                       | 3              | 3                     |  |
| 15               | $\mathfrak 3$                                           | $\overline{c}$ | 1                     |  |

์ ตารางที่ 5.7 ผลต่างของจำนวนรอบของการวนกลับมาอ่านพิมพ์เขียวธุรกิจซ้ำ

| ลำดับที่ของหน่วย | จำนวนรอบของการวนกลับมา<br>อ่านพิมพ์เขียวธุรกิจซ้ำ (รอบ) | ผลต่างของ<br>จำนวนรอบ |                      |
|------------------|---------------------------------------------------------|-----------------------|----------------------|
| ทดลอง            | อ่านด้วยตนเอง                                           | ใช้เครื่องมือ         | (รอบ)<br>$C_1 - C_2$ |
|                  | $C_1$                                                   | $\mathsf{C}_2$        |                      |
| 16               | 3                                                       | $\overline{2}$        | 1                    |
| 17               | 3                                                       | $\overline{c}$        | $\mathbf{1}$         |
| 18               | 5                                                       | $\overline{c}$        | 3                    |
| 19               | $\overline{4}$                                          | $\mathbf{2}$          | $\mathbf{2}$         |
| 20               | $\overline{c}$                                          | $\overline{c}$        | $\mathbf 0$          |
| 21               | $\overline{2}$                                          | $\overline{c}$        | $\overline{0}$       |
| 22               | 5                                                       | $\overline{4}$        | $\mathbf{1}$         |
| 23               | $\overline{2}$                                          | $\overline{c}$        | $\mathbf 0$          |
| 24               | 3                                                       | $\overline{2}$        | $\mathbf{1}$         |
| 25               | 5                                                       | $\overline{c}$        | 3                    |
| 26               | 3                                                       | $\overline{c}$        | $\mathbf 1$          |
| 27               | $\overline{2}$                                          | $\overline{2}$        | $\mathbf 0$          |
| 28               | 3                                                       | 3                     | $\overline{0}$       |
| 29               | $\overline{2}$                                          | $\overline{c}$        | $\mathbf 0$          |
| $30\,$           | 5                                                       | $\overline{2}$        | 3                    |

์ ตารางที่ 5.7(ต่อ) ผลต่างของจำนวนรอบของการวนกลับมาอ่านพิมพ์เขียวธุรกิจซ้ำ

### **5.5 ปัจจัยที่อาจส่งผลต่อผลการใช้เครื่องมือ**

ในการประเมินผลการใช้เครื่องมือ เนื่องจากผู้วิจัยต้องการให้พิมพ์เขียวธุรกิจที่ใช้ในการ ประเมินและประสบการณ์ของหน่วยทดลองมีความหลากหลาย ดังนั้นพิมพ์เขียวธุรกิจและ ประสบการณ์ในการกำหนดค่าพารามิเตอร์มอดูลการจัดการวัตถุดิบของหน่วยทดลองแต่ละคนจึง มีความแตกต่างกัน ผู้วิจัยได้สรุปความแตกต่างข้างต้น และได้แสดงไว้ในตารางที่ 5.8 และ 5.9

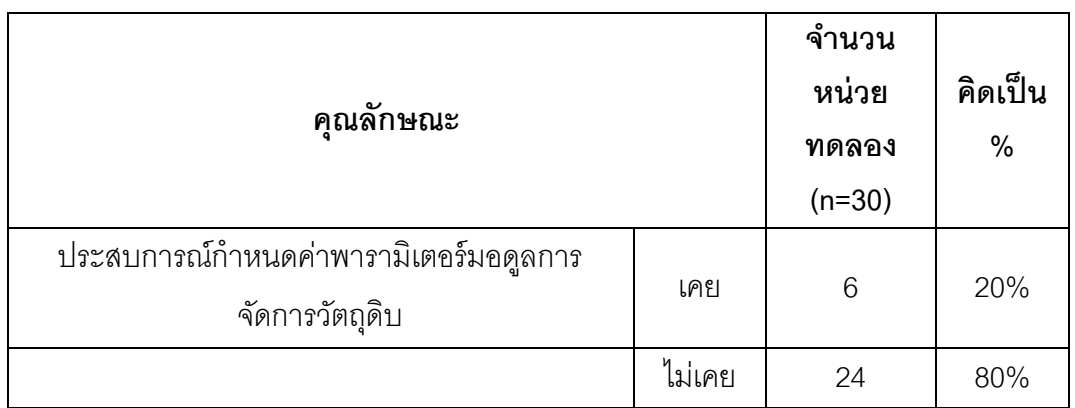

### **ตารางที่ 5.8 ประสบการณ์ในการก าหนดค่าพารามิเตอร์ของหน่วยทดลอง**

### **ตารางที่ 5.9 พิมพ์เขียวธุรกิจที่ใช้ในการประเมิน**

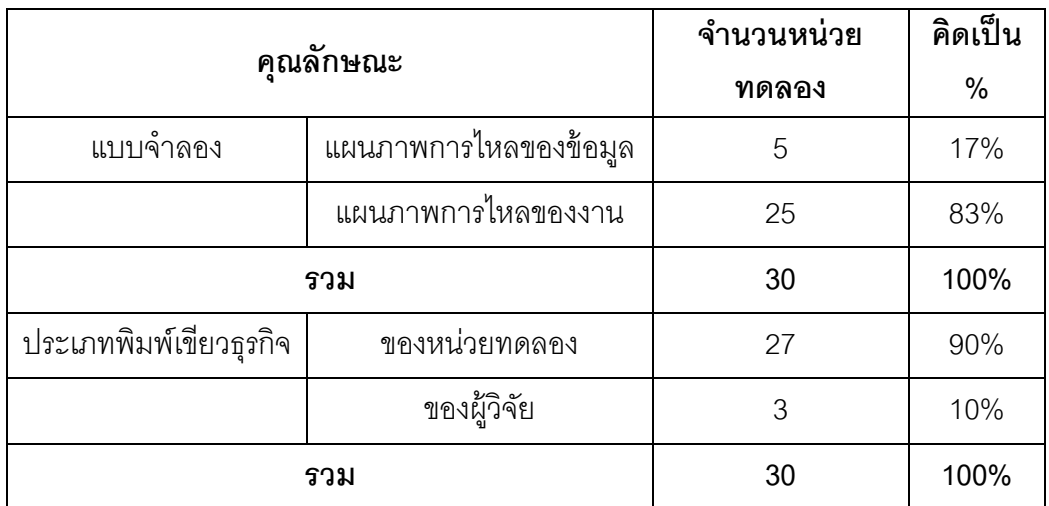

จากการเปรียบเทียบผลการใช้เครื่องมือระหว่างการอ่านด้วยตนเองกับใช้เครื่องมือของ หน่วยทดลองทั ้ง 30 คน พบว่า เมื่อใช้เครื่องมือ หน่วยทดลองสามารถอ่านพิมพ์เขียวธุรกิจได้เร็ว ่ ขึ้นและครอบคลุมการกำหนดค่าพารามิเตอร์ได้เพิ่มขึ้น แต่เนื่องจากพิมพ์เขียวธุรกิจที่ใช้ในการ ประเมินและประสบการณ์ในการกำหนดค่าพารามิเตอร์มอดูลการจัดการวัตถุดิบของหน่วยทดลอง แต่ละคนมีความแตกต่างกัน ซึ่งปัจจัยที่อาจส่งผลต่อผลการใช้เครื่องมือ มีดังนี ้

1. บัจจัยของแบบจำลองของพิมพ์เขียวธรกิจ ได้แก่ แบบจำลองการไหลของงาน และ แบบจำลองการไหลของข้อมล

2. ปัจจัยของประเภทของพิมพ์เขียวธุรกิจ ได้แก่ พิมพ์เขียวธุรกิจของหน่วยทดลองเอง และพิมพ์เขียวธุรกิจที่ผู้วิจัยเตรียมให้

3. ปัจจัยของประสบการณ์ในการกำหนดค่าพารามิเตอร์มอดูลการจัดการวัตถุดิบ ได้แก่ หน่วยทดลองที่เคยและไม่เคยกำหนดค่าพารามิเตอร์มอดูลการจัดการวัตถุดิบมาก่อน

ผู้วิจัยจึงต้องการทราบว่าปัจจัยที่กล่าวมาข้างต้น มีอิทธิพลต่อสิ่งที่ผู้วิจัยสนใจหรือไม่ โดย ้สิ่งที่ผู้วิจัยสนใจ ได้แก่ ความเร็วและความครอบคลุมที่เพิ่มขึ้น ผู้วิจัยจึงได้เปรียบเทียบผลการใช้ ี เครื่องมือของหน่วยทดลอง โดยจำแนกตามปัจจัย ดังต่อไปนี้

#### **5.5.1 แบบจ าลองของพิมพ์เขียวธุรกิจ**

ผู้วิจัยต้องการทราบว่าแบบจำลองของพิมพ์เขียวธุรกิจที่แตกต่างกันมีผลต่อความเร็วและ ้ ความครอบคลุมที่เพิ่มขึ้นหรือไม่ ดังนั้น ผู้วิจัยได้เปรียบเทียบเปอร์เซ็นต์ผลต่างของเวลาเฉลี่ยต่อ หน้าพิมพ์เขียวธุรกิจและผลต่างของเปอร์เซ็นต์ความครอบคลุม ของหน่วยทดลองที่ใช้แบบจำลอง การไหลของงานกับแบบจ าลองการไหลของข้อมูลว่ามีความแตกต่างกันหรือไม่

การเปรียบเทียบเปอร์เซ็นต์ผลต่างของเวลาเฉลี่ยต่อหน้าพิมพ์เขียวธุรกิจ ผู้วิจัยได้ใช้สถิติ ทดสอบค่าความแปรปรวนของประชากร 2 กลุ่ม ได้แก่ กลุ่มที่ใช้พิมพ์เขียวธุรกิจที่เขียนด้วย แบบจำลองการไหลของงาน และกลุ่มที่ใช้พิมพ์เขียวธุรกิจที่เขียนด้วยแบบจำลองการไหลของ ข้อมูล เพื่อใช้เลือกสถิติทดสอบค่า t ในการสรุปผล โดยมีสมมติฐานของการทดสอบค่าความ แปรปรวนของ 2 กลุ่ม คือ

$$
H_0: \sigma_1^2 = \sigma_2^2
$$
  

$$
H_1: \sigma_1^2 \neq \sigma_2^2
$$

โดยที่  $\sigma_1^2$  คือ ค่าแปรปรวนของกลุ่มที่ใช้พิมพ์เขียวธุรกิจที่เขียนด้วยแบบจำลองการไหล ของงาน และ  $\sigma_2^{\,2}$  คือ ค่าแปรปรวนของกลุ่มที่ใช้พิมพ์เขียวธุรกิจที่เขียนด้วยแบบจำลองการไหล ของข้อมูล

ผู้วิจัยได้ใช้เครื่องมือคำนวณทางสถิติ SPSS ในการเปรียบเทียบค่าความแปรปรวนของ ้ ประชากรทั้ง 2 กลุ่ม โดยค่าของข้อมูลที่ใช้ในการคำนวณ แสดงไว้ในตารางที่ 5.10 และ 5.11

| ใม่ถนิดเวิลที่มีมีส.เต.ดิวเเ.เวิณผู้สองว.เทิ |              |                                          |  |
|----------------------------------------------|--------------|------------------------------------------|--|
| ลำดับที่หน่วยทดลอง                           | แบบจำลอง     | ผลต่างเวลาเฉลี่ยต่อหน้า<br>(เปอร์เซ็นต์) |  |
|                                              |              | $\mu_1$                                  |  |
| $\mathbf{1}$                                 | $\mathbf 1$  | 43                                       |  |
| $\overline{2}$                               | $\mathbf{1}$ | 83                                       |  |
| $\ensuremath{\mathsf{3}}$                    | $\mathbf{1}$ | 33                                       |  |
| $\overline{4}$                               | $\mathbf 1$  | 25                                       |  |
| $\,6$                                        | $\mathbf 1$  | 33                                       |  |
| $\overline{7}$                               | $\mathbf{1}$ | 33                                       |  |
| $\,8\,$                                      | $\mathbf{1}$ | 50                                       |  |
| $\boldsymbol{9}$                             | $\mathbf{1}$ | 40                                       |  |
| 10                                           | $\mathbf{1}$ | 20                                       |  |
| 11                                           | $\mathbf{1}$ | 67                                       |  |
| 12                                           | $\mathbf{1}$ | 25                                       |  |
| 14                                           | $\mathbf 1$  | 17                                       |  |
| 15                                           | $\mathbf{1}$ | 25                                       |  |
| 16                                           | $\mathbf{1}$ | 33                                       |  |
| 17                                           | $\mathbf{1}$ | 50                                       |  |
| 18                                           | $\mathbf 1$  | 50                                       |  |

**ตารางที่ 5.10 เปอร์เซ็นต์ผลต่างของเวลาเฉลี่ยของหน่วยทดลองที่ใช้พิมพ์เขียวธุรกิจที่ เขียนการเขียนการเขียนด้วย**<br>เขียนการเขียน

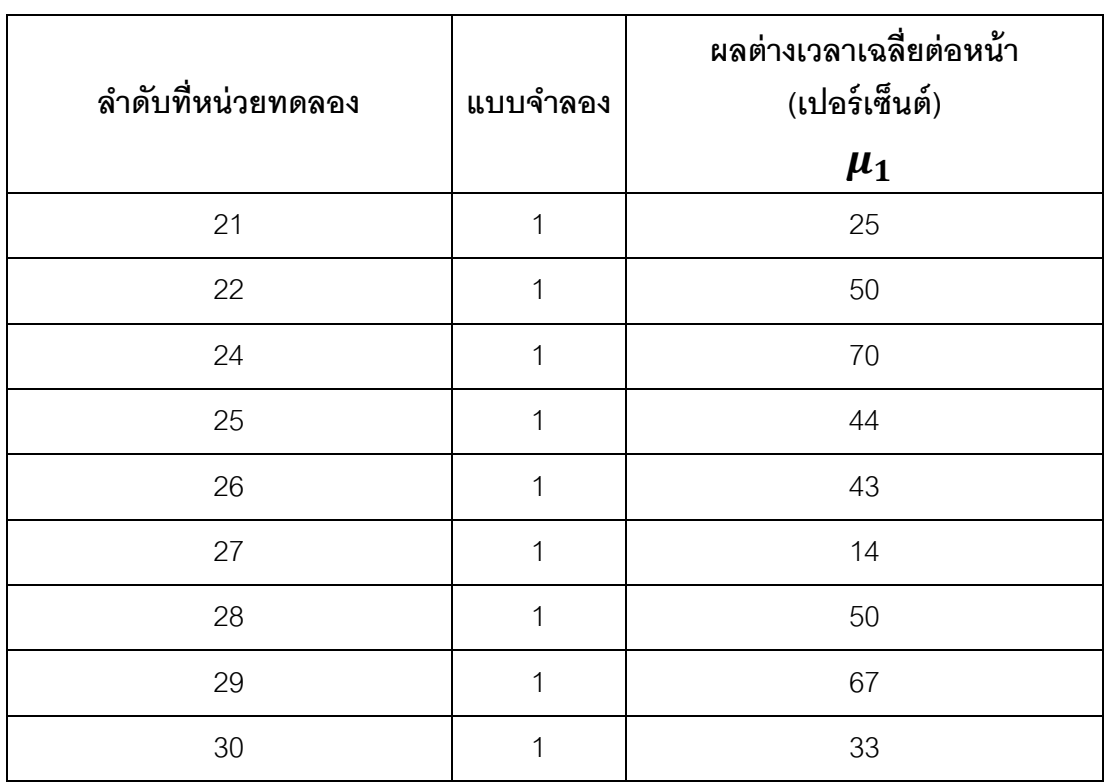

### **ตารางที่ 5.10(ต่อ) เปอร์เซ็นต์ผลต่างของเวลาเฉลี่ยของหน่วยทดลองที่ใช้พิมพ์เขียวธุรกิจ ที่เขียนด้วยแบบจ าลองการไหลของงาน**

### **ตารางที่ 5.11 เปอร์เซ็นต์ผลต่างของเวลาเฉลี่ยของหน่วยทดลองที่ใช้พิมพ์เขียวธุรกิจ ที่เขียนด้วยแบบจ าลองการไหลของข้อมูล**

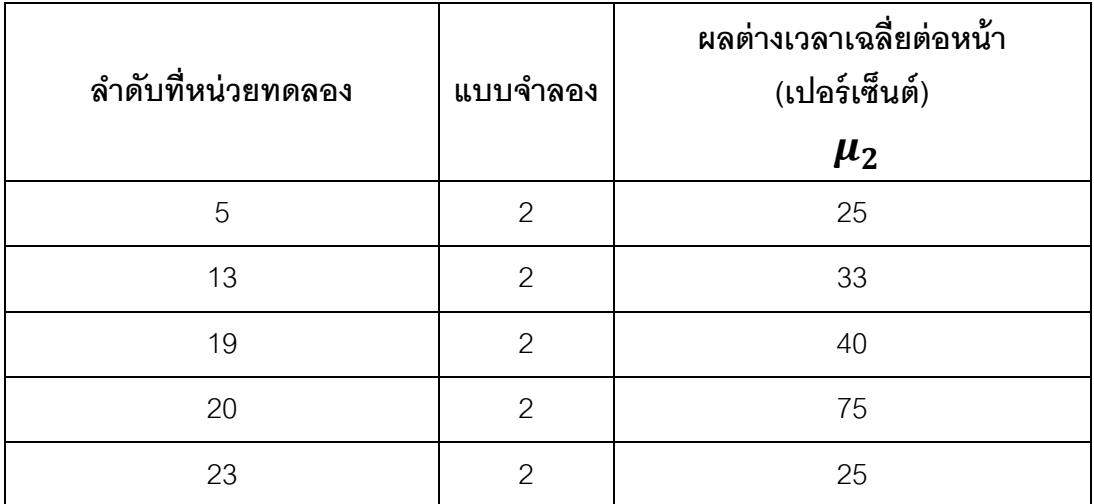

้ ค่าของแบบจำลอง มีค่าเป็น 1 เมื่อหน่วยทดลองใช้พิมพ์เขียวธุรกิจที่เขียนด้วยแบบจำลอง ึการไหลของงาน และค่าของแบบจำลอง มีค่าเป็น 2 เมื่อหน่วยทดลองใช้พิมพ์เขียวธรกิจที่เขียน ด้วยแบบจำลองการไหลของข้อมล

้ เนื่องจากการทดสอบสมมติฐานนี้เป็นการทดสอบแบบทางเดียว ดังนั้น ผลที่ได้จาก โปรแกรม SPSS จะสามารถปฏิเสธสมมติฐาน H<sub>0</sub> ได้ เมื่อ ค่า Sig ที่คำนวณได้จากโปรแกรม SPSS  $<\,\alpha$  ซึ่งเป็นค่านัยสำคัญทางสถิติ สำหรับงานวิจัยนี้กำหนดไว้ที่ .05

ผลการทดสอบความแปรปรวนของหน่วยตัวอย่างที่ใช้ พิมพ์เขียวธุรกิจที่เขียนด้วย ี แบบจำลองการไหลของงานและแบบจำลองการไหลของข้อมูล พบว่า ค่า Sig. ที่คำนวณได้จาก โปรแกรม SPSS เท่ากับ .963 ซึ่งมีค่ามากกว่าระดับนัยสำคัญทางสถิติ $(\alpha)$  .05 ดังนั้นจึงไม่ สามารถปฎิเสธสมมติฐาน H<sub>0</sub> ได้ จึงสรุปได้ว่า ค่าความแปรปรวนของ 2 กลุ่มนี้**เท่ากัน** โดยผลลัพธ์ ู ที่ได้จากการคำนวณด้วยโปรแกรม SPSS ได้แสดงไว้ในตารางที่ 5.12

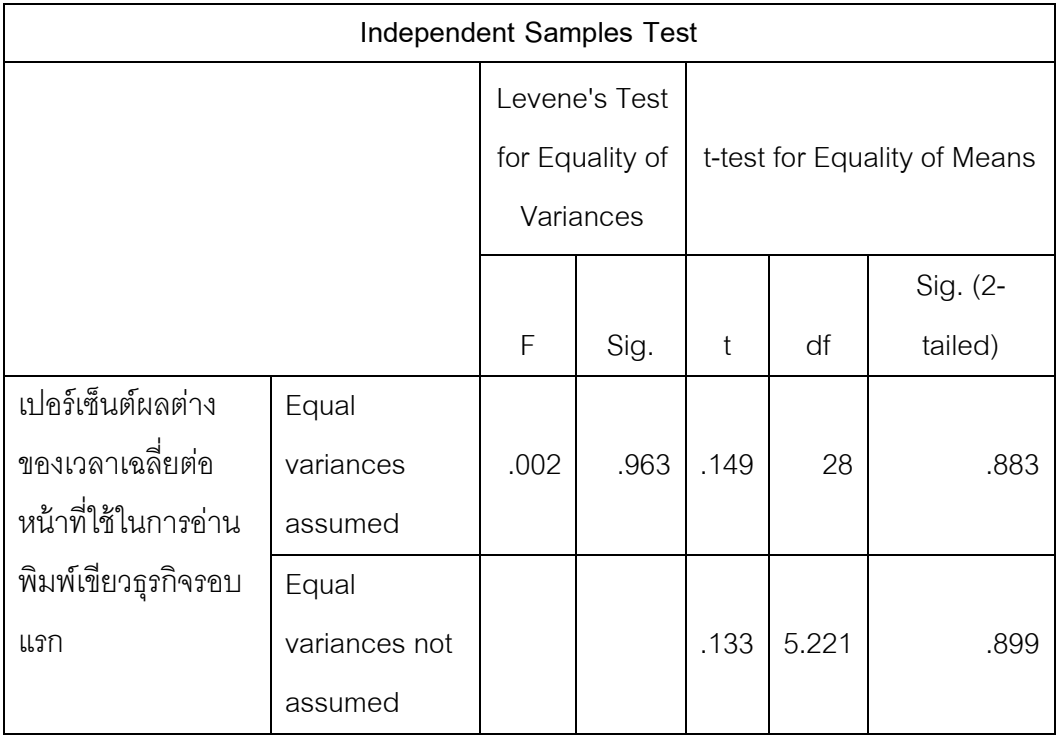

### **ตารางที่ 5.12 ผลค านวณค่า t ของเปอร์เซ็นต์ผลต่างของเวลาเฉลี่ย**  เมื่อหน่วยทดลองใช้พิมพ์เขียวธรกิจที่เขียนด้วยแบบจำลองที่แตกต่างกัน

้ สมมติฐานของการทดสอบว่าความเร็วของหน่วยทดลองทั้ง 2 กลุ่มมีความแตกต่างกันหรือไม่

$$
H_0: \mu_1 = \mu_2
$$
  

$$
H_1: \mu_1 \neq \mu_2
$$

โดยที่  $\mu_1$  คือ ผลต่างของเวลาเฉลี่ยของหน่วยทดลองที่ใช้พิมพ์เขียวธุรกิจที่เขียนด้วย แบบจำลองการไหลของงาน(เปอร์เซ็นต์) และ  $\mu_2$  คือ ผลต่างของเวลาเฉลี่ยของหน่วยทดลองที่ใช้ พิมพ์เขียวธุรกิจที่เขียนด้วยแบบจำลองการไหลของข้อมูล(เปอร์เซ็นต์)

เนื่องจากการทดสอบสมมติฐานนี้เป็นการทดสอบแบบทางเดียว ดังนั้นจะปฏิเสธ H<sub>o</sub> เมื่อ ค่า t ที่คำนวณได้จากโปรแกรมSPSS  $>~t_{1-\frac{\alpha}{2}}$  $\overline{\mathbf{c}}$ ที่องศาอิสระ df หรือค่า Sig.(2-tailed) น้อย กว่า .05

จากตารางที่ 5.12 ค่า t ในกรณีที่ค่าความแปรปรวนของ 2 กลุ่มเท่ากัน มีค่าเท่ากับ .149 และค่า  $t_{1-\frac{\alpha}{2}}$  $\overline{\mathbf{c}}$ มีค่าเท่ากับ 2.05 ที่องศาอิสระเท่ากับ 28 เมื่อค่า t ที่คำนวณได้มีค่าน้อยกว่า ดังนั้น จึงไม่สามารถปฏิเสธ H $_{\rm o}$  ได้ จึงสามารถสรุปได้ว่า ความเร็วในการอ่านพิมพ์เขียวธุรกิจรอบแรกของ ่ หน่วยทดลองที่ใช้พิมพ์เขียวธุรกิจที่เขียนด้วยแบบจำลองการไหลของงานกับแบบจำลองการไหล ของข้อมูล**ไม่แตกต่างกัน**

การเปรียบเทียบผลต่างของเปอร์เซ็นต์ความครอบคลุมของการกำหนดค่าพารามิเตอร์ที่ได้ จากการอ่านพิมพ์เขียวธุรกิจรอบแรก ผู้วิจัยได้ใช้สถิติทดสอบค่าความแปรปรวนของประชากร 2 ึกลุ่ม ได้แก่ กลุ่มที่ใช้พิมพ์เขียวธุรกิจที่เขียนด้วยแบบจำลองการไหลของงาน และกลุ่มที่ใช้พิมพ์ ี เขียวธุรกิจที่เขียนด้วยแบบจำลองการไหลของข้อมูล เพื่อใช้เลือกสถิติทดสอบค่า t ในการสรุปผล โดยมีสมมติฐานของการทดสอบค่าความแปรปรวนของ 2 กลุ่ม คือ

$$
H_0: \sigma_1^2 = \sigma_2^2
$$
  

$$
H_1: \sigma_1^2 \neq \sigma_2^2
$$

โดยที่  $\sigma_1^2$  คือ ค่าแปรปรวนของผลต่างของเปอร์เซ็นต์ความครอบคลุมของกลุ่มที่ใช้พิมพ์ เขียวธุรกิจที่เขียนด้วยแบบจำลองการไหลของงาน และ  $\sigma_2^2$  คือ ค่าแปรปรวนของผลต่างของ เปอร์เซ็นต์ความครอบคลุมของกลุ่มที่ใช้พิมพ์เขียวธุรกิจที่เขียนด้วยแบบจำลองการไหลของข้อมูล

ผู้วิจัยได้ใช้เครื่องมือคำนวณทางสถิติ SPSS ในการเปรียบเทียบค่าความแปรปรวนของ ้ ประชากรทั้ง 2 กลุ่ม โดยค่าของข้อมูลที่ใช้ในการคำนวณ แสดงไว้ในตารางที่ 5.13 และ 5.14

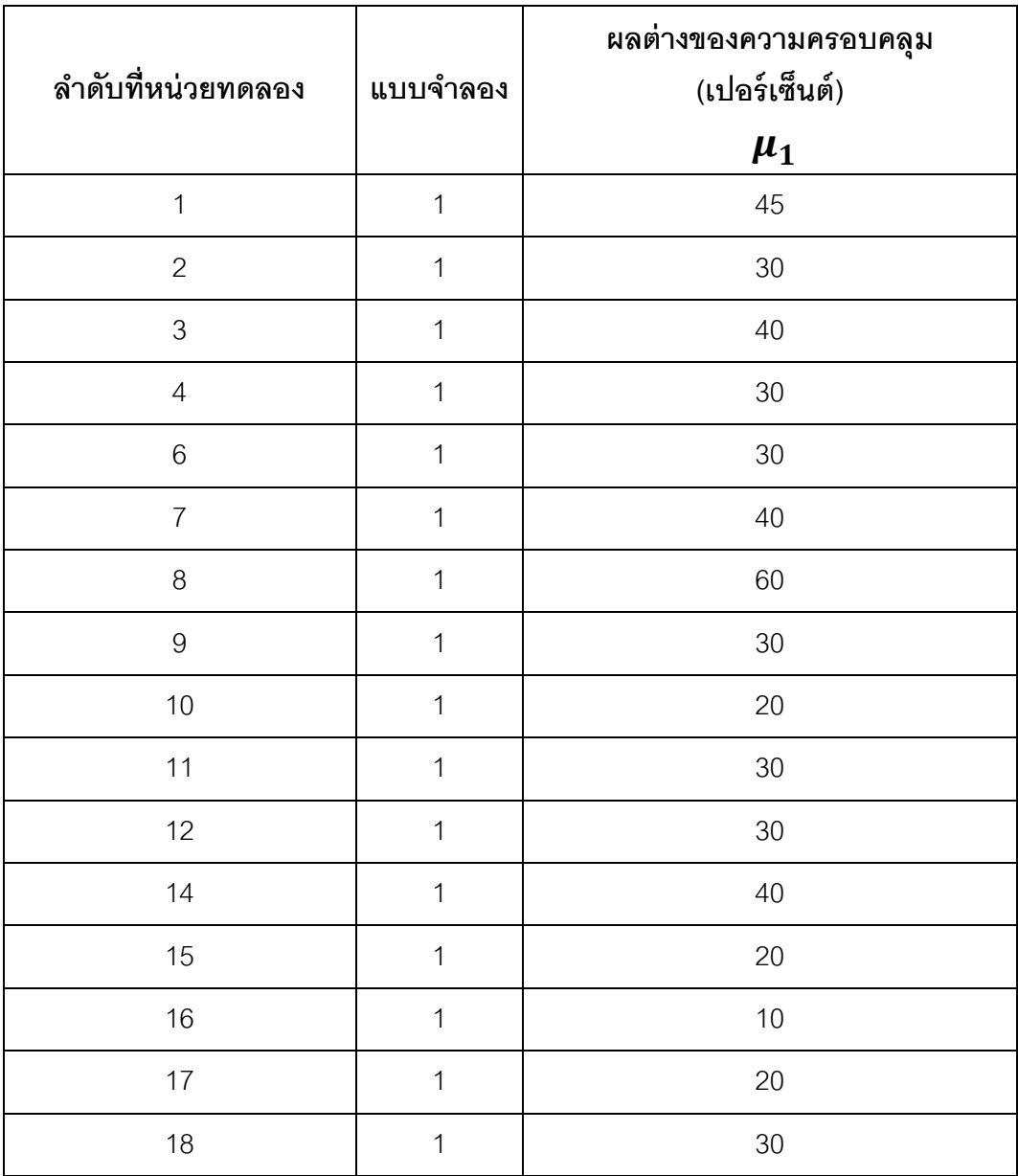

## **ตารางที่ 5.13 ผลต่างของเปอร์เซ็นต์ความครอบคลุมของหน่วยทดลองที่ใช้** พิมพ์เขียวธุรกิจที่เขียนด้วยแบบจำลองการไหลของงาน

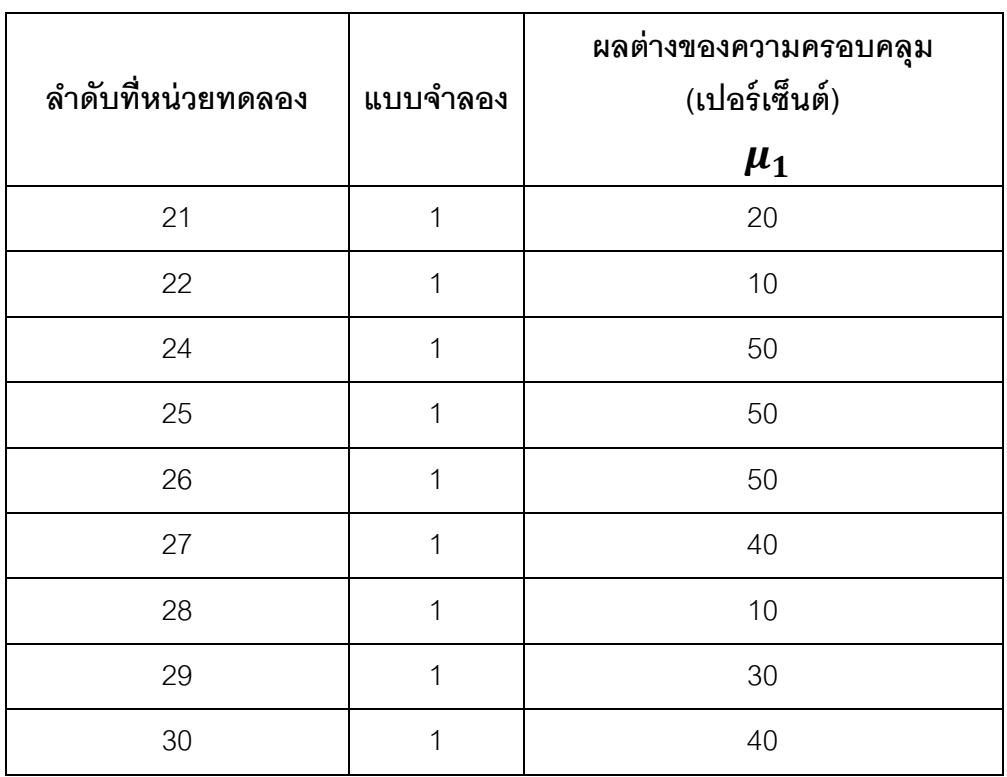

### **ตารางที่ 5.13(ต่อ) ผลต่างของเปอร์เซ็นต์ความครอบคลุมของหน่วยทดลองที่ใช้** ี พิมพ์เขียวธุรกิจที่เขียนด้วยแบบจำลองการไหลของงาน

### **ตารางที่ 5.14 ผลต่างของเปอร์เซ็นต์ความครอบคลุมของหน่วยทดลองที่ใช้** ี พิมพ์เขียวธุรกิจที่เขียนด้วยแบบจำลองการไหลของข้อมูล

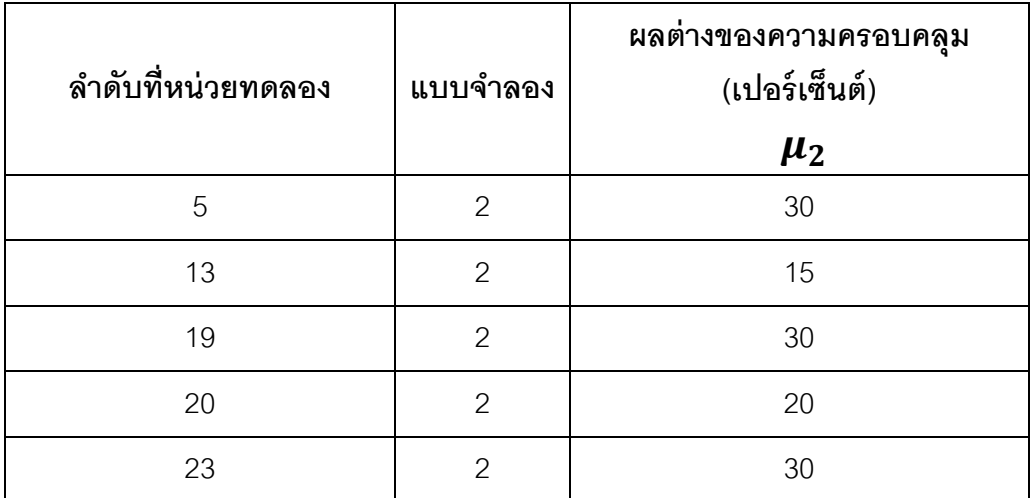

้ ค่าของแบบจำลอง มีค่าเป็น 1 เมื่อหน่วยทดลองใช้พิมพ์เขียวธุรกิจที่เขียนด้วยแบบจำลอง ึการไหลของงาน และค่าของแบบจำลอง มีค่าเป็น 2 เมื่อหน่วยทดลองใช้พิมพ์เขียวธุรกิจที่เขียน ด้วยแบบจำลองการไหลของข้อมล

้ เนื่องจากการทดสอบสมมติฐานนี้เป็นการทดสอบแบบทางเดียว ดังนั้น ผลที่ได้จาก โปรแกรม SPSS จะสามารถปฏิเสธสมมติฐาน H<sub>0</sub> ได้ เมื่อ ค่า Sig ที่คำนวณได้จากโปรแกรม SPSS  $<\,\alpha$  ซึ่งเป็นค่านัยสำคัญทางสถิติ สำหรับงานวิจัยนี้กำหนดไว้ที่ .05

ผลการทดสอบความแปรปรวนของหน่วยตัวอย่างที่ใช้ พิมพ์เขียวธุรกิจที่เขียนด้วย ี แบบจำลองการไหลของงานและแบบจำลองการไหลของข้อมูล พบว่า ค่า Sig. ที่คำนวณได้จาก โปรแกรม SPSS เท่ากับ .205 ดังตารางที่ 5.15 ซึ่งมีค่ามากกว่าระดับนัยสำคัญทางสถิติ $(\boldsymbol{\alpha})$  .05 ดังนั้น จึงไม่สามารถปฎิเสธสมมติฐาน H<sub>0</sub> ได้ จึงสรุปได้ว่า ค่าความแปรปรวนของ 2 กลุ่มนี้เท่ากัน และค่า t ในกรณีที่ค่าความแปรปรวนของ 2 กลุ่ม**เท่ากัน**

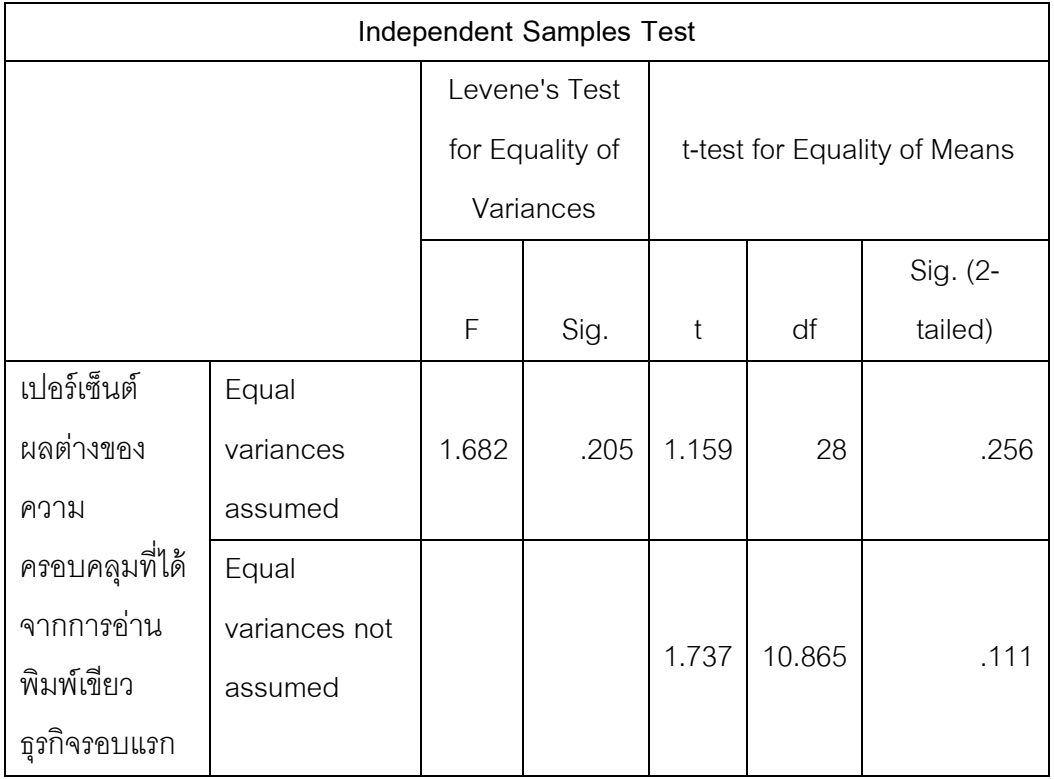

### **ตารางที่ 5.15 ผลค านวณค่า t ของผลต่างของเปอร์เซ็นต์ความครอบคลุมเมื่อหน่วย ทดลองใช้พิมพ์เขียวธุรกิจที่เขียนด้วยแบบจ าลองที่แตกต่างกัน**

้ สมมติฐานของการทดสอบว่าเปอร์เซ็นต์ความครอบคลุมของหน่วยทดลองทั้ง 2 กลุ่มมีความ แตกต่างกันหรือไม่

$$
H_0: \mu_1 = \mu_2
$$
  

$$
H_1: \mu_1 \neq \mu_2
$$

โดยที่  $\,\mu_1\,$  คือ ความครอบคลุมของการกำหนดค่าพารามิเตอร์ของหน่วยทดลองที่ใช้พิมพ์ เขียวธุรกิจที่เขียนด้วยแบบจำลองการไหลของงาน(เปอร์เซ็นต์) และ  $\mu_2$  คือ ความครอบคลุมของ การกำหนดค่าพารามิเตอร์ของหน่วยทดลองที่ใช้พิมพ์เขียวธุรกิจที่เขียนด้วยแบบจำลองการไหล ของข้อมูล(เปอร์เซ็นต์)

เนื่องจากการทดสอบสมมติฐานนี้เป็นการทดสอบแบบทางเดียว ดังนั้นจะปฏิเสธ H<sub>o</sub> เมื่อ ค่า t ที่คำนวณได้จากโปรแกรมSPSS  $>~t_{1-\frac{\alpha}{2}}$  $\overline{\mathbf{c}}$ ที่องศาอิสระ df หรือค่า Sig.(2-tailed) น้อย กว่า .05

จากตารางที่ 5.15 ค่า t ในกรณีที่ค่าความแปรปรวนของ 2 กลุ่มเท่ากัน มีค่าเท่ากับ 1.159 และค่า  $t_{1-\frac{\alpha}{2}}$  $\overline{\mathbf{c}}$ มีค่าเท่ากับ 2.05 ที่องศาอิสระเท่ากับ 28 เมื่อค่า t ที่คำนวณได้มีค่าน้อยกว่า ดังนั้น จึงไม่สามารถปฏิเสธ H $_{\rm o}$  ่ ได้ จึงสามารถสรุปได้ว่า เปอร์เซ็นต์ความครอบคลุมของการกำหนด ค่าพารามิเตอร์ที่เพิ่มขึ้น ของหน่วยทดลองที่ใช้พิมพ์เขียวธุรกิจที่เขียนด้วยแบบจำลองการไหลของ งานกับแบบจ าลองการไหลของข้อมูล**ไม่แตกต่างกัน**

#### **5.5.2 ประเภทของพิมพ์เขียวธุรกิจ**

ผู้วิจัยต้องการทราบว่าประเภทของพิมพ์เขียวธุรกิจที่แตกต่างกันมีผลต่อความเร็วและ ้ความครอบคลุมที่เพิ่มขึ้นหรือไม่ ดังนั้น ผู้วิจัยได้เปรียบเทียบเปอร์เซ็นต์ผลต่างของเวลาเฉลี่ยต่อ หน้าพิมพ์เขียวธุรกิจและผลต่างของเปอร์เซ็นต์ความครอบคลุม ของหน่วยทดลองที่ใช้พิมพ์เขียว ธุรกิจของหน่วยทดลองเองกับผู้วิจัยเตรียมให้ว่ามีความแตกต่างกันหรือไม่

การเปรียบเทียบเปอร์เซ็นต์ผลต่างของเวลาเฉลี่ยต่อหน้าพิมพ์เขียวธุรกิจของหน่วยทดลอง ที่ใช้พิมพ์เขียวธุรกิจของหน่วยทดลองเองกับผู้วิจัยเตรียมให้ ผู้วิจัยได้ใช้สถิติทดสอบค่าความ แปรปรวนของประชากร 2 กลุ่ม ได้แก่ กลุ่มที่ใช้พิมพ์เขียวธุรกิจของตนเอง และกลุ่มที่ใช้พิมพ์เขียว ธุรกิจที่ผู้วิจัยเตรียมให้เพื่อใช้เลือกสถิติทดสอบค่า t ในการสรุปผล โดยมีสมมติฐานของการ ทดสอบค่าความแปรปรวนของ 2 กลุ่ม คือ

$$
H_0: \sigma_1^2 = \sigma_2^2
$$
  

$$
H_1: \sigma_1^2 \neq \sigma_2^2
$$

โดยที่  $\sigma_1^2$  คือ ค่าแปรปรวนของกลุ่มที่ใช้พิมพ์เขียวธุรกิจของหน่วยทดลองเอง และ  $\sigma_2^{\,2}$  คือ ค่าแปรปรวนของกลุ่มที่ใช้พิมพ์เขียวธุรกิจที่ผู้วิจัยเตรียมให้

ผู้วิจัยได้ใช้เครื่องมือคำนวณทางสถิติ SPSS ในการเปรียบเทียบค่าความแปรปรวนของ ประชากรทั้ง 2 กลุ่ม โดยค่าของข้อมูลที่ใช้ในการคำนวณ แสดงไว้ในตารางที่ 5.16 และ 5.17

**ตารางที่ 5.16 ผลต่างของเวลาเฉลี่ยของหน่วยทดลองที่ใช้พิมพ์เขียวธุรกิจของตนเอง**

| ลำดับที่หน่วยทดลอง | ประเภทพิมพ์เขียว<br>ธุรกิจ | ผลต่างเวลาเฉลี่ยต่อหน้า<br>(เปอร์เซ็นต์)<br>$\mu_1$ |
|--------------------|----------------------------|-----------------------------------------------------|
| 1                  | $\mathbf{1}$               | 43                                                  |
| $\overline{2}$     | 1                          | 83                                                  |
| 3                  | 1                          | 33                                                  |
| 5                  | 1                          | 25                                                  |
| 6                  | 1                          | 33                                                  |
| $\overline{7}$     | 1                          | 33                                                  |
| 8                  | $\mathbf{1}$               | 50                                                  |
| $\mathsf 9$        | 1                          | 40                                                  |
| 10                 | $\mathbf{1}$               | 20                                                  |
| 11                 | 1                          | 67                                                  |
| 12                 | $\mathbf{1}$               | 25                                                  |
| 13                 | $\mathbf{1}$               | 33                                                  |

| ลำดับที่หน่วยทดลอง | ประเภทพิมพ์เขียว<br>ธุรกิจ | ผลต่างเวลาเฉลี่ยต่อหน้า<br>(เปอร์เซ็นต์)<br>$\mu_1$ |
|--------------------|----------------------------|-----------------------------------------------------|
| 14                 | $\mathbf 1$                | 17                                                  |
| 15                 | $\mathbf{1}$               | 25                                                  |
| 16                 | $\mathbf{1}$               | 33                                                  |
| 18                 | $\mathbf{1}$               | 50                                                  |
| 19                 | $\mathbf 1$                | 40                                                  |
| 20                 | $\mathbf{1}$               | 75                                                  |
| 21                 | $\mathbf{1}$               | 25                                                  |
| 22                 | $\mathbf 1$                | 50                                                  |
| 23                 | $\mathbf 1$                | 25                                                  |
| 24                 | $\mathbf{1}$               | 70                                                  |
| 25                 | $\mathbf{1}$               | 44                                                  |
| 26                 | $\mathbf{1}$               | 43                                                  |
| 28                 | $\mathbf 1$                | 50                                                  |
| 29                 | $\mathbf 1$                | 67                                                  |
| 30                 | $\mathbf 1$                | 33                                                  |

**ตารางที่ 5.16(ต่อ) ผลต่างของเวลาเฉลี่ยของหน่วยทดลองที่ใช้พิมพ์เขียวธุรกิจของตนเอง**

### **ตารางที่ 5.17 ผลต่างของเวลาเฉลี่ยของหน่วยทดลอง ที่ใช้พิมพ์เขียวธุรกิจที่ผ้วิจัยเตรียมให้ ู**

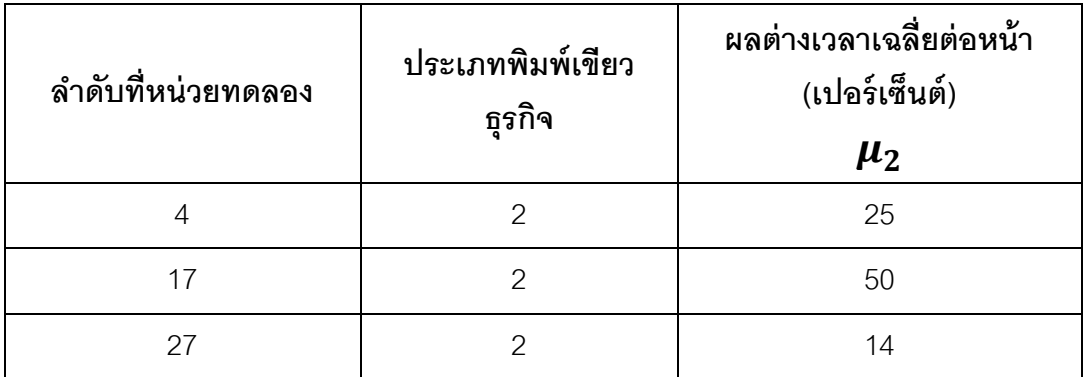

ค่าของประเภทพิมพ์เขียวธุรกิจ มีค่าเป็ น 1 เมื่อหน่วยทดลองใช้พิมพ์เขียวธุรกิจของหน่วย ทดลองเอง และค่าของแบบจำลอง มีค่าเป็น 2 เมื่อหน่วยทดลองใช้พิมพ์เขียวธุรกิจที่ผู้วิจัยเตรียม ไว้ให้

ผลการทดสอบความแปรปรวนของกลุ่มที่ใช้พิมพ์เขียวธุรกิจของหน่วยทดลองเอง และ ึกลุ่มที่ใช้พิมพ์เขียวธุรกิจที่ผู้วิจัยจัดเตรียมให้ พบว่า ค่า Sig. ที่คำนวณได้จากโปรแกรม SPSS เท่ากับ .945 ดังตารางที่ 5.18 ซึ่งมีค่ามากกว่าระดับนัยสำคัญทางสถิติ( $\alpha$ ) .05 ดังนั้นจึงไม่ ี สามารถปฏิเสธสมมติฐาน H<sub>0</sub> ได้ จึงสรุปได้ว่า ค่าความแปรปรวนของ 2 กลุ่มนี้**เท่ากัน** 

### **ตารางที่ 5.18 ผลค านวณค่า t ของเปอร์เซ็นต์ผลต่างของเวลาเฉลี่ย เมื่อหน่วยทดลองใช้ พิมพ์เขียวธุรกิจที่ต่างประเภทกัน**

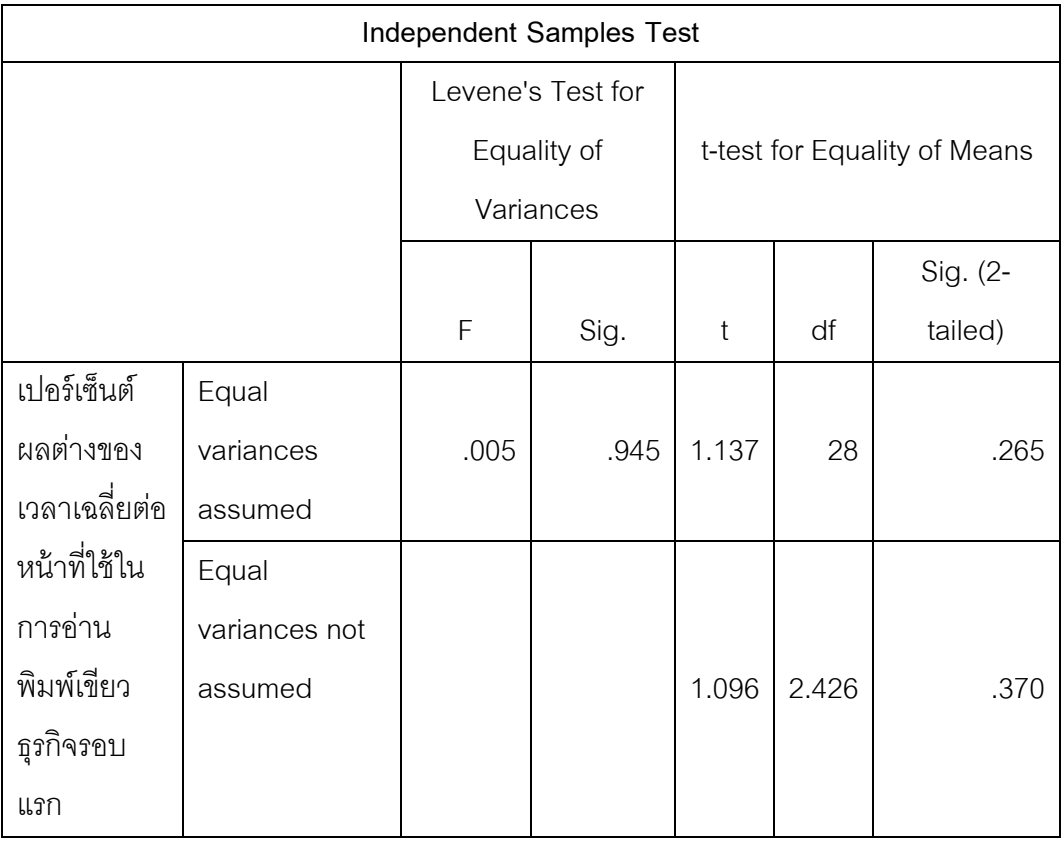

้ สมมติฐานของการทดสอบว่าเปอร์เซ็นต์ผลต่างของเวลาเฉลี่ยของหน่วยทดลองทั้ง 2 กลุ่มมีความ แตกต่างกันหรือไม่

$$
H_0: \mu_1 = \mu_2
$$
  

$$
H_1: \mu_1 \neq \mu_2
$$

โดยที่  $\mu_1$  คือ ผลต่างของเวลาเฉลี่ยของหน่วยทดลองที่ใช้พิมพ์เขียวธุรกิจของตนเอง (เปอร์เซ็นต์) และ  $\mu_2$  คือ ผลต่างของเวลาเฉลี่ยของหน่วยทดลองที่ใช้พิมพ์เขียวธุรกิจที่ผู้วิจัย เตรียมให้(เปอร์เซ็นต์)

เนื่องจากการทดสอบสมมติฐานนี้เป็นการทดสอบแบบทางเดียว ดังนั้นจะปฏิเสธ H $_{\rm o}$  เมื่อ ค่า t ที่คำนวณได้จากโปรแกรมSPSS  $>~t_{1-\frac{\alpha}{2}}$  $\overline{\mathbf{c}}$ ที่องศาอิสระ df หรือค่า Sig.(2-tailed) น้อย กว่า .05

ี จากตารางที่ 5.18 ค่าเท่ากับ t ที่คำนวณได้เมื่อค่าแปรปรวนของทั้ง 2 กลุ่มเท่ากัน มีค่า เท่ากับ 1.137 และค่า  $t_{1-\frac{\alpha}{2}}$  $\overline{\mathbf{c}}$ มีค่าเท่ากับ 2.05 ที่องศาอิสระเท่ากับ 28 เมื่อค่า t ที่คำนวณได้มีค่า น้อยกว่า ดังนั้นจึงไม่สามารถปฏิเสธ H $_{\rm o}$  ได้ จึงสามารถสรุปได้ว่า เปอร์เซ็นต์ผลต่างของเวลาเฉลี่ย ต่อหน้าพิมพ์เขียวธุรกิจของหน่วยทดลองที่ใช้พิมพ์เขียวธุรกิจของหน่วยทดลองเองกับที่ผู้วิจัย เตรียมให้**ไม่แตกต่างกัน**

การเปรียบเทียบผลต่างของเปอร์เซ็นต์ความครอบคลุมของการกำหนดค่าพารามิเตอร์ที่ได้ จากการอ่านพิมพ์เขียวธุรกิจรอบแรก ผู้วิจัยได้ใช้สถิติทดสอบค่าความแปรปรวนของประชากร 2 กลุ่ม ได้แก่ กลุ่มที่ใช้พิมพ์เขียวธุรกิจของตนเองและกลุ่มที่ใช้พิมพ์เขียวธุรกิจที่ผู้วิจัยเตรียมให้เพื่อ ใช้เลือกสถิติทดสอบค่า t ในการสรุปผล โดยมีสมมติฐานของการทดสอบค่าความแปรปรวนของ 2 กลุ่ม คือ

$$
H_0: \sigma_1^2 = \sigma_2^2
$$
  

$$
H_1: \sigma_1^2 \neq \sigma_2^2
$$

โดยที่  $\sigma_1^2$  คือ ค่าแปรปรวนของกลุ่มที่ใช้พิมพ์เขียวธุรกิจของหน่วยทดลองเอง และ  $\sigma_2^{\,2}$  คือ ค่าแปรปรวนของกลุ่มที่ใช้พิมพ์เขียวธุรกิจที่ผู้วิจัยเตรียมให้

ผู้วิจัยได้ใช้เครื่องมือคำนวณทางสถิติ SPSS ในการเปรียบเทียบค่าความแปรปรวนของ ี ประชากรทั้ง 2 กลุ่ม โดยค่าของข้อมูลที่ใช้ในการคำนวณ แสดงไว้ในตารางที่ 5.19 และ 5.20 ้ เนื่องจากการทดสอบสมมติฐานนี้เป็นการทดสอบแบบทางเดียว ดังนั้น ผลที่ได้จากโปรแกรม SPSS จะสามารถปฏิเสธสมมติฐาน H $_{_0}$  ได้ เมื่อ ค่า Sig ที่คำนวณได้จากโปรแกรม SPSS  $<\,\alpha$ ี่ ซึ่งเป็นค่านัยสำคัญทางสถิติ สำหรับงานวิจัยนี้กำหนดไว้ที่ .05

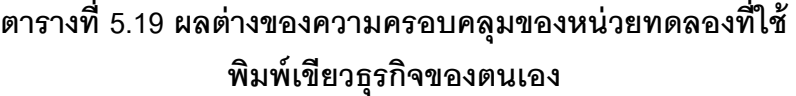

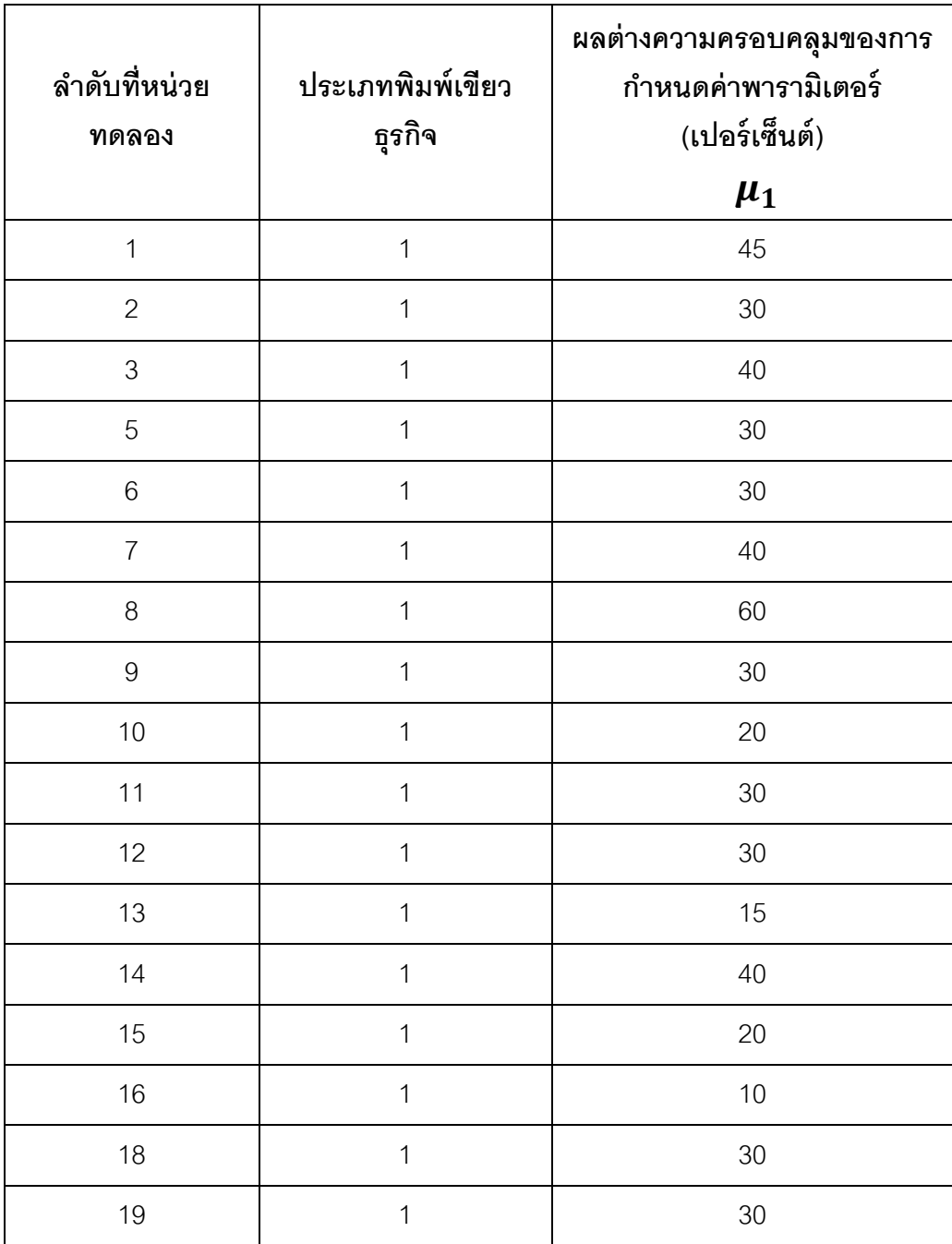

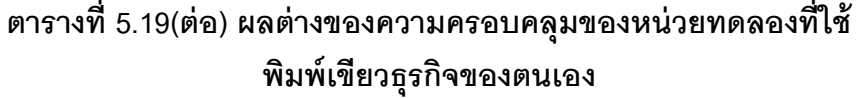

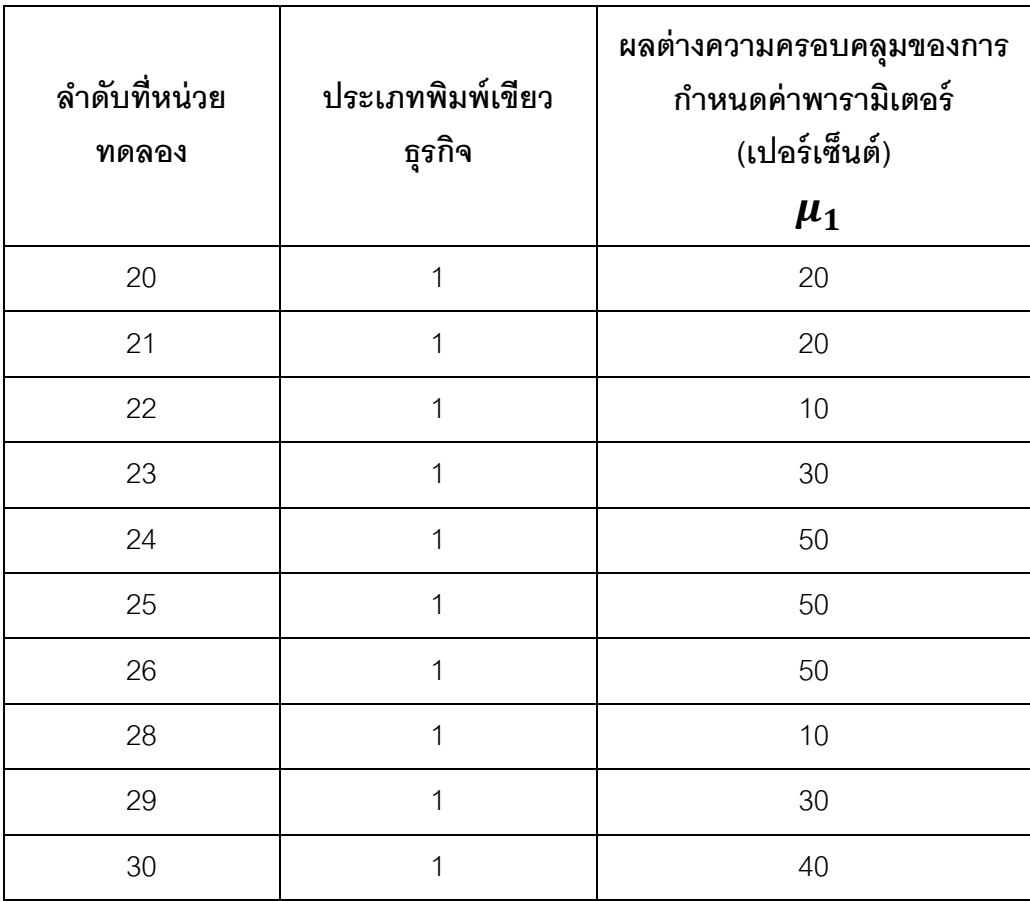

#### **ตารางที่ 5.20 ผลต่างของความครอบคลุมของหน่วยทดลองที่ใช้ พิมพ์เขียวธุรกิจที่ผ้วิจัยเตรียมให้ ู**

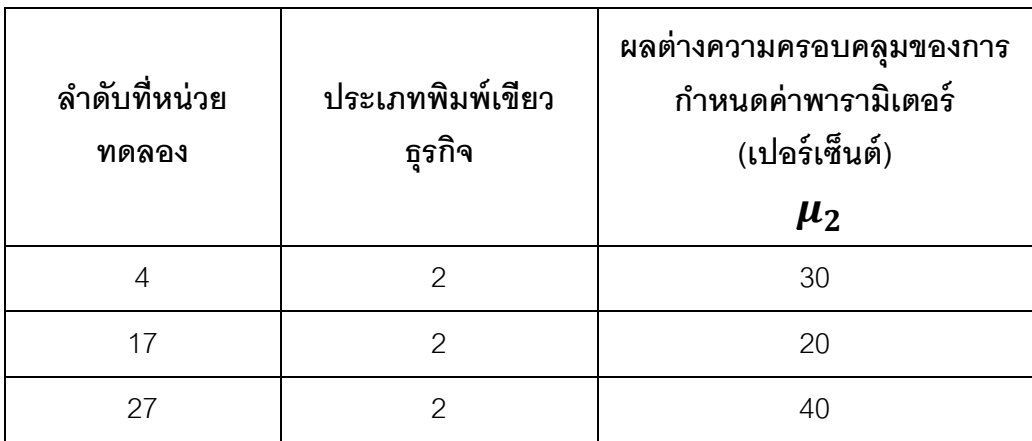

ค่าของประเภทพิมพ์เขียวธุรกิจ มีค่าเป็ น 1 เมื่อหน่วยทดลองใช้พิมพ์เขียวธุรกิจของหน่วย ทดลองเอง และค่าของแบบจำลอง มีค่าเป็น 2 เมื่อหน่วยทดลองใช้พิมพ์เขียวธุรกิจที่ผู้วิจัยเตรียม ไว้ให้

ผลการทดสอบความแปรปรวนของกลุ่มที่ใช้พิมพ์เขียวธุรกิจของหน่วยทดลองเอง และ ึกลุ่มที่ใช้พิมพ์เขียวธุรกิจที่ผู้วิจัยจัดเตรียมให้ พบว่า ค่า Sig. ที่คำนวณได้จากโปรแกรม SPSS เท่ากับ .510 ดังตารางที่ 5.21 ซึ่งมีค่ามากกว่าระดับนัยสำคัญทางสถิติ( $\alpha$ ) .05 ดังนั้นจึงไม่ สามารถปฏิเสธสมมติฐาน H $_{\rm o}$ ได้ จึงสรุปได้ว่า ค่าความแปรปรวนของ 2 กลุ่มนี้เท่ากัน

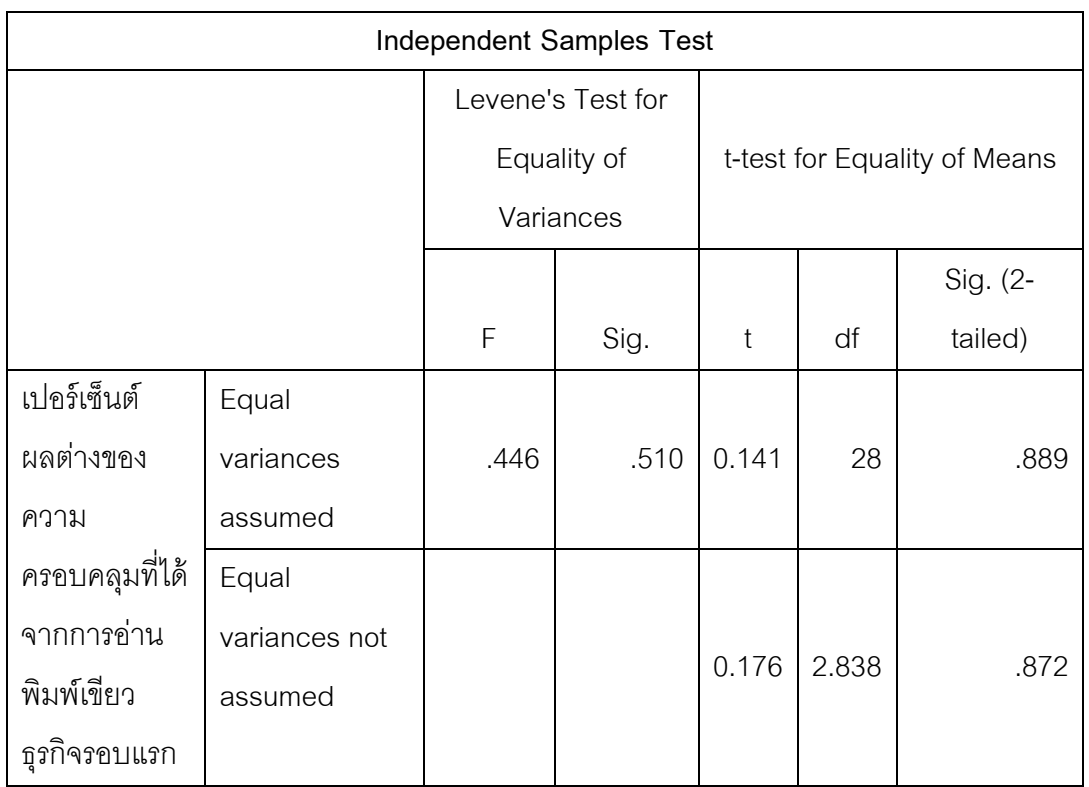

### **ตารางที่ 5.21 ผลค านวณค่า t ของผลต่างของเปอร์เซ็นต์ความครอบคลุม เมื่อหน่วยทดลองใช้ประเภทพิมพ์เขียวธุรกิจแตกต่างกัน**

้ สมมติฐานของการทดสอบว่าผลต่างของเปอร์เซ็นต์ความครอบคลุมของหน่วยทดลองทั้ง 2 กลุ่มมี ความแตกต่างกันหรือไม่

$$
H_0: \mu_1 = \mu_2
$$
  

$$
H_1: \mu_1 \neq \mu_2
$$

โดยที่  $\mu_{1}$  คือ ผลต่างของความครอบคลุมของหน่วยทดลองที่ใช้พิมพ์เขียวธุรกิจของ ตนเอง(เปอร์เซ็นต์) และ  $\mu_2$  คือ ผลต่างของความครอบคลุมของหน่วยทดลองที่ใช้พิมพ์เขียวธุรกิจ ที่ผู้วิจัยเตรียมให้(เปอร์เซ็นต์)

เนื่องจากการทดสอบสมมติฐานนี้เป็นการทดสอบแบบทางเดียว ดังนั้นจะปฏิเสธ H<sub>0</sub> เมื่อ ค่า t ที่คำนวณได้จากโปรแกรมSPSS  $>~t_{1-\frac{\alpha}{2}}$  $\overline{\mathbf{c}}$ ที่องศาอิสระ df หรือค่า Sig.(2-tailed) น้อย กว่า .05

จากตารางที่ 5.21 ค่า t ในกรณีที่ค่าความแปรปรวนของ 2 กลุ่มเท่ากัน มีค่าเท่ากับ .141 และค่า  $t_{1-\frac{\alpha}{2}}$  $\overline{\mathbf{c}}$ มีค่าเท่ากับ 2.05 ที่องศาอิสระเท่ากับ 28 เมื่อค่า t ที่คำนวณได้มีค่าน้อยกว่า ดัง ตารางที่ 5.10 ดังนั้นจึงไม่สามารถปฏิเสธ H $_{\rm o}$  ได้ จึงสามารถสรุปได้ว่า ผลต่างของเปอร์เซ็นต์ความ ้ ครอบคลุมของการกำหนดค่าพารามิเตอร์ของหน่วยทดลองที่ใช้พิมพ์เขียวธุรกิจของตนเองกับที่ ผู้วิจัยเตรียมให้**ไม่แตกต่างกัน**

การเปรียบเทียบผลต่างของจำนวนรอบของการวนกลับมาอ่านพิมพ์เขียวธุรกิจซ้ำของ หน่วยทดลองที่ใช้พิมพ์เขียวธุรกิจของตนเองกับที่ผู้วิจัยเตรียมให้ ผู้วิจัยได้ใช้สถิติทดสอบค่าความ แปรปรวนของประชากร 2 กลุ่ม ได้แก่ กลุ่มที่ใช้พิมพ์เขียวธุรกิจของตนเองและกลุ่มที่ใช้พิมพ์เขียว ธุรกิจที่ผู้วิจัยเตรียมให้เพื่อใช้เลือกสถิติทดสอบค่า t ในการสรุปผล โดยมีสมมติฐานของการ ทดสอบค่าความแปรปรวนของ 2 กลุ่ม คือ

$$
H_0: \sigma_1^2 = \sigma_2^2
$$
  

$$
H_1: \sigma_1^2 \neq \sigma_2^2
$$

โดยที่  $\sigma_1^2$  คือ ค่าแปรปรวนของกลุ่มที่ใช้พิมพ์เขียวธุรกิจของหน่วยทดลองเอง และ  $\sigma_2^{\,2}$  คือ ค่าแปรปรวนของกลุ่มที่ใช้พิมพ์เขียวธุรกิจที่ผู้วิจัยเตรียมให้

ผู้วิจัยได้ใช้เครื่องมือคำนวณทางสถิติ SPSS ในการเปรียบเทียบค่าความแปรปรวนของ ประชากรทั้ง 2 กลุ่ม โดยค่าของข้อมูลที่ใช้ในการคำนวณ แสดงไว้ในตารางที่ 5.22 และ 5.23 ้เนื่องจากการทดสอบสมมติฐานนี้เป็นการทดสอบแบบทางเดียว ดังนั้น ผลที่ได้จากโปรแกรม SPSS จะสามารถปฎิเสธสมมติฐาน H $_{_0}$  ได้ เมื่อ ค่า Sig ที่คำนวณได้จากโปรแกรม SPSS  $<\,\alpha$ ี่ ซึ่งเป็นค่านัยสำคัญทางสถิติ สำหรับงานวิจัยนี้กำหนดไว้ที่ .05

| ลำดับที่หน่วยทดลอง | ประเภทพิมพ์เขียว<br>ธุรกิจ | ผลต่างของจำนวนรอบ<br>(รอบ)<br>$\mu_1$ |
|--------------------|----------------------------|---------------------------------------|
| $\mathbf{1}$       | $\mathbf 1$                | $\mathbf 0$                           |
| $\overline{c}$     | $\mathbf{1}$               | $\mathbf{1}$                          |
| $\,$ 3 $\,$        | $\mathbf{1}$               | 3                                     |
| 5                  | $\mathbf 1$                | $\boldsymbol{0}$                      |
| $\,$ 6 $\,$        | 1                          | $\mathbf 1$                           |
| $\overline{7}$     | $\mathbf{1}$               | $\mathbf 0$                           |
| 8                  | $\overline{1}$             | 3                                     |
| $\boldsymbol{9}$   | $\mathbf{1}$               | $\mathbf 0$                           |
| 10                 | $\mathbf 1$                | $\boldsymbol{0}$                      |
| 11                 | $\mathbf{1}$               | $\boldsymbol{0}$                      |
| 12                 | $\mathbf{1}$               | $\mathbf{1}$                          |
| 13                 | $\mathbf{1}$               | $\boldsymbol{0}$                      |
| 14                 | $\mathbf{1}$               | $\mathbf 0$                           |
| 15                 | $\mathbf 1$                | $\mathbf{1}$                          |
| 16                 | $\mathbf 1$                | $\mathbf 1$                           |
| 18                 | $\mathbf 1$                | $\mathfrak{S}$                        |
| 19                 | $\mathbf{1}$               | $\overline{c}$                        |

**ตารางที่ 5.22 ผลต่างของจ านวนรอบของหน่วยทดลองที่ใช้พิมพ์เขียวธุรกิจของตนเอง**

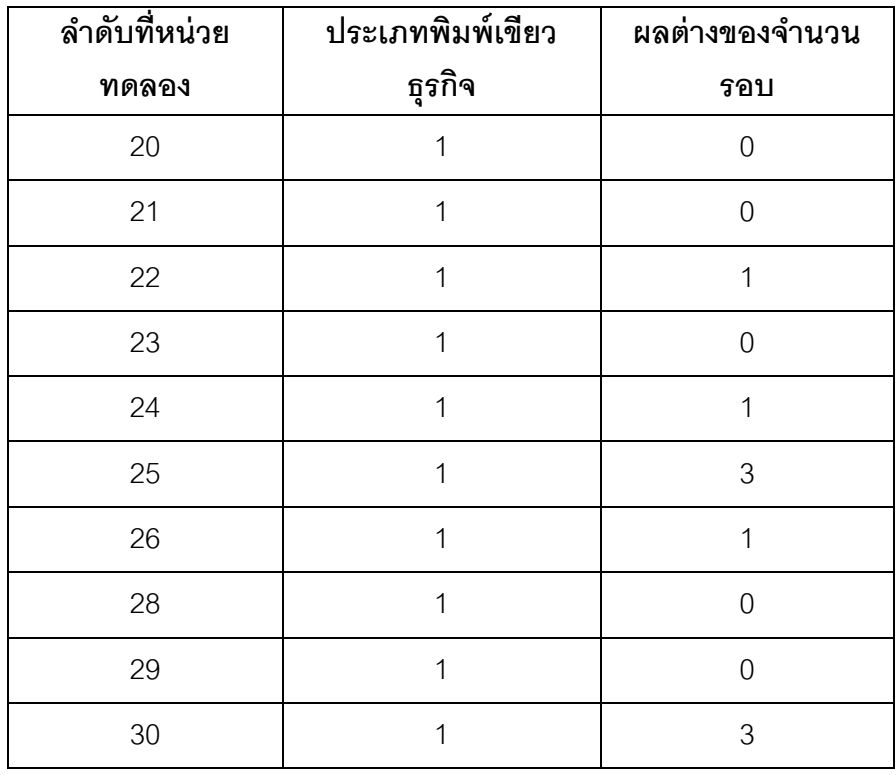

### **ตารางที่ 5.22(ต่อ) ผลต่างของจ านวนรอบของหน่วยทดลอง ที่ใช้พิมพ์เขียวธุรกิจของตนเอง**

### **ตารางที่ 5.23 ผลต่างของจ านวนรอบของหน่วยทดลอง ที่ใช้พิมพ์เขียวธุรกิจที่ผ้วิจัยเตรียมให้ ู**

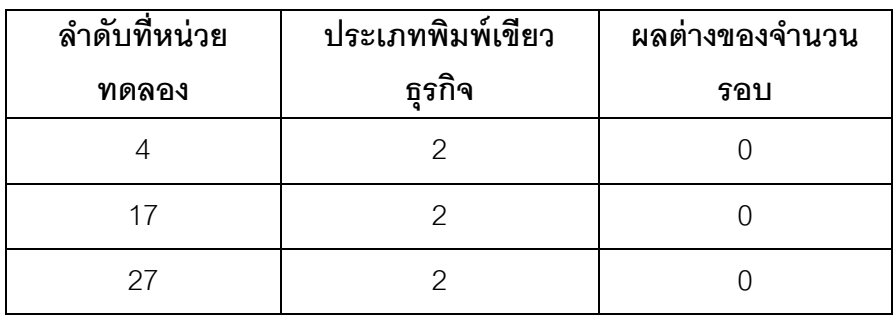

เมื่อนำค่าผลต่างของจำนวนรอบที่ต้องวนกลับมาอ่านพิมพ์เขียวธุรกิจซ้ำจนสามารถ ก าหนดค่าพารามิเตอร์ได้ครอบคลุม 100% ที่ได้จากการอ่านพิมพ์เขียวธุรกิจรอบแรกระหว่างอ่าน ์ ด้วยตนเองกับใช้เครื่องมือของหน่วยทดลองทั้ง 2 กลุ่ม ไปคำนวณ ค่า Sig. ที่คำนวณได้จาก โปรแกรม SPSS เท่ากับ .036 ซึ่งมีค่าน้อยกว่าระดับนัยสำคัญทางสถิติ( $\alpha$ ) .05 ดังนั้นจึงสามารถ ปฎิเสธสมมติฐาน H0 ได้ จึงสรุปได้ว่า ค่าความแปรปรวนของ 2 กลุ่มนี ้ **ไม่เท่ากัน** ดังตารางที่ 5.24

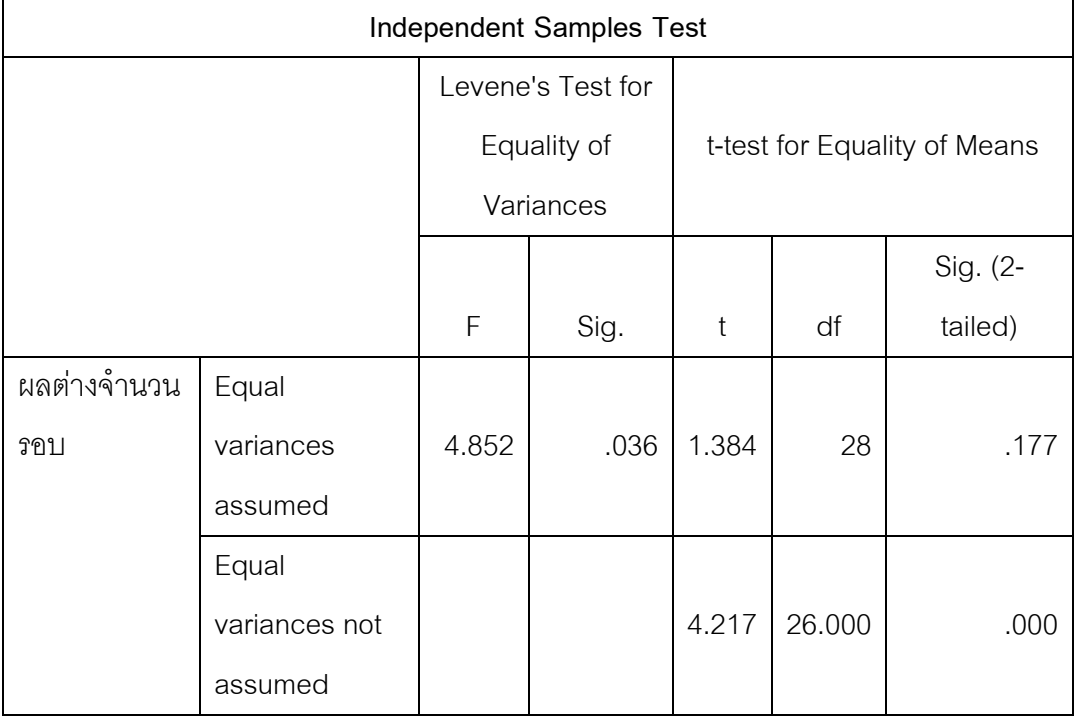

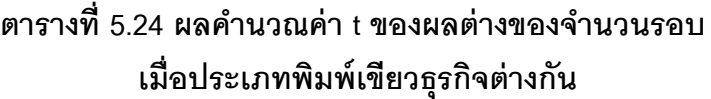

สมมติฐานของการทดสอบความแตกต่างของ 2 กลุ่ม คือ

$$
H_0: \mu_1 = \mu_2
$$
  

$$
H_1: \mu_1 \neq \mu_2
$$

โดยที่  $\mu_1$  คือ ผลต่างของจำนวนรอบของหน่วยทดลองที่ใช้พิมพ์เขียวธุรกิจของตนเอง และ  $\mu_2$  คือ ผลต่างของจำนวนรอบของหน่วยทดลองที่ใช้พิมพ์เขียวธุรกิจที่หน่วยทดลองเตรียมให้ เนื่องจากการทดสอบสมมติฐานนี้เป็นการทดสอบแบบทางเดียว ดังนั้นจะปฏิเสธ H $_{\rm o}$  เมื่อ ค่า t ที่คำนวณได้จากโปรแกรมSPSS  $>~t_{1-\frac{\alpha}{2}}$  $\overline{\mathbf{c}}$ ที่องศาอิสระ df หรือค่า Sig.(2-tailed) น้อย กว่า .05

จากตารางที่ 5.24 ค่า t ในกรณีที่ค่าความแปรปรวนของ 2 กลุ่มไม่เท่ากัน มีค่าเท่ากับ 4.217 และค่า  $t_{1-\frac{\alpha}{2}}$  $\overline{\mathbf{c}}$ มีค่าเท่ากับ 2.05 ที่องศาอิสระเท่ากับ 28 เมื่อค่า t ที่คำนวณได้มีค่ามากกว่า

ดังนั้นจึงสามารถปฏิเสธ H $_{\rm o}$  ได้ จึงสามารถสรุปได้ว่า ผลต่างของจำนวนรอบของหน่วยทดลองที่ใช้ พิมพ์เขียวธุรกิจของตนเองกับที่ผู้วิจัยเตรียมให้**แตกต่างกัน**

#### 5.5.3 ประสบการณ์การกำหนดค่าพารามิเตอร์มอดูลการจัดการวัตถุดิบ

ผู้วิจัยต้องการทราบว่าประสบการณ์การกำหนดค่าพารามิเตอร์มอดูลการจัดการวัตถุดิบที่ แตกต่างกันของหน่วยทดลองแต่ละคน มีผลต่อความเร็วและความครอบคลุมที่เพิ่มขึ้นหรือไม่ ดังนั้น ผู้วิจัยได้เปรียบเทียบเปอร์เซ็นต์ผลต่างของเวลาเฉลี่ยต่อหน้าพิมพ์เขียวธุรกิจและผลต่าง ของเปอร์เซ็นต์ความครอบคลุม ของหน่วยทดลองที่เคยและไม่เคยกำหนดค่าพารามิเตอร์มอดูล การจัดการวัตถุดิบมาก่อนว่ามีความแตกต่างกันหรือไม่

การเปรียบเทียบเปอร์เซ็นต์ผลต่างของเวลาเฉลี่ยต่อหน้าพิมพ์เขียวธุรกิจ ผู้วิจัยได้ใช้สถิติ ิทดสอบค่าความแปรปรวนของประชากร 2 กลุ่ม ได้แก่ กลุ่มที่เคยกำหนดค่าพารามิเตอร์มอดูลการ ่ จัดการวัตถุดิบมาก่อน และกลุ่มที่ไม่เคยกำหนดค่าพารามิเตอร์มอดูลการจัดการวัตถุดิบมาก่อน เพื่อใช้เลือกสถิติทดสอบค่า t ในการสรุปผล โดยมีสมมติฐานของการทดสอบค่าความแปรปรวน ของ 2 กลุ่ม คือ

$$
H_0: \sigma_1^2 = \sigma_2^2
$$
  

$$
H_1: \sigma_1^2 \neq \sigma_2^2
$$

โดยที่  $\sigma_1^2$  คือ ค่าแปรปรวนของกลุ่มที่เคยกำหนดค่าพารามิเตอร์มอดูลการจัดการวัตถุดิบ และ  $\sigma_2^{\,2}$  คือ ค่าแปรปรวนของกลุ่มที่ไม่เคยกำหนดค่าพารามิเตอร์มอดูลการจัดการวัตถุดิบ

ผู้วิจัยได้ใช้เครื่องมือคำนวณทางสถิติ SPSS ในการเปรียบเทียบค่าความแปรปรวนของ ประชากรทั้ง 2 กลุ่ม โดยค่าของข้อมูลที่ใช้ในการคำนวณ แสดงไว้ในตารางที่ 5.25 และ 5.26 ้เนื่องจากการทดสอบสมมติฐานนี้เป็นการทดสอบแบบทางเดียว ดังนั้น ผลที่ได้จากโปรแกรม SPSS จะสามารถปฎิเสธสมมติฐาน H $_{_0}$  ได้ เมื่อ ค่า Sig ที่คำนวณได้จากโปรแกรม SPSS  $<\,\alpha$ ี ซึ่งเป็นค่านัยสำคัญทางสถิติ สำหรับงานวิจัยนี้กำหนดไว้ที่ .05

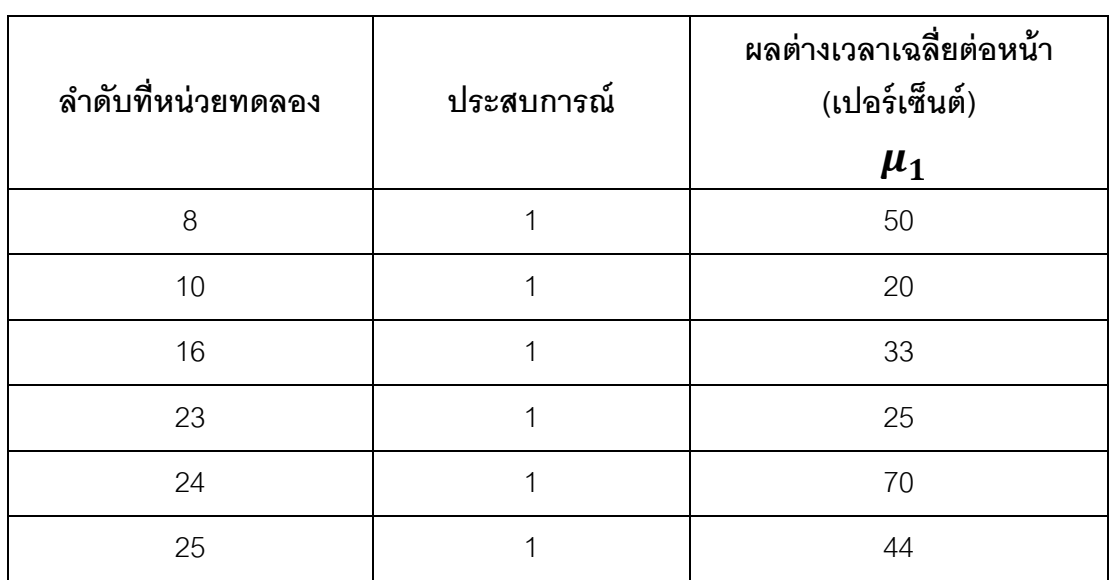

## **ตารางที่ 5.25 ผลต่างของเวลาเฉลี่ยต่อหน้าของหน่วยทดลองที่เคยก าหนดค่าพารามิเตอร์ มอดูลการจัดการวัตถุดิบมาก่อน**

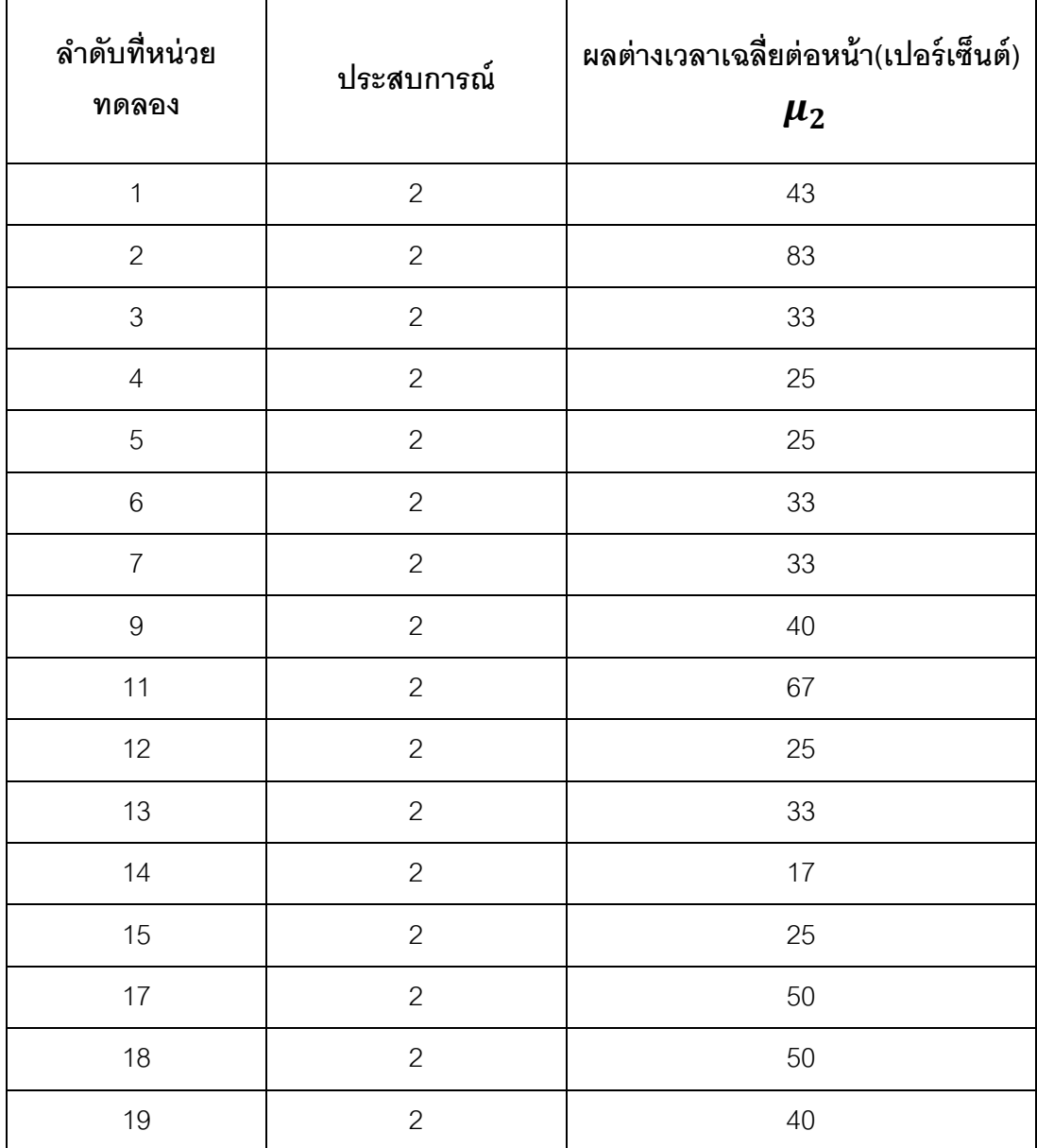

## **ตารางที่ 5.26 ผลต่างของเวลาเฉลี่ยต่อหน้าของหน่วยทดลองที่ไม่เคยก าหนด ค่าพารามิเตอร์มอดูลการจัดการวัตถุดิบ**
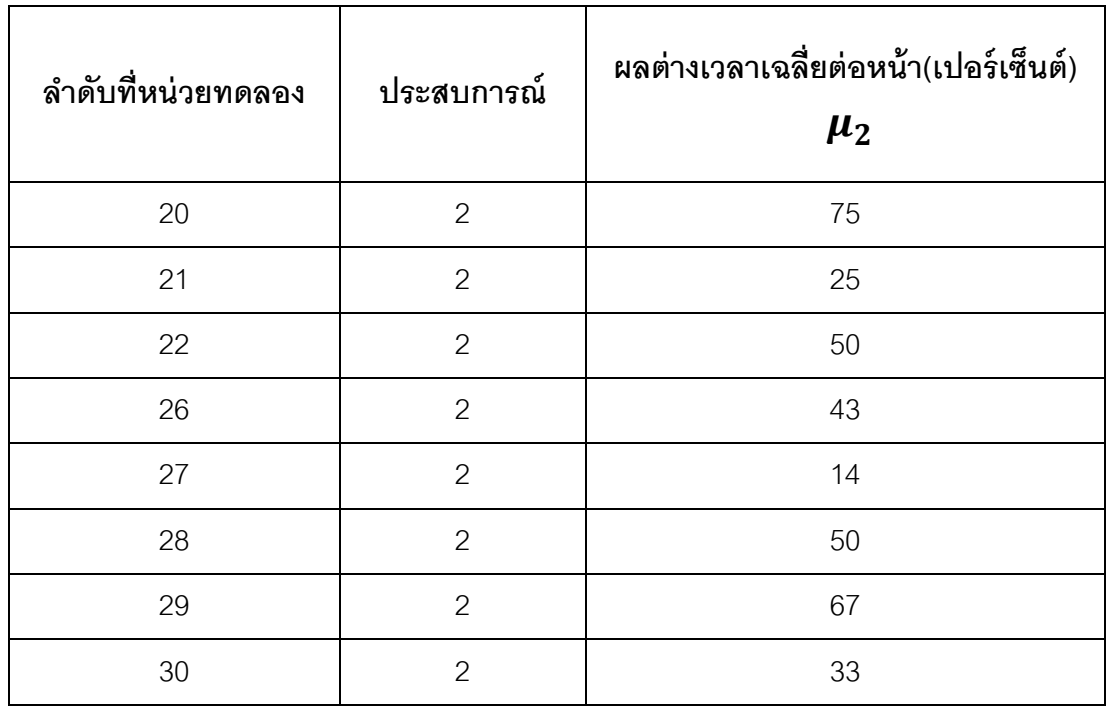

## **ตารางที่ 5.26(ต่อ) ผลต่างของเวลาเฉลี่ยต่อหน้าของหน่วยทดลองที่ไม่เคยก าหนด ค่าพารามิเตอร์มอดูลการจัดการวัตถุดิบ**

ค่าของประสบการณ์ มีค่าเป็น 1 เมื่อหน่วยทดลองเคยมีประสบการณ์ในการกำหนด ค่าพารามิเตอร์มอดูลการจัดการวัตถุดิบมาก่อน และค่าของแบบจำลอง มีค่าเป็น 2 เมื่อหน่วย ทดลองไม่เคยมีประสบการณ์ในการกำหนดค่าพารามิเตอร์มอดูลการจัดการวัตถุดิบมาก่อน ้ ผลการทดสอบความแปรปรวนของหน่วยตัวอย่างทั้ง 2 กลุ่ม พบว่า ค่า Sig. ที่คำนวณได้ จากโปรแกรม SPSS เท่ากับ .974 ซึ่งมีค่ามากกว่าระดับนัยสำคัญทางสถิติ $(\boldsymbol{\alpha})$  .05 ดังนั้นจึงไม่ สามารถปฏิเสธสมมติฐาน H<sub>o</sub> ได้ จึงสรุปได้ว่า ค่าความแปรปรวนของ 2 กลุ่มนี้**เท่ากัน** และค่า t ใน ึกรณีที่ค่าความแปรปรวนของ 2 กลุ่มเท่ากัน มีค่าเท่ากับ -.055 โดยผลลัพธ์ที่ได้จากการคำนวณ ด้วยโปรแกรม SPSS ได้แสดงไว้ในตารางที่ 5.27

## **ตารางที่ 5.27 ผลค านวณค่า t ของเปอร์เซ็นต์ผลต่างของเวลาเฉลี่ย**

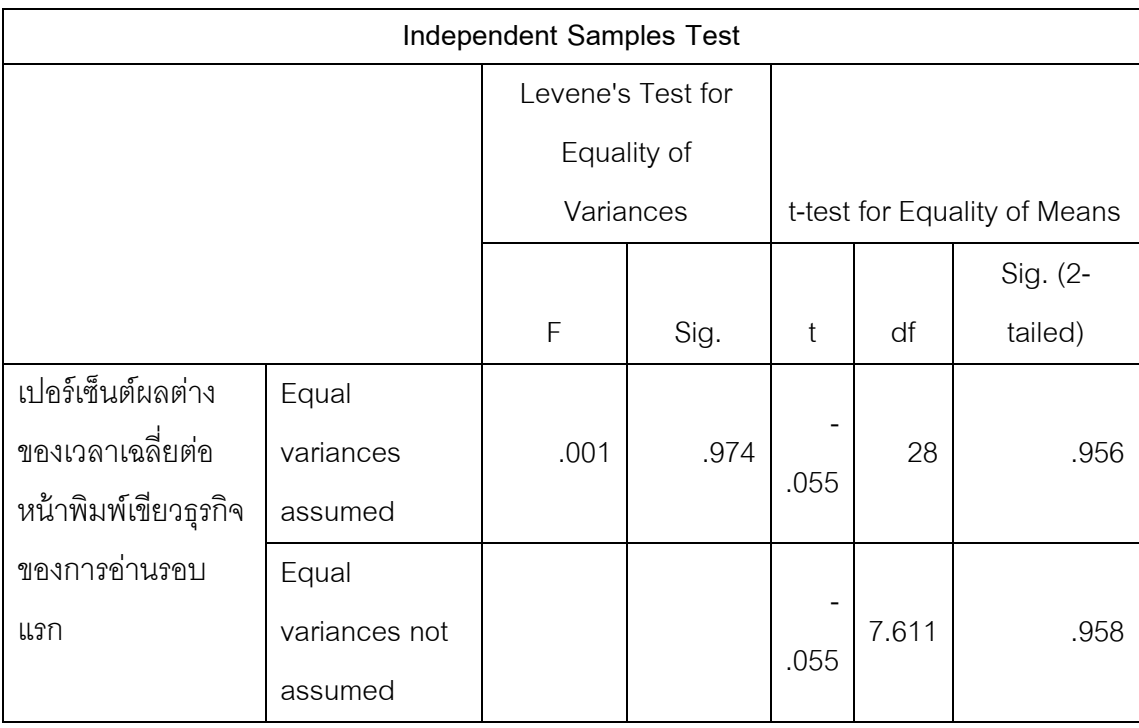

## **เมื่อประสบการณ์ของหน่วยทดลองต่างกัน**

สมมติฐานของการทดสอบว่าเปอร์เซ็นต์ผลต่างของเวลาเฉลี่ยของหน่วยทดลองทั้ง 2 กลุ่มมีความ แตกต่างกันหรือไม่

$$
H_0: \mu_1 = \mu_2
$$
  

$$
H_1: \mu_1 \neq \mu_2
$$

โดยที่  $\mu_{1}$  คือ ผลต่างของเวลาเฉลี่ยต่อหน้าพิมพ์เขียวธุรกิจของหน่วยทดลองที่เคย กำหนดค่าพารามิเตอร์มอดูลการจัดการวัตถุดิบ(เปอร์เซ็นต์) และ  $\mu_2$  คือ ผลต่างของเวลาเฉลี่ย ต่อหน้าพิมพ์เขียวธุรกิจของหน่วยทดลองที่ไม่เคยกำหนดค่าพารามิเตอร์มอดูลการจัดการวัตถุดิบ (เปอร์เซ็นต์)

เนื่องจากการทดสอบสมมติฐานนี้เป็นการทดสอบแบบทางเดียว ดังนั้นจะปฏิเสธ H $_{\rm o}$  เมื่อ ค่า t ที่คำนวณได้จากโปรแกรมSPSS  $>~t_{1-\frac{\alpha}{2}}$  $\overline{\mathbf{c}}$ ที่องศาอิสระ df หรือค่า Sig.(2-tailed) น้อย กว่า .05

จากตารางที่ 5.27 ค่า t ในกรณีที่ค่าความแปรปรวนของ 2 กลุ่มเท่ากัน มีค่าเท่ากับ -.055 และค่า  $t_{1-\frac{\alpha}{2}}$  $\overline{\mathbf{c}}$ มีค่าเท่ากับ 2.05 ที่องศาอิสระเท่ากับ 28 เมื่อค่า t ที่คำนวณได้มีค่าน้อยกว่า ดังนั้น

จึงไม่สามารถปฏิเสธ H $_{\rm o}$  ได้ จึงสามารถสรุปได้ว่า ผลต่างของเวลาเฉลี่ยต่อหน้าพิมพ์เขียวธุรกิจของ หน่วยทดลองที่เคยและไม่เคยกำหนดค่าพารามิเตอร์มอดูลการจัดการวัตถุดิบ**ไม่แตกต่างกัน** 

การเปรียบเทียบผลต่างของเปอร์เซ็นต์ความครอบคลุมของการกำหนดค่าพารามิเตอร์ของ หน่วยทดลองทั ้ง 2 กลุ่ม ผู้วิจัยได้ใช้สถิติทดสอบค่าความแปรปรวนของประชากร 2 กลุ่ม ได้แก่ ึกลุ่มที่เคยกำหนดค่าพารามิเตอร์มอดูลการจัดการวัตถุดิบมาก่อน และกลุ่มที่ไม่เคยกำหนด ค่าพารามิเตอร์มอดูลการจัดการวัตถุดิบมาก่อน เพื่อใช้เลือกสถิติทดสอบค่า t ในการสรุปผล โดย มีสมมติฐานของการทดสอบค่าความแปรปรวนของ 2 กลุ่ม คือ

$$
H_0: \sigma_1^2 = \sigma_2^2
$$
  

$$
H_1: \sigma_1^2 \neq \sigma_2^2
$$

โดยที่  $\sigma_1^2$  คือ ค่าแปรปรวนของกลุ่มที่เคยกำหนดค่าพารามิเตอร์มอดูลการจัดการวัตถุดิบ และ  $\sigma_2^{\,2}$  คือ ค่าแปรปรวนของกลุ่มที่ไม่เคยกำหนดค่าพารามิเตอร์มอดูลการจัดการวัตถุดิบ

ผู้วิจัยได้ใช้เครื่องมือคำนวณทางสถิติ SPSS ในการเปรียบเทียบค่าความแปรปรวนของ ประชากรทั้ง 2 กลุ่ม โดยค่าของข้อมูลที่ใช้ในการคำนวณ แสดงไว้ในตารางที่ 5.28 และ 5.29 ้ เนื่องจากการทดสอบสมมติฐานนี้เป็นการทดสอบแบบทางเดียว ดังนั้น ผลที่ได้จากโปรแกรม SPSS จะสามารถปฏิเสธสมมติฐาน H $_{_0}$  ได้ เมื่อ ค่า Sig ที่คำนวณได้จากโปรแกรม SPSS  $<\,\alpha$ ี ซึ่งเป็นค่านัยสำคัญทางสถิติ สำหรับงานวิจัยนี้กำหนดไว้ที่ .05

## **ตารางที่ 5.28 ผลต่างของความครอบคลุมของหน่วยทดลองที่เคยก าหนดค่าพารามิเตอร์ มอดูลการจัดการวัตถุดิบมาก่อน**

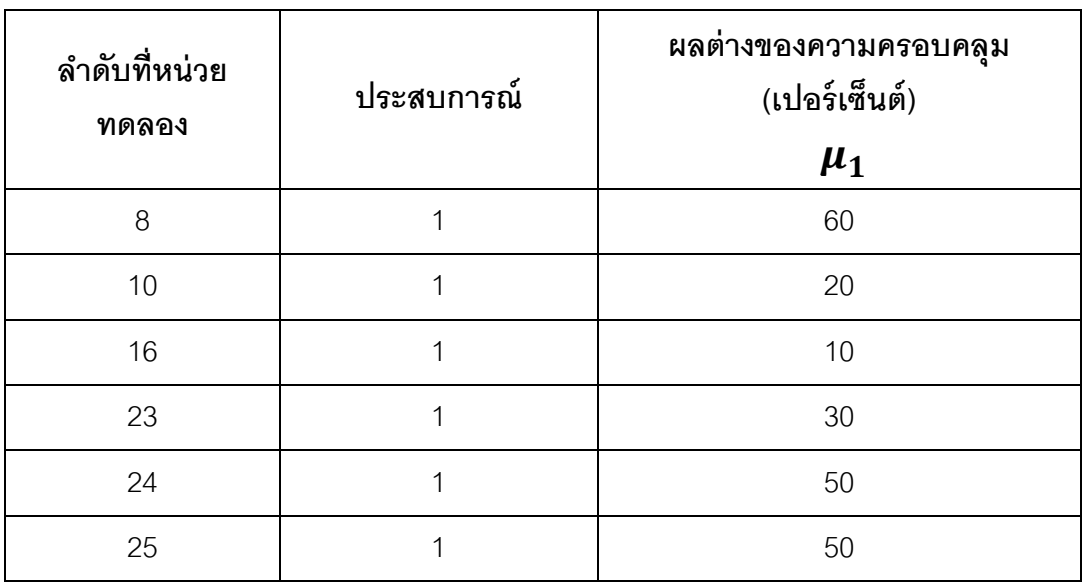

## **ตารางที่ 5.29 ผลต่างของความครอบคลุมของหน่วยทดลองที่ไม่เคยก าหนด ค่าพารามิเตอร์มอดูลการจัดการวัตถุดิบ**

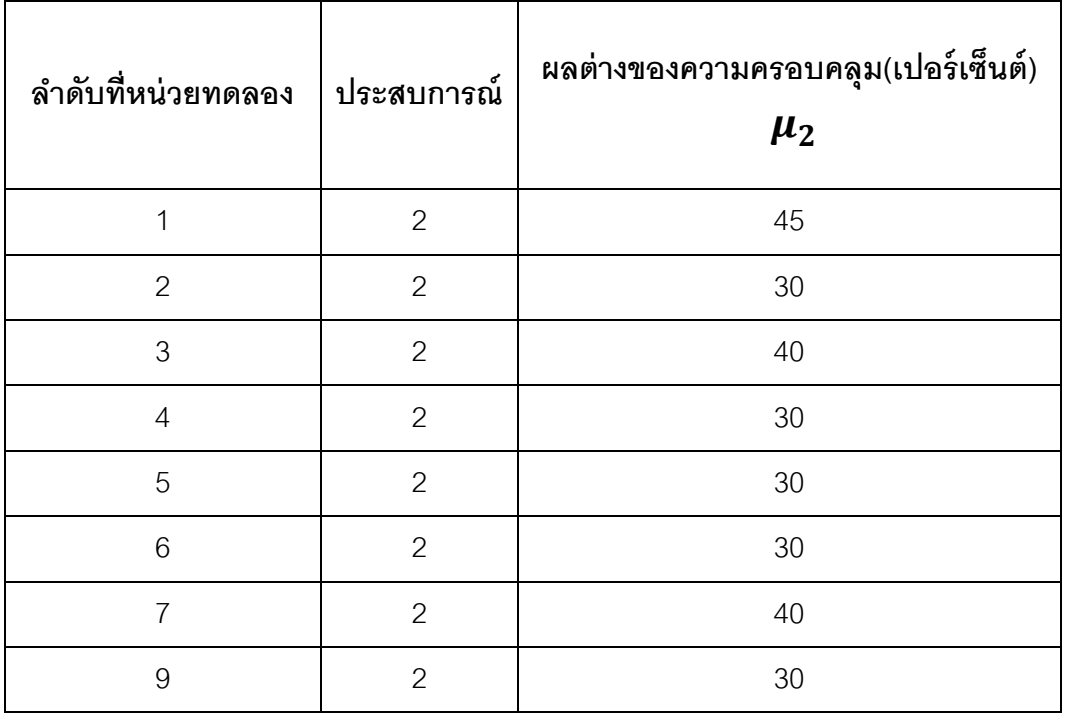

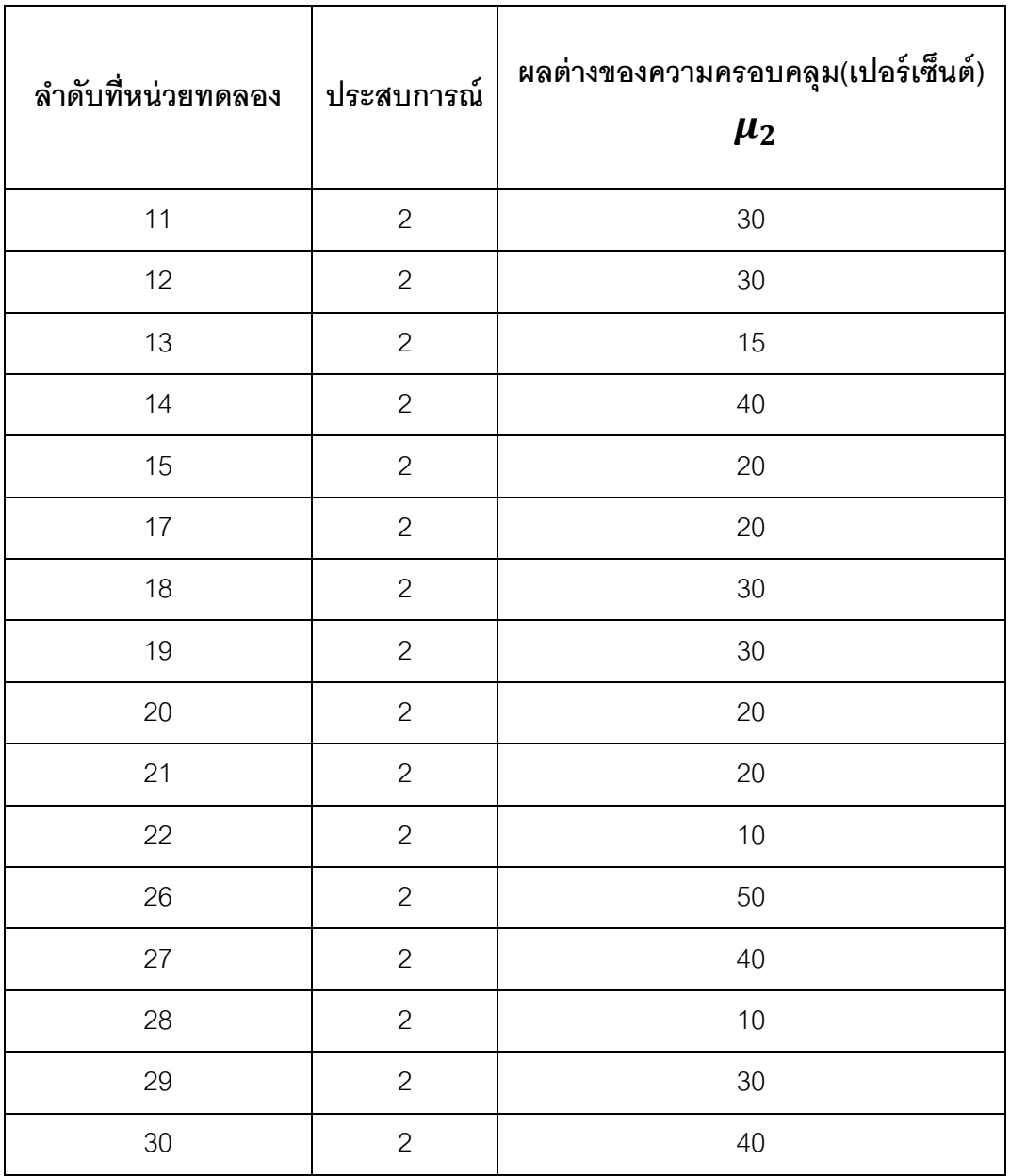

## **ตารางที่ 5.29(ต่อ) ผลต่างของความครอบคลุมของหน่วยทดลองที่ไม่เคยก าหนด ค่าพารามิเตอร์มอดูลการจัดการวัตถุดิบ**

ค่าของประสบการณ์ มีค่าเป็น 1 แมื่อหน่วยทดลองเคยมีประสบการณ์ในการกำหนด ้ค่าพารามิเตอร์มอดูลการจัดการวัตถุดิบมาก่อน และค่าของแบบจำลอง มีค่าเป็น 2 เมื่อหน่วย ทดลองไม่เคยมีประสบการณ์ในการกำหนดค่าพารามิเตอร์มอดูลการจัดการวัตถุดิบมาก่อน

ี ผลการทดสอบความแปรปรวนของหน่วยตัวอย่างทั้ง 2 กลุ่ม พบว่า ค่า Sig. ที่คำนวณได้ จากโปรแกรม SPSS เท่ากับ .009 ซึ่งมีค่าน้อยกว่าระดับนัยสำคัญทางสถิติ( $\alpha$ ) .05 ดังนั้นจึง ี สามารถปฏิเสธสมมติฐาน H<sub>o</sub> ได้ จึงสรุปได้ว่า ค่าความแปรปรวนของ 2 กลุ่มนี**้ไม่เท่ากัน** และค่า t ่ ในกรณีที่ค่าความแปรปรวนของ 2 กลุ่มเท่ากัน มีค่าเท่ากับ .852 โดยผลลัพธ์ที่ได้จากการคำนวณ ด้วยโปรแกรม SPSS ได้แสดงไว้ในตารางที่ 5.30

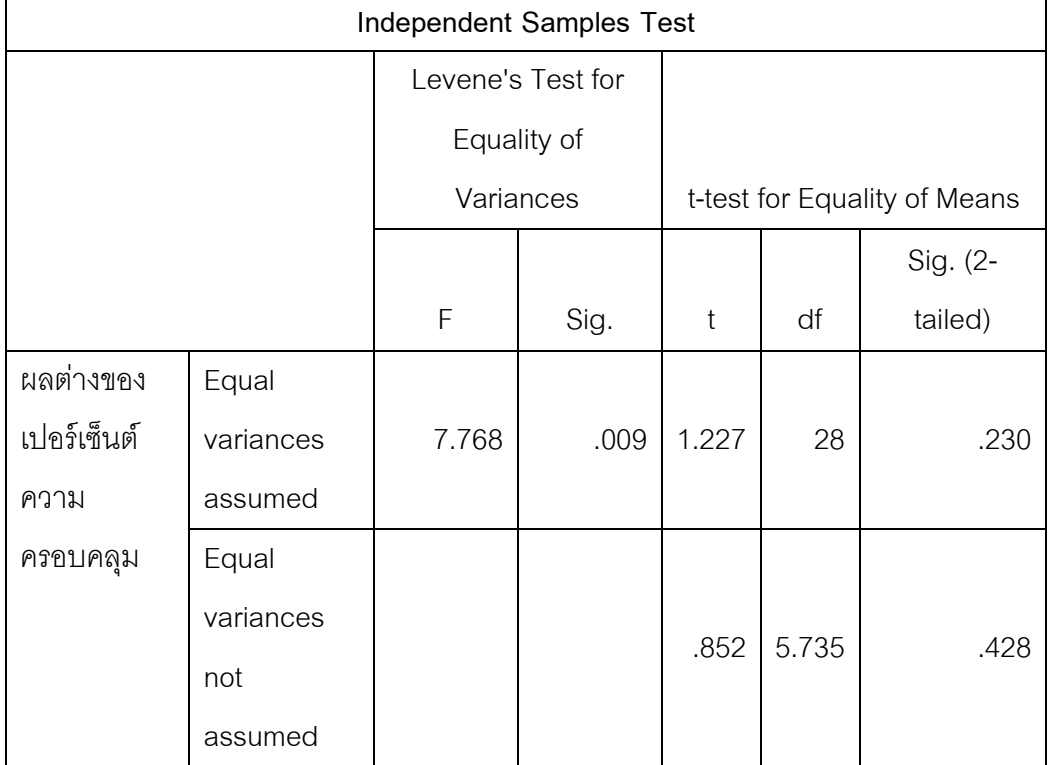

## **ตารางที่ 5.30 ผลค านวณค่า t ของผลต่างของเปอร์เซ็นต์ความครอบคลุม เมื่อหน่วยทดลองมีประสบการณ์แตกต่างกัน**

สมมติฐานของการทดสอบความแตกต่างของ 2 กลุ่ม คือ

$$
H_0: \mu_1 = \mu_2
$$
  

$$
H_1: \mu_1 \neq \mu_2
$$

โดยที่  $\mu_{1}$  คือ ผลต่างของความครอบคลุมของการกำหนดค่าพารามิเตอร์ของหน่วย ทดลองที่เคยกำหนดค่าพารามิเตอร์มอดูลการจัดการวัตถุดิบ(เปอร์เซ็นต์) และ  $\mu_2$  คือ ผลต่าง ของความครอบคลุมของการกำหนดค่าพารามิเตอร์ของหน่วยทดลองที่ไม่เคยกำหนด ค่าพารามิเตอร์มอดูลการจัดการวัตถุดิบ(เปอร์เซ็นต์)

เนื่องจากการทดสอบสมมติฐานนี้เป็นการทดสอบแบบทางเดียว ดังนั้นจะปฏิเสธ H<sub>0</sub> เมื่อ ค่า t ที่คำนวณได้จากโปรแกรมSPSS  $>~t_{1-\frac{\alpha}{2}}$  $\overline{\mathbf{c}}$ ที่องศาอิสระ df หรือค่า Sig.(2-tailed) น้อย กว่า 05

จากตารางที่ 5.30 ค่า t ในกรณีที่ค่าความแปรปรวนของ 2 กลุ่มไม่เท่ากัน มีค่าเท่ากับ .852 และค่า  $t_{1-\frac{\alpha}{2}}$  $\overline{\mathbf{c}}$ มีค่าเท่ากับ 2.57 ที่องศาอิสระเท่ากับ 5.735 เมื่อค่า t ที่คำนวณได้มีค่าน้อย กว่า ดังนั้นจึงไม่สามารถปฏิเสธ H $_{\rm o}$  ได้ จึงสามารถสรุปได้ว่า ผลต่างของเปอร์เซ็นต์ความ ้ ครอบคลุมของการกำหนดค่าพารามิเตอร์ของหน่วยทดลองที่เคยและไม่เคยกำหนดค่าพารามิเตอร์ มอดูลการจัดการวัตถุดิบ**ไม่แตกต่างกัน**

ึการเปรียบเทียบผลต่างของจำนวนรอบของหน่วยทดลองทั้ง 2 กลุ่ม ผู้วิจัยได้ใช้สถิติ ิทดสอบค่าความแปรปรวนของประชากร 2 กลุ่ม ได้แก่ กลุ่มที่เคยกำหนดค่าพารามิเตอร์มอดูลการ ่ จัดการวัตถุดิบมาก่อน และกลุ่มที่ไม่เคยกำหนดค่าพารามิเตอร์มอดูลการจัดการวัตถุดิบมาก่อน เพื่อใช้เลือกสถิติทดสอบค่า t ในการสรุปผล โดยมีสมมติฐานของการทดสอบค่าความแปรปรวน ของ 2 กลุ่ม คือ

$$
H_0: \sigma_1^2 = \sigma_2^2
$$
  

$$
H_1: \sigma_1^2 \neq \sigma_2^2
$$

โดยที่  $\sigma_1^2$  คือ ค่าแปรปรวนของกลุ่มที่เคยกำหนดค่าพารามิเตอร์มอดูลการจัดการวัตถุดิบ และ  $\sigma_2^2$  คือ ค่าแปรปรวนของกลุ่มที่ไม่เคยกำหนดค่าพารามิเตอร์มอดูลการจัดการวัตถุดิบ

ผู้วิจัยได้ใช้เครื่องมือคำนวณทางสถิติ SPSS ในการเปรียบเทียบค่าความแปรปรวนของ ประชากรทั้ง 2 กลุ่ม โดยค่าของข้อมูลที่ใช้ในการคำนวณ แสดงไว้ในตารางที่ 5.31 และ 5.32 ้เนื่องจากการทดสอบสมมติฐานนี้เป็นการทดสอบแบบทางเดียว ดังนั้น ผลที่ได้จากโปรแกรม SPSS จะสามารถปฎิเสธสมมติฐาน H $_{_0}$  ได้ เมื่อ ค่า Sig ที่คำนวณได้จากโปรแกรม SPSS  $<\,\alpha$ ี ซึ่งเป็นค่านัยสำคัญทางสถิติ สำหรับงานวิจัยนี้กำหนดไว้ที่ .05

## ี ตารางที่ 5.31 ผลต่างของจำนวนรอบของหน่วยทดลองที่เคยกำหนดค่าพารามิเตอร์มอดูล **การจัดการวัตถุดิบมาก่อน**

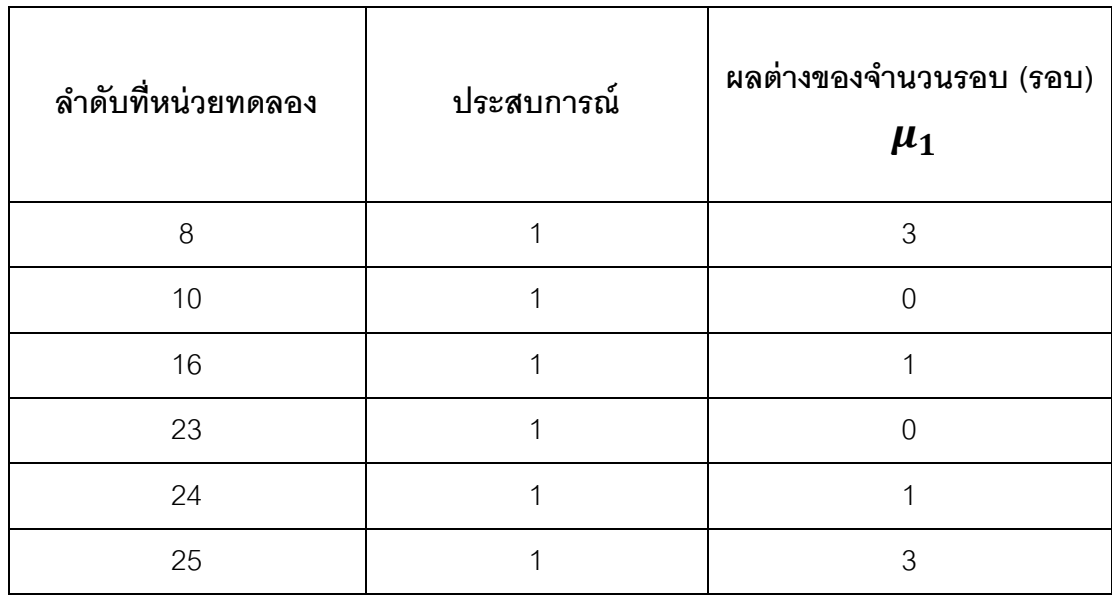

## **ตารางที่ 5.32 ผลต่างของจ านวนรอบของหน่วยทดลองที่ไม่เคยก าหนดค่าพารามิเตอร์ มอดูลการจัดการวัตถุดิบ**

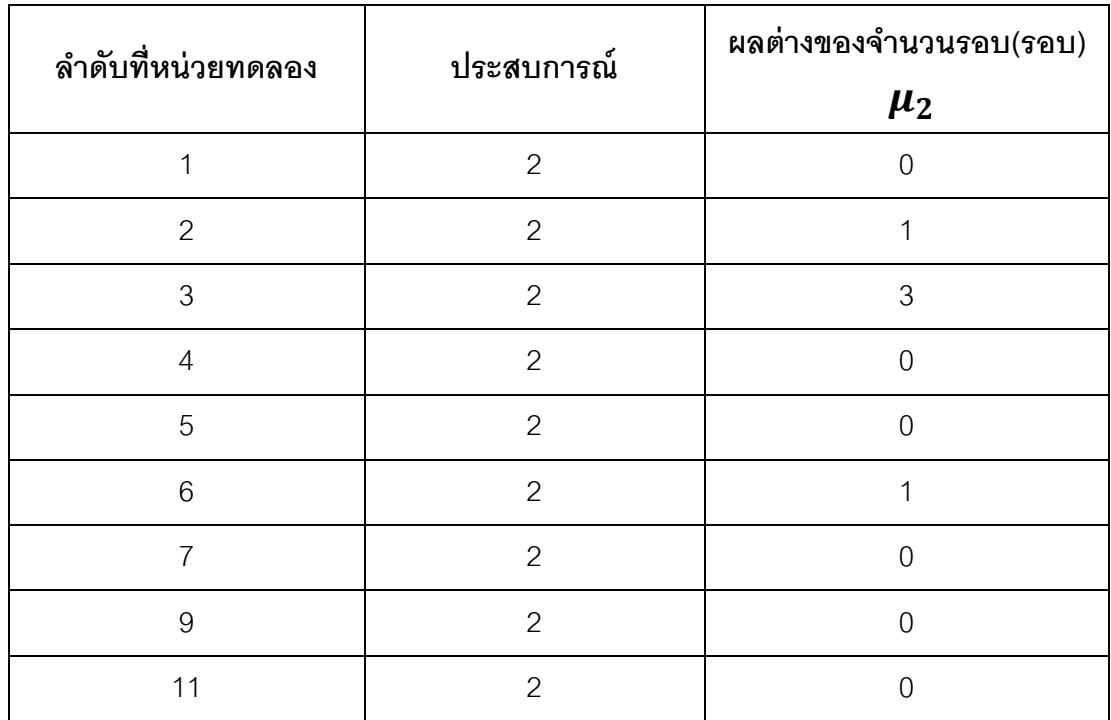

| ลำดับที่หน่วยทดลอง | ประสบการณ์     | ผลต่างของจำนวนรอบ(รอบ) |  |
|--------------------|----------------|------------------------|--|
|                    |                | $\mu_2$                |  |
| 12                 | $\overline{2}$ | 1                      |  |
| 13                 | $\overline{c}$ | $\mathbf 0$            |  |
| 14                 | $\overline{c}$ | $\mathbf 0$            |  |
| 15                 | $\overline{c}$ | $\mathbf 1$            |  |
| 17                 | $\overline{2}$ | $\mathbf 0$            |  |
| 18                 | $\overline{2}$ | $\mathfrak{Z}$         |  |
| 19                 | $\mathbf{2}$   | $\overline{2}$         |  |
| $20\,$             | $\overline{2}$ | $\mathbf 0$            |  |
| 21                 | $\mathbf{2}$   | $\mathbf 0$            |  |
| 22                 | $\overline{2}$ | $\mathbf{1}$           |  |
| $26\,$             | $\overline{c}$ | 1                      |  |
| 27                 | $\overline{2}$ | $\mathbf 0$            |  |
| 28                 | $\overline{c}$ | $\mathbf 0$            |  |
| 29                 | $\overline{2}$ | $\mathbf 0$            |  |
| $30\,$             | $\overline{2}$ | 3                      |  |

**ตารางที่ 5.32(ต่อ) ผลต่างของจ านวนรอบของหน่วยทดลองที่ไม่เคยก าหนด ค่าพารามิเตอร์มอดูลการจัดการวัตถุดิบ**

้ ค่าของประสบการณ์ มีค่าเป็น 1 - เมื่อหน่วยทดลองเคยมีประสบการณ์ในการกำหนด ้ค่าพารามิเตอร์มอดูลการจัดการวัตถุดิบมาก่อน และค่าของแบบจำลอง มีค่าเป็น 2 เมื่อหน่วย ทดลองไม่เคยมีประสบการณ์ในการกำหนดค่าพารามิเตอร์มอดูลการจัดการวัตถุดิบมาก่อน

้ผลการทดสอบความแปรปรวนของหน่วยตัวอย่างทั้ง 2 กลุ่ม พบว่า เมื่อนำค่าผลต่างของ ้จำนวนรอบของการวนกลับมาอ่านพิมพ์เขียวธุรกิจซ้ำระหว่างอ่านด้วยตนเองกับใช้เครื่องมือของ หน่วยทดลองทั้ง 2 กลุ่ม (ค่า Z) ไปคำนวณ ค่า Sig. ที่คำนวณได้จากโปรแกรม SPSS เท่ากับ .317 ซึ่งมีค่ามากกว่าระดับนัยสำคัญทางสถิติ( $\alpha$ ) .05 ดังนั้นจึงสามารถปฎิเสธสมมติฐาน H $_{\textrm{o}}$  ได้ จึง ี สรุปได้ว่า ค่าความแปรปรวนของ 2 กลุ่มนี**้เท่ากัน** และค่า t ในกรณีที่ค่าความแปรปรวนของ 2 ึกลุ่มเท่ากัน มีค่าเท่ากับ 1.237 โดยผลลัพธ์ที่ได้จากการคำนวณด้วยโปรแกรม SPSS ได้แสดงไว้ใน ตารางที่ 5.33

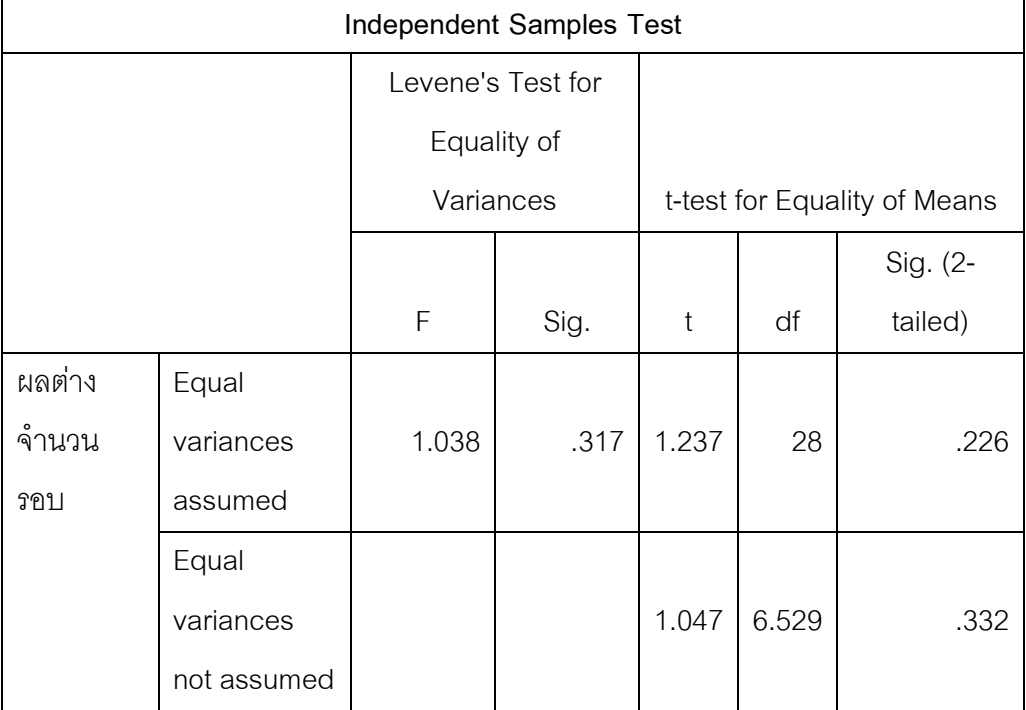

### **ตารางที่ 5.33 ผลค านวณค่า t ของผลต่างของจ านวนรอบ**

สมมติฐานของการทดสอบความแตกต่างของ 2 กลุ่ม คือ

$$
H_0: \mu_1 = \mu_2
$$
  

$$
H_1: \mu_1 \neq \mu_2
$$

โดยที่  $\mu_1$  คือ ผลต่างของจำนวนรอบของหน่วยทดลองที่เคยกำหนดค่าพารามิเตอร์ มอดูลการจัดการวัตถุดิบ และ  $\mu_2$  คือ ผลต่างของจำนวนรอบของหน่วยทดลองที่ไม่เคยกำหนด ค่าพารามิเตอร์มอดูลการจัดการวัตถุดิบ

เนื่องจากการทดสอบสมมติฐานนี้เป็นการทดสอบแบบทางเดียว ดังนั้นจะปฏิเสธ H $_{\rm o}$  เมื่อ ค่า t ที่คำนวณได้จากโปรแกรมSPSS  $>~t_{1-\frac{\alpha}{2}}$  $\overline{\mathbf{c}}$ ที่องศาอิสระ df หรือค่า Sig.(2-tailed) น้อย กว่า .05

จากตารางที่ 5.33 ค่า t ในกรณีที่ค่าความแปรปรวนของ 2 กลุ่มเท่ากัน มีค่าเท่ากับ 1.237 และค่า  $t_{1-\frac{\alpha}{2}}$  มีค่าเท่ากับ 2.05 ที่องศาอิสระเท่ากับ 28 เมื่อค่า t ที่คำนวณได้มีค่าน้อยกว่า ดังนั้น  $\overline{\mathbf{c}}$ จึงไม่สามารถปฏิเสธ H $_{\rm o}$  ได้ จึงสามารถสรุปได้ว่า ผลต่างของจำนวนรอบของหน่วยทดลองที่เคย และไม่เคยกำหนดค่าพารามิเตอร์มอดูลการจัดการวัตถุดิบ**ไม่แตกต่างกัน** 

จากการทดสอบบ้าจัยที่อาจมีอิทธิพลต่อผลการใช้เครื่องมือที่งานวิจัยนี้สนใจ ดังที่ได้ แสดงผลการคำนวณไว้ในหัวข้อที่ 5.5.1 ถึง 5.5.3 สามารถสรุปได้ดังนี้ ดังนี้

1. หน่วยทดลองที่ใช้แบบจำลองของพิมพ์เขียวธุรกิจแตกต่างกัน ค่าของเปอร์เซ็นต์ผลต่าง ของเวลาเฉลี่ยต่อหน้าของการอ่านพิมพ์เขียวธุรกิจ ผลต่างของเปอร์เซ็นต์ความครอบคลุมของการ ก าหนดค่าพารามิเตอร์ และผลต่างของจ านวนรอบ**ไม่แตกต่างกัน**

2. หน่วยทดลองที่มีประสบการณ์ในการกำหนดค่าพารามิเตอร์มอดูลการจัดการวัตุดิบ แตกต่างกัน ค่าของเปอร์เซ็นต์ผลต่างของเวลาเฉลี่ยต่อหน้าของการอ่านพิมพ์เขียวธุรกิจ ผลต่าง ของเปอร์เซ็นต์ความครอบคลุมของการกำหนดค่าพารามิเตอร์ และผลต่างของจำนวนรอบ **ไม่แตกต่างกัน** 

 3. หน่วยทดลองที่ใช้ประเภทพิมพ์เขียวธุรกิจแตกต่างกัน ค่าของเปอร์เซ็นต์ผลต่างของ เวลาเฉลี่ยต่อหน้าของการอ่านพิมพ์เขียวธุรกิจและผลต่างของเปอร์เซ็นต์ความครอบคลุมของการ ้กำหนดค่าพารามิเตอร์**ไม่แตกต่างกัน** แต่ผลต่างของจำนวนรอบมีความ**แตกต่างกัน**ดังนั้นการ สรุปผลในประเด็นผลต่างของจำนวนรอบ ผู้วิจัยจะขอสรุปผลเฉพาะหน่วยทดลองที่ใช้พิมพ์เขียว ธุรกิจของหน่วยทดลองเองเท่านั้น ซึ่งมีจำนวนทั้งสิ้น 27 คน

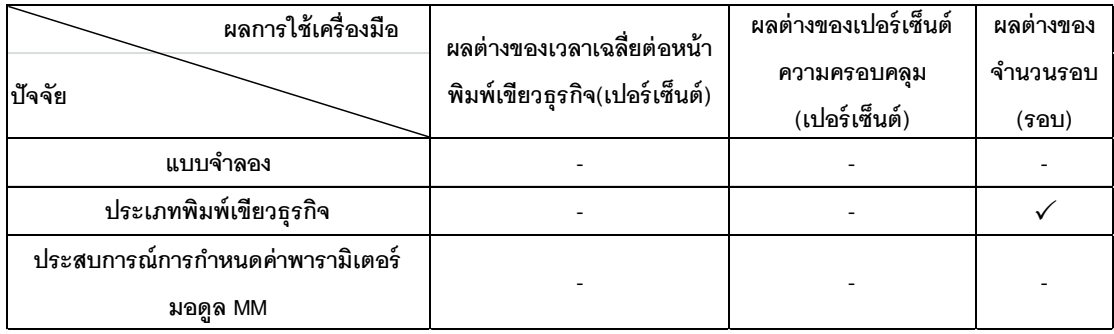

#### **ตารางที่ 5.34 สรุปปัจจัยที่มีอิทธิพลต่อผลการใช้เครื่องมือ**

เครื่องหมาย  $\checkmark$  หมายถึง ปัจจัยนั้นมีอิทธิพลต่อผลการใช้เครื่องมือ ทำให้ค่าที่ได้มีความ ้ แตกต่างกัน และเครื่องหมาย – หมายถึง ปัจจัยนั้นไม่มีอิทธิพลต่อผลการใช้เครื่องมือ ค่าที่ได้จึงไม่ มีความแตกต่างกัน

#### **5.6 สรุปผลการประเมินการใช้เครื่องมือ**

จากข้อสรุปข้างต้นพบว่าหน่วยทดลองที่ใช้พิมพ์เขียวธุรกิจและมีประสบการณ์ในการ ก าหนดค่าพารามิเตอร์แตกต่างกัน มีเปอร์เซ็นต์ผลต่างของเวลาเฉลี่ยต่อหน้าพิมพ์เขียวธุรกิจและ ้ผลต่างของเปอร์เซ็นต์ความครอบคลุมไม่แตกต่างกัน ดังนั้นในการสรุปผลการประเมินการใช้ เครื่องมือของ 2 ประเด็นนี้จะสรุปในภาพรวม ในการทดสอบว่า เมื่อหน่วยทดลองใช้เครื่องมืออ่าน ้พิมพ์เขียวธุรกิจ ช่วยให้อ่านพิมพ์เขียวธุรกิจเร็วขึ้นและครอบคลุมการกำหนดค่าพารามิเตอร์ ี เพิ่มขึ้นกี่เปอร์เซ็นต์ ผู้วิจัยได้ใช้สถิติทดสอบ t ในการสรุปผล ซึ่งจำแนกออกเป็น 2 ประเด็น ดังต่อไปนี ้

## **5.6.1 สรุปผลการประเมินเวลาเฉลี่ยต่อหน้าพิมพ์เขียวธุรกิจ**

ผู้วิจัยต้องการทดสอบว่าเมื่อหน่วยทดลองใช้เครื่องมือช่วยอ่านพิมพ์เขียวธุรกิจ หน่วย ิทดลองสามารถอ่านพิมพ์เขียวธุรกิจได้เร็วขึ้นกว่าการอ่านด้วยตนเองหรือไม่ โดยตั้งสมมติฐานดังนี้

$$
H_0: \mu_X \leq 0
$$
  

$$
H_1: \mu_X > 0
$$

โดยที่  $\mu_x$  คือ ผลต่างของเวลาเฉลี่ยต่อหน้าพิมพ์เขียวธุรกิจระหว่างการอ่านด้วยตนเอง กับการอ่านโดยใช้เครื่องมือ(เปอร์เซ็นต์) ดังตารางที่ 5.5

จะปฏิเสธสมมติฐาน H $_{\rm o}$  ก็ต่อเมื่อ ค่า  ${\rm t}$  ที่คำนวณได้ มีค่ามากกว่า 0 และค่า S -taileα) มีค่าน้อยกว่าค่าระดับนัยสำคัญทางสถิติ(α) .05<br>2

ผลของการทดสอบพบว่าค่า มีค่าเท่ากับ 0 ซึ่งมีค่าน้อยกว่าระดับ นัยสำคัญทางสถิติ .05 ดังนั้นจึงสามารถปฏิเสธสมมติฐาน H $_{\rm o}$  ได้ โดยผลของการคำนวณโดยใช้ SPSS ผู้วิจัยได้แสดงไว้ในตารางที่ 5.35

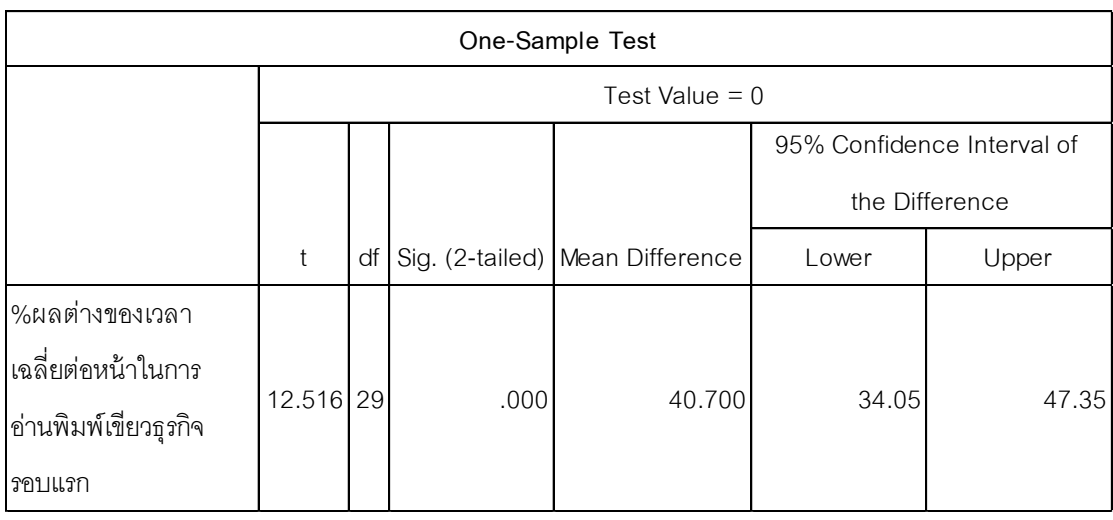

## **ตารางที่ 5.35 ผลการทดสอบเปอร์เซ็นต์ผลต่างของเวลาเฉลี่ย(ค่าทดสอบ=0)**

จากนั้นผู้วิจัยได้เปลี่ยนค่าสำหรับการทดสอบ จาก 0 เป็น 10, 20, 30 และ 40 เพื่อ ต้องการทราบว่า เมื่อใช้เครื่องมือหน่วยทดลองสามารถอ่านพิมพ์เขียวธุรกิจรอบแรกได้เร็วขึ้นเฉลี่ย กี่เปอร์เซ็นต์ผลการทดสอบพบว่า เมื่อใช้เครื่องมือหน่วยทดลอง สามารถอ่านพิมพ์เขียวธุรกิจรอบ แรกได้เร็วขึ ้นมากกว่า 10*%* มากกว่า 20% และมากกว่า 30% แต่น้อยกว่าเท่ากับ 40% ดังตาราง สรุปผลการทดสอบที่ 5.38 ดังนั้นจึงสามารถสรุปได้ว่า เครื่องมือช่วยอ่านพิมพ์เขียวธุรกิจสามารถ ช่วยให้การอ่านพิมพ์เขียวธุรกิจรอบแรกเร็วขึ้นเฉลี่ย 30 ถึง 40 เปอร์เซ็นต์

## **5.6.2 สรุปผลการประเมินความครอบคลุมของการก าหนดค่าพารามิเตอร์**

ผู้วิจัยต้องการทดสอบว่าเมื่อหน่วยทดลองใช้เครื่องมือช่วยอ่านพิมพ์เขียวธุรกิจ หน่วย ทดลองสามารถกำหนดค่าพารามิเตอร์ได้ครอบคลุมเพิ่มขึ้นกว่าการอ่านด้วยตนเองหรือไม่ โดย ตั ้งสมมติฐานดังนี ้

$$
H_0: \mu_{\mathcal{Y}} \leq 0
$$
  

$$
H_1: \mu_{\mathcal{Y}} > 0
$$

โดยที่  $\mu_{\nu}$  คือ ผลต่างของความครอบคลุมของการกำหนดค่าพารามิเตอร์ระหว่างการ อ่านพิมพ์เขียวธุรกิจด้วยตนเองกับใช้เครื่องมือ(เปอร์เซ็นต์) ดังตารางที่ 5.6

จะปฎิเสธสมมติฐาน H ก็ต่อเมื่อ ค่า t ที่คำนวณได้ มีค่ามากกว่า 0 และค่า S -taileα) มีค่าน้อยกว่าค่าระดับนัยสำคัญทางสถิติ(α) .05<br>2

ผลของการทดสอบพบว่าค่า มีค่าเท่ากับ 0 ซึ่งมีค่าน้อยกว่าระดับ นัยสำคัญทางสถิติ .05 ดังนั้นจึงสามารถปฏิเสธสมมติฐาน H $_{\rm o}$  ได้ โดยผลของการคำนวณโดยใช้ SPSS ผู้วิจัยได้แสดงไว้ในตารางที่ 5.36

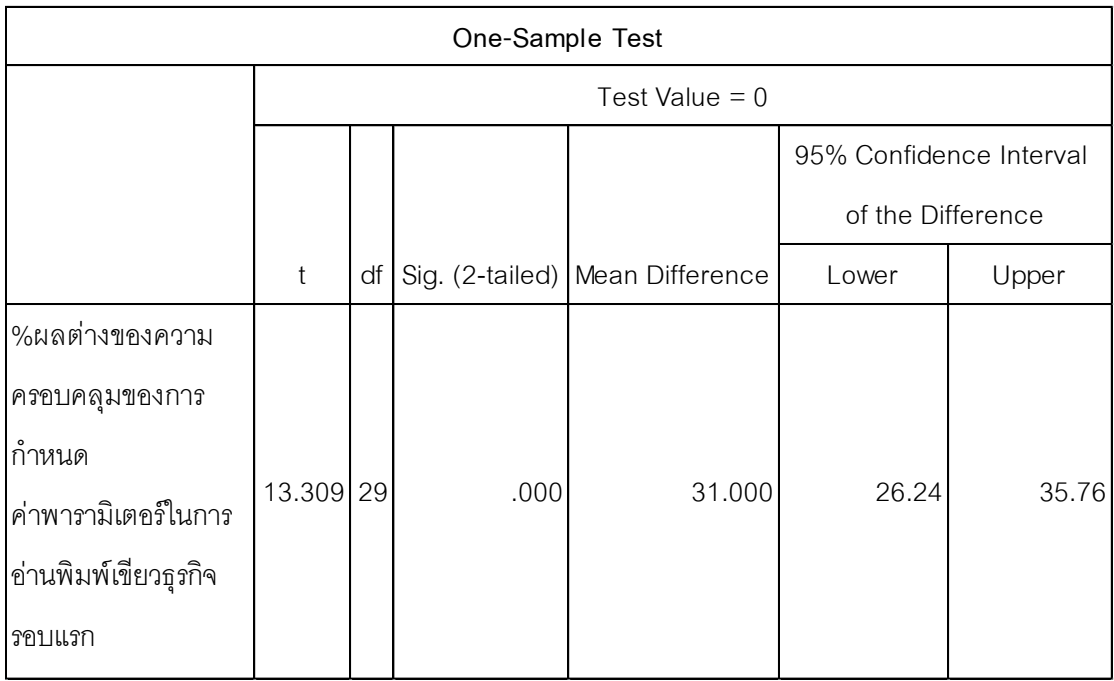

### **ตารางที่ 5.36 ผลการทดสอบผลต่างของเปอร์เซ็นต์ความครอบคลุม(ค่าทดสอบ=0)**

จากนั้นผู้วิจัยได้เปลี่ยนค่าสำหรับการทดสอบ จาก 0 เป็น 10, 20, 30 และ 40 เพื่อ ้ต้องการทราบว่า เมื่อใช้เครื่องมือหน่วยทดลองสามารถอ่านพิมพ์เขียวธุรกิจรอบแรกได้เร็วขึ้นเฉลี่ย กี่เปอร์เซ็นต์ผลการทดสอบพบว่า เมื่อใช้เครื่องมือหน่วยทดลอง สามารถอ่านพิมพ์เขียวธุรกิจรอบ ี แรกได้เร็วขึ้นมากกว่า 10% และมากกว่า 20% แต่น้อยกว่าเท่ากับ 30% ดังตารางสรุปผลการ ทดสอบที่ 5.38 ดังนั้นจึงสามารถสรุปได้ว่า เครื่องมือช่วยอ่านพิมพ์เขียวธุรกิจช่วยให้หน่วยทดลอง สามารถกำหนดค่าพารามิเตอร์ได้ครอบคลุมเพิ่มขึ้นเฉลี่ย 20 ถึง 30 เปอร์เซ็นต์

## 5.6.3 สรุปผลการประเมินจำนวนรอบของการวนกลับมาอ่านพิมพ์เขียวธุรกิจซ้ำ

ผู้วิจัยต้องการทดสอบว่าเมื่อหน่วยทดลองใช้เครื่องมือช่วยอ่านพิมพ์เขียวธุรกิจ จำนวน รอบของการวนกลับมาอ่านพิมพ์เขียวธุรกิจซ้ำน้อยกว่าการอ่านด้วยตนเองหรือไม่ โดย ตั ้งสมมติฐานดังนี ้

$$
H_0: \mu_R \leq 0
$$
  

$$
H_1: \mu_R > 0
$$

โดยที่  $\mu_R$  คือ ผลต่างของจำนวนรอบของการวนกลับมาอ่านพิมพ์เขียวธุรกิจซ้ำระหว่าง การอ่านด้วยตนเองกับใช้เครื่องมือ(เปอร์เซ็นต์) ดังตารางที่ 5.6

จะปฎิเสธสมมติฐาน H ก็ต่อเมื่อ ค่า t ที่คำนวณได้ มีค่ามากกว่า 0 และค่า S -taileα) มีค่าน้อยกว่าค่าระดับนัยสำคัญทางสถิติ(α) .05<br>2

ี่ ผลของการทดสอบพบว่าค่า  $\frac{\text{sig.(2-tanieu)}}{2}$  มีค่าเท่ากับ 0 ซึ่งมีค่าน้อยกว่าระดับ นัยสำคัญทางสถิติ .05 ดังนั้นจึงสามารถปฏิเสธสมมติฐาน H $_{\rm o}$  ได้ โดยผลของการคำนวณโดยใช้ SPSS ผู้วิจัยได้แสดงไว้ในตารางที่ 5.37

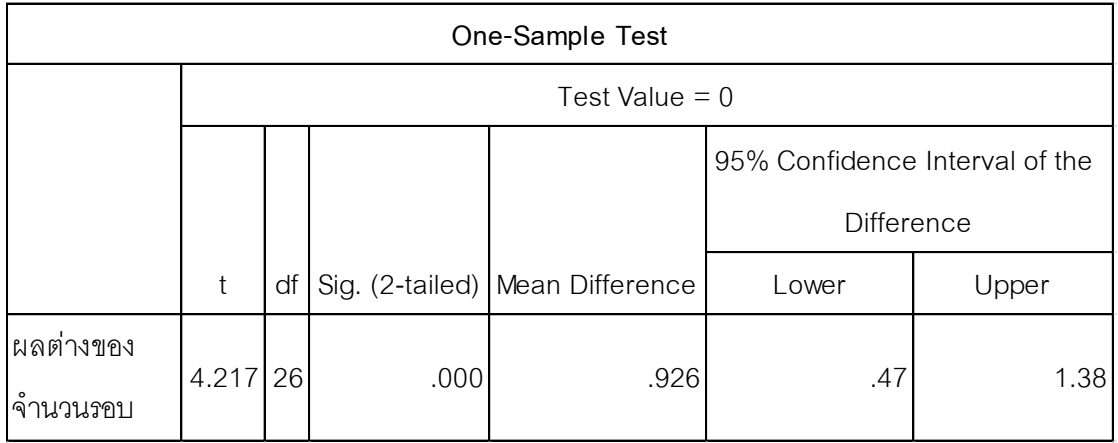

**ตารางที่ 5.37 ผลการทดสอบผลต่างของจ านวนรอบ(ค่าทดสอบ=0)**

จากผลการทดสอบใน 3 ประเด็นข้างต้น สามารถสรุปได้ดังนี ้

- 1. เมื่อหน่วยทดลองใช้เครื่องมือสามารถอ่านพิมพ์เขียวธุรกิจในรอบแรกได้เร็วขึ้น 30-40%
- 2. เมื่อหน่วยทดลองใช้เครื่องมือสามารถกำหนดค่าพารามิเตอร์ได้ครอบคลุมเพิ่มขึ้น 20-30% จากการอ่านพิมพ์เขียวธุรกิจในรอบแรก
- 3. เมื่อหน่วยทดลองใช้เครื่องมือจำนวนรอบในการวนกลับมาอ่านพิมพ์เขียวธุรกิจซ้ำลดน้อยลง ดังที่แสดงไว้ในตารางที่ 5.38

| <b>ีผลการใช้เครื่องมือ</b>                                        | ้ ค่าที่ใช้ทดสอบ |        | 10                   | 20 | 30     | 40        |
|-------------------------------------------------------------------|------------------|--------|----------------------|----|--------|-----------|
| อ่านได้เร็วขึ้น(เปอร์เซ็นต์)                                      |                  |        | ยอมรับ ยอมรับ ยอมรับ |    | ยอมรับ | ไม่ยอมรับ |
| ความครอบคลุมเพิ่มขึ้น(เปอร์เซ็นต์) ยอมรับ ยอมรับ ยอมรับ ไม่ยอมรับ |                  |        |                      |    |        |           |
| จำนวนรอบลดลง(รอบ)                                                 |                  | ยอมรับ |                      |    |        |           |
|                                                                   |                  |        |                      |    |        |           |

**ตารางที่ 5.38 ตารางสรุปผลการทดสอบ**

จากผลการประเมินผลการใช้เครื่องมือ ผู้วิจัยพบว่าเมื่อหน่วยทดลองใช้เครื่องมือ หน่วย ิทดลองไม่สามารถกำหนดค่าพารามิเตอร์ได้ครอบคลุม 100% ในการอ่านรอบแรก ผู้วิจัยจึงตั้ง ข้อสังเกตว่า หน่วยทดลองจะทำอย่างไรจึงจะสามารถกำหนดค่าพารามิเตอร์ได้ครอบคลุม 100%

้ผู้วิจัยได้นำข้อมูลที่ได้จากการทดลองของหน่วยทดลองทั้ง 30 คนมาเรียงลำดับและจัด ึกลุ่ม ได้ทั้งสิ้น 3 กลุ่ม คือ กลุ่มของหน่วยทดลองที่ได้เปอร์เซ็นต์ความครอบคลุมของการกำหนด ้ ค่าพารามิเตอร์ 80% ขึ้นไป จำนวนทั้งสิ้น 19 คน คิดเป็น 63%ของหน่วยทดลองทั้งหมด กลุ่มของ หน่วยทดลองที่ได้เปอร์เซ็นต์ความครอบคลุมของการกำหนดค่าพารามิเตอร์อยู่ในช่วง 51-79% จ านวน 8 คน คิดเป็ น 27 เปอร์เซ็นต์ และกลุ่มของหน่วยทดลองที่ได้เปอร์เซ็นต์ความครอบคลุม ี ของการกำหนดค่าพารามิเตอร์ไม่เกิน 50% ซึ่งมีจำนวนทั้งสิ้น 3 คน ดังตารางที่ 5.39

| เปอร์เซ็นต์ความ<br>ครอบคลุม | จำนวนหน่วยตัวอย่าง | คิดเป็นเปอร์เซ็นต์ |
|-----------------------------|--------------------|--------------------|
| ไม่เกิน 50%                 | 3                  | 10.00%             |
| 51-79%                      | 8                  | 26.67%             |
| 80-100%                     | 19                 | 63.33%             |
| รวม                         | 30                 | 100.00%            |

**ตารางที่ 5.39 ผลจากการจัดกลุ่มหน่วยตัวอย่าง**

ิ จากนั้นผู้วิจัยได้สุ่มหน่วยทดลองมากลุ่มละ 1 คน ได้แก่ หน่วยทดลองลำดับที่ 11 เป็น ตัวแทนจากกล่มของหน่วยทดลองที่ได้เปอร์เซ็นต์ความครอบคลมของการกำหนดค่าพารามิเตอร์ 80% ขึ้นไป หน่วยทดลองลำดับที่ 20 เป็นตัวแทนจากกลุ่มของหน่วยทดลองที่ได้เปอร์เซ็นต์ความ ้ ครอบคลุมของการกำหนดค่าพารามิเตอร์อยู่ในช่วง 51-79% และหน่วยทดลองลำดับที่ 28 เป็น ตัวแทนจากกล่มของหน่วยทดลองที่ได้เปอร์เซ็นต์ความครอบคลมของการกำหนดค่าพารามิเตอร์ ไม่เกิน 50% เพื่อให้หน่วยทดลองได้ทดลองกำหนดค่าพารามิเตอร์มอดูลการจัดการวัตถุดิบ อย่าง ้ ครบทุกขั้นตอน เสมือนการกำหนดค่าพารามิเตอร์ของจริง โดยหน่วยทดลองแต่ละคนได้ใช้พิมพ์ เขียวธุรกิจที่ผู้วิจัยจัดเตรียมให้ ซึ่งมีจำนวนหน้าทั้งสิ้น 229 หน้า เป็นพิมพ์เขียวธุรกิจที่ได้มาจาก ี บริษัท A ที่เขียนด้วยแบบจำลองการไหลของงาน ส่วนเอกสารอธิบายค่าของข้อมูล เป็นเอกสารที่ ู ประกอบด้วยคำอธิบาย และตารางข้อมูล ที่เกี่ยวข้องกับแผนกการจัดการวัตถุดิบของบริษัท A และหน้าจอที่ผู้กำหนดค่าพารามิเตอร์ต้องกำหนดค่ามีทั้งสิ้น 94 หน้าจอ ซึ่งเป็นหน้าจอสำหรับการ ึ กำหนดค่าพารามิเตอร์มอดูลการจัดการวัตถุดิบเท่านั้น โดยขั้นตอนการทดลอง มีดังนี้

ขั้นตอนที่  $\left($  1  $\right)$ ผู้วิจัยได้ให้หน่วยทดลองที่ได้จากการสุ่มทั้ง 3 คน อ่านพิมพ์เขียวธุรกิจที่ ้ผู้วิจัยเตรียมให้ จากนั้นให้หน่วยทดลองบันทึกรายการข้อมูลที่อ่านได้จากพิมพ์เขียวธุรกิจลงใน กระดาษ ดังรูปที่ 5.2

 $\ket{\tilde{\mathfrak{A}}}$ นตอนที่  $($  2  $)$ ให้หน่วยทดลองหาค่าของข้อมูลที่ได้จากขั้นตอนที่ 1 จากเอกการอธิบาย ข้อมูลที่ผู้วิจัยเตรียมไว้ให้ จากนั้นให้หน่วยทดลองบันทึกรายการตารางข้อมูลของข้อมูลที่ได้จาก ขั ้นตอนที่ 1 ที่พบในเอกสารอธิบายข้อมูลฉบับนี ้ ดังรูปที่ 5.3

ขั้นตอนที่  $\overset{(3)}{\bigcup}$  ให้หน่วยทดลองกรอกค่าของข้อมูลที่ได้จากขั้นตอนที่ 2 ลงในหน้าจอ ้ สำหรับกำหนดค่าพารามิเตอร์มอดูลการจัดการวัตถุดิบที่ผู้วิจัยเตรียมไว้ให้ ดังรูปที่ 5.3

ขั้นตอนที่  $\overline{4}$  ผู้วิจัยได้ให้หน่วยทดลองใช้เครื่องมือ เพื่อทราบถึงข้อมูลที่เครื่องมือ แนะนำว่าเป็นข้อมูลที่นำไปสู่ค่าจำเป็นต้องใช้ในการกำหนดค่าพารามิเตอร์ และอ่านพิมพ์เขียว ธุรกิจที่ได้จากเครื่องมือที่ไฮไลท์ข้อมูลที่นำไปสู่ค่าที่จำเป็นต้องใช้ในการกำหนดค่าพารามิเตอร์ จากนั้นให้หน่วยทดลองทำขั้นตอนที่ 2 และ 3 ซ้ำอีกรอบ ดังรูปที่ 5.4

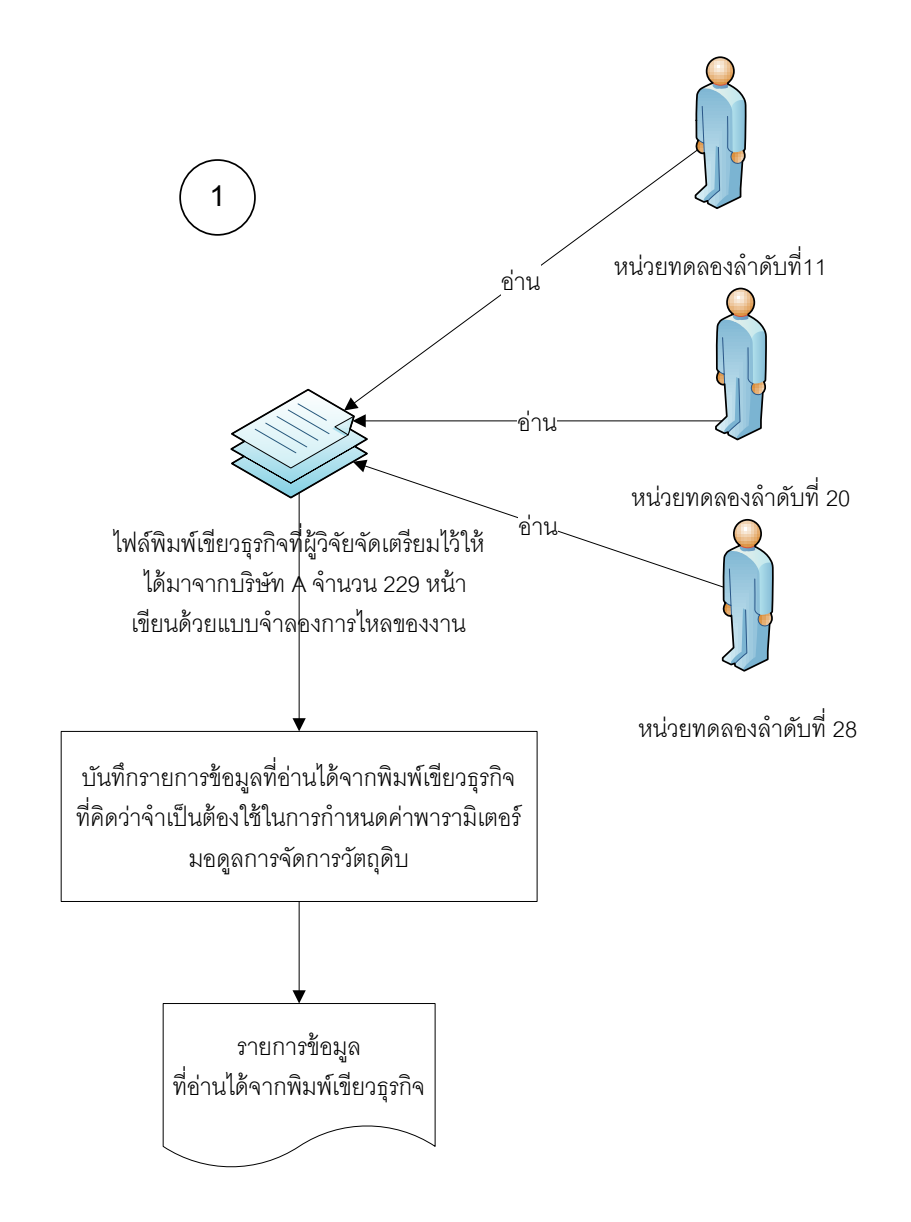

**รูปที่ 5.2 ขั้นการอ่านพิมพ์เขียวธุรกิจด้วยตนเอง**

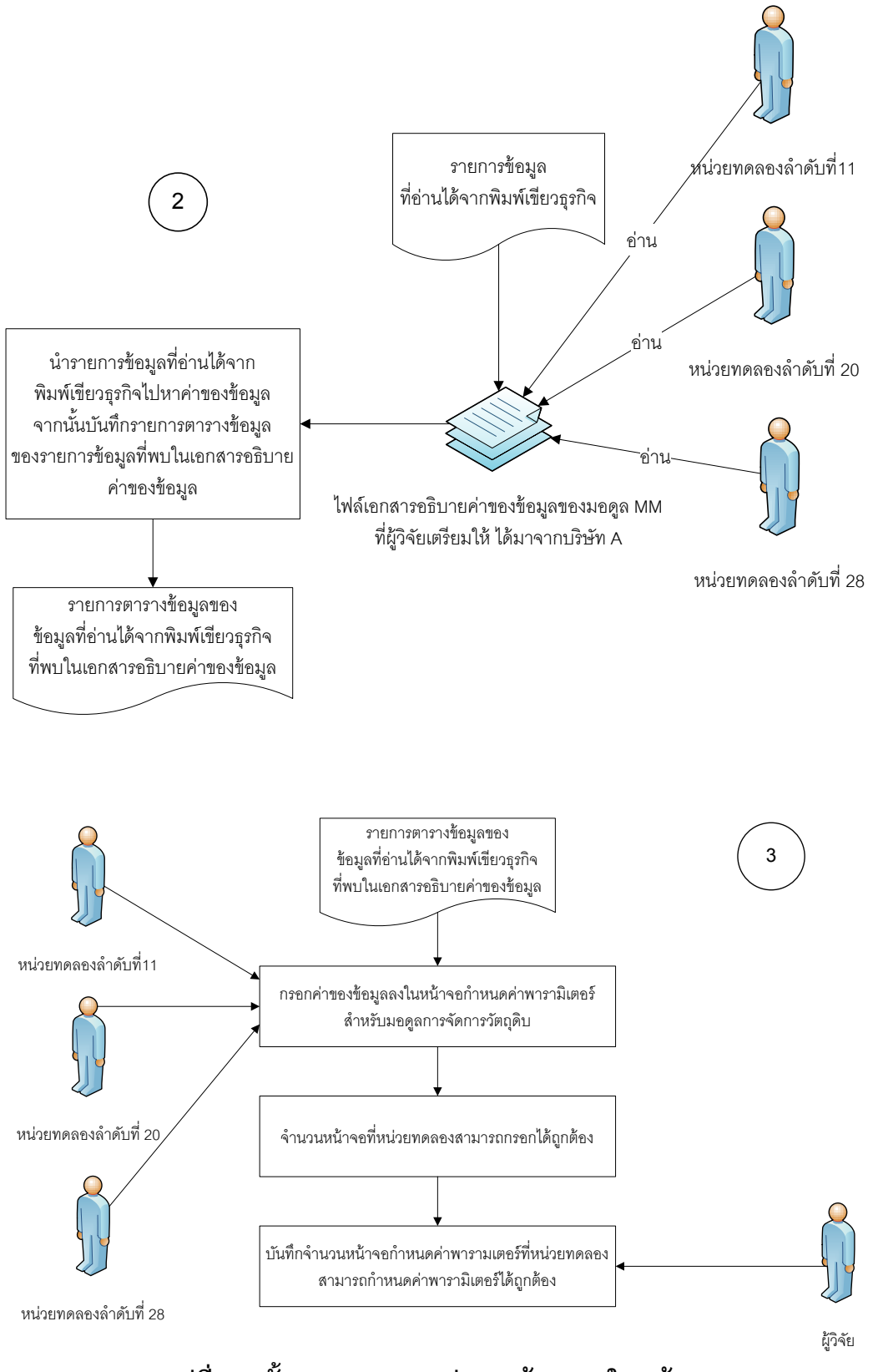

**รูปที่ 5.3 ขั้นตอนการกรอกค่าของข้อมูลลงในหน้าจอ**

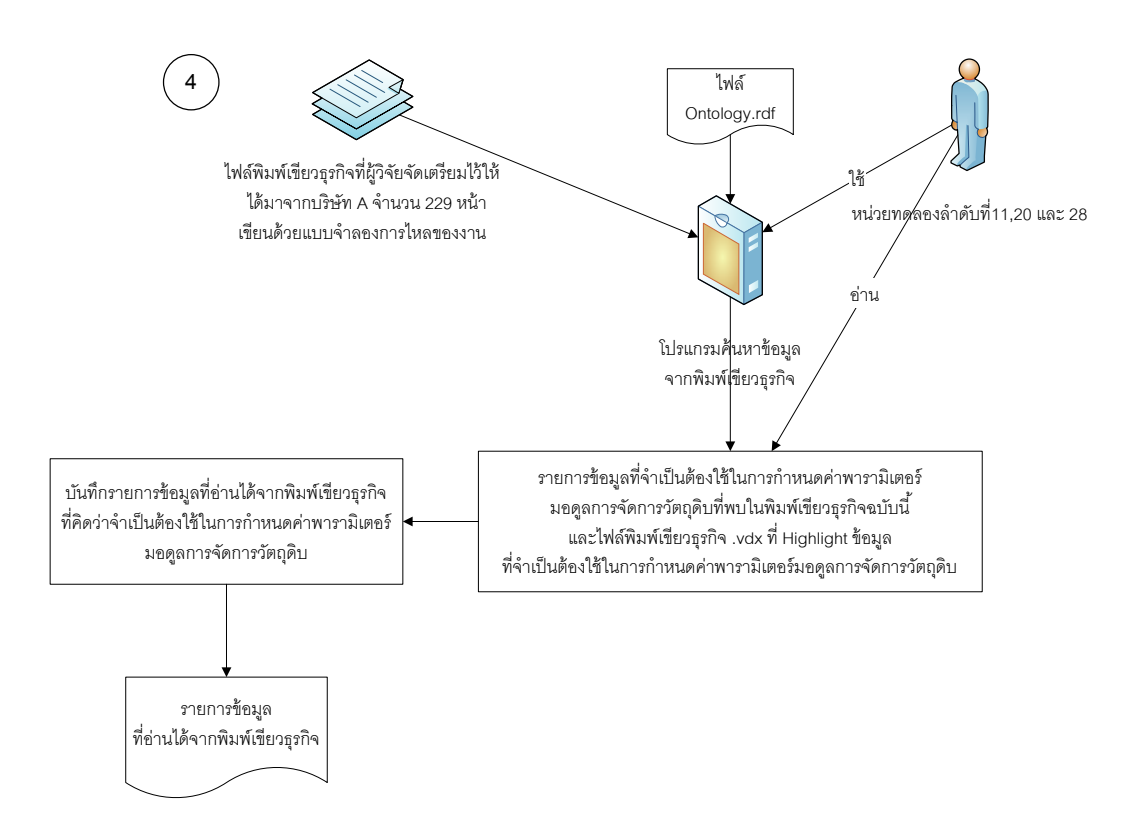

### **รูปที่ 5.4 ขั้นตอนการอ่านพิมพ์เขียวธุรกิจโดยใช้เครื่องมือ**

ี สิ่งที่ผู้วิจัยต้องการทราบ คือ เปอร์เซ็นต์ความครอบคลุมของการกำหนดค่าพารามิเตอร์ที่ ได้ในแต่ละรอบของการอ่านพิมพ์เขียวธุรกิจด้วยตนเองกับใช้เครื่องมือ โดยเปอร์เซ็นต์ความ ครอบคลุม ได้มาจาก การเปรียบเทียบหน้าจอที่หน่วยทดลองกรอกข้อมูลได้ กับหน้าจอในเอกสาร อธิบายการกำหนดค่าพารามิเตอร์มอดูลการจัดการวัตถุดิบของบริษัท A ที่โครงการแล้วเสร็จไป แล้ว โดยในเอกสารอธิบายการกำหนดค่าพารามิเตอร์นั้นได้อธิบายหน้าจอทั้งหมดที่มีการกำหนด ้ค่าพารามิเตอร์ไว้ รวมตารางข้อมูลที่ใช้ในการกำหนดค่าพารามิเตอร์ในแต่ละหน้าจอ จากนั้นมา เทียบเป็นเปอร์เซ็นต์ ซึ่งคำนวณได้จากสูตร

$$
D = \frac{E}{F} \times 100\%
$$

โดยที่  $D$  คือ เปอร์เซ็นต์ความครอบคลุมของการกำหนดค่าพารามิเตอร์ที่หน่วยทดลอง สามารถกำหนดค่าพารามิเตอร์ได้(เปอร์เซ็นต์)

 $\,E\,$  คือ จำนวนหน้าจอที่หน่วยทดลองสามารถกรอกค่าได้ถูกต้องตามเอกสารอธิบาย การกำหนดค่าพารามิเตอร์(หน้าจอ)

 $\,F\,$  คือ จำนวนหน้าจอทั้งหมดที่หน่วยทดลองต้องกำหนดค่าพารามิเตอร์(หน้าจอ) โดยเปอร์เซ็นต์ความครอบคลุมของการกำหนดค่าพารามิเตอร์ที่มีค่า 100% หมายความ ้ว่า หน่วยทดลองสามารถกำหนดค่าพารามิเตอร์ได้ถกต้องครบทั้ง 94 หน้าจอ

หน่วยทดลองลำดับที่ 11 เป็นตัวแทนจากกลุ่มของหน่วยทดลองที่ได้เปอร์เซ็นต์ความ ้ ครอบคลุมของการกำหนดค่าพารามิเตอร์ 80% ขึ้นไป ในการอ่านพิมพ์เขียวธุรกิจด้วยตนเองและ ใช้เครื่องมือ หน่วยทดลองอ่านจำนวนทั้งสิ้น 3 รอบ จึงจะสามารถกำหนดค่าพารามิเตอร์ได้ ครบถ้วน ซึ่งในการอ่านพิมพ์เขียวธุรกิจด้วยตนเองรอบที่ 1, 2 และ 3 หน่วยทดลองได้ข้อมูลจาก พิมพ์เขียวธุรกิจจำนวน 116,141,180 ข้อมูล ตามลำดับ และสามารถนำข้อมูลเหล่านี้ไปหาค่าของ ข้อมูลจากเอกสารอธิบายข้อมูลรอบที่ 1, 2 และ 3 ได้ 10,16,24 ข้อมูล ตามลำดับ ซึ่งสามารถ นำไปใช้ในการกำหนดค่าพารามิเตอร์มอดูลการจัดการวัตถุดิบรอบที่ 1, 2 และ 3 ได้ 28, 57,94 หน้าจอ ตามลำดับ จึงสามารถสรุปได้ว่าในการอ่านทั้ง 3 รอบด้วยตนเองนั้น หน่วยทดลองสามารถ ึกำหนดค่าพารามิเตอร์ได้ครอบคลุมประมาณ 30% , 60% และ 100% ตามลำดับ ส่วนการอ่าน ี พิมพ์เขียวธุรกิจโดยใช้เครื่องมือนั้น หน่วยทดลองได้ข้อมูลจากพิมพ์เขียวธุรกิจจำนวน 158, 173 และ 182 ข้อมูล สามารถนำข้อมูลเหล่านี้ไปหาค่าของข้อมูลได้ 21, 23 และ 24 ข้อมูล ตามลำดับ ู้ซึ่งสามารถนำไปใช้ในการกำหนดค่าพารามิเตอร์มอดูลการจัดการวัตถุดิบได้ 47, 75 และ 94 หน้าจอ ตามลำดับ จึงสามารถสรุปได้ว่าในการอ่านทั้ง 3 รอบโดยใช้เครื่องมือนั้น หน่วยทดลอง สามารถกำหนดค่าพารามิเตอร์ได้ครอบคลุมประมาณ 50%, 80% และ 100% ตามลำดับ โดย จำนวนข้อมูลที่สามารถกำหนดค่าพารามิเตอร์ได้เพิ่มเติมในรอบที่ 2 และ 3 นั้น ได้มาจากพิมพ์ เขียวธุรกิจจำนวน 175 หน้าเท่านั้น ซึ่งผลสรุปจากการทดลองได้แสดงไว้ในตารางที่ 5.29

หน่วยทดลองลำดับที่ 20 เป็นตัวแทนจากกลุ่มของหน่วยทดลองที่ได้เปอร์เซ็นต์ความ ครอบคลุมของการกำหนดค่าพารามิเตอร์อยู่ในช่วง 51-79% ในการอ่านพิมพ์เขียวธุรกิจด้วย ตนเองและใช้เครื่องมือ หน่วยทดลองอ่านจำนวนทั้งสิ้น 2 รอบจึงจะสามารถกำหนด ค่าพารามิเตอร์ได้ครบถ้วน ซึ่งในการอ่านพิมพ์เขียวธุรกิจด้วยตนเองรอบที่ 1 และ 2 หน่วยทดลอง ได้ข้อมูลจากพิมพ์เขียวธุรกิจจำนวน ข้อมูล 30 และ 65 ตามลำดับ และสามารถนำข้อมูลเหล่านี้ไป หาค่าของข้อมูลจากเอกสารอธิบายข้อมูล รอบที่ 1 และ 2 ได้ 12 และ 24 ข้อมูลตามลำดับ ซึ่ง ี สามารถนำไปใช้ในการกำหนดค่าพารามิเตอร์มอดูลการจัดการวัตถุดิบรอบที่ 1 และ 2 ได้ 47 และ ่ 94 หน้าจอ ตามลำดับ จึงสามารถสรุปได้ว่าในการอ่านทั้ง 2 รอบด้วยตนเองนั้น หน่วยทดลอง สามารถกำหนดค่าพารามิเตอร์ได้ครอบคลุมประมาณ 50% และ 100% ตามลำดับ ส่วนการอ่าน พิมพ์เขียวธุรกิจโดยใช้เครื่องมือนั้น หน่วยทดลองได้ข้อมูลจากพิมพ์เขียวธุรกิจจำนวน 45, 66

ข้อมูล สามารถนำข้อมูลเหล่านี้ไปหาค่าของข้อมูลได้ 16 และ 24 ข้อมูล ตามลำดับ ซึ่งสามารถ นำไปใช้ในการกำหนดค่าพารามิเตอร์มอดลการจัดการวัตถุดิบได้ 66 และ 94 หน้าจอ ตามลำดับ จึงสามารถสรุปได้ว่าในการอ่านทั้ง 2 รอบโดยใช้เครื่องมือนั้น หน่วยทดลองสามารถกำหนด ้ ค่าพารามิเตอร์ได้ครอบคลุมประมาณ 70% และ 100% ตามลำดับ โดยจำนวนข้อมูลที่สามารถ ึกำหนดค่าพารามิเตอร์ได้เพิ่มเติมในรอบที่ 2 นั้น ได้มาจากพิมพ์เขียวธุรกิจจำนวน 175 หน้า เท่านั ้นซึ่งผลสรุปจากการทดลองได้แสดงไว้ในตารางที่ 5.29

หน่วยทดลองลำดับที่ 28 เป็นตัวแทนจากกล่มของหน่วยทดลองที่ได้เปอร์เซ็นต์ความ ครอบคลุมของการกำหนดค่าพารามิเตอร์ ไม่เกิน 50% ในการอ่านพิมพ์เขียวธุรกิจด้วยตนเองและ ่ ใช้เครื่องมือ หน่วยทดลองอ่านจำนวนทั้งสิ้น 2 รอบจึงจะสามารถกำหนดค่าพารามิเตอร์ได้ ครบถ้วน ซึ่งในการอ่านพิมพ์เขียวธุรกิจด้วยตนเองรอบที่ 1 และ 2 หน่วยทดลองได้ข้อมูลจากพิมพ์ เขียวธุรกิจจำนวน ข้อมูล 27 และ 63 ตามลำดับ และสามารถนำข้อมูลเหล่านี้ไปหาค่าของข้อมูล ิ จากเอกสารอธิบายข้อมูล รอบที่ 1 และ 2 ได้ 12 และ 24 ข้อมูลตามลำดับ ซึ่งสามารถนำไปใช้ใน การกำหนดค่าพารามิเตอร์มอดูลการจัดการวัตถุดิบรอบที่ 1 และ 2 ได้ 47 และ 94 หน้าจอ ้ตามลำดับ จึงสามารถสรุปได้ว่าในการอ่านทั้ง 2 รอบด้วยตนเองนั้น หน่วยทดลองสามารถกำหนด ค่าพารามิเตอร์ได้ครอบคลุมประมาณ 50% และ 100% ตามลำดับ ส่วนการอ่านพิมพ์เขียวธุรกิจ โดยใช้เครื่องมือนั้น หน่วยทดลองได้ข้อมูลจากพิมพ์เขียวธุรกิจจำนวน 52, 62 ข้อมูล สามารถนำ ข้อมูลเหล่านี้ไปหาค่าของข้อมูลได้ 19 และ 24 ข้อมูล ตามลำดับ ซึ่งสามารถนำไปใช้ในการ กำหนดค่าพารามิเตอร์มอดูลการจัดการวัตถุดิบได้ 75 และ 94 หน้าจอ ตามลำดับ จึงสามารถสรุป ได้ว่าในการอ่านทั้ง 2 รอบโดยใช้เครื่องมือนั้น หน่วยทดลองสามารถกำหนดค่าพารามิเตอร์ได้ ี ครอบคลุมประมาณ 80% และ 100% ตามลำดับ โดยจำนวนข้อมูลที่สามารถกำหนด ้ค่าพารามิเตอร์ได้เพิ่มเติมในรอบที่ 2 นั้น ได้มาจากพิมพ์เขียวธุรกิจจำนวน 175 หน้าเท่านั้นซึ่ง ผลสรุปจากการทดลองได้แสดงไว้ในตารางที่ 5.40

| กลุ่มหน่วย<br>ทดลอง | อ่านด้วยตนเอง    |                   |                  | อ่านโดยใช้เครื่องมือ |                  |                  |
|---------------------|------------------|-------------------|------------------|----------------------|------------------|------------------|
|                     | อ่านรอบ<br>ที่ 1 | ้อ่านรอบ<br>ที่ 2 | อ่านรอบ<br>ที่ 3 | ้อ่านรอบ<br>ที่ 1    | อ่านรอบ<br>ที่ 2 | อ่านรอบ<br>ที่ 3 |
| ไม่เกิน 50%         | 30%              | 60%               | 100%             | 50%                  | 80%              | 100%             |
|                     | (20%)            |                   |                  | (30%)                |                  |                  |
| 51-79%              | 50%              | 100%              |                  | 70%                  | 100%             |                  |
|                     | $(50\%)$         |                   |                  | (70%)                |                  |                  |
| 80-100%             | 50%              | 100%              |                  | 80%                  | 100%             |                  |
|                     | $(50\%)$         |                   |                  | $(80\%)$             |                  |                  |

**ตารางที่ 5.40 สรุปผลการก าหนดค่าพารามิเตอร์**

จากผลการทดลองของการสุ่มหน่วยตัวอย่างนั ้นชี ้ให้เห็นว่าถึงแม้หน่วยทดลองจะไม่ ี สามารถกำหนดค่าพารามิเตอร์ให้ครอบคลุมในรอบแรกได้ครบถ้วน 100% แต่ในรอบที่ 2 และ 3 ิหน่วยทดลองก็สามารถกำหนดค่าพารามิเตอร์ได้ครบถ้วน 100% โดยการกำหนดค่าพารามิเตอร์ ่ ในรอบที่ 2 และ 3 ที่เพิ่มเติมมานั้น ได้มาจากข้อมูลที่โปรแกรมแนะนำไว้ตั้งแต่การใช้เครื่องมือรอบ แรก เพียงแต่หน่วยทดลองที่นำมาใช้ในการทดลองครั้งนี้ล้วนแล้วแต่เป็นหน่วยทดลองที่ไม่เคย ก าหนดค่าพารามิเตอร์มอดูลการจัดการวัตถุดิบมาก่อน หน่วยทดลองจึงคิดว่าข้อมูลบางข้อมูลที่ โปรแกรมแนะนำนั้นไม่น่าจะใช้ในการกำหนดค่าพารามิเตอร์มอดูลการจัดการวัตถุดิบ จึงทำให้ หน่วยทดลองไม่สามารถกำหนดค่าพารามิเตอร์ให้ครอบคลุม 100% ได้ในรอบแรก

ิ จากการเปรียบเทียบผลที่ได้จากการกำหนดค่าพารามิเตอร์ของหน่วยทดลองทั้ง 3 คน กับ ค่าที่ได้จากการประมาณ พบว่าทั้ง 2 ค่ามีความแตกต่างกันเล็กน้อย ดังที่แสดงไว้ในตารางที่ 5.40 โดยค่าที่อยู่ในวงเล็บ เป็นค่าที่ได้จากการประมาณในขั้นตอนของการประเมินผลการใช้เครื่องมือ ้ส่วนค่าที่ไม่อยู่ในวงเล็บเป็นค่าที่ได้จากการกำหนดค่าพารามิเตอร์

#### **บทที่ 6**

### **สรุปผลการวิจัยและข้อเสนอแนะ**

้วิทยานิพนธ์นี้นำเสนอ การวิเคราะห์กลุ่มคำศัพท์ทางธุรกิจที่ที่ช่วยให้การอ่านพิมพ์เขียว ธุรกิจเร็วขึ้นและสามารถกำหนดค่าพารามิเตอร์ได้ครอบคลุมมากขึ้น และได้พัฒนาเครื่องมือช่วย ้อ่านพิมพ์เขียวธุรกิจ เพื่อให้กลุ่มคำศัพท์ทางธุรกิจที่วิเคราะห์ได้ สามารถนำไปใช้งานได้สะดวก ้มากยิ่งขึ้น ในบทนี้ได้กล่าวถึง สรุปผลการวิจัย สรุปผลการประเมินผลการใช้เครื่องมือช่วยอ่าน พิมพ์เขียวธุรกิจ การนำงานวิจัยไปประยุกต์ใช้ ข้อจำกัดของงานวิจัยและข้อเสนอแนะ

#### **6.1 สรุปผลการวิจัย**

จากการการดึงคำศัพท์ในพิมพ์เขียวธุรกิจมอดูลการจัดการวัตถุดิบจำนวน 4 ฉบับ และ ึกรองคำศัพท์ที่ไม่ใช่คำศัพท์เฉพาะของมอดูลการจัดการวัตถุดิบ ด้วยพิมพ์เขียวธุรกิจของมอดูลอื่น และให้ผู้กำหนดค่าพารามิเตอร์ จำนวน 3 คน เลือกคำศัพท์ที่จำเป็นต้องใช้ในการกำหนด ค่าพารามิเตอร์มอดูลการจัดการวัตถุดิบ จากนั้นนำคำศัพท์ไปทดสอบกับพิมพ์เขียวธุรกิจ จำนวน ่ 4 ฉบับ เพื่อสรุปผลด้วยหลักการให้สีคำศัพท์ จัดกลุ่มคำศัพท์และเพิ่มคำศัพท์พ้องความหมายโดย ้ผู้กำหนดค่าพารามิเตอร์และผู้เชี่ยวชาญ ผลของการวิจัย คือ กลุ่มคำศัพท์ทางธุรกิจที่เหมาะสมที่ จะใช้เป็นคำค้นหา เพื่อช่วยให้การอ่านพิมพ์เขียวธุรกิจเร็วขึ้น จำนวนทั้งสิ้น 36 กลุ่ม 259 คำ ดังที่ แสดงไว้ในภาคผนวก ง

้จากนั้นผู้วิจัยพัฒนาเครื่องมือช่วยอ่านพิมพ์เขียวธุรกิจ เพื่อให้แนวคิดนี้เป็นรูปธรรมมาก ่ ขึ้น และสามารถนำกลุ่มคำศัพท์ทางธุรกิจไปใช้งานจริงได้อย่างสะดวก โดยการนำกลุ่มคำศัพท์ที่ ้วิเคราะห์ได้มาจัดเก็บในรูปแบบของไฟล์ออนโทโลยี เพื่อนำไปใช้เป็นคำค้นหาร่วมกับโปรแกรม ้ค้นหาคำศัพท์จากพิมพ์เขียวธุรกิจ เพื่อช่วยให้การอ่านพิมพ์เขียวธุรกิจเร็วขึ้น และครอบคลุมการ กำหนดค่าพารามิเตอร์มากยิ่งขึ้น

### **6.2 สรุปผลการประเมินการใช้เครื่องมือช่วยอ่านพิมพ์เขียวธุรกิจ**

จากการประเมินผลการใช้เครื่องมือ จากหน่วยทดลองทั ้ง 30 คน สามารถสรุปได้ว่า เครื่องมือช่วยอ่านพิมพ์เขียวธุรกิจ สามารถช่วยให้หน่วยทดลองทั ้ง 30 คน อ่านพิมพ์เขียวธุรกิจได้ เร็วขึ ้น จากการทดสอบสมมติฐาน สามารถสรุปได้ว่า เครื่องมือช่วยอ่านพิมพ์เขียวธุรกิจ สามารถ ลดระยะเวลาในการอ่านพิมพ์เขียวธุรกิจรอบแรกเฉลี่ยประมาณ 30-40%

ในประเด็นของความครอบคลุมการกำหนดค่าพารามิเตอร์ สามารถสรุปได้ว่า เครื่องมือ ช่วยอ่านพิมพ์เขียวธุรกิจ สามารถช่วยให้หน่วยทดลองทั้ง 30 คน อ่านพิมพ์เขียวธุรกิจรอบแรก แล้ว ี สามารถกำหนดค่าพารามิเตอร์ซอฟต์แวร์อีอาร์พีได้ครอบคลุมมากขึ้น จากการทดสอบสมมติฐาน ี สามารถสรุปได้ว่า เครื่องมือช่วยอ่านพิมพ์เขียวธุรกิจ สามารถช่วยให้กำหนดค่าพารามิเตอร์ได้ ครอบคลุมมากขึ ้นเฉลี่ยประมาณ 20-30% จากการอ่านพิมพ์เขียวธุรกิจรอบแรก และหน่วยทดลอง เมื่อใช้เครื่องมือจำนวนรอบของการวนกลับมาอ่านพิมพ์เขียวธุรกิจซ้ำลดน้อยลง

### **6.3 การน างานวิจัยไปประยุกต์ใช้(Contribution)**

้ บริษัทหรือองค์กรพัฒนาซอฟต์แวร์ สามารถนำเครื่องมือช่วยอ่านพิมพ์เขียวธุรกิจที่ สร้างขึ้นในงานวิจัย และแนวทางในการวิเคราะห์กลุ่มคำศัพท์ทางธุรกิจ ไปใช้ในการพัฒนา ซอฟต์แวร์ที่สามารถครอบคลุมทุกมอดูลของซอฟต์แวร์อีอาร์พีได้ ซึ่งมีประโยชน์ต่อผู้ใช้ เนื่องจาก ่ ในงานวิจัยนี้แสดงให้เห็นแล้วว่า ผู้ใช้ไม่จำเป็นต้องมีประสบการณ์ในการกำหนดค่าพารามิเตอร์ ้มอดูลนั้นๆ ก็สามารถกำหนดค่าพารามิเตอร์ซอฟต์แวร์อีอาร์ฟีได้เช่นเดียวกันกับผู้ที่มีประสบการณ์ ทำให้ลดปัญหาขาดแคลนผู้กำหนดค่าพารามิเตอร์ที่มีประสบการณ์ในมอดูลต่างๆได้ เนื่องจาก ้เครื่องมือสามารถช่วยให้อ่านพิมพ์เขียวธุรกิจได้เร็วขึ้น และครอบคลุมการกำหนดค่าพารามิเตอร์ ้มากขึ้น และนอกจากนี้ยังส่งผลให้การดำเนินการติดตั้งซอฟต์แวร์อีอาร์พีขององค์กรเสร็จเร็วยิ่งขึ้น

2. ผู้ที่จัดทำพิมพ์เขียวธุรกิจและผู้ที่เก็บรวบรวมข้อมูลกระบวนการทางธุรกิจขององค์กร สามารถนำกลุ่มคำศัพท์ที่วิเคราะห์ได้ ไปใช้เป็นแนวทางในการจัดทำพิมพ์เขียวธุรกิจ หรือการเก็บ

ข้อมูล เพื่อให้ได้ข้อมูลที่ครอบคลุมและครบถ้วนในประเด็นที่ต้องกำหนดค่าพารามิเตอร์ได้เร็วขึ้น และนอกจากนี้ยังส่งผลให้การดำเนินการติดตั้งซอฟต์แวร์อีอาร์พีขององค์กรเสร็จเร็วยิ่งขึ้น

3. ในปัจจุบันนี้มีซอฟต์แวร์ที่ช่วยสนับสนุนการดำเนินการติดตั้งซอฟต์แวร์อีอาร์พี เช่น ิซอฟต์แวร์ ARIS Enterprise Architecture ซึ่งมีฟังก์ชันการค้นหาข้อมูลที่จำเป็นต้องใช้ในการ ึกำหนดค่าพารามิเตอร์จากพิมพ์เขียวธุรกิจเช่นกัน แต่ซอฟต์แวร์นี้ต้องให้ผู้ใช้ใส่คำค้นหา ดังนั้นจึง ไม่ได้แก้ปัญหาในประเด็นของงานด้านการกำหนดค่าพารามิเตอร์อย่างตรงจุด ดังนั้น หากนำ แนวคิดของงานวิจัยนี้ไปประยุกต์ใช้และต่อยอดเพิ่มเติม จะทำให้ซอฟต์แวร์ที่ใช้อยู่ในปัจจุบัน มี ้ ประสิทธิภาพในงานด้านการกำหนดค่าพารามิเตอร์มากขึ้น

## **6.4 ข้อจ ากัดและข้อเสนอแนะ**

## ข้อจำกัดของงานวิจัย มีดังต่อไปนี้

1. เนื่องจากงานวิจัยนี้เป็นงานวิจัยที่เก็บข้อมูลโดยการประเมินนอกห้องปฏิบัติการ ดังนั้น จึงไม่ได้มีการควบคุมสถานที่ที่ใช้ในการประเมินให้มีสภาพแวดล้อมคงที่ เพราะการประเมินส่วน ใหญ่ต้องทำหลังจากที่หน่วยทดลองเลิกงาน ดังนั้นสถานที่ที่ใช้จึงเป็น ใต้ตึกออฟฟิศ หรือร้าน กาแฟ เป็ นต้น ซึ่งสถานที่เหล่านี ้มีผู้ คนค่อนข้ างมาก ซึ่งอาจส่งผลกระทบให้ หน่วยทดลอง มีสมาธิในการประเมินน้อยลง แต่ผู้วิจัยได้แก้ไขปัญหาดังกล่าว โดยใช้ผลประเมินการใช้เครื่องมือ เป็ นเปอร์เซ็นต์ เพื่อลดข้อผิดพลาดที่อาจเกิดขึ ้นจากปัญหาข้างต้น

2. ในการเก็บข้อมูลผู้วิจัยไม่สามารถให้หน่วยทดลองทุกคนกำหนดค่าพารามิเตอร์เสมือน ่ ทำงานจริงได้ เนื่องจากใช้เวลานาน และอาจเกิดข้อผิดพลาดหลายประการที่ควบคุมไม่ได้ ดังนั้น ข้อมูลที่เก็บมาจึงมี 2 ลักษณะคือ ข้อมูลจากการทำงานจริง ซึ่งได้มาจากหน่วยทดลองที่เคย ก าหนดค่าพารามิเตอร์มอดูลการจัดการวัตถุดิบมาก่อนและใช้พิมพ์เขียวธุรกิจของตนเอง และ ข้อมูลที่ได้มาจากการประมาณ ซึ่งได้มาจากหน่วยทดลองที่ไม่เคยกำหนดค่าพารามิเตอร์มอดูล

การจัดการวัตถุดิบมาก่อน และไม่เคยใช้พิมพ์เขียวธุรกิจฉบับนี ้ แต่หน่วยทดลองมีประสบการณ์ใน ึการกำหนดค่าพารามิเตอร์ของมอดูลอื่น จึงสามารถประเมินผลการใช้เครื่องมือได้

ถึงแม้ว่าในกรณีของหน่วยทดลองที่ไม่เคยกำหนดค่าพารามิเตอร์มอดูลการจัดการวัตถุดิบ ้มาก่อน ผลการประเมินที่ได้มาจากการประมาณ ส่งผลให้ข้อมูลที่ได้มาจากการประมาณ ่ อาจแตกต่างกับข้อมลจากการทำงานจริง แต่อย่างไรก็ตามจากการประเมินเพิ่มเติมในประเด็นของ ้ ความครอบคลุมนั้นชี้ให้เห็นแล้วว่าหน่วยทดลองทั้ง 3 คน ได้ผลจากการทำงานจริงกับผลจากการ ประมาณใกล้แทบจะไม่แตกต่างกัน อีกทั้งผู้วิจัยได้ลดความผิดพลาดของการประมาณค่าในการ ประเมินผลการใช้เครื่องมือ โดยคิดเปอร์เซ็นต์แทนการใช้ค่าโดยตรงที่ได้จากการประเมิน

3. เครื่องมือช่วยอ่านพิมพ์เขียวธุรกิจที่ผู้วิจัยพัฒนาขึ้น เพื่อนำกลุ่มคำศัพท์ที่วิเคราะห์ได้ ไปใช้ได้อย่างสะดวกมากขึ้น โดยในงานวิจัยนี้ ผู้วิจัยได้ยึดพิมพ์เขียวธุรกิจที่สร้างจากโปรแกรม Microsoft Visio เป็ นหลัก โดยในความเป็ นจริงอาจมีโปรแกรมอื่นที่สามารถสร้างพิมพ์เขียวธุรกิจ ได้เช่นกัน และโปรแกรมที่ผู้วิจัยพัฒนาขึ้นมานั้น ไม่รองรับพิมพ์เขียวธุรกิจที่สร้างด้วยโปรแกรมอื่น แต่อย่างไรก็ตาม เบื้องต้นผู้วิจัยได้สำรวจแล้วว่า โปรแกรมที่นิยมใช้ในการสร้างพิมพ์เขียวธุรกิจนั้น ้ คือ โปรแกรม Microsoft Visio ดังนั้น เครื่องมือที่พัฒนาขึ้นนั้นจึงสามารถนำไปใช้ในการทำงาน จริงได้

4. ในการทดสอบสมมติฐานทางสถิติ ในงานวิจัยนี้ไม่ได้ทดสอบการแจกแจงข้อมูลว่าเป็น ึการแจกแจงแบบปกติหรือไม่ เนื่องจากหน่วยทดลองของ 2 กล่มมีจำนวนที่แตกต่างกันมาก และ ้ ขออนุโลมว่าข้อมูลที่ใช้ในการทดสอบเป็นข้อมูลที่มีการแจกแจงแบบปกติ

้ข้อเสนอแนะของงานวิจัย มีดังต่อไปนี้

1. ควรส่งเสริมให้แนวคิดนี้ถูกนำไปสู่การใช้งานจริง เพราะมีประโยชน์มากต่อผู้กำหนด ้ค่าพารามิเตอร์ องค์กรและการดำเนินการติดตั้งซอฟต์แวร์อีอาร์พี เนื่องจากเครื่องมือช่วยอ่านพิมพ์ เขียวธุรกิจนี ้ สามารถช่วยลดระยะเวลาในการอ่านพิมพ์เขียวธุรกิจ และช่วยให้ ผู้ ใช้ ที่มี ประสบการณ์หรือไม่มีประสบการณ์ในการกำหนดค่าพารามิเตคร์ สามารถกำหนดค่าพารามิเตคร์ ได้ครอบคลุมมากขึ้น

2. การศึกษาต่อยอดในอนาคต สามารถนำแนวคิดและแนวทางปฏิบัติไปศึกษาได้ แต่อาจพิจารณาถึงมอดูลอื่นเพิ่มเติม เช่น มอดูลการขาย มอดูลการเงินการบัญชี เป็นต้น เพื่อให้ โปรแกรมนั้นสามารถรองรับการค้นหาของมอดูลอื่นๆได้ครบถ้วนสมบูรณ์มากยิ่งขึ้น หรือถ้า สามารถนำแนวคิดนี้ไปต่อยอดให้ครอบคลุมไปถึง การค้นหาค่าของข้อมูลในเอกสารอธิบาย ข้อมูลได้ จะทำให้การกำหนดค่าพารามิเตอร์นั้นรวดเร็วมากยิ่งขึ้น

 3. ในอนาคตอาจมีการพัฒนาเครื่องมือช่วยอ่านพิมพ์เขียวธุรกิจ ที่สามารถรองรับพิมพ์ เขียวธุรกิจที่เขียนด้วยแบบจำลองอื่น ที่นอกเหนือจากแบบจำลองการไหลของข้อมูลและ แบบจำลองการไหลของงาน เพื่อให้ครอบคลุมพิมพ์เขียวธุรกิจที่เขียนด้วยแบบจำลองได้ หลากหลายขึ้น

4. ผู้วิจัยสามารถหาผู้กำหนดค่าพารามิเตอร์ สำหรับช่วยในการกรองคำศัพท์และจัด ึกลุ่มคำศัพท์ได้เพียง 3 คน ถ้าการศึกษาต่อยอดในอนาคต สามารถหาผู้กำหนดค่าพารามิเตอร์ได้ ้ จำนวนมากกว่านี้ อาจช่วยให้คำศัพท์ที่วิเคราะห์มีความหลากหลายมากขึ้น

5. พิมพ์เขียวธุรกิจที่นำมาใช้ในการวิเคราะห์คำศัพท์ เป็นพิมพ์เขียวธุรกิจที่ได้จากองค์กร ี ขนาดใหญ่ทั้ง 2 พิมพ์เขียวธุรกิจ จำนวนของคำศัพท์ที่ได้จากพิมพ์เขียวธุรกิจจึงมีปริมาณมาก ถ้า การศึกษาต่อยอดในอนาคต รวบรวมพิมพ์เขียวธุรกิจจากองค์กรที่มีขนาดแตกต่างกัน อาจทำให้ จ านวนของค าศัพท์ที่พบในพิมพ์เขียวธุรกิจมีความแตกต่างกับงานวิจัยนี ้

#### **รายการอ้างอิง**

#### **ภาษาอังกฤษ**

- Bhagwani ,A. , Critical Success Factors In Implementing SAP ERP Software, Engineering Management Field Project, 2009.
- Bradley, D. and Hiquet. SAP R/3 Implementation Guide: A Manager's Guide to Understanding SAP*.* Alpel Publishing, 1998.
- Choochart, Haruechaiyasak et al. LearnLexTo: A Machine-Learning Based Word Segmentation for Indexing Thai Texts , CIKM 20008 workshop on Improving Non-English Web Search (iNews), 2008.
- Chung, S., and Snyder, C. ERP adoption: a technological evolution approach, International Journal of Agile Management Systems, Vol. 2 No. 1, 2000.
- Umble, Haft et al. Enterprise resource planning: Implementation procedures and critical success factors. European Journal of Operational Research, pp. 241-257, 2003.
- Enterprise Integration. What is a business blueprint . [Online]. 2007, Available from : http://sapdocs. info/ sap/uncategorized/what-is-sap-business-blueprint/ .[2012, March 22]
- IRIS .Realization.[Online]. 2005, Available from : [www.uky.edu/IRIS/present/](http://www.uky.edu/IRIS/present/%20%09Presentations/1018.ppt)   [Presentations/1018.ppt.](http://www.uky.edu/IRIS/present/%20%09Presentations/1018.ppt)[2012, March 21]

[John Roscoe.](http://www.google.co.th/search?tbo=p&tbm=bks&q=inauthor:%22John+T.+Roscoe%22) Fundamental research statistics for the behavioral sciences , 1975

Jose, Antonio et al. SAP R/3 HANDBOOOK THIRD EDITON*.* California: McGraw-Hill, 2006.

- Panorama Consulting Solution, 2012 ERP Report, A Panorama Consulting Solutions Research Report, 2012.
- Prasad, Bingi et al. Critical Issues Affecting an ERP Implementation.Information Systems Management, pp.7-14, 1999.
- Rajivsharma. [SAP IMPLEMENTATION GUIDE \(IMG\)](http://www.erpdb.info/implementation-guide-img/) .[Online].2008 Available from :http:// www.erpdb. info/implementation-guide-img/.[2012, March 22]
- Ronald Giachetti . ERP Life-Cycle Concepts [Online].2007 Available from : http:// web. eng.fiu.edu/ronald/ERP/ERP-LifeCycleConcept-v1.pdf. [2012, July 10]
- Simon, Jacobson et al. 2007 Market Sizing Series. The ERP Market Sizing Report, 2006–2011.pp6. AMR Research, 2007.
- Victor Portougal and David Sundaram. Business Processes Operational Solutions for SAP Implementation*.* United States of America: IRM Press, 2006.
- Vidyaranya B., and Cydnee Brady. Success and failure factors of adopting SAP in ERP system implementation. Business Process Management Journal, pp.501- 516, 2005.

#### **ภาษาไทย**

จุลศิริ ศรีงามผ่อง. การจัดองค์การและการบริหารงานอุตสาหกรรม. พิมพ์ครั้งที่ 1 กรุงเทพฯ : ภาควิชาวิศวกรรมอุตสาหกรรม คณะวิศวกรรมศาสตร์ มหาวิทยาลัยเทคโนโลยีพระจอม เกล้าธนบุรี, 2536.

- ณัฦฐพันธ์ เขจรนันทน์ . การวิเคราะห์และออกแบบระบบสารสนเทศ : สำนักพิมพ์ ซีเอ็ดยูเคชั่น จ ากัด (มหาชน), 2551.
- เนคเทค. คู่มือการใช้งาน Hozo-Ontology Editor. [ออนไลน์]. แหล่งที่มา : http:// text.hlt.nectec.or. th/ontology/download.[2555, ตุลาคม 20]
- ปราณี ตันประยูร. การบริหารการผลิต. กรุงเทพฯ : สำนักพิมพ์โอเดียนสโตร์, 2537.
- <u>ปัทมา เจริญพร. การพัฒนาระบบสารสนเทศสำหรับการบริหารความเสี่ยงในการติดตั้งซอ</u>ฟต์แวร์ วางแผนทรัพยากรขององค์กร, วิทยานิพนธ์ปริญญามหาบัณฑิต, สาขาวิชาการพัฒนา ซอฟต์แวร์ด้านธุรกิจ ภาควิชาสถิติ คณะพาณิชยศาสตร์และการบัญชี จุฬาลงกรณ์ มหาวิทยาลัย, 2549.
- เพ็ญจิรา คันธวงศ์. แผนการตลาดของผู้ผลิตซอฟต์แวร์สำหรับองค์กรปี 2554. <u>นักบริหาร,</u> หน้า.71-76, 2553.
- ศิริรัตน์ ตรงวัฒนาวุฒิ. แผนภาพการไหลของข้อมูล. [ออนไลน์]. แหล่งที่มา : http:// learn. hig4. com/ download/ BCOM3301\_2\_54/chapter4.pdf. [2554, ตุลาคม 21]
- วิชิต สวัสดิ์จาด . ผังงาน(Flowchart) [ออนไลน์] . 2554 แหล่งที่มา : http:// www. kpsw.ac.th /vichit/ media/ weblogo/flowchat.htm.[2555, ตุลาคม 21]
- ้วิชุดา โชติรัตน์, ผุสดี บุญรอด และ ศจีมาจ ณ วิเชียร .<u>การพัฒนาฐานความรู้ออนโทโลยีสำหรับ</u> วิเคราะห์ข่าวออนไลน์โดยอัตโนมัติ. วารสารเทคโนโลยีสารสนเทศ, 2554
- อิทคอม *.* ประวัติ SAP [ออนไลน์].2546 แหล่งที่มา: <http://www.its-comp.com/> images/1134812032/22.pdf. [2555, ตุลาคม 1]

**ภาคผนวก**

#### **ภาคผนวก ก**

# **กลุ่มค าศัพท์จากผ้ก าหนดค่าพารามิเตอร์จ านวน ู 37 กลุ่ม**

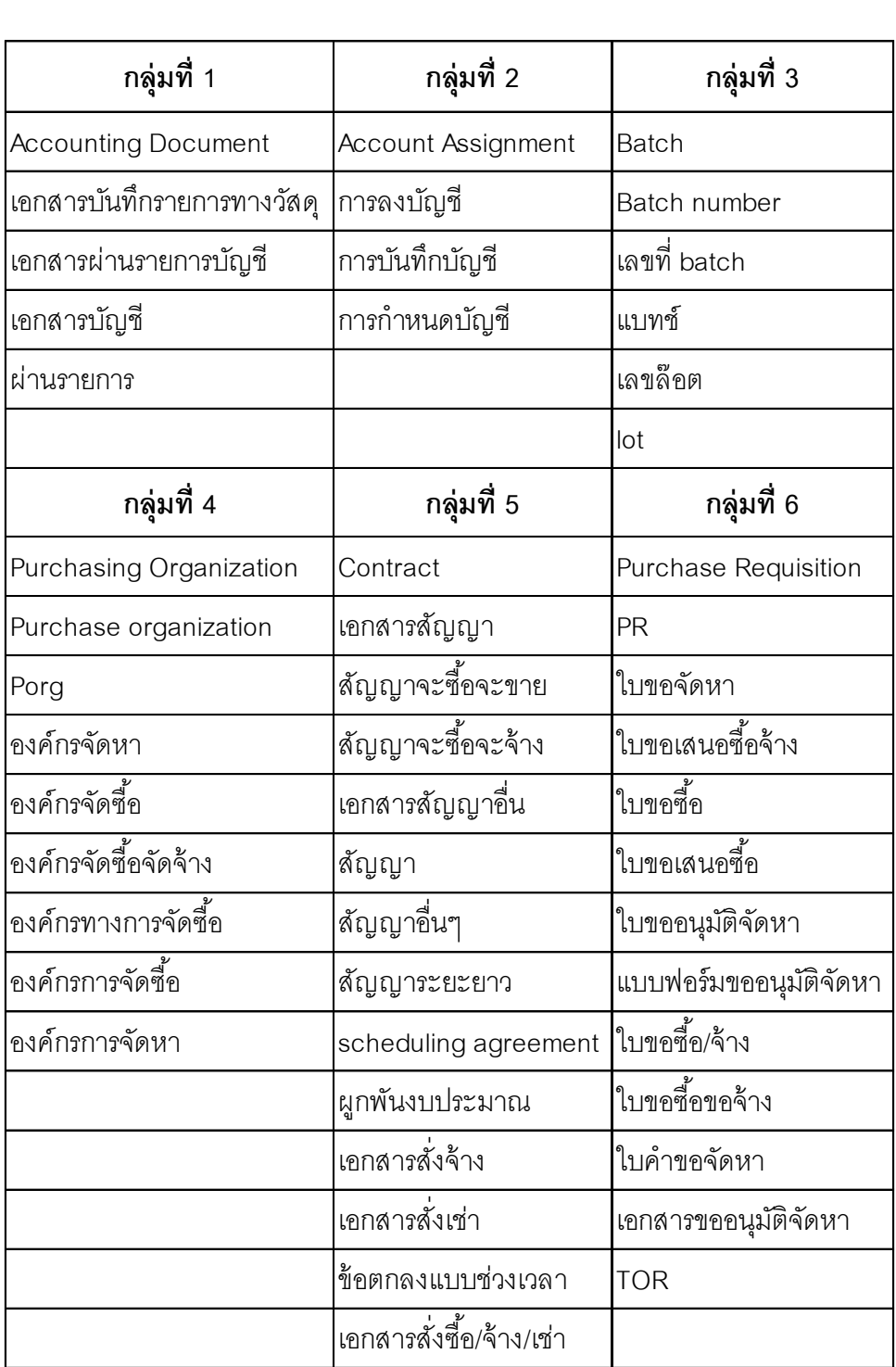

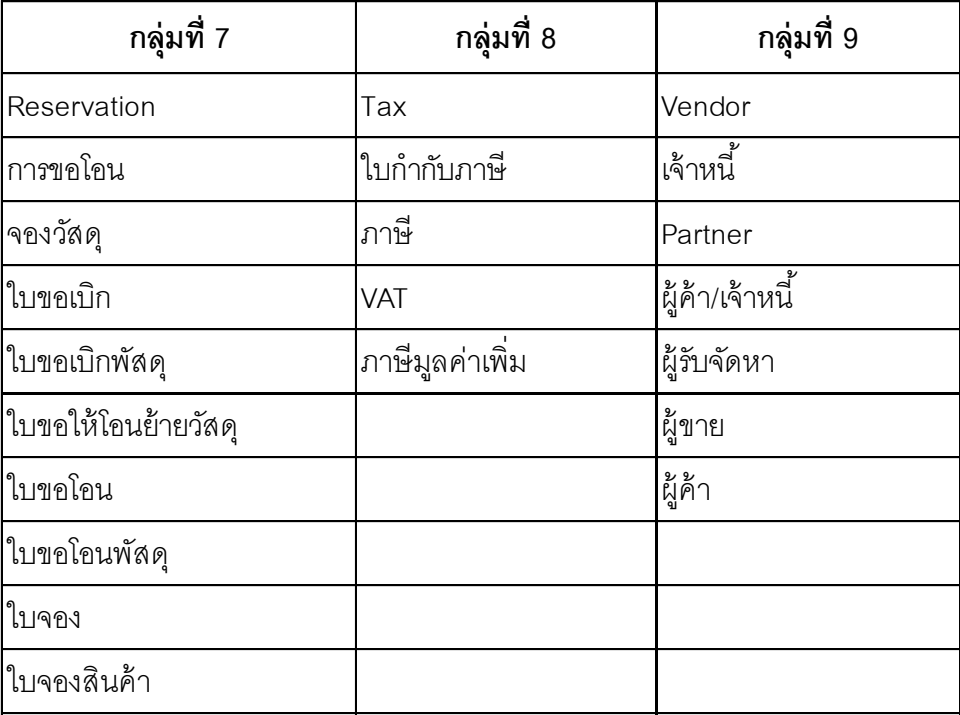

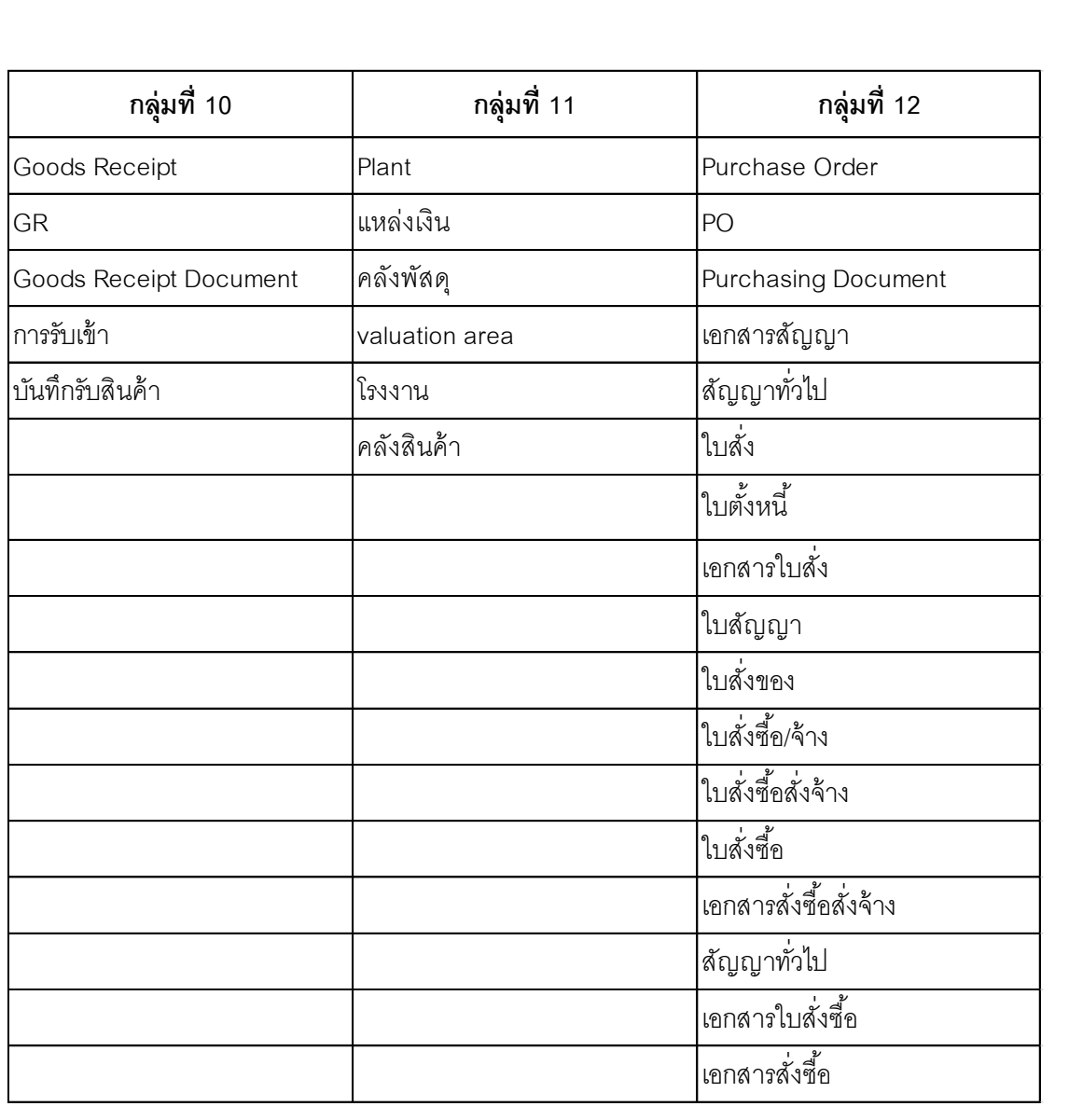

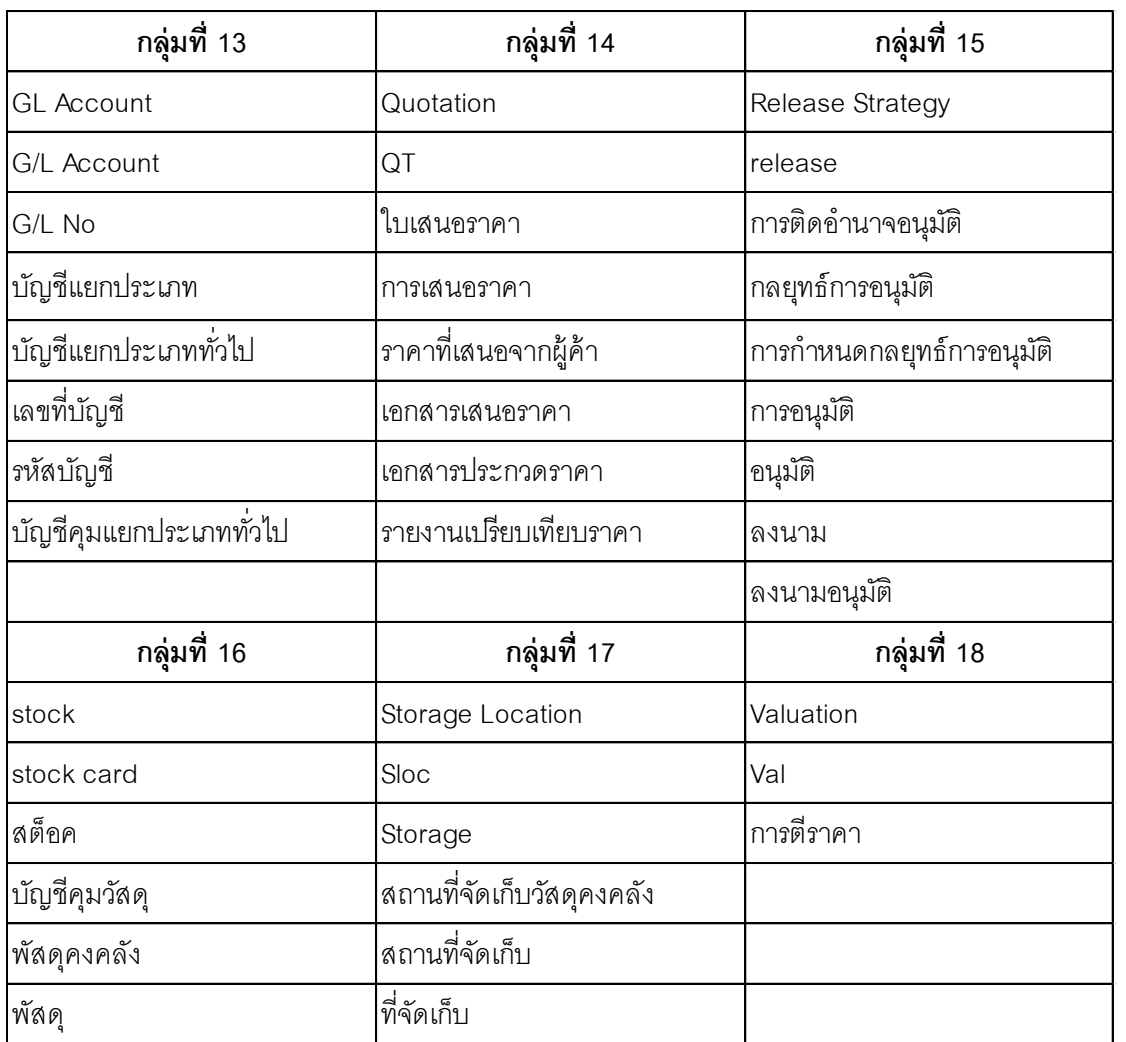
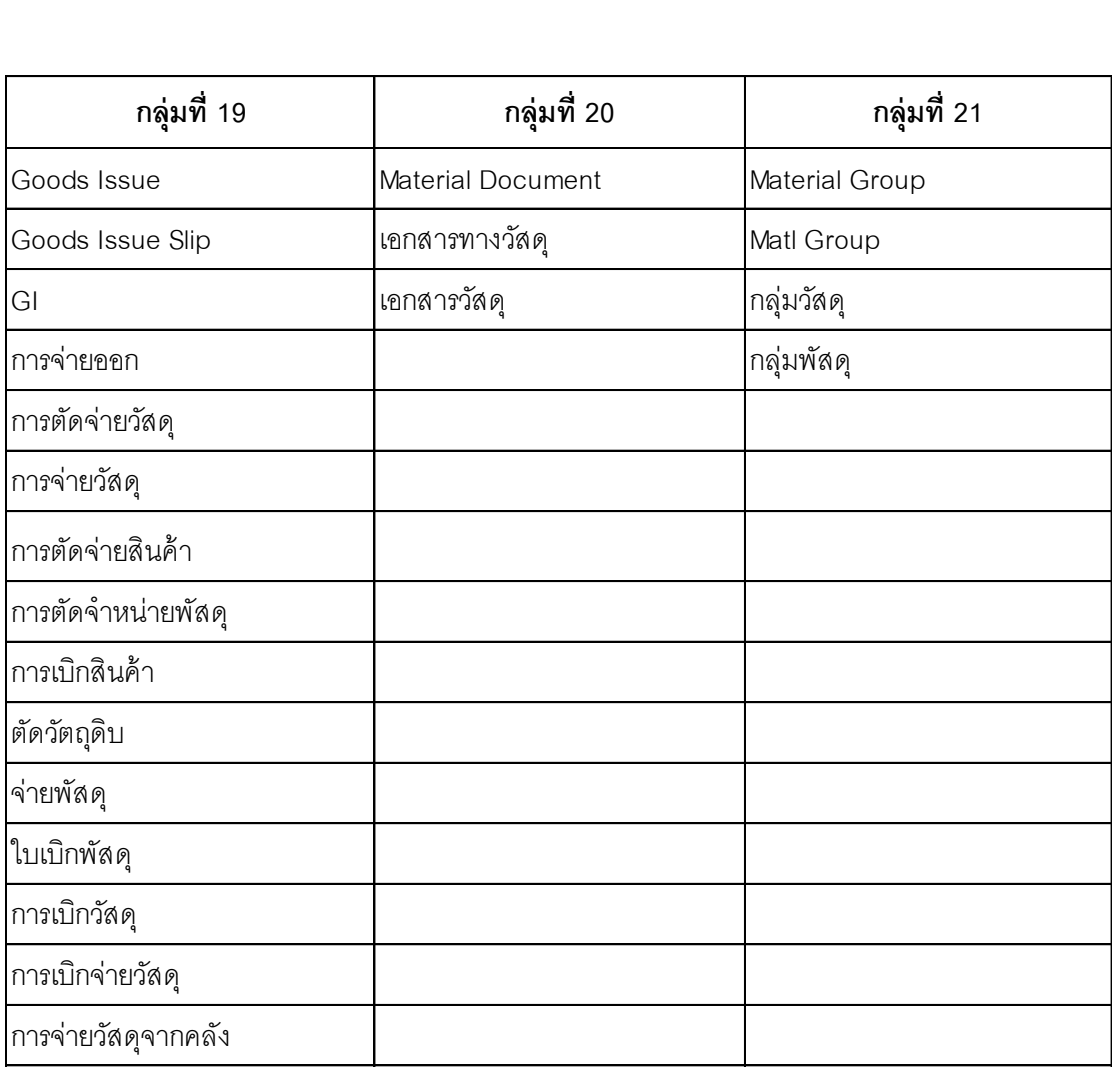

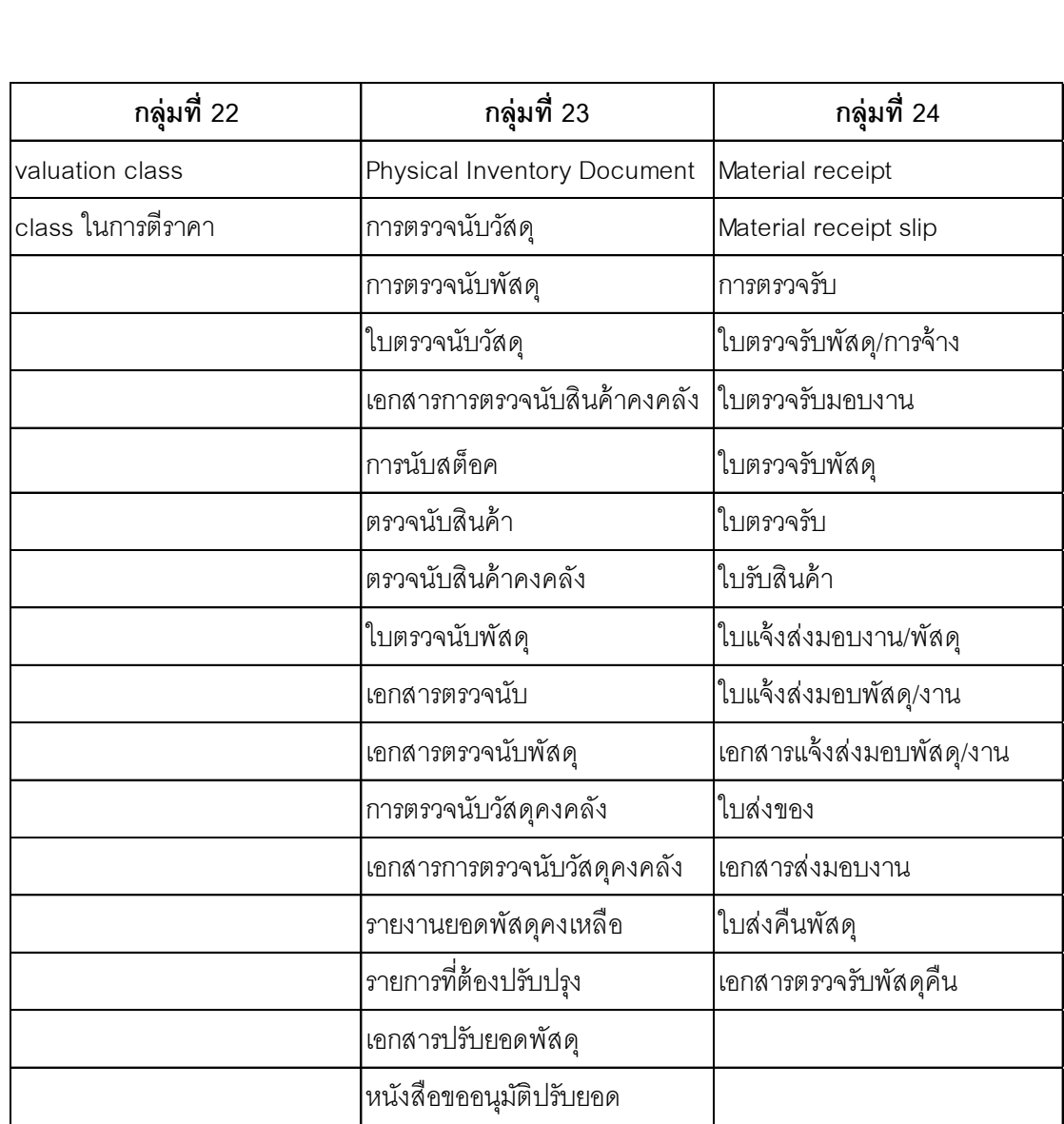

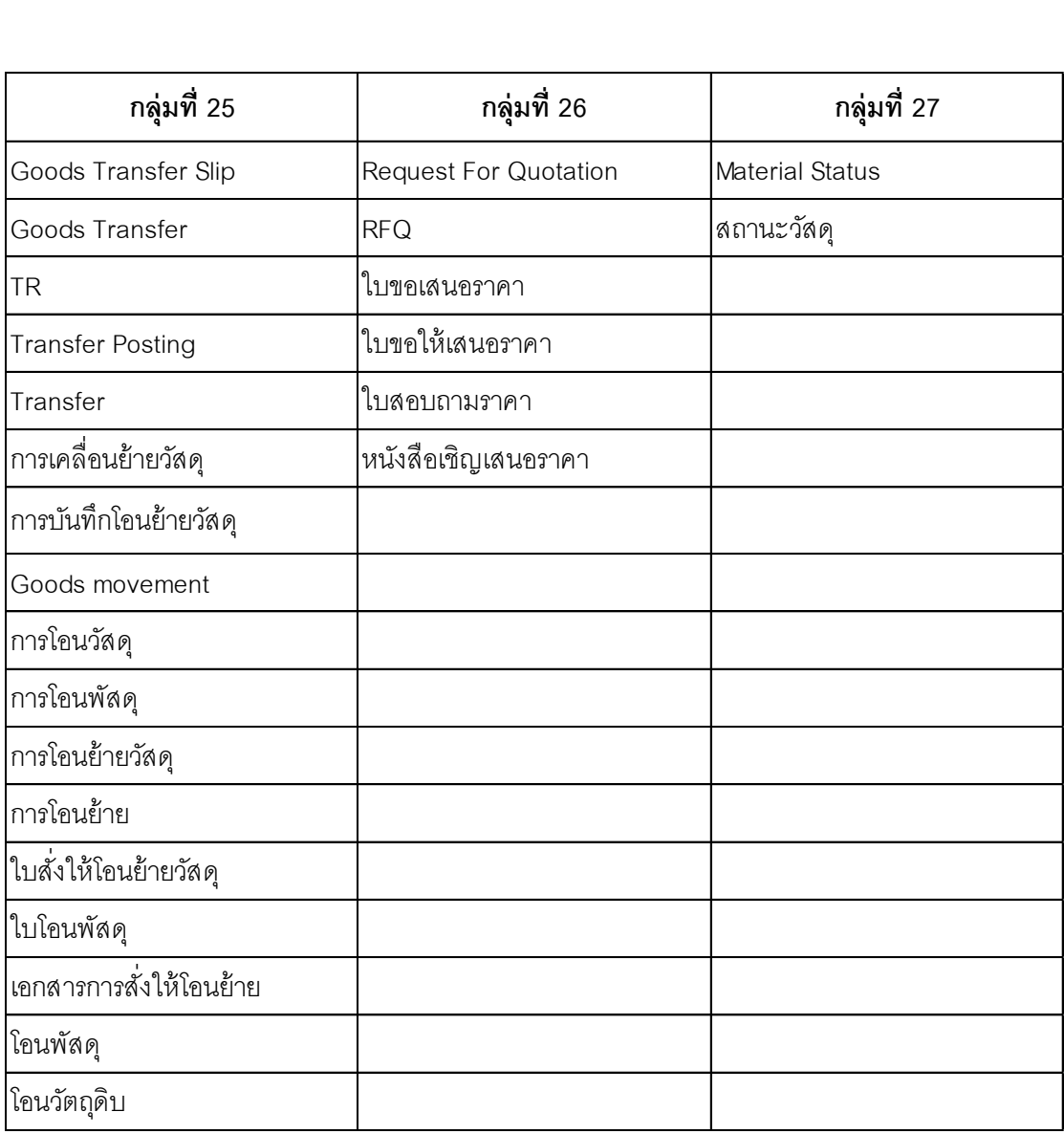

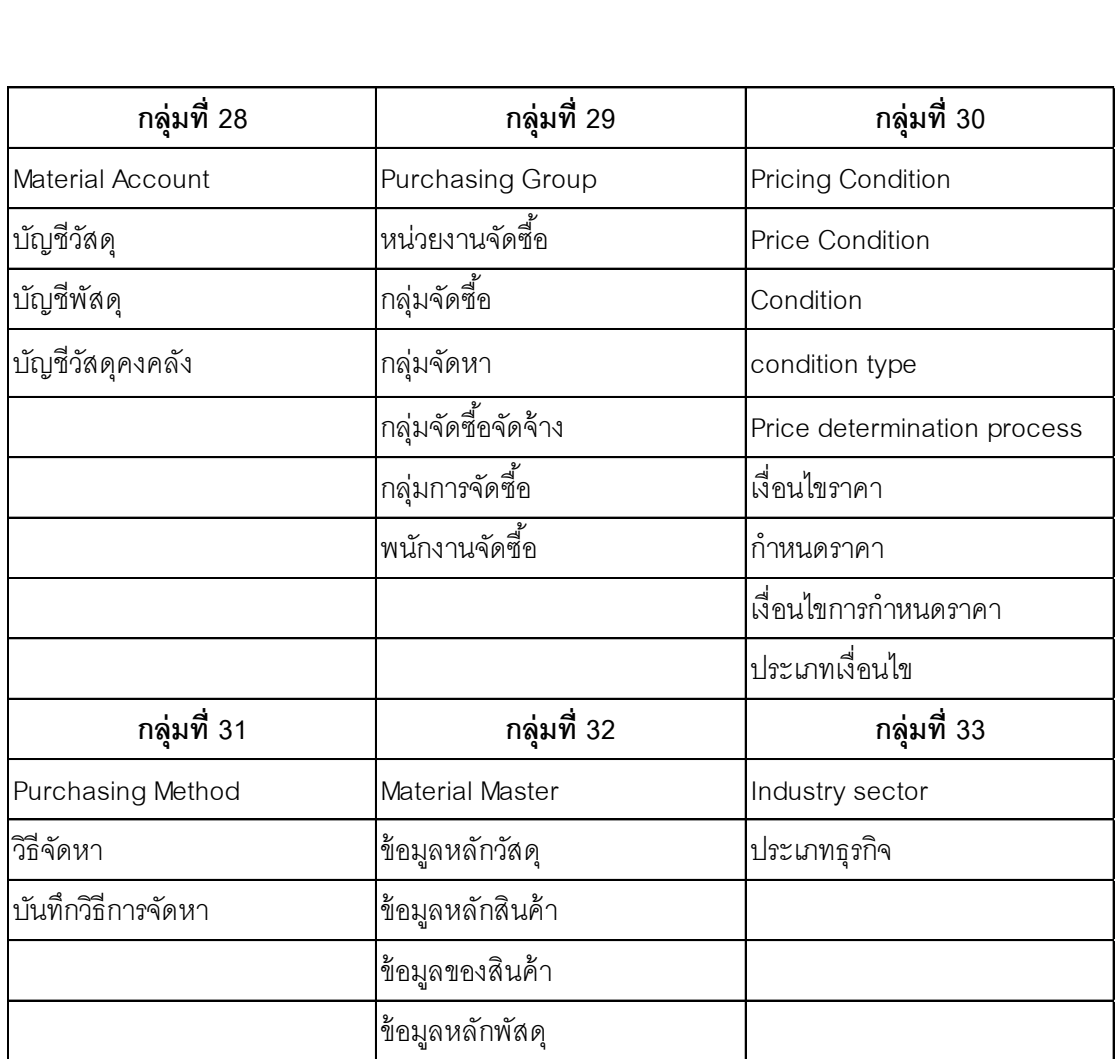

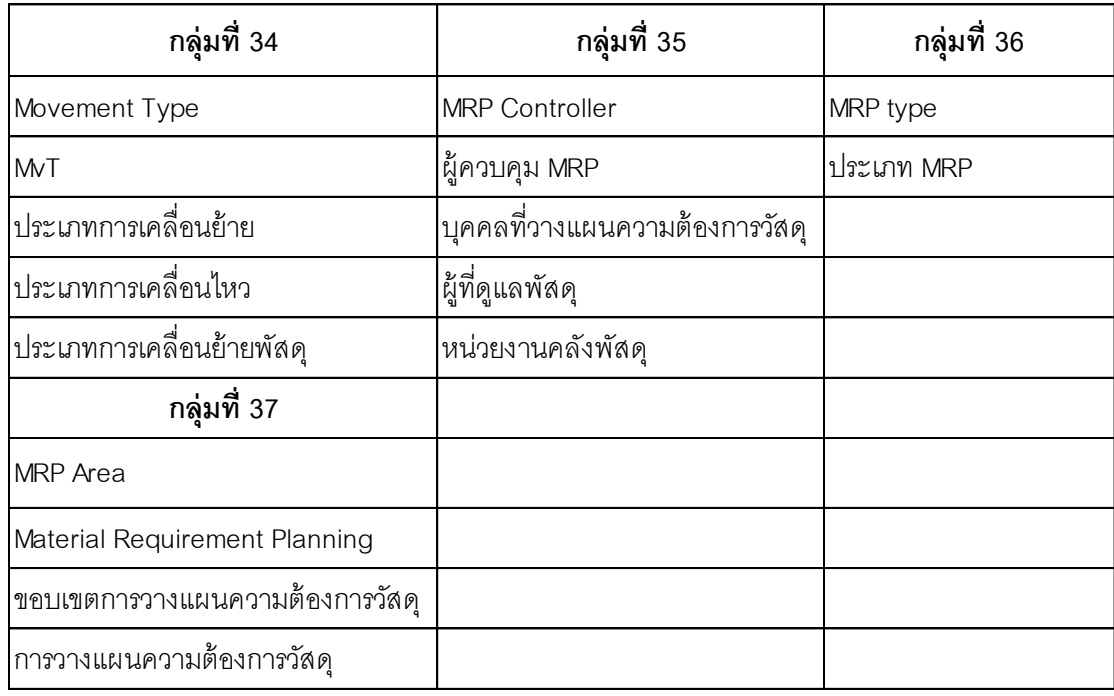

#### **ภาคผนวก ข**

### ผลการทดสอบคำศัพท์โดยค้นหาคำศัพท์ในพิมพ์เขียวธุรกิจ

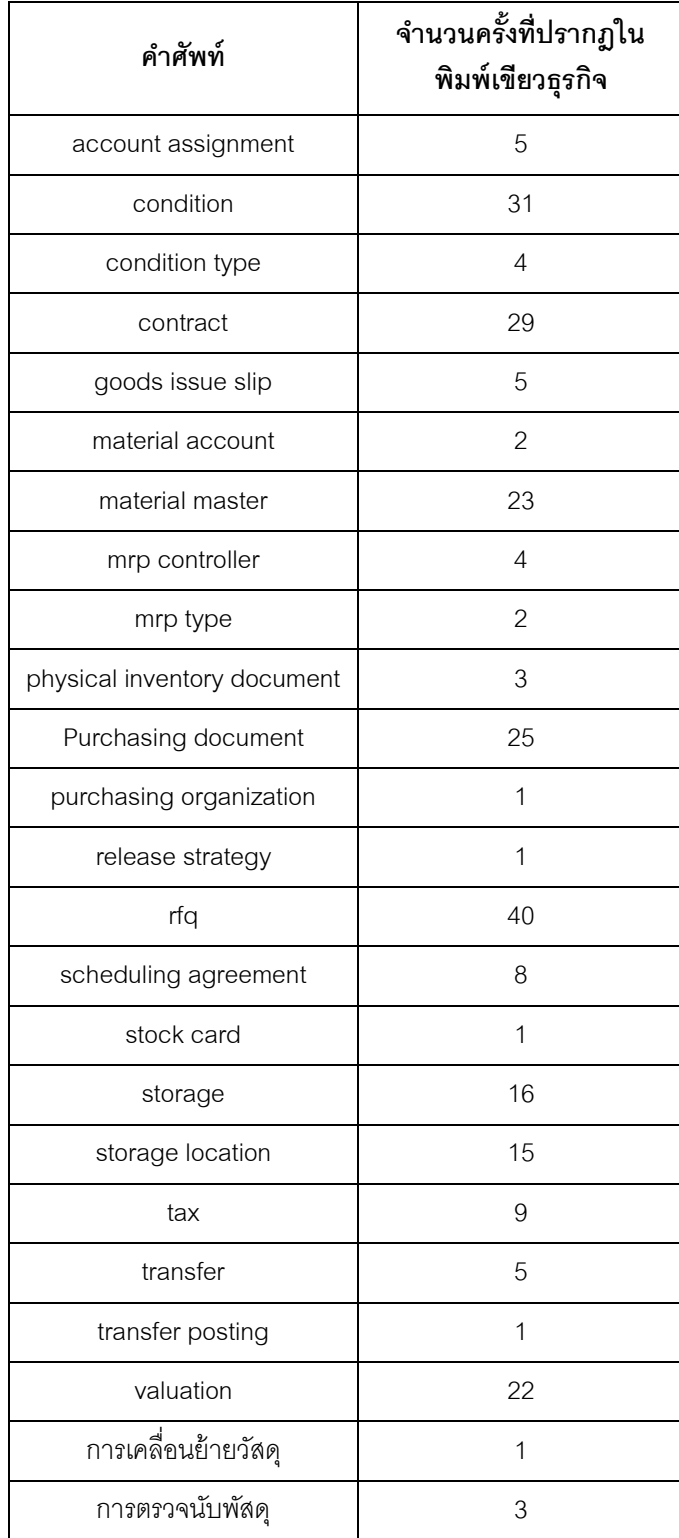

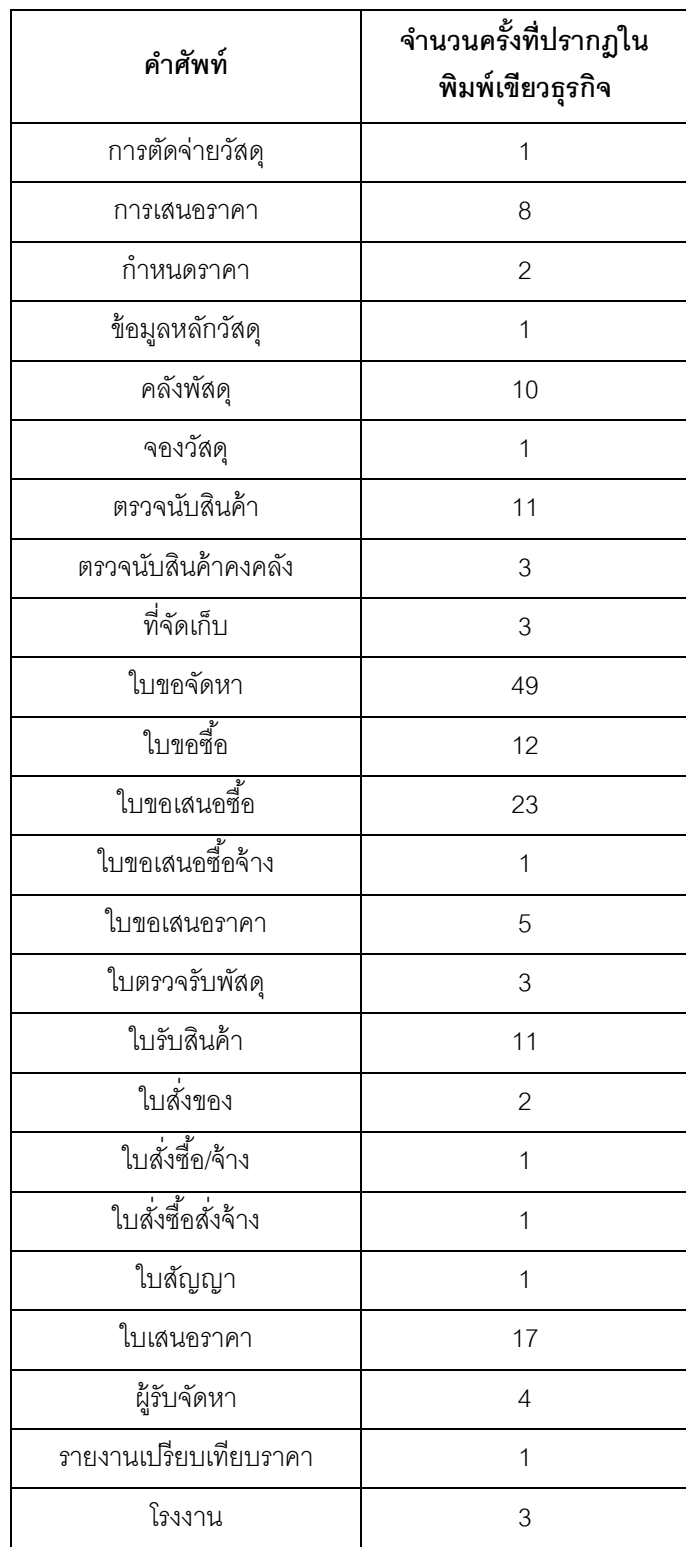

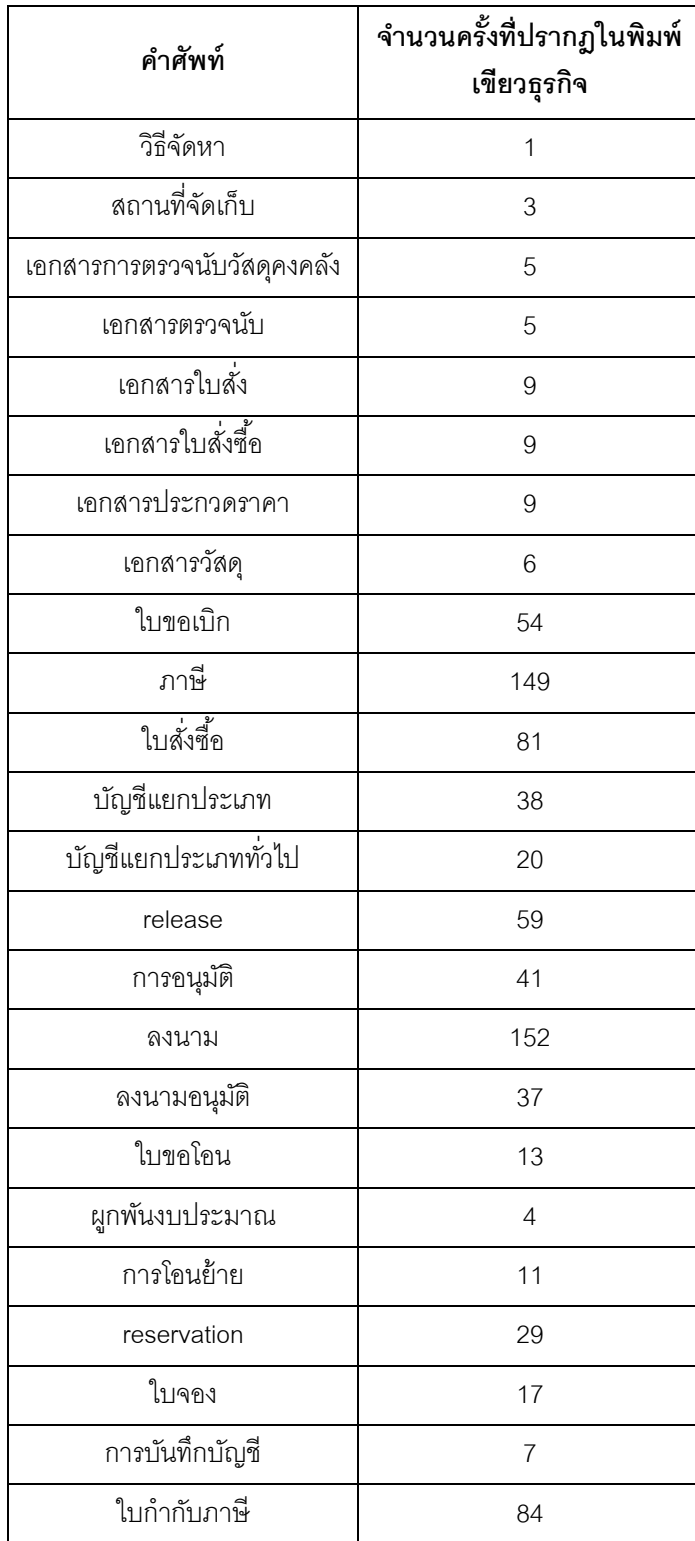

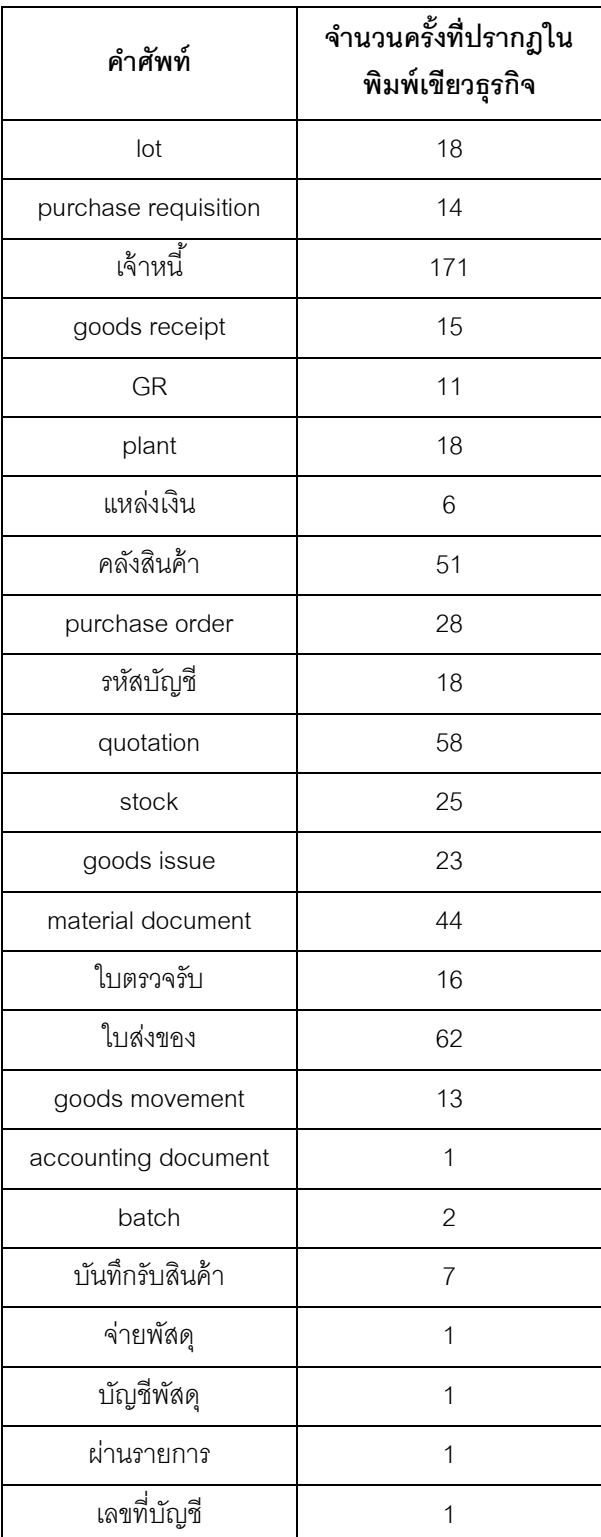

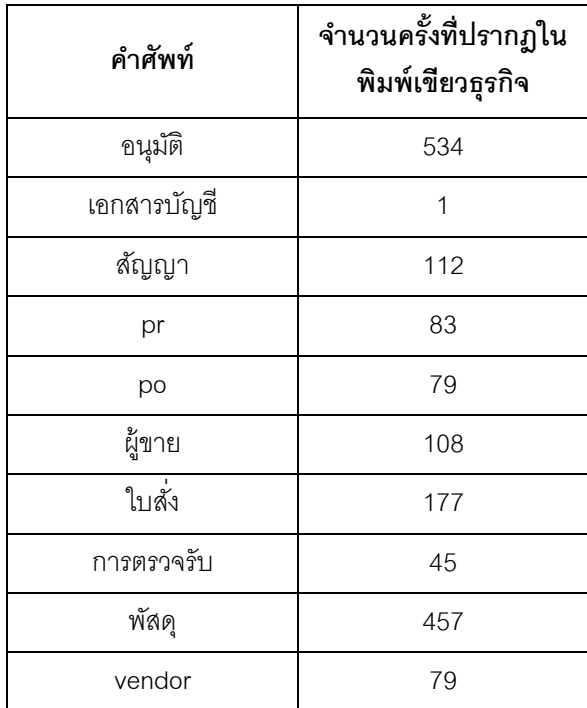

#### **ภาคผนวก ค**

### ผลสรุปสีของคำศัพท์

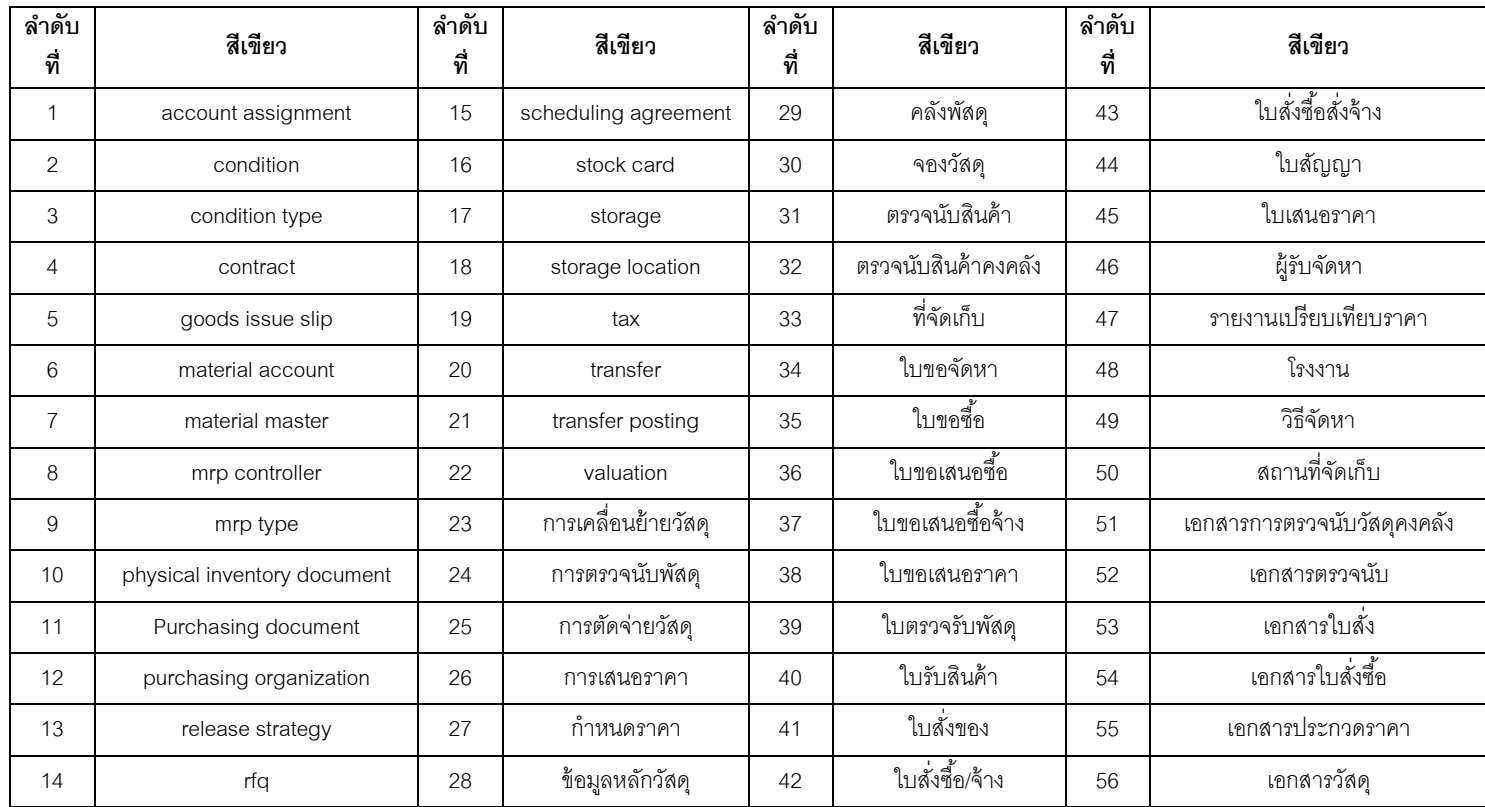

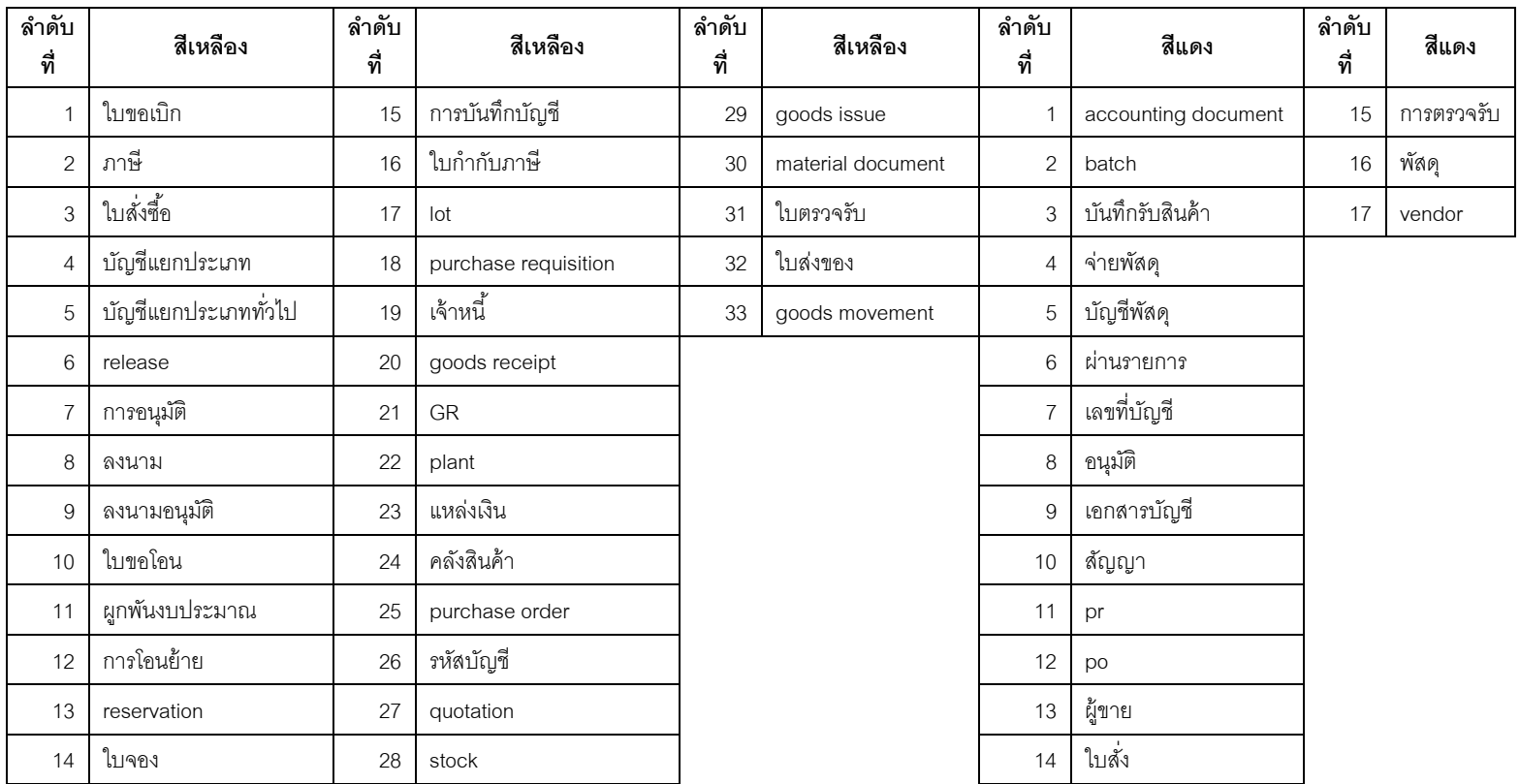

#### **ภาคผนวก ง**

# **กลุ่มค าศัพท์ที่เป็ นผลสรุปของงานวิจัยนี้จ านวน 36 กลุ่ม**

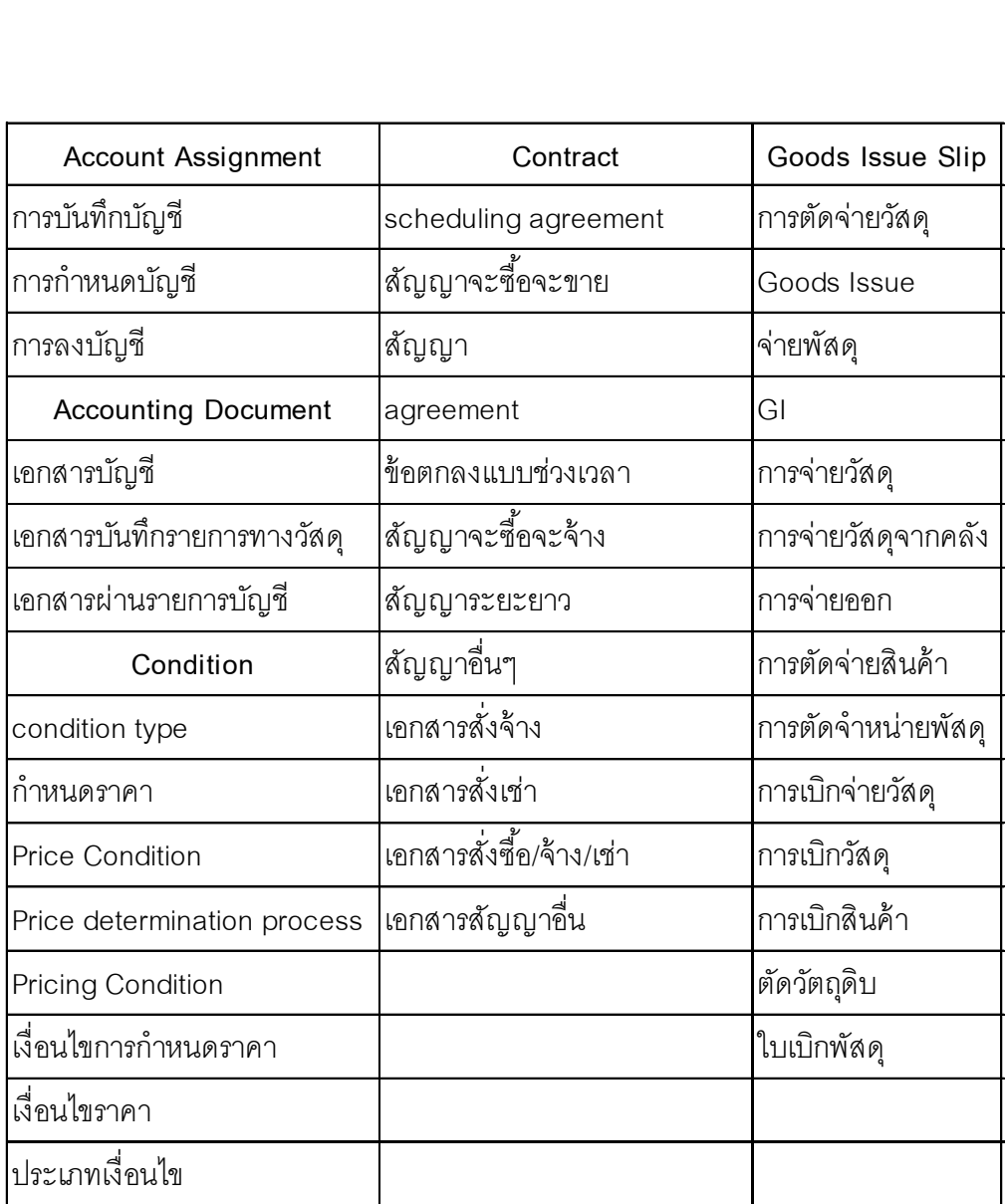

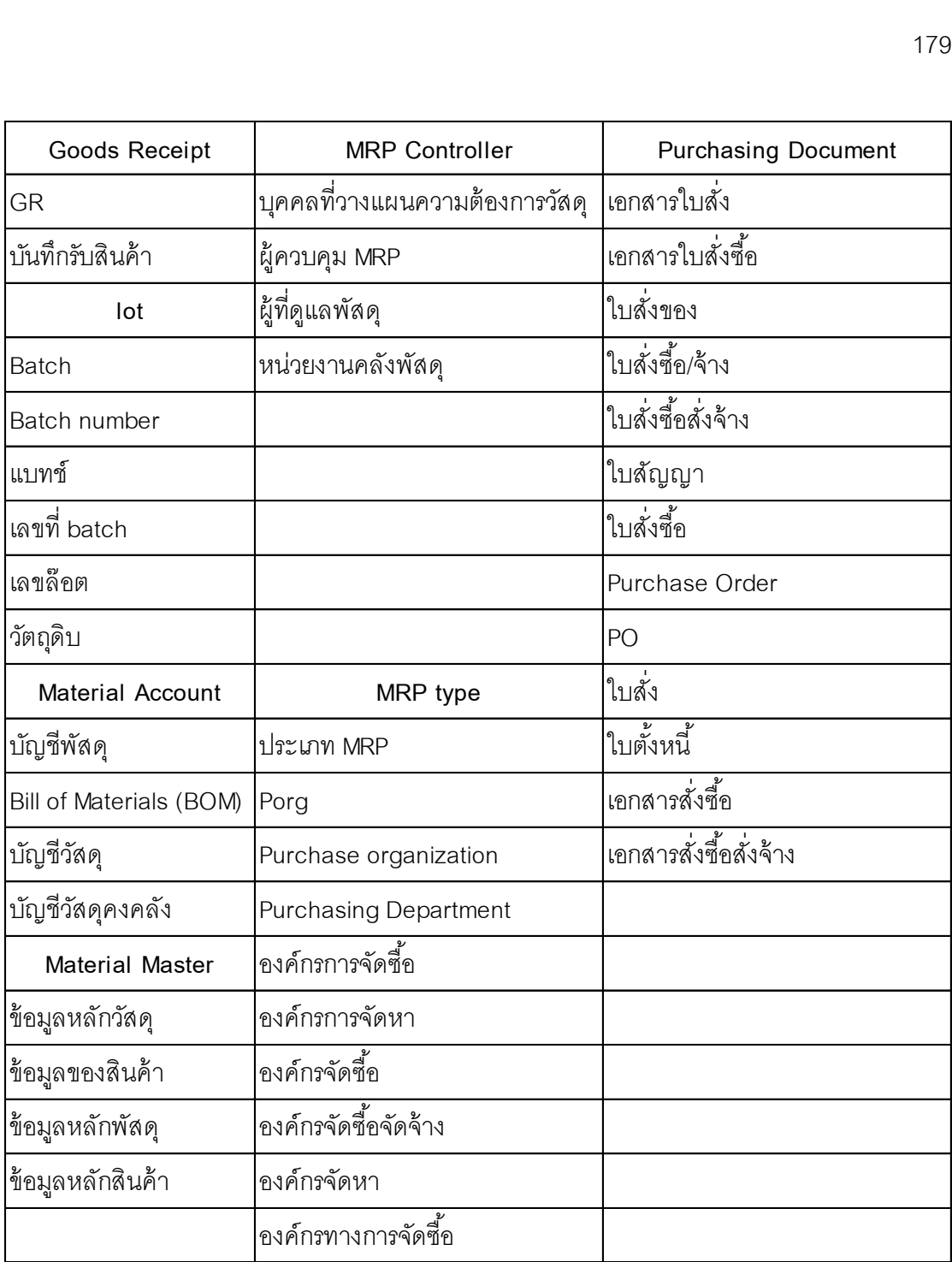

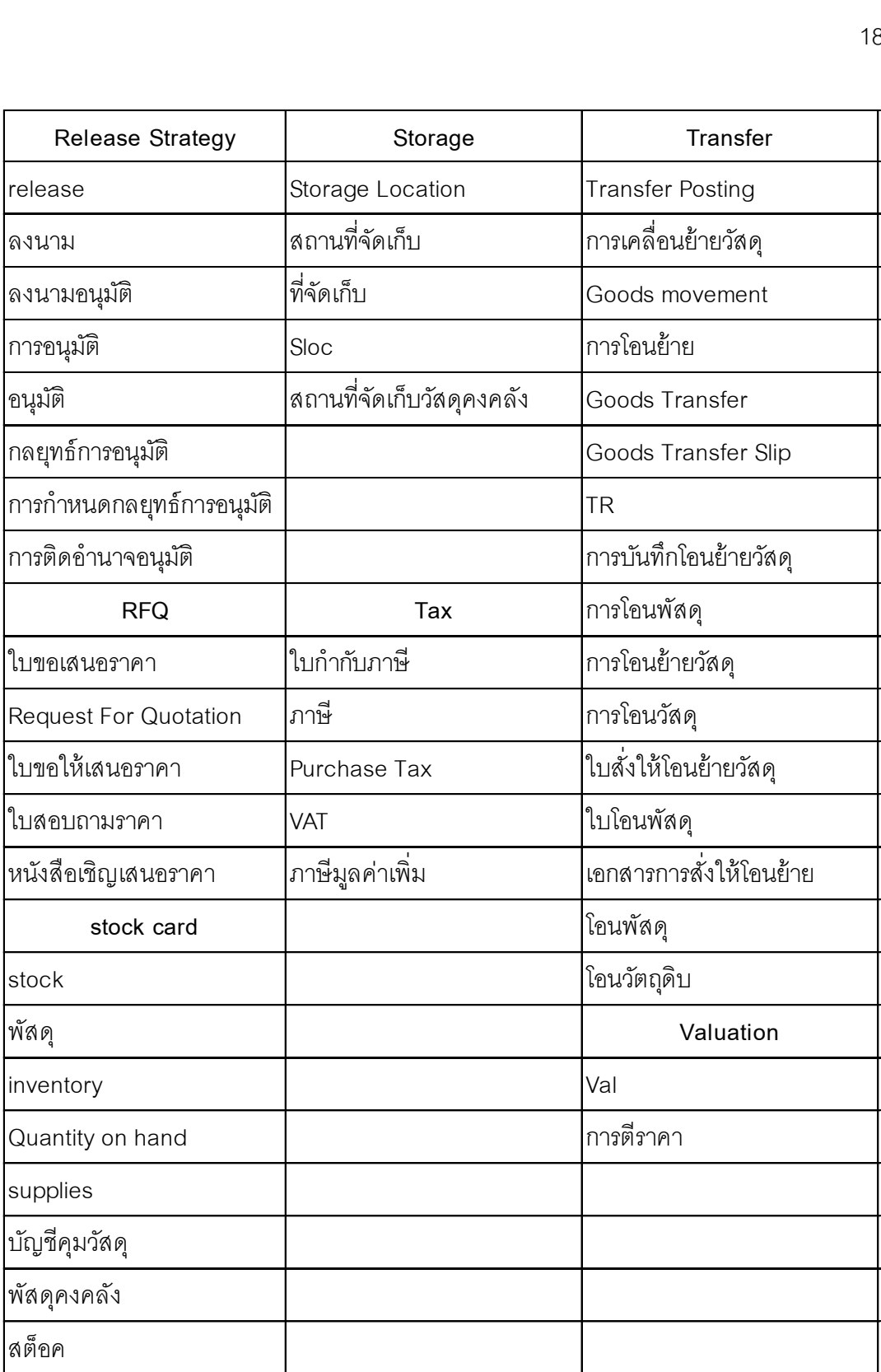

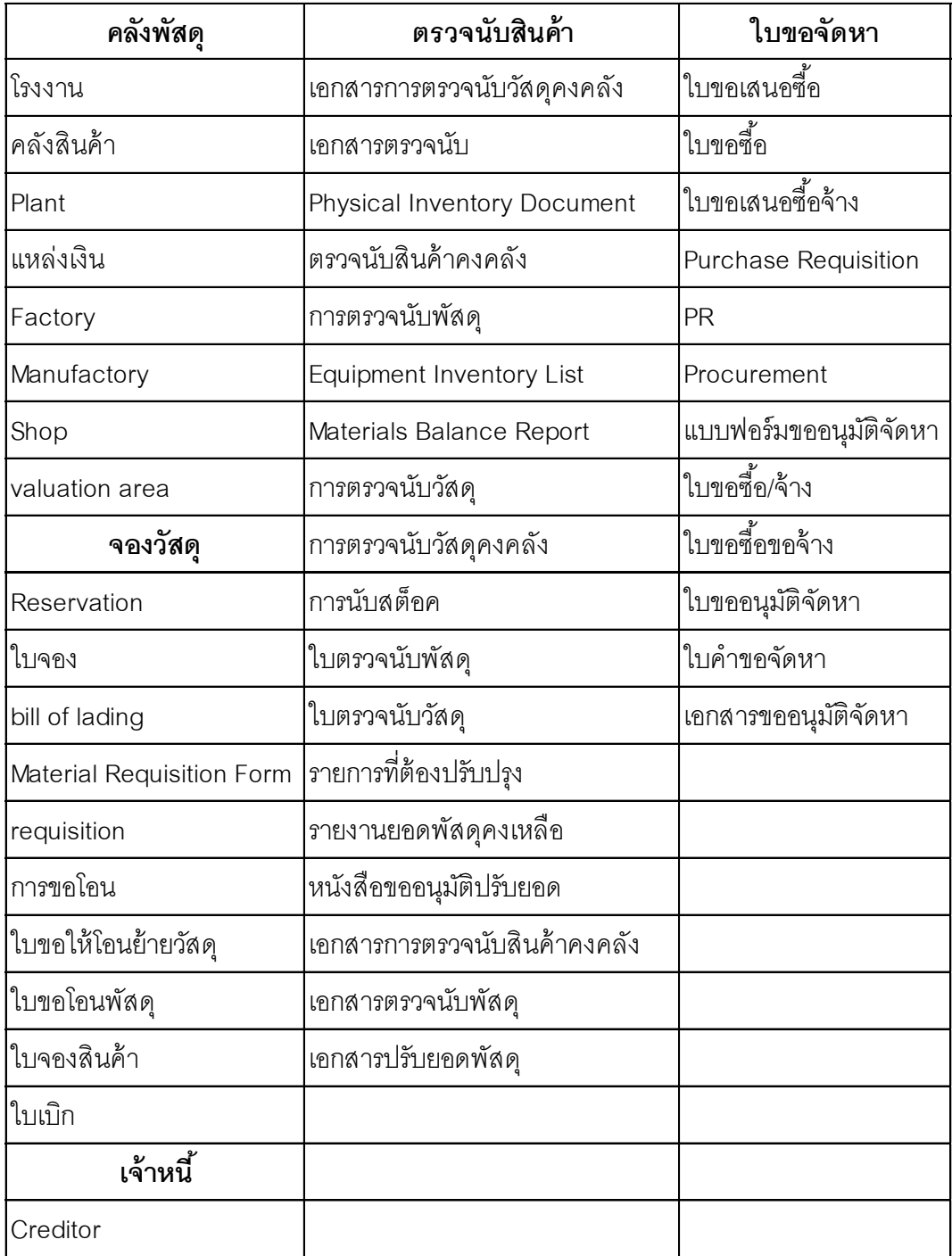

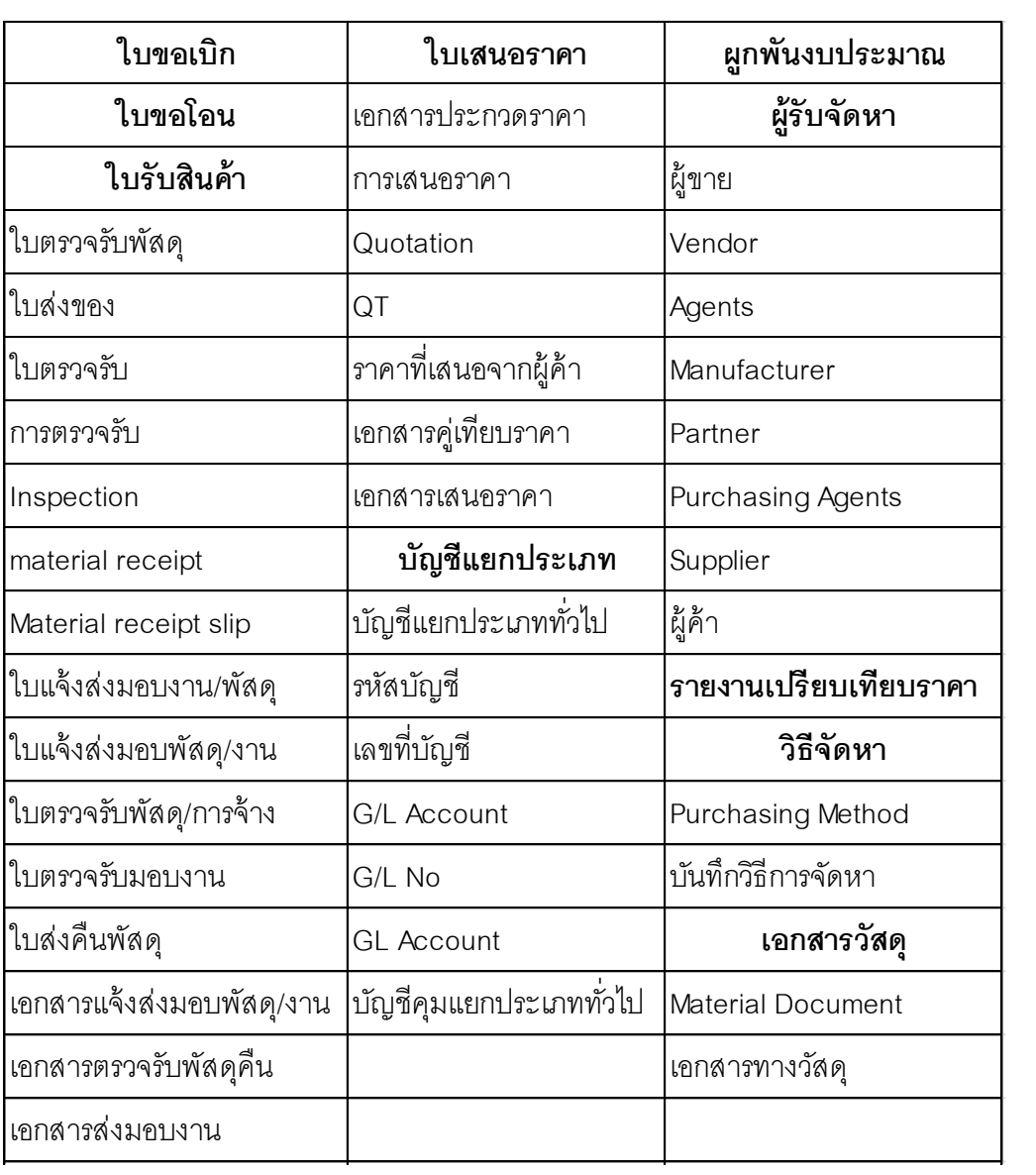

#### **ภาคผนวก จ**

### **หน้าจอและค่มือการใช้เครื่องมือค้นหาค าในพิมพ์เขียวธุรกิจ ู**

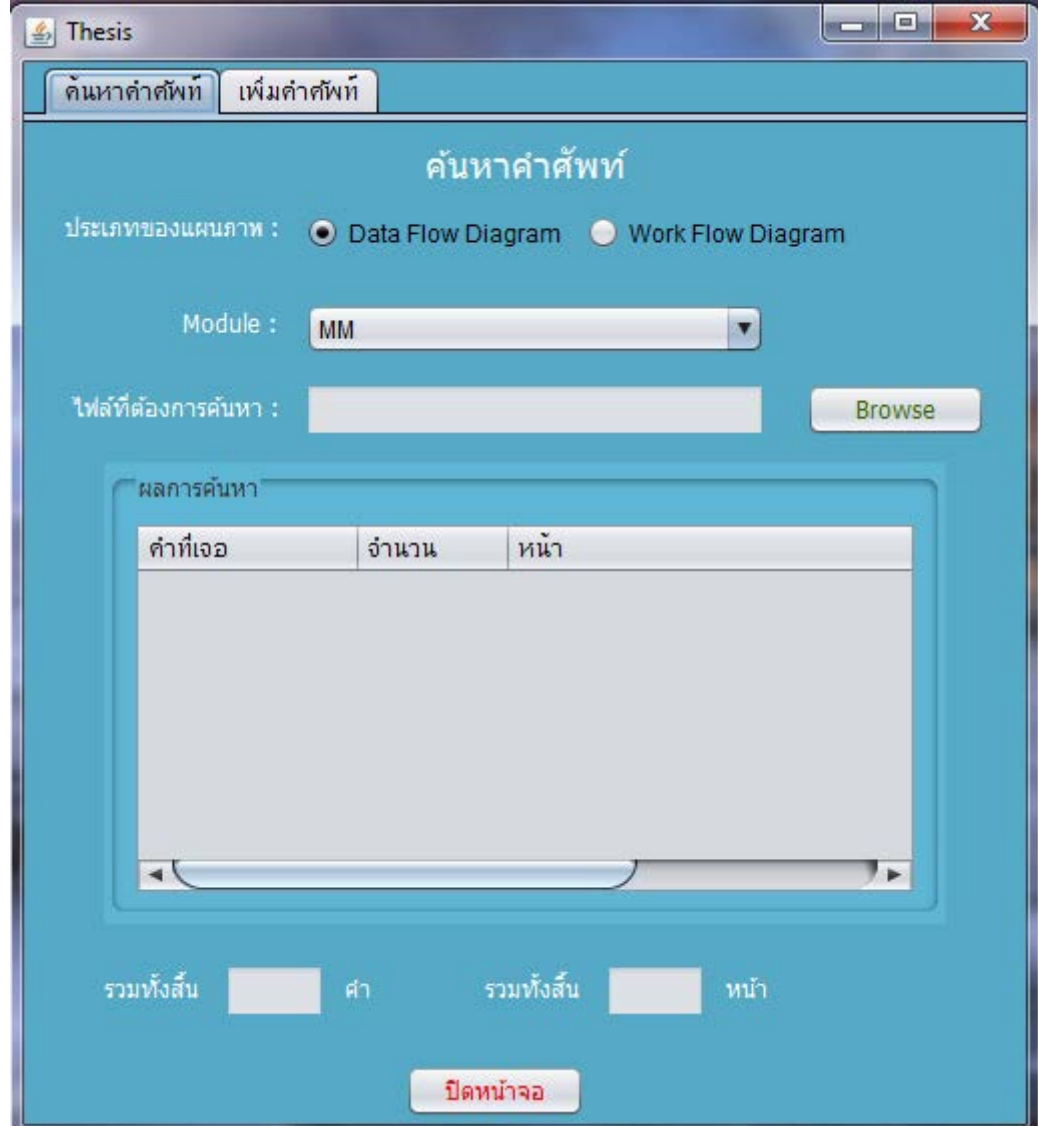

### **รูปที่ จ.1 หน้าจอแรกของเครื่องมือค้นหาค าในพิมพ์เขียวธุรกิจ**

เครื่องมือค้นหาค าในพิมพ์เขียวธุรกิจ ประกอบด้วยแทบเครื่องมือ 2 แทบ ได้แก่ เมนูค้นหา ้ข้อมูลในพิมพ์เขียวธุรกิจ และเมนูเพิ่มคำศัพท์ลงในฐานข้อมูล ในกรณีที่ผู้ใช้คิดว่าข้อมูลที่เครื่องมือ ้ แนะนำนั้น ยังไม่ครบถ้วน ซึ่งไม่สามารถทำให้การกำหนดค่าพารามิเตอร์ครบถ้วนสมบูรณ์ 100% ได

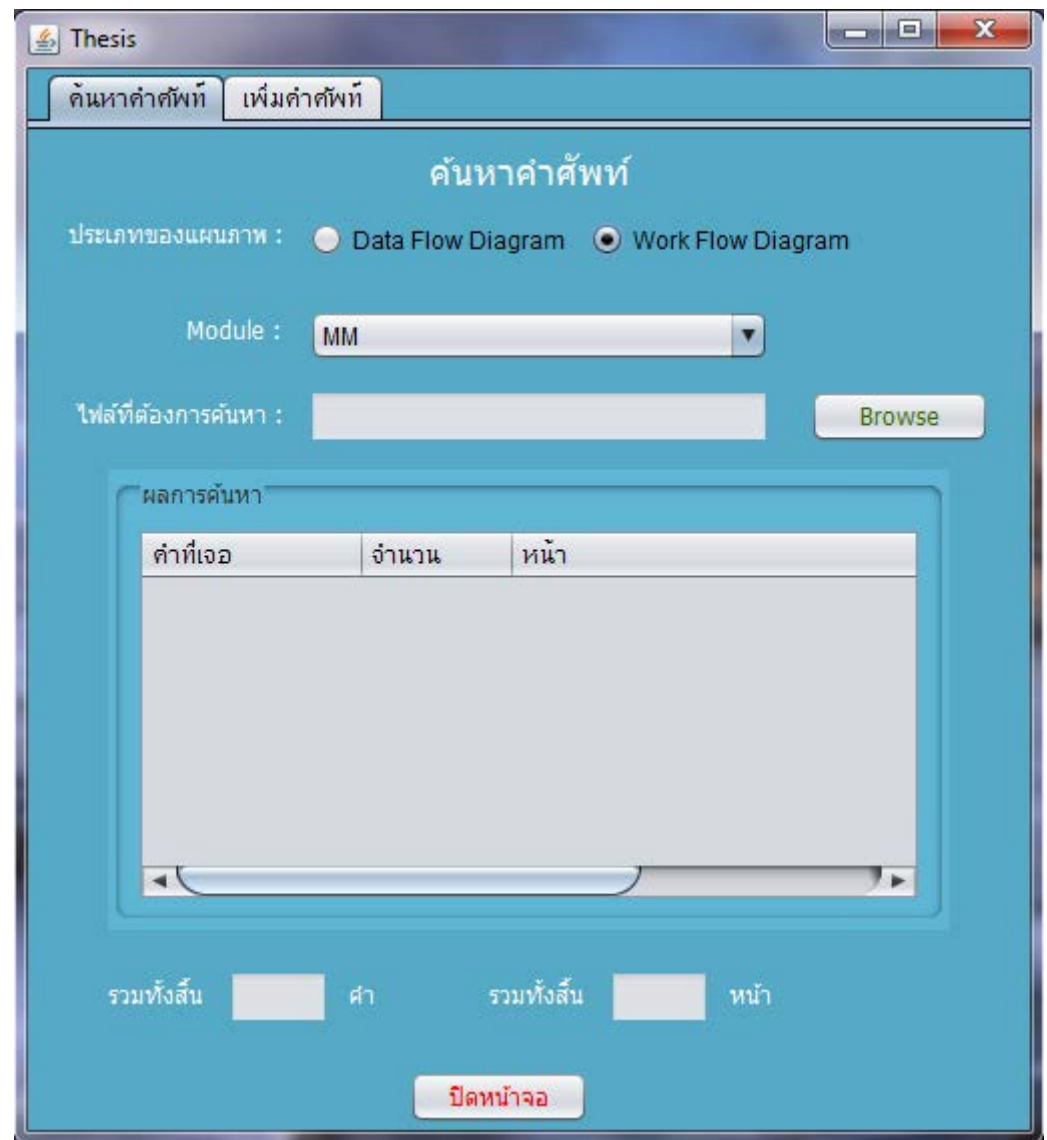

**รูปที่ จ.2 เลือกประเภทของแผนภาพของพิมพ์เขียวธุรกิจ**

#### **1. เมนูค้นหาค าศัพท์**

1.1 เลือกประเภทของแผนภาพที่ต้องการค้นว่าเขียนด้วยแบบจำลอง DFD หรือใช้ ี สัญลักษณ์เดียวกับ Flowchart Diagram เช่น Workflow Diagram , Process Flow Diagram เป็น ต้น

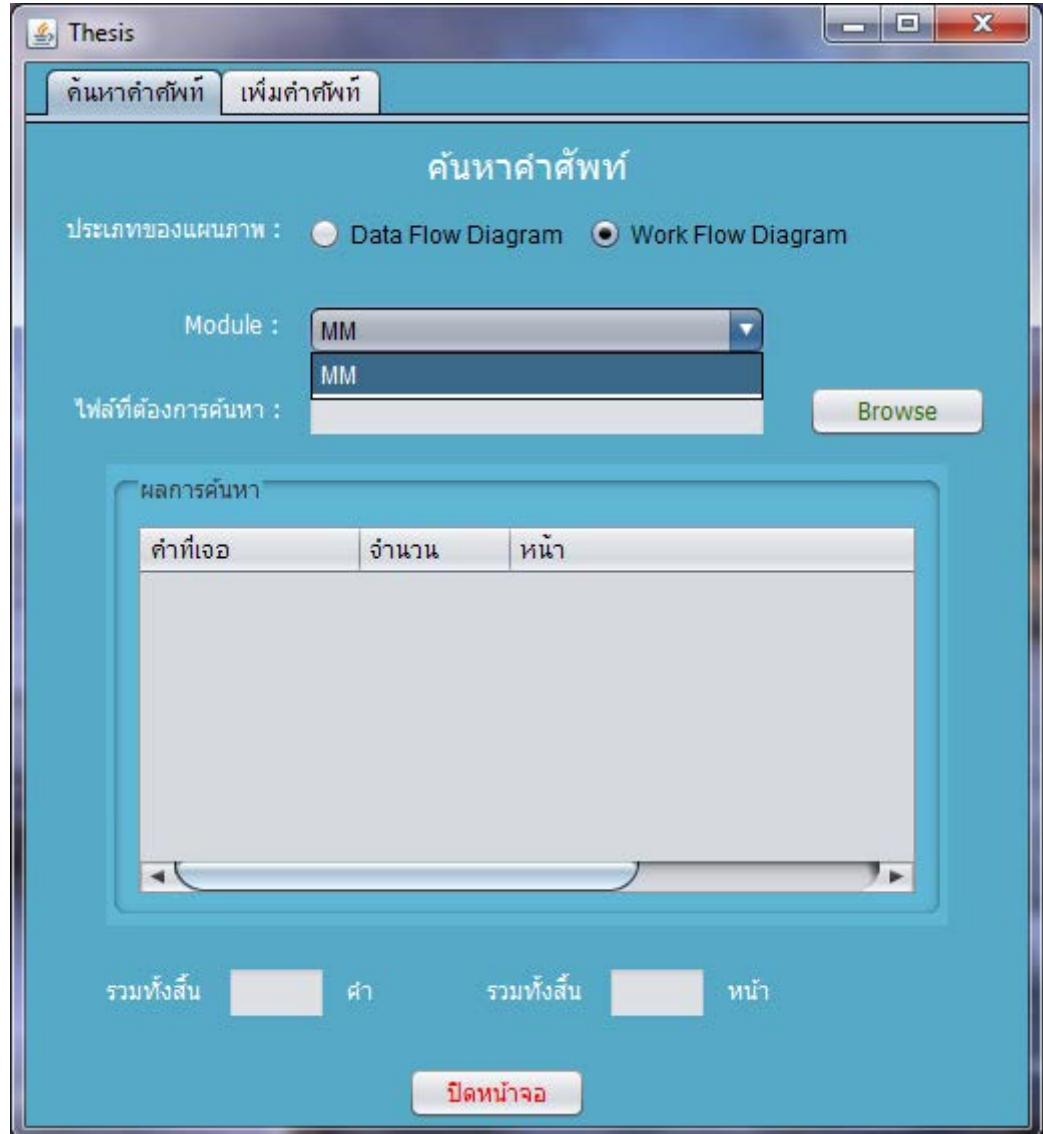

## **รูปที่ จ.3 เลือกมอดูลที่ต้องการค้นหาข้อมูล**

1.2 เลือกมอดูลที่ต้องการค้นหาข้อมูลเกี่ยวกับมอดูลนั้น (ในงานวิจัยนี้ยังมีแค่เพียงมอดูล MM หรือ การจัดการวัตถุดิบเท่านั้น)

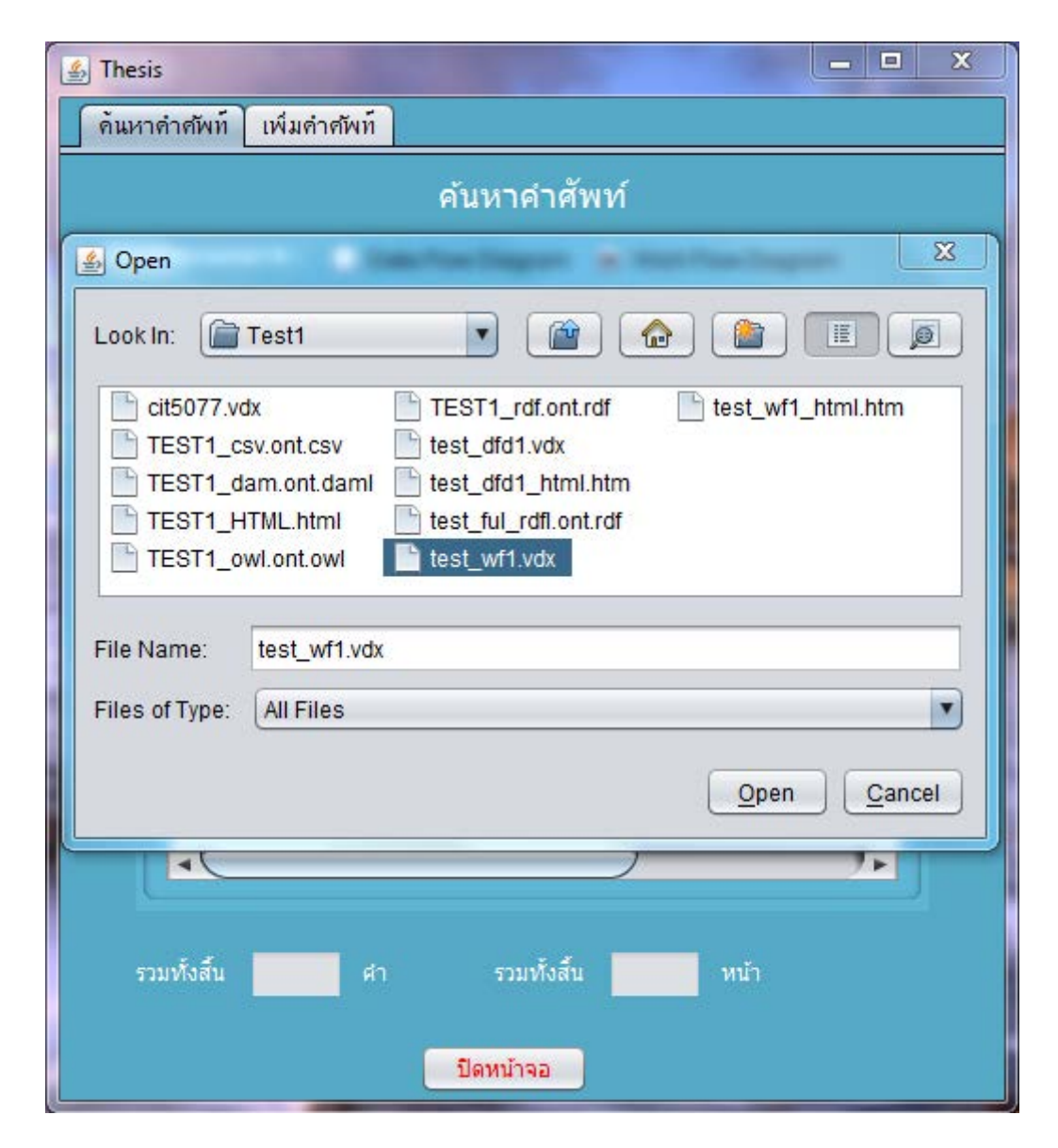

**รูปที่ จ.4 เลือกไฟล์พิมพ์เขียวธุรกิจ**

1.3 นำไฟล์พิมพ์เขียวธุรกิจเที่อยู่ในรูปแบบของไฟล์ .vdx (สามารถบันทึกไฟล์จากไฟล์

มาตรฐาน .vsd เป็น .vdx ได้ ด้วยโปรแกรมสำเร็จรูป Microsoft Visio) เข้าสู่เครื่องมือ

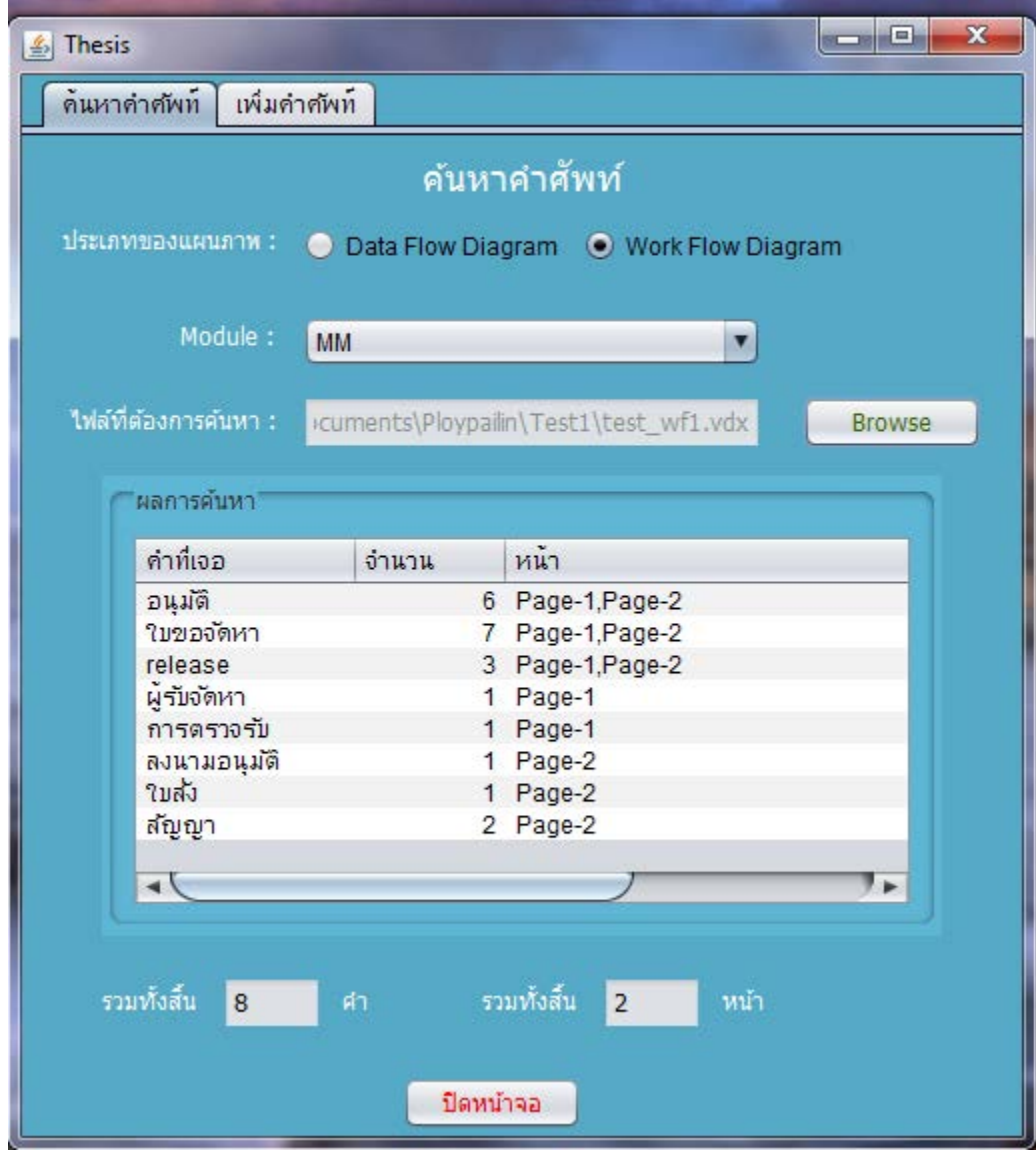

**รูปที่ จ.5 แสดงผลการค้นหาข้อมูลจากพิมพ์เขียวธุรกิจ**

1.5 เครื่องมือจะค้นหาข้อมูลในพิมพ์เขียวธุรกิจที่ผู้ใช้นำเข้ามาในเครื่องมือ เพื่อแสดง รายการค้นหา ซึ่งเป็นข้อมูลที่นำไปสู่ค่าต่างๆที่ต้องใช้ในการกำหนดค่าพารามิเตอร์มอดูลที่ผู้ใช้ เลือก โดยเครื่องมือจะแสดงรายการข้อมูล จำนวนครั้งของข้อมูลที่ปรากฏในพิมพ์เขียวธุรกิจฉบับนี้ ้ และหน้าของพิมพ์เขียวธุรกิจที่ข้อมูลนั้นๆปรากฏ ซึ่งทำให้ผู้ใช้สามารถไปอ่านพิมพ์เขียวธุรกิจตาม ้ข้อมูลที่ผู้ใช้สนใจได้ หรือหากผู้ใช้ต้องการอ่านพิมพ์เขียวธุรกิจตามแต่ละหน้าที่เครื่องมือแนะนำ ก็ สามารถท าได้ โดย เข้ าไปที่ Drive D: ผู้ ใช้ จะพบกับไฟล์พิมพ์เขียวธุรกิจที่ชื่อ test\_workflow\_new.vdx ในกรณีที่พิมพ์เขียวธุรกิจของผู้ใช้เป็นพิมพ์เขียวธุรกิจที่ใช้สัญลักษณ์

แบบ Flowchart Diagram หรือ หากเป็นพิมพ์เขียวธุรกิจที่เขียนด้วยแบบจำลอง DFD ผู้ใช้จะพบ กับไฟล์พิมพ์เขียวธุรกิจที่ชื่อ test\_DFD\_new.vdx

เมื่อผู้ใช้เปิ ดไฟล์พิมพ์เขียวธุรกิจดังกล่าว ผู้ใช้จะพบกับพิมพ์เขียวธุรกิจที่มีความแตกต่าง ้จากเดิมตรงที่มีบางข้อมูลนั้นถูกเปลี่ยนสีให้เป็นสีน้ำเงิน เนื่องจากข้อมูลนั้นเป็นข้อมูลที่เครื่องมือ แนะนำว่าเป็นข้อมูลที่จำเป็นต้องใช้ในการกำหนดค่าพารามิเตอร์และสามารถนำไปสู่ค่าที่ต้องใช้ ในการกำหนดค่พารามิเตอร์มอดูลนั้นได้ ดังนั้นผู้ใช้จะทราบได้ทันทีว่า มีหน้าใดบ้างในพิมพ์เขียว ธุรกิจที่ควรจะอ่าน เพื่อให้ได้มาซึ่งข้อมูลที่จำเป็นต้องใช้ในการกำหนดค่าพารามิเตอร์ ส่วนหน้าใด ที่ไม่มีการเปลี่ยนสีข้อมูลเป็นสีน้ำเงิน ผู้ใช้ก็จะทราบได้ทันทีว่าในหน้าพิมพ์เขียวธุรกิจนั้น ไม่มี ข้อมูลที่จำเป็นต้องใช้ในการกำหนดค่าพารามิเตอร์

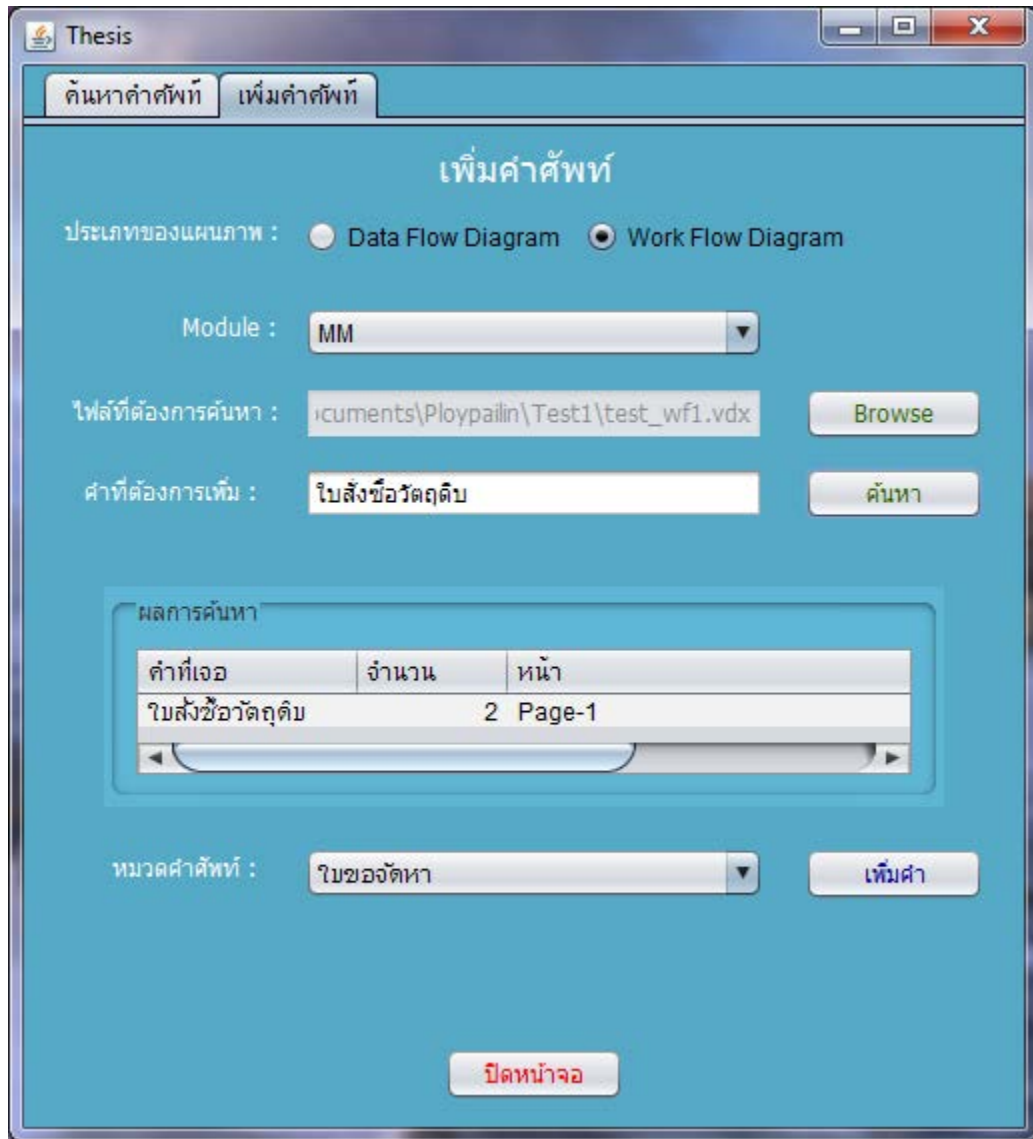

**รูปที่ จ.6 เมนูเพิ่มค าศัพท์**

#### **2. เมนูเพิ่มค าศัพท์**

2,1 เลือกประเภทของแผนภาพ มอดูลที่ต้องการเพิ่ม และนำไฟล์พิมพ์เขียวธุรกิจเข้าสู่ เครื่องมือ

่ 2.2 กรอกคำศัพท์ที่ต้องการเพิ่มลงในฐานข้อมูล แล้วกดปุ่มค้นหา

2.3 หากคำศัพท์ที่ต้องการเพิ่ม พบในพิมพ์เขียวธุรกิจที่นำเข้าสู่เครื่องมือ เป็นคำที่ยังไม่มี ่ ในฐานข้อมูล และจำนวนครั้งที่ปรากฏในพิมพ์เขียวธุรกิจนั้นมีจำนวนไม่มากเกินไป (ในที่นี้ ึ กำหนดให้ไม่เกิน 10 ครั้ง) เครื่องมือจะอนุญาตให้ผู้ใช้สามารถเพิ่มคำศัพท์นั้นลงไปในฐานข้อมูล ได้ แต่ข้อมูลนั้นจะถูกเพิ่มแบบไม่ปะปนกับฐานข้อมูลตั้งต้น เพิ่มไม่ให้เกิดความมั่วหรือผิดพลาด ขึ ้นภายหลัง

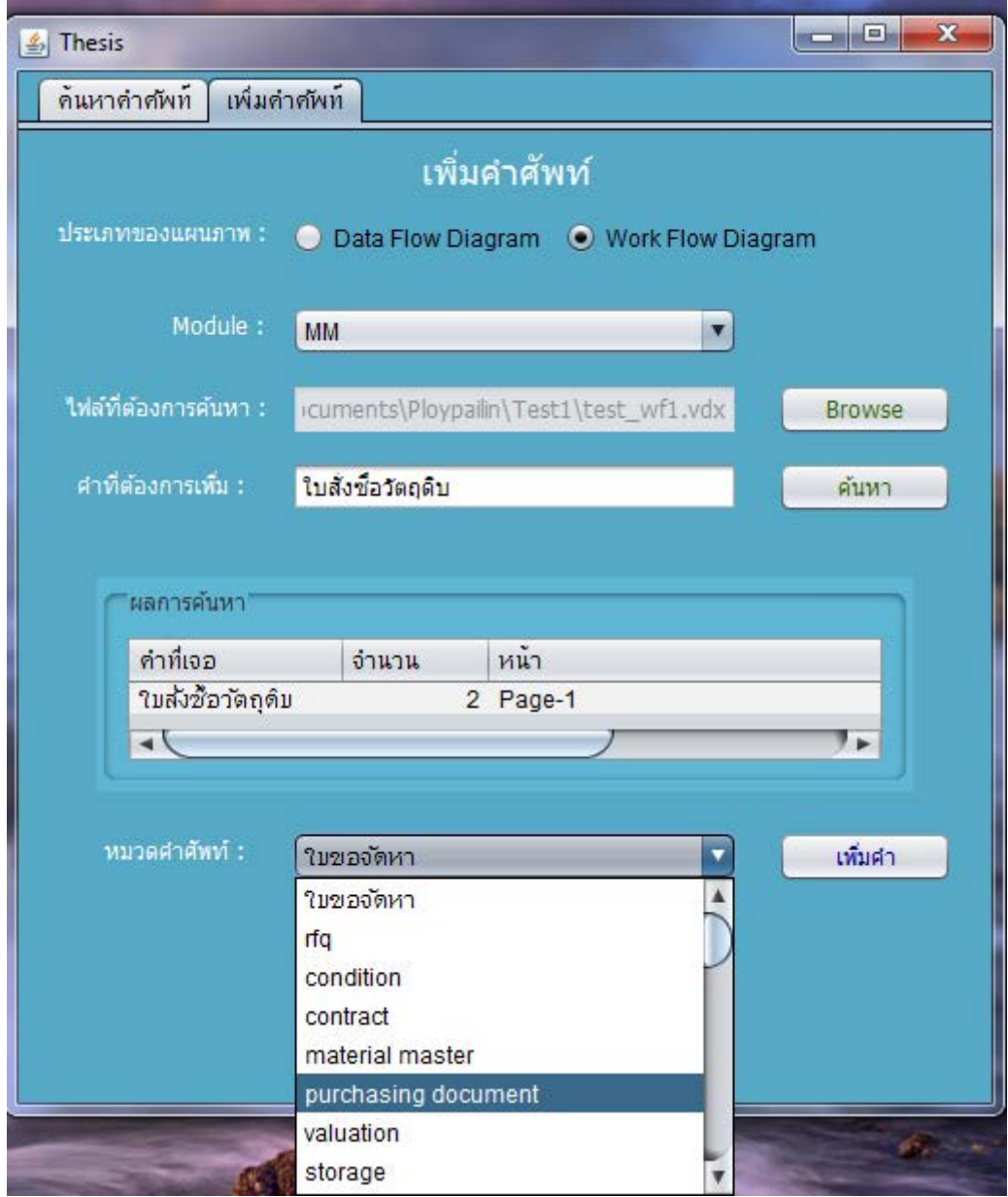

### **รูปที่ จ.7 เลือกหมวดค าศัพท์ที่ต้องการเพิ่มค าศัพท์**

2.4 จากนั้นให้ผู้ใช้เลือกหมวดหมู่ของคำศัพท์ที่ต้องการจะเพิ่ม โดยผู้ใช้ไม่สามารถเพิ่ม หมวดหมู่คำศัพท์เองได้

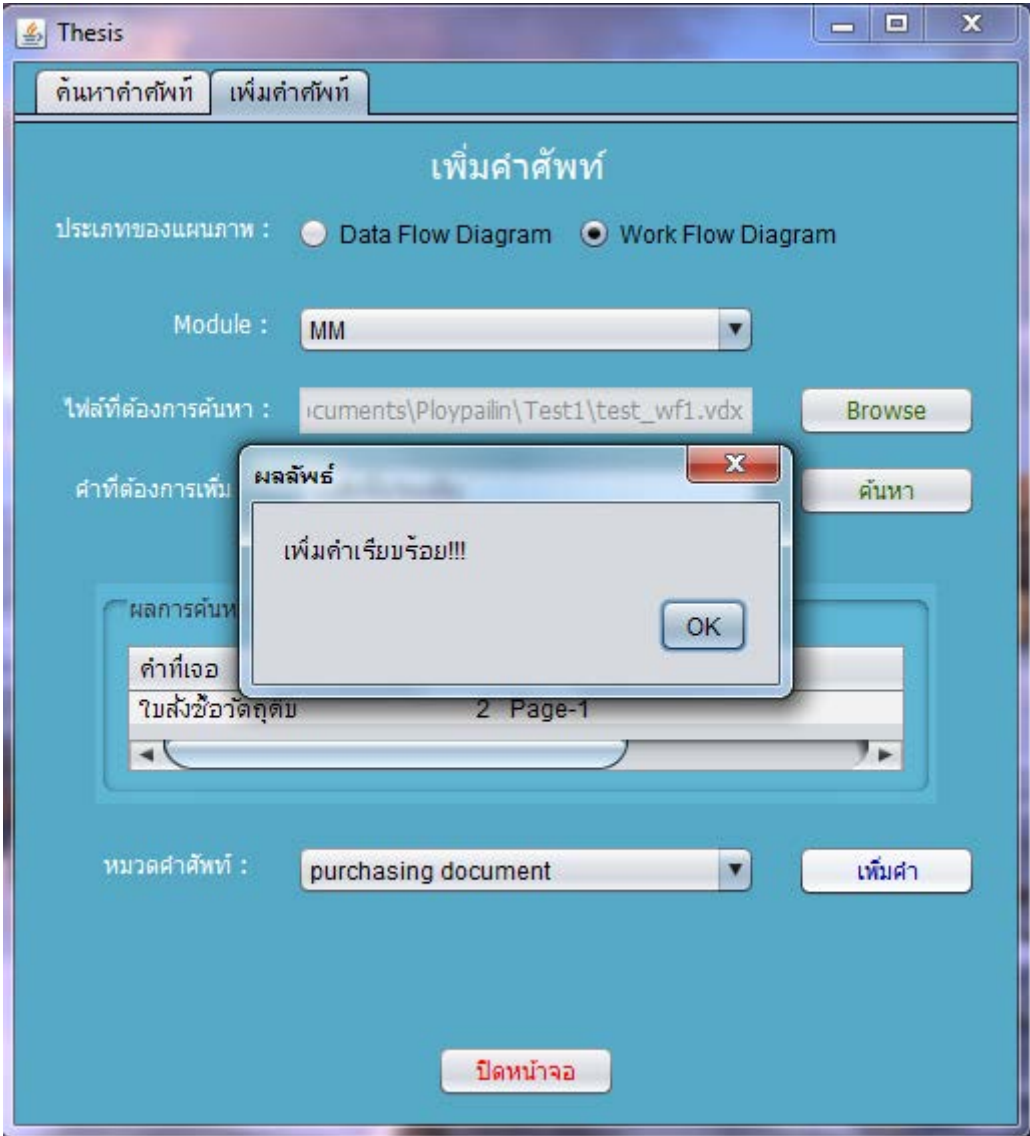

# **รูปที่ จ.8 หน้าจอแสดงข้อความเมื่อเพิ่มค าส าเร็จ**

2.5 จากนั้นกดปุ่มเพิ่มคำ เมื่อเพิ่มคำลงในฐานข้อมูลสำเร็จ เครื่องมือจะแสดงหน้าต่าง pop up ว่า เพิ่มคำเรียบร้อย เป็นอันเสร็จสิ้นขั้นตอนของการเพิ่มคำ

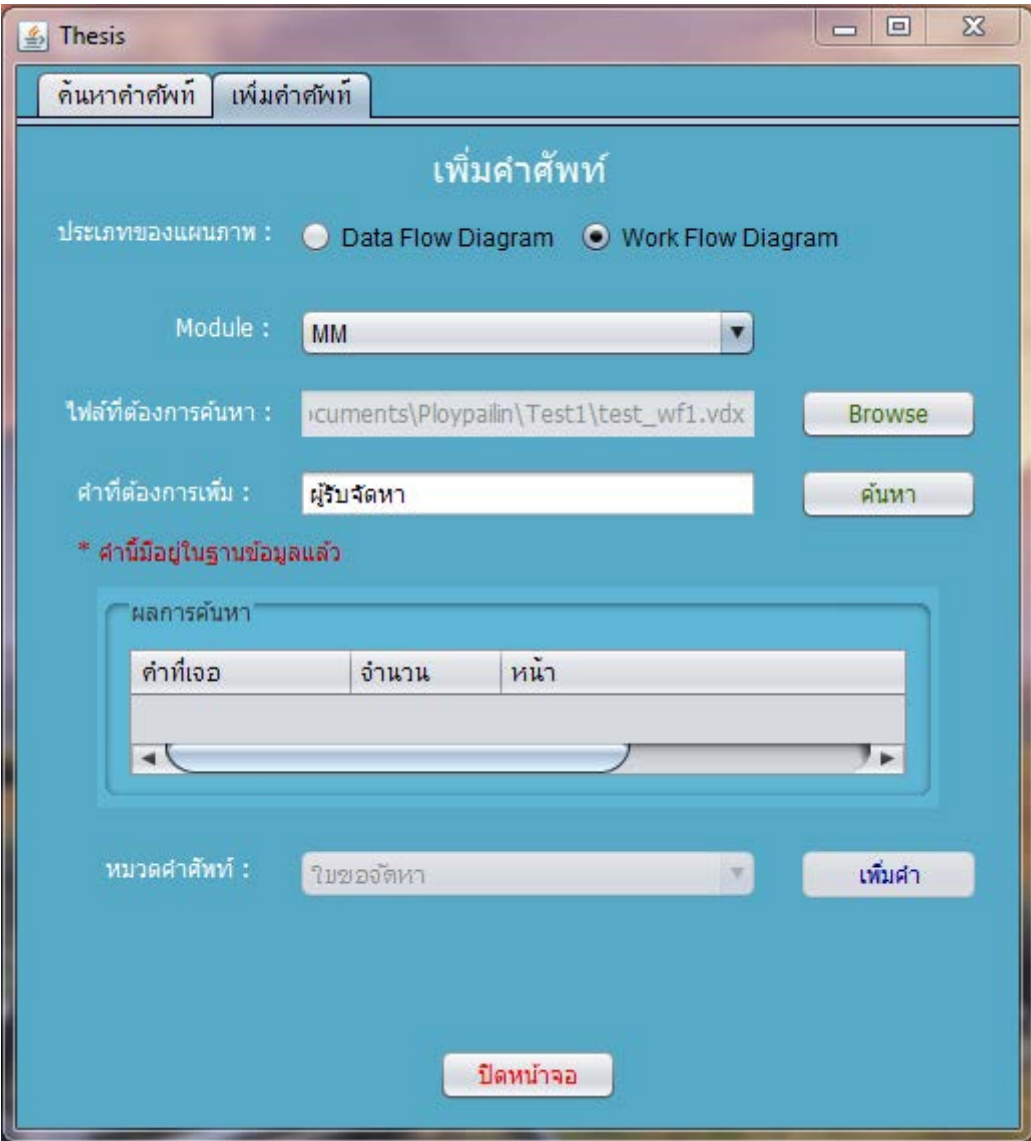

# **รูปที่ จ.9 หน้าจอแสดงผลกรณีที่ค าศัพท์นั้นซ ้ากับในฐานข้อมูล**

2.6 ในกรณีที่คำศัพท์นั้นซ้ำกับคำศัพท์ที่มีอยู่แล้วในฐานข้อมูล เครื่องมือจะไม่อนุญาตให้ เพิ่มลงในฐานข้อมูล ซึ่งผู้ใช้จะไม่สามารถเลือกหมวดหมู่คำศัพท์ หรือกดปุ่มเพิ่มคำได้

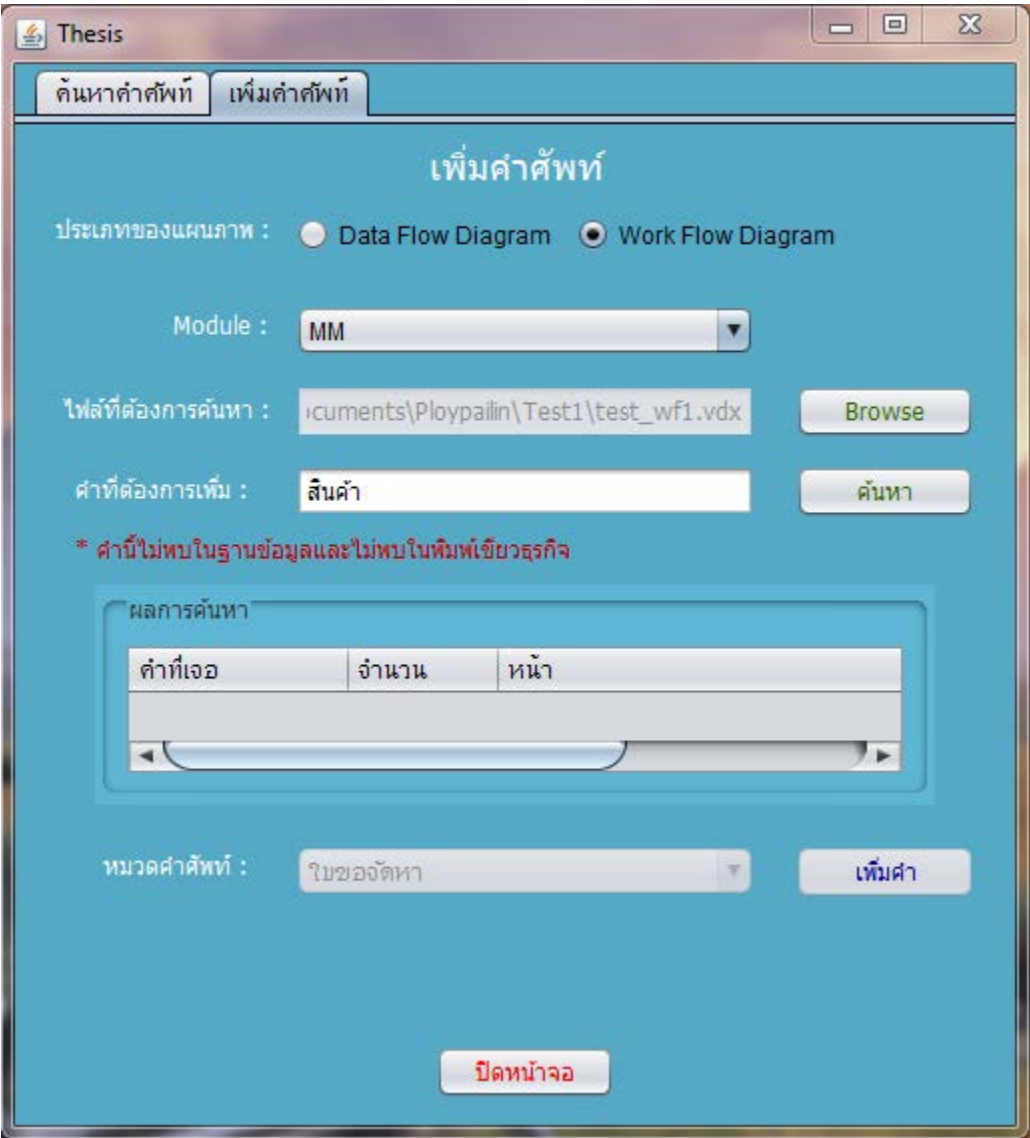

**รูปที่ จ.10 หน้าจอแสดงผลกรณีที่ไม่พบค าศัพท์ในพิมพ์เขียวธุรกิจ**

2.7 ในกรณีที่คำศัพท์นั้นไม่พบในฐานข้อมูล แต่ก็ไม่พบในพิมพ์เขียวธุรกิจที่ผู้ใช้นำเข้ามา เช่นกัน เครื่องมือจะไม่อนุญาตให้ผู้ใช้เลือกหมวดคำศัพท์หรือกดปุ่มเพิ่มคำได้

#### **ประวัติผ้เขียนวิทยานิพนธ์ ู**

นางสาวพลอยไพลิน แก้วประชา เกิดวันที่ 15 มิถุนายน พ.ศ. 2531 สำเร็จการศึกษา ระดับปริญญาตรี หลักสูตรวิทยาศาสตรบัณฑิต สาขาวิทยาการคอมพิวเตอร์ ภาควิชาคณิตศาสตร์ และวิทยาการคอมพิวเตอร์ คณะวิทยาศาสตร์ จากสถาบันเทคโนโลยีพระจอมเกล้าเจ้าคุณทหาร ิ ลาดกระบัง ในปี พ.ศ. 2552 จากนั้นได้เข้าศึกษาต่อในระดับปริญญาโท หลักสูตรวิทยาศาสตร มหาบัณฑิต สาขาพัฒนาซอฟต์แวร์ด้านธุรกิจ ภาควิชาสถิติ คณะพาณิชยศาสตร์และการบัญชี จุฬาลงกรณ์มหาวิทยาลัย และงานวิจัยนี้ได้ตีพิมพ์ในบทความวิจัยของการประชุมทางวิชาการ ระดับชาติด้านคอมพิวเตอร์และเทคโนโลยีสารสนเทศครั้งที่ 9 เรื่องการวิเคราะห์กลุ่มคำศัพท์ทาง ธุรกิจที่ช่วยให้การอ่านพิมพ์เขียวธุรกิจ เพื่อสนับสนุนการกำหนดค่าพารามิเตอร์ในซอฟต์แวร์อีอาร์ พีหน้าที่ 126